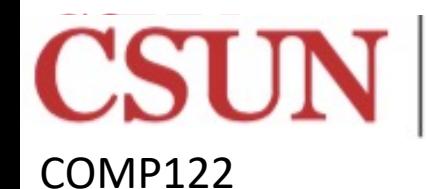

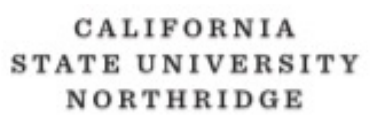

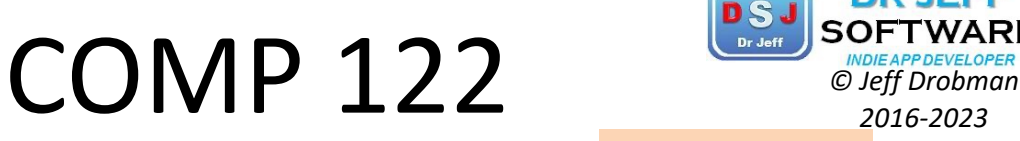

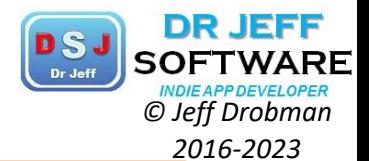

Rev 8-27-23

## ASSEMBLY Programming **Labs**

#### Dr Jeff Drobman

website *drjeffsoftware.com/classroom.html*

email if *jeffrey.drobman@csun.edu* 

**ALLEN** 

## Lab Programs

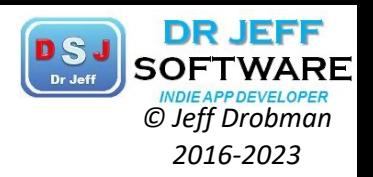

- "Hello World": I/O in MIPS & ARM
- Number systems and radix conversion 2.
- $\mathcal{E}$ **BCD** on LED

COMP122

- Moving data (memory  $\le$  > GR $\le$  -> FPU  $\le$  > CP0) 4.
- 5. "Hello World" extended: loops, macros, functions/subroutines
- Computation 1: Fibonacci (add, overflow) 6.
- Computation 2: Factorials (mult, overflow) 7.
- Bit-wise operations (bit masks, shifts); example: tic-tac-toe 8.
- Interrupt/Exception handler 9.
- 10. Project 1: LED (MMIO, delay loops, speed slider)
- 11. Project 2: ISA design (logic design & sim new instructions)

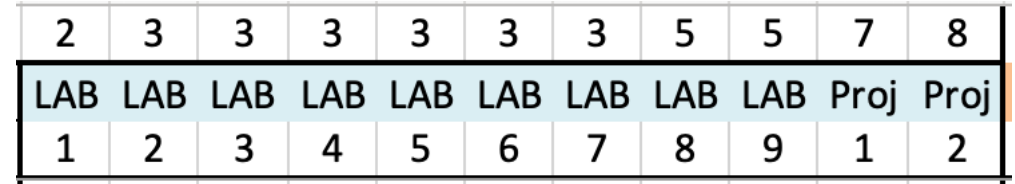

### ORTHRIDGE

COMP122

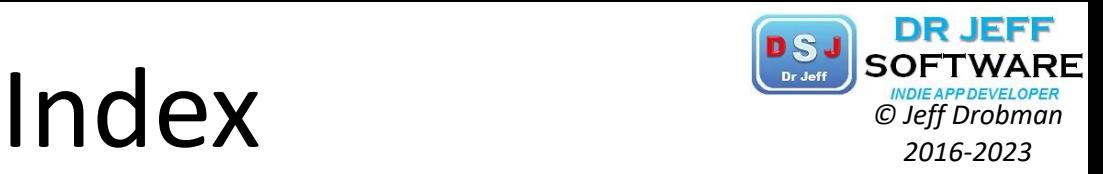

 $\triangle$  Assembly  $\rightarrow$  slide 3  $\div$  Hello World  $\rightarrow$  slide 24  $\div$  Lab 1 (MIPS)  $\rightarrow$  slide 35  $\div$  Lab 4 (MIPS)  $\rightarrow$  slide 53  $\div$  Lab 5 (MIPS)  $\rightarrow$  slide 67  $\div$  Lab **1B** (ARM)  $\rightarrow$  slide 79  $\div$  Lab  $6 \rightarrow$  slide 88  $\div$  Lab **7**  $\rightarrow$  slide 105  $\div$  Lab  $9 \rightarrow$  slide 126 **V** Project A/B → slide 152 (not req'd)  $\mathbf{\hat{v}}$  Project  $1 \rightarrow$  slide 157  $\div C \rightarrow$  slide 174  $\div$  Misc Labs  $\rightarrow$  slide 180

- $\triangle$  Lab  $2 \rightarrow$  slide TBD
- $\triangle$  Lab **3**  $\rightarrow$  slide TBD
- $\div$  Lab  $8 \rightarrow$  slide TBD
- $\diamond$  **Project 2 → slide TBD**

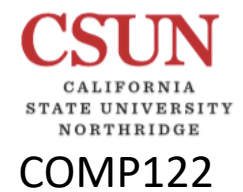

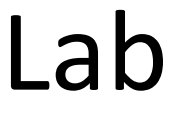

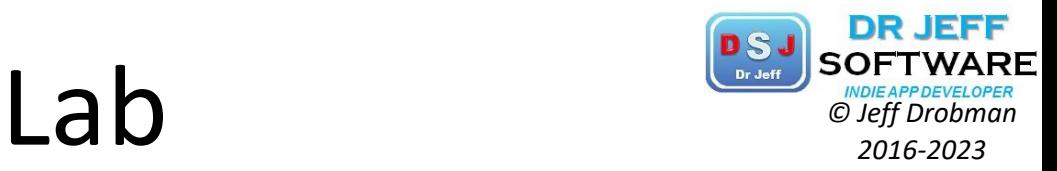

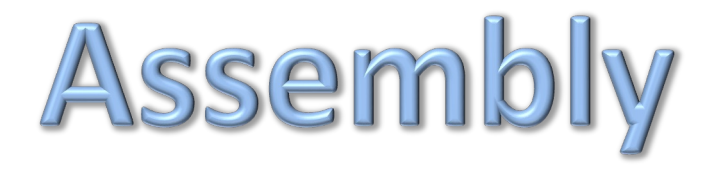

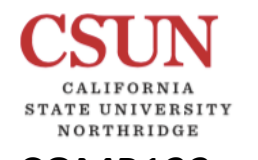

# **Programming as a Puzzle** *CDSJ SOFTWARE*

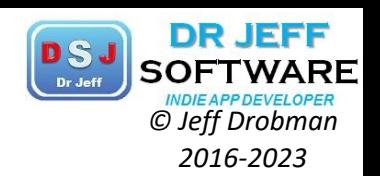

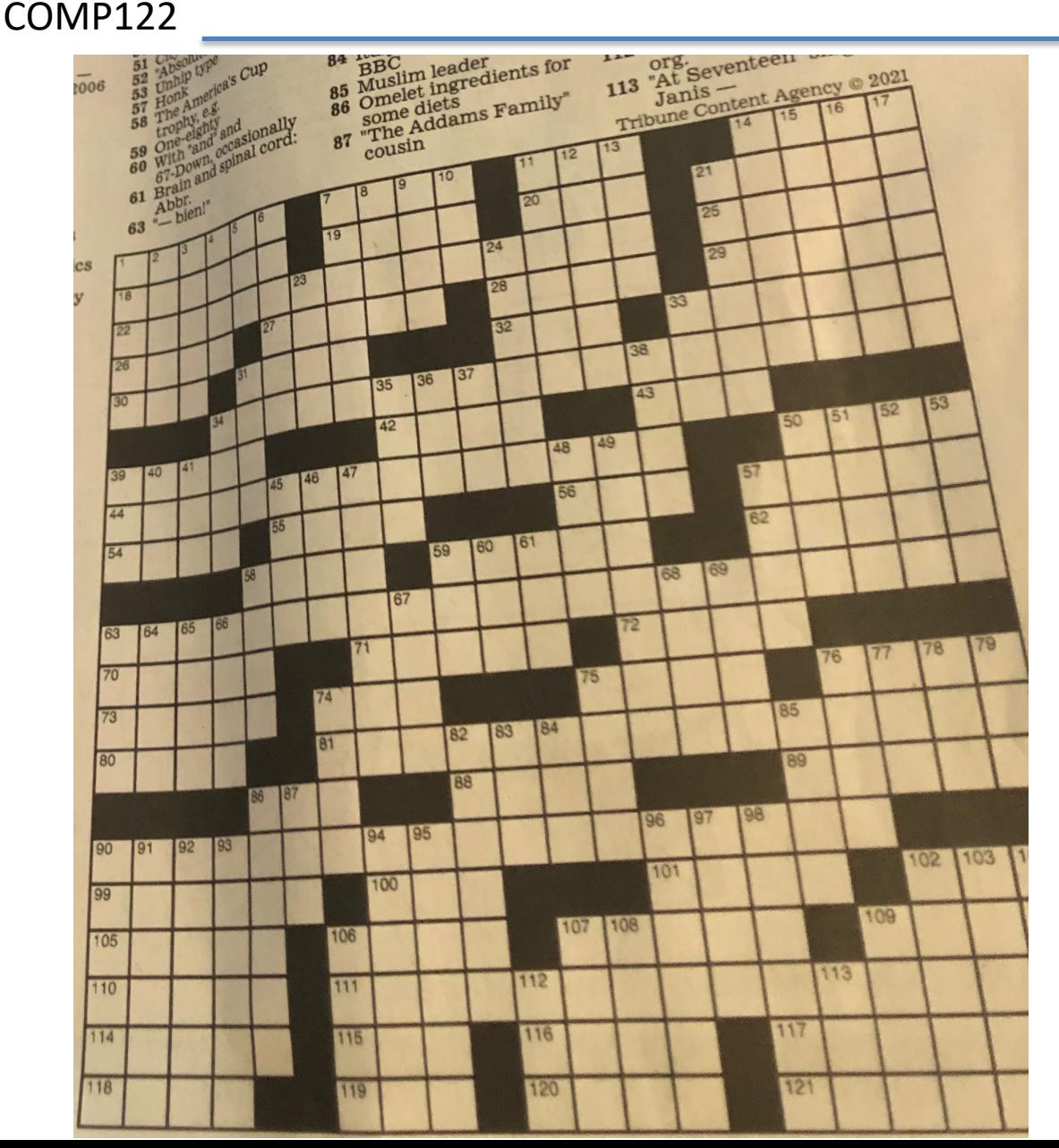

#### Given Solution

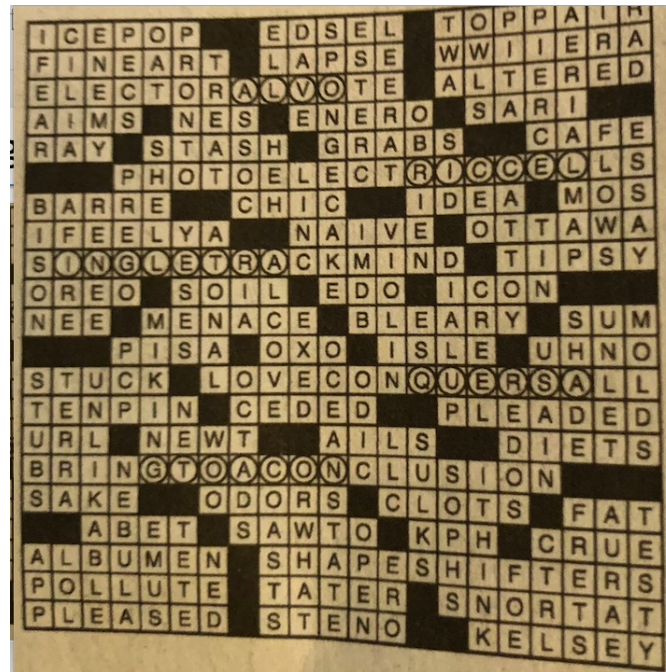

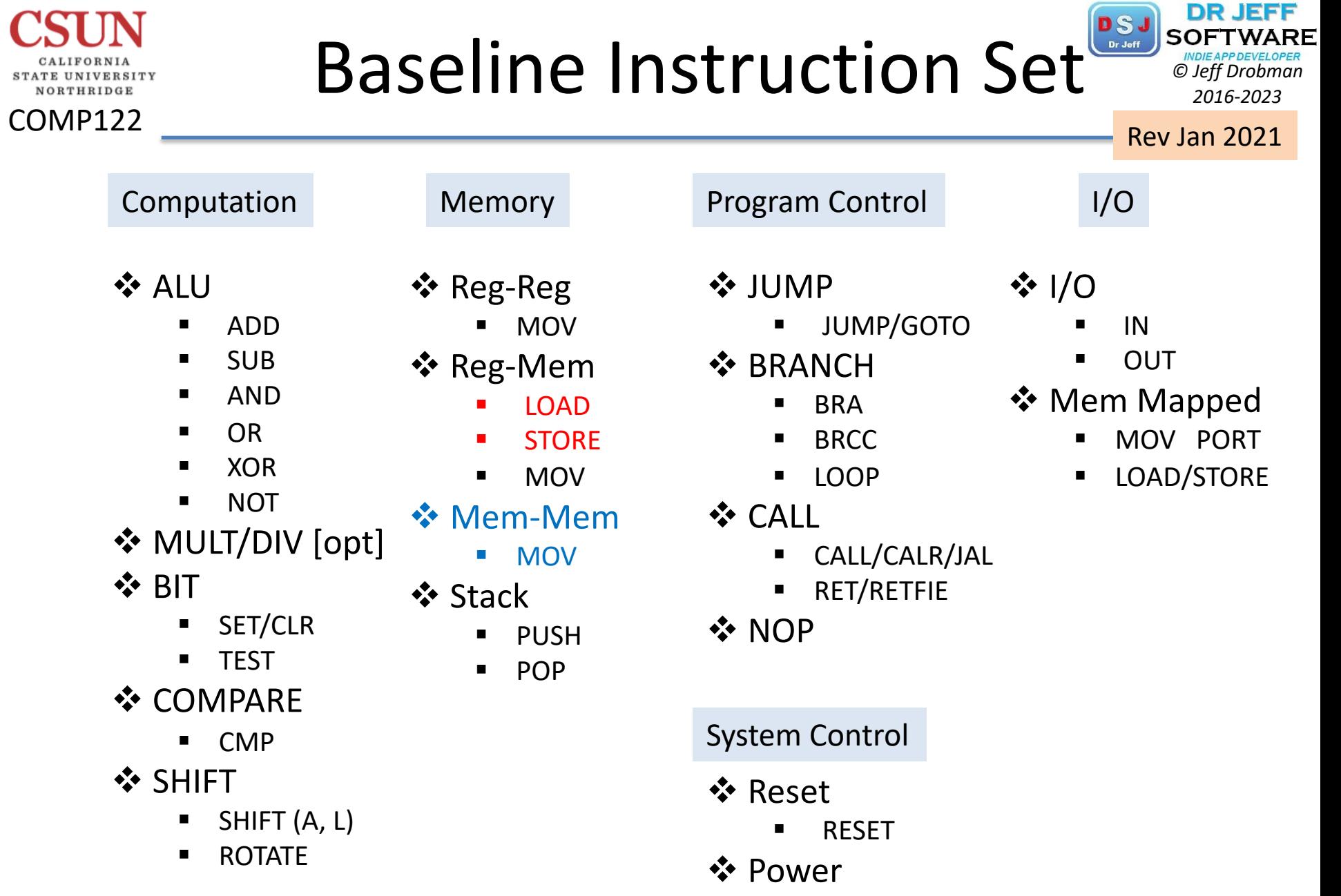

■ SLEEP/HALT

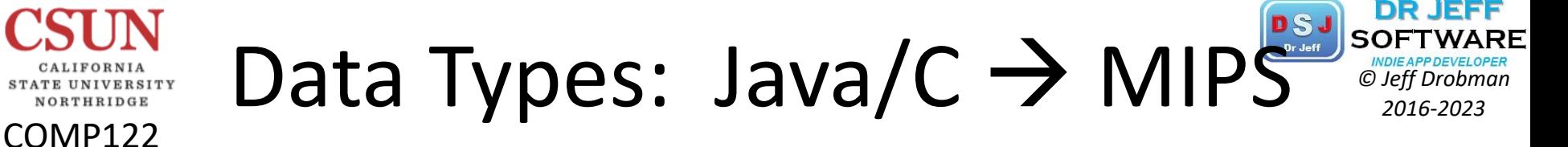

//numeric int *final*  $x = 3$ ;  $\rightarrow$  .eqv x, 3 //immutable int  $x = 3$ ;  $\rightarrow x$ : word 3 short  $y = 5$ ;  $\rightarrow y$ : .half 5 byte  $b = 2$ ;  $\rightarrow x$ : .byte 2 float  $f = 45.0$ ;  $\rightarrow$  f: .float 45 double  $d = 55.0$ ;  $\rightarrow$  d: .double 55 //non-numeric char ch = 'a';  $\rightarrow$  ch: .ascii "a" String  $s =$  "hello"  $\rightarrow$  s: .asciiz "hello" .data *Static data segment*

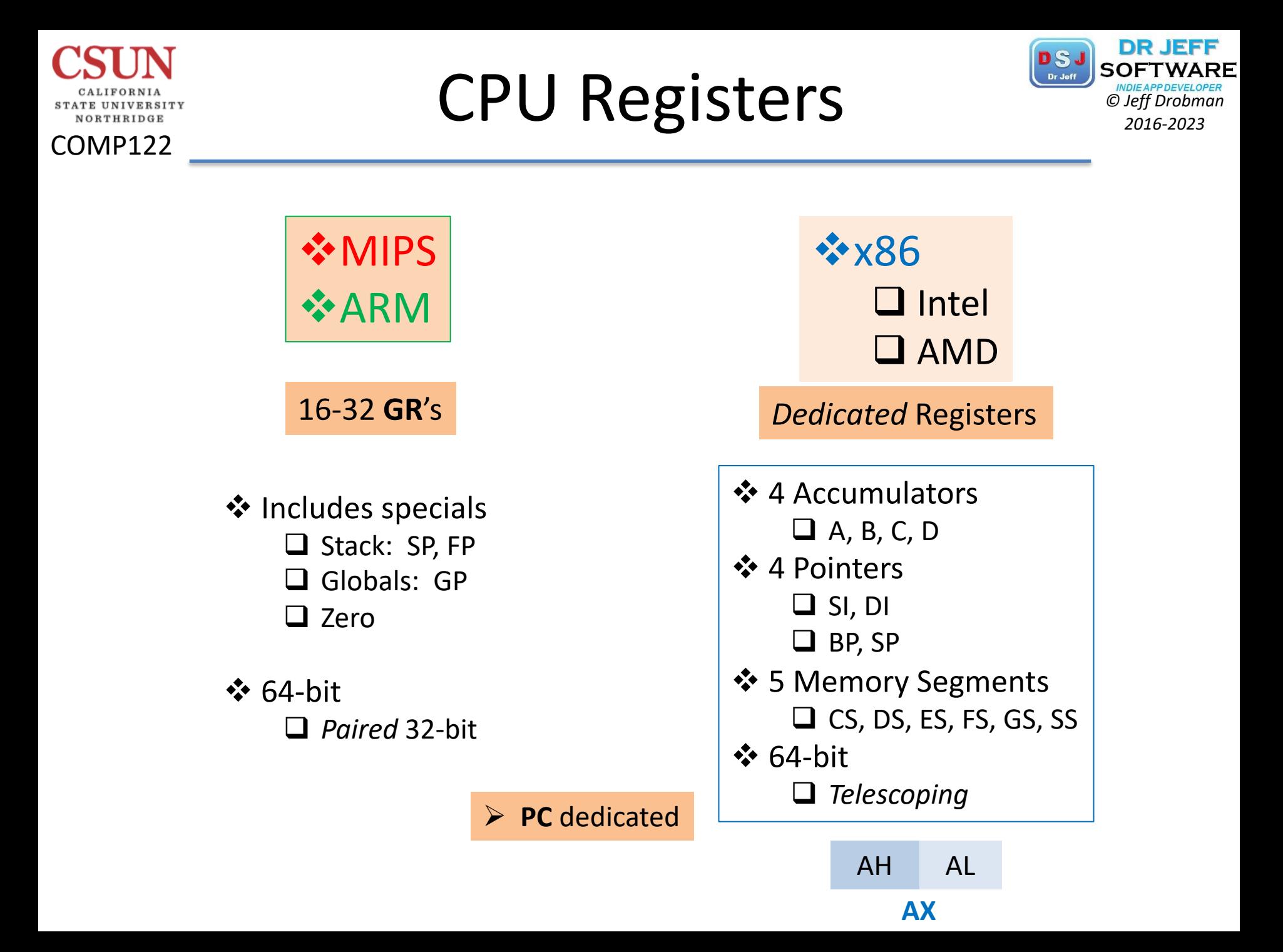

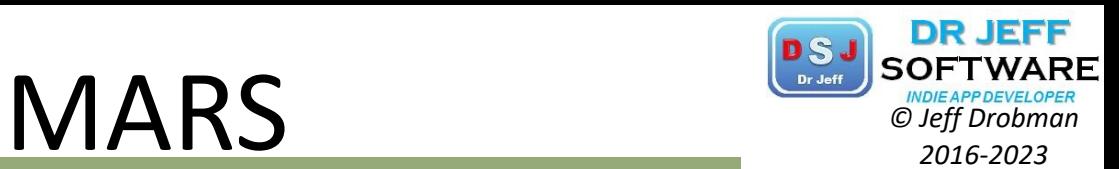

NORTHRIDGE COMP122

CALIFORNIA STATE UNIVERSITY

**MARS** (MIPS Assembler and Runtime Simulator)

Registers

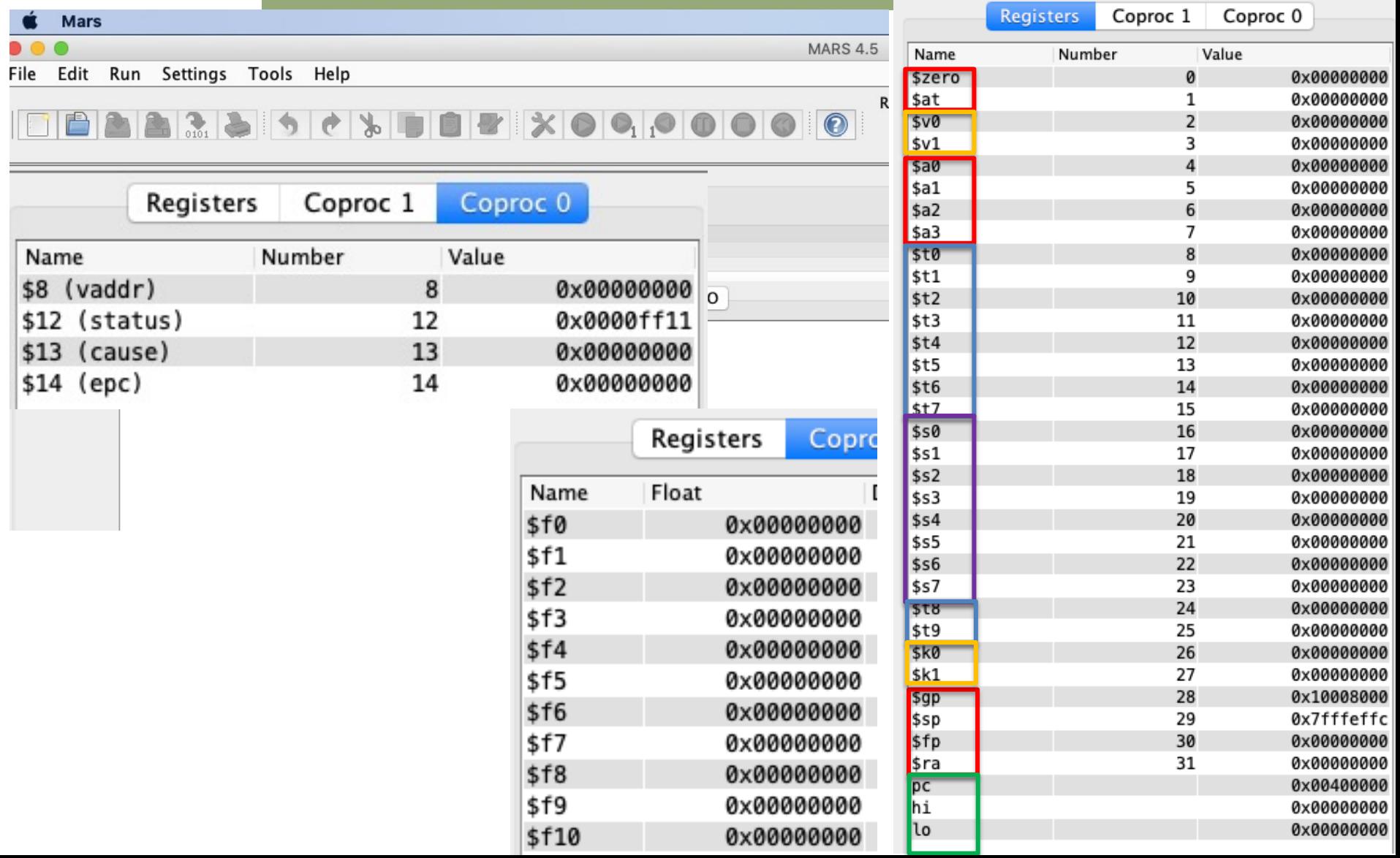

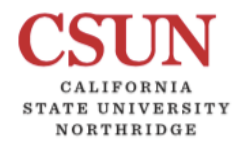

COMP122

### GP Registers **Capacity Contains Construction**

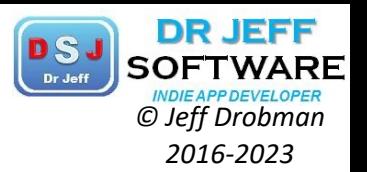

**Register use convention:** Hennessy & Patterson

Figure 2.8.1: What is and what is not preserved across a procedure call (COD Figure 2.11).

If the software relies on the frame pointer register or on the global pointer register, discussed in the following subs preserved.

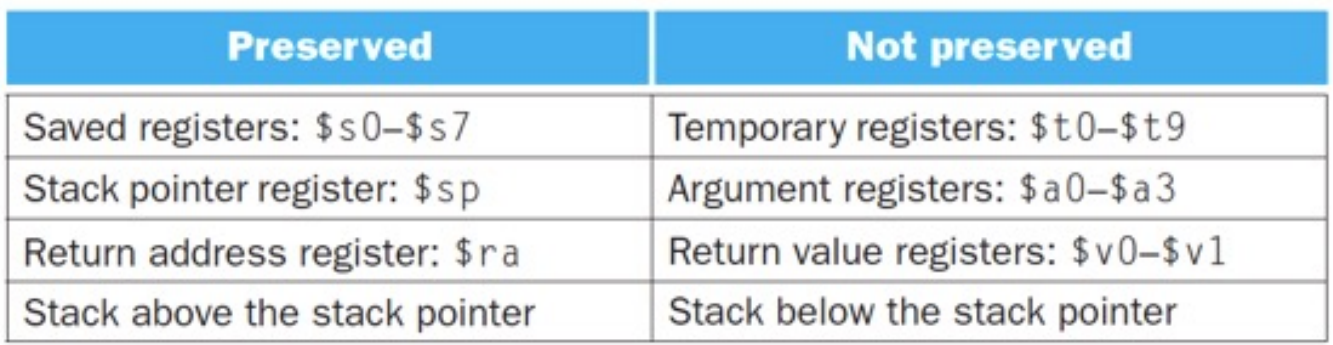

- $\div$  \$a(0:3) *args* v \$at, \$k(0:1) *reserved*
- $\div$   $\zeta v(0:1)$  *values*
- $\div$  \$t(0-9) *temp*
- $\div$  \$s(0:7) *saved*
- v \$gp *global ptr*
- v \$sp *stack ptr*
- **❖** *\$fp frame ptr*
- $\diamond$  \$ra *return addr*

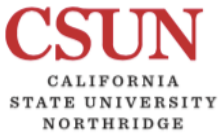

#### **COMP122**

Assembly

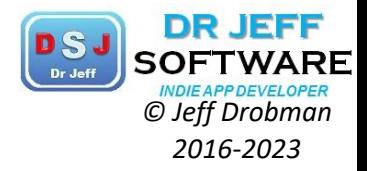

**arm** Developer **IP PRODUCTS** 

**TOOLS AND SOFTWARE** 

ARCHITECTURES

**INTERNET OF THINGS** 

**COMMUNITY SUPPORT** 

**DOCUMENTATION** 

**DOWNLOADSQ** 

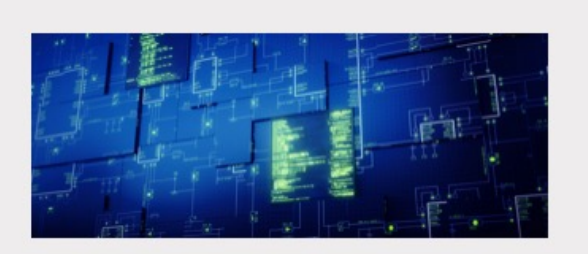

#### **Running Software** on Your Target

Transfer your executable image to a target device.

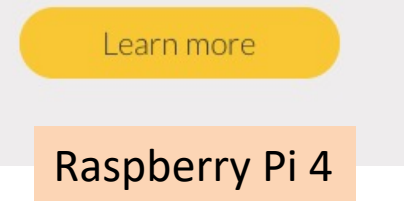

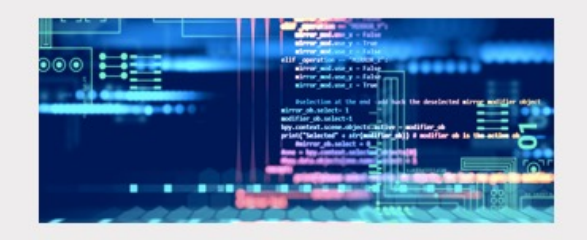

#### Writing Arm **Assembly Code**

Learn Arm assembly language with our curated resources.

> Learn more **ARMsim**

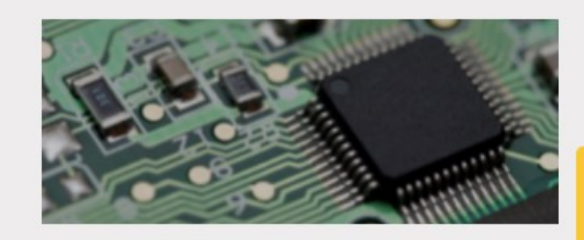

#### Developing **Embedded Software**

**Building Your First Embedded** Image

**Retargeting Output to UART** 

**Creating an Event-Driven Embedded Image** Event driven

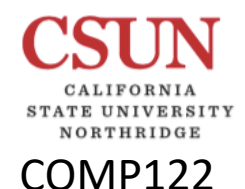

### Assembly

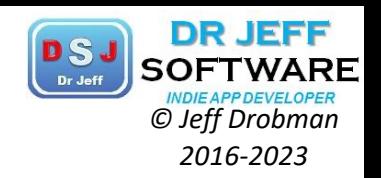

#### Learning about the instruction set

Assembly instructions are the fundamental building blocks of any program. If you are going to write assembly code, you will need to understand what instructions are available to you.

The precise set of available instructions for a particular device is called the instruction set. The Arm architecture supports three *Instruction Set Architectures* (ISAs): A64, A32 and T32. Use these resources for more information:

- $\bullet$  Learn more about the different instruction sets supported by the Arm architecture.
- Use the ISA exploration tools to discover the available A64, A32, and T32 instructions in easy-to-browse XML and HTML formats.
- Refer to the Arm Architecture Reference Manuals (A-profile, R-profile, and Mprofile) for definitive ISA details.

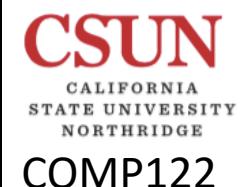

### Assembly

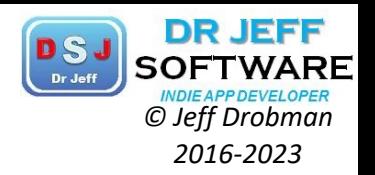

#### Learning about assembly language

Although the instruction set reference materials described in the Overview are comprehensive, they do not provide the best starting point for beginners.

The following resources introduce the basic concepts of programming in Arm assembly language:

- The Cortex-A Series Programmer's Guide explains architectural fundamentals and an introduction to assembly language code, along with other useful information for programmers.
- Arm Assembly Language: Fundamentals and Techniques by William Hohl is a popular resource with the Arm University Program. This book discusses the basics of assembly language.
- Embedded Systems Fundamentals with Arm Cortex-M based Microcontrollers: A Practical Approach by Dr Alexander G. Dean includes a chapter correlating C programming features with those in assembly code.

The Arm Compiler 5 toolchain (executable name armasm) uses a different syntax for assembly code to Arm Compiler 6 (executable name armelang) and GNU (executable name as). Although the instructions are mostly the same regardless of toolchain, the syntax around the instructions varies.

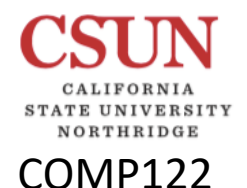

## **Hello World in Assembly**

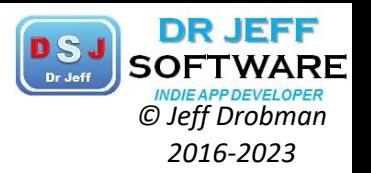

### Writing your first assembly program

Here are some examples that you can follow to get started with Arm assembly language.

- "Hello World" in Assembly is an Arm Community blog post that shows how to build a simple Arm assembly program with GCC, running either natively or with a crosscompiler.
- Assembling armasm and GNU syntax assembly code in the Arm Compiler Software Development Guide demonstrates another Arm assembly program, this time using the Arm Compiler 6 toolchain.
- Using the integrated assembler in the Arm Compiler User Guide provides another example.

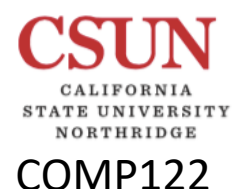

## **Embedding Assembly in C**

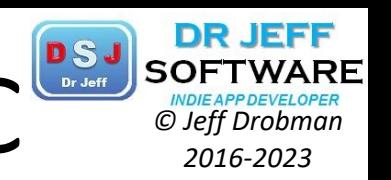

### Mixing  $C, C++,$  and assembly code

Even though you can now write Arm assembly code, you probably do not want to use it to hand-code your entire application.

You will probably want to write a small number of key functions in assembly, and call those functions from your main application code. You might want to do this to make use of existing assembly code, but the rest of your project is in  $C$  or  $C++$ .

- Calling assembly functions from C and C++ in the Arm Compiler User Guide shows you how to make function calls from C/C++ code to assembly code using the Arm Compiler 6 toolchain.
- Beyond Hello World: Advanced Arm Compiler 5 Features provides a similar example using Arm Compiler 5 within the DS-5 IDE.

## **3-Level Example** *PSJ SOFTWARE*

COMP122

CALIFORNIA STATE UNIVERSITY NORTHRIDGE

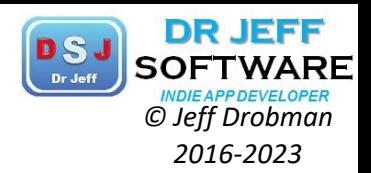

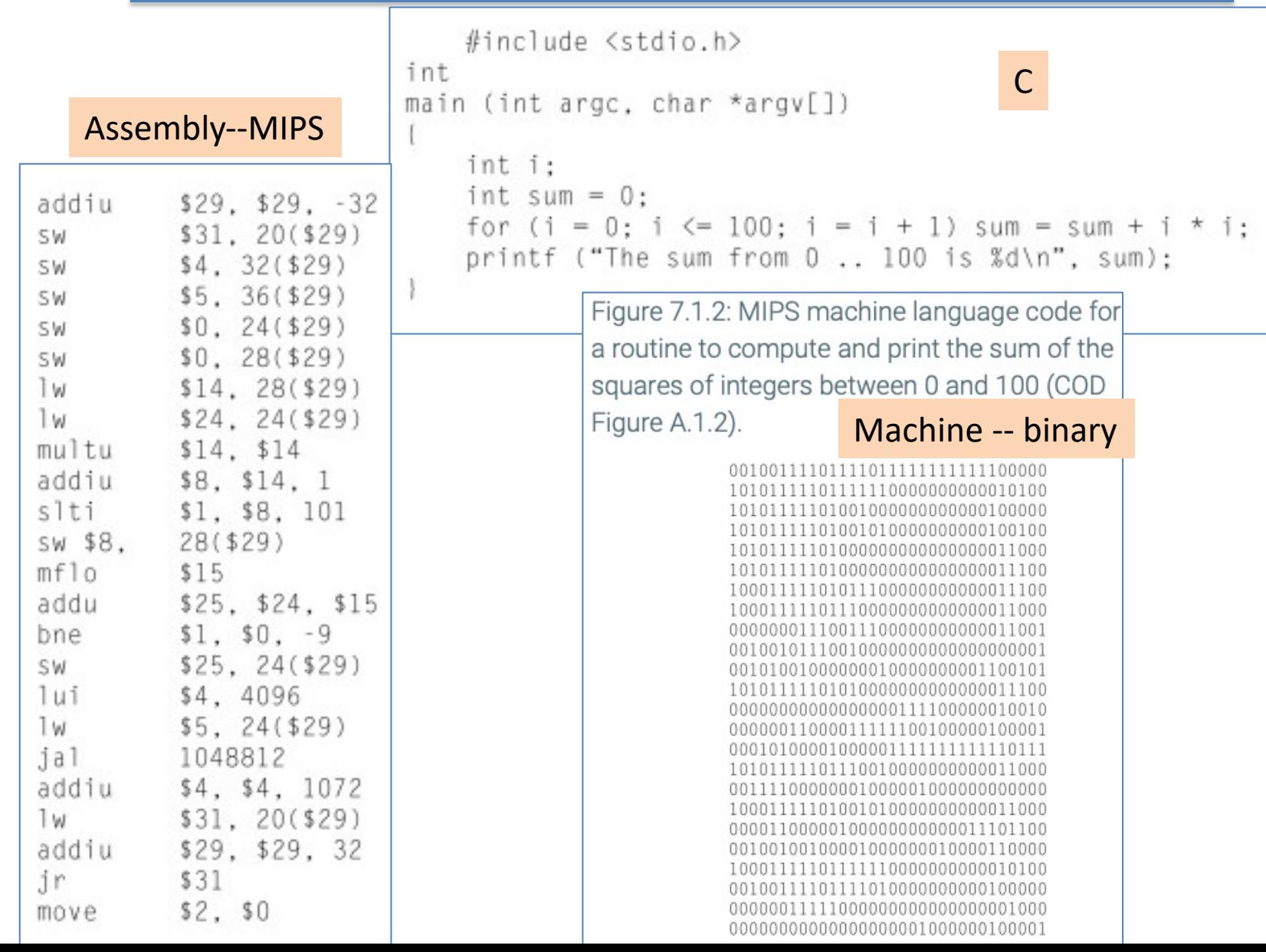

## Assembly Example *PSJ* SOFTWARD **ASSEM**

STATE UNIVERSITY NORTHRIDGE

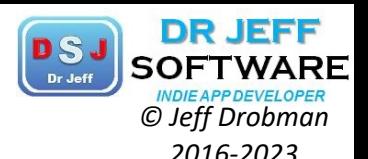

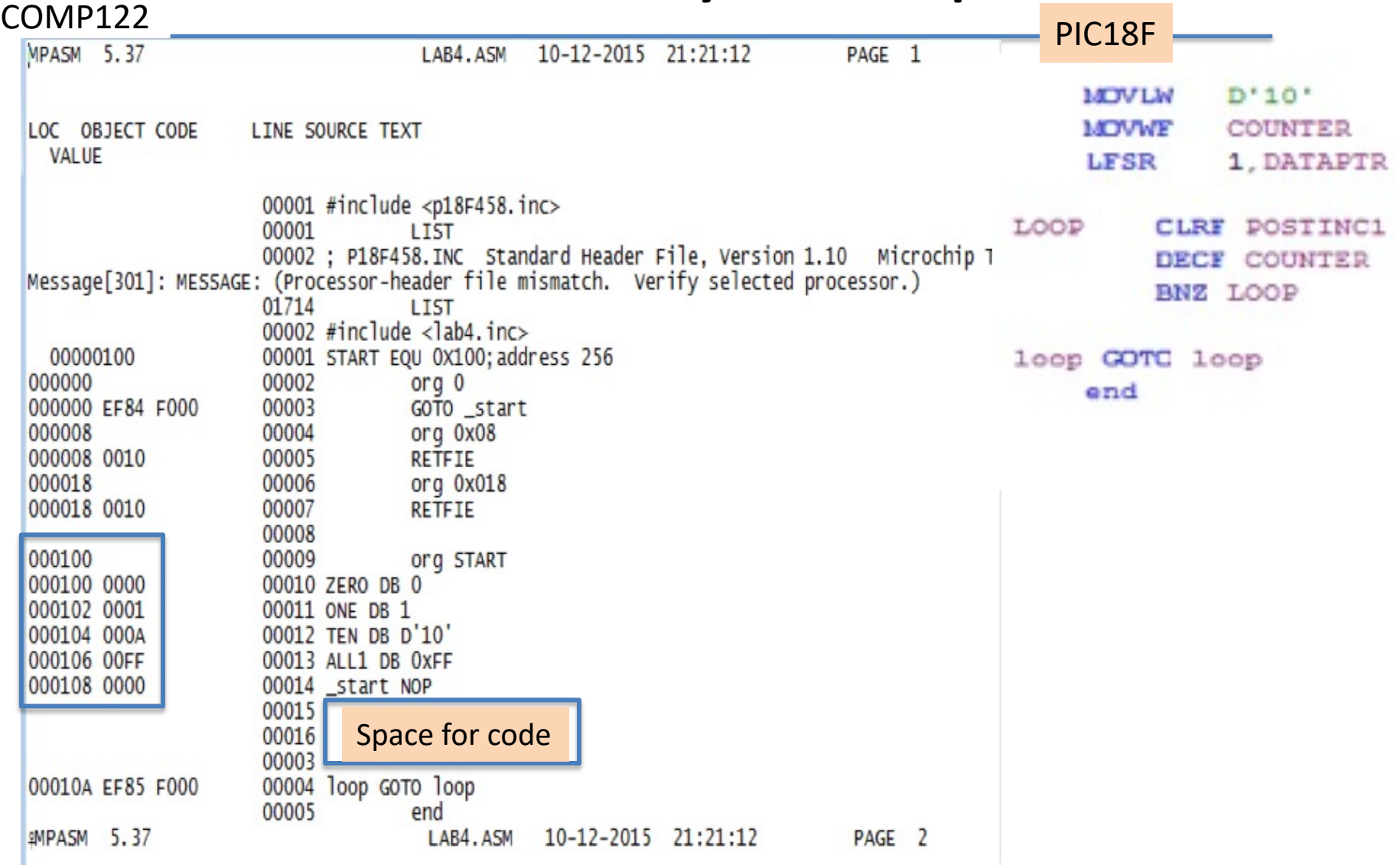

## **Memory Segments** *PSJ SOFTWARI*<br> *C Jeff Drobman 2016-2023*

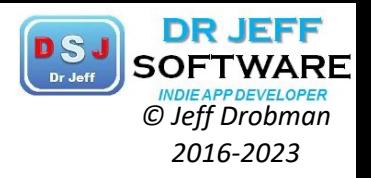

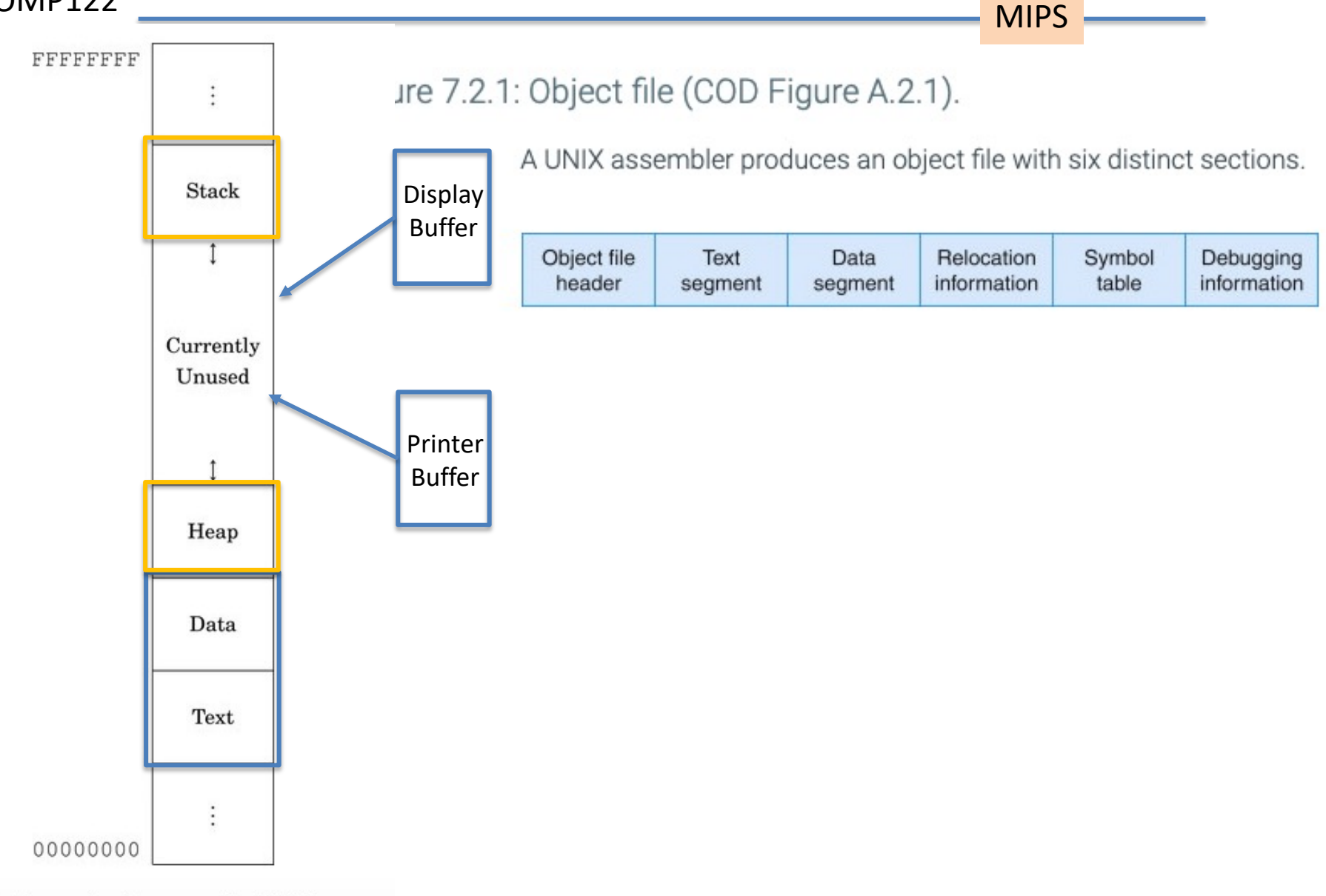

COMP122

UNIVERSITY NORTHRIDGE

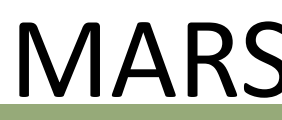

COMP122

CALIFORNIA STATE UNIVERSITY NORTHRIDGE

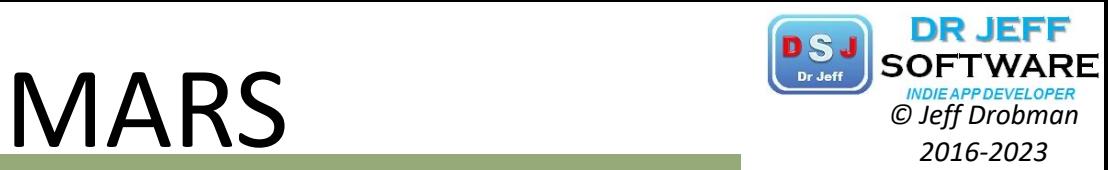

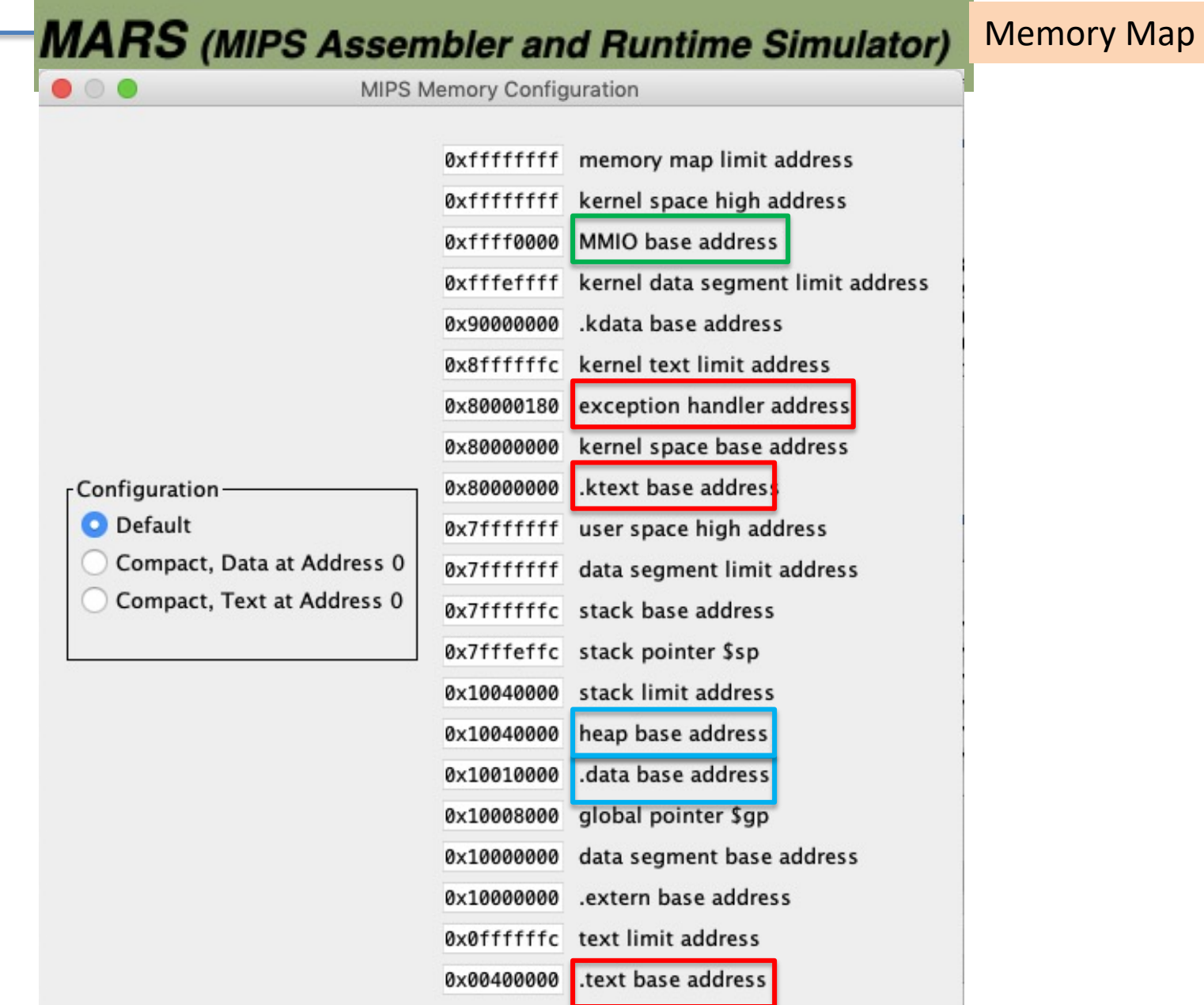

## System Call (*syscall*) **PS** SOFTWARD SOFTWARD SOFTWARD

SPIM

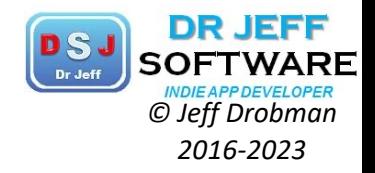

**MIPS** 

Figure 7.9.1: System services (COD Figure

 $A.9.1$ ).

COMP122

STATE UNIVERSITY NORTHRIDGE

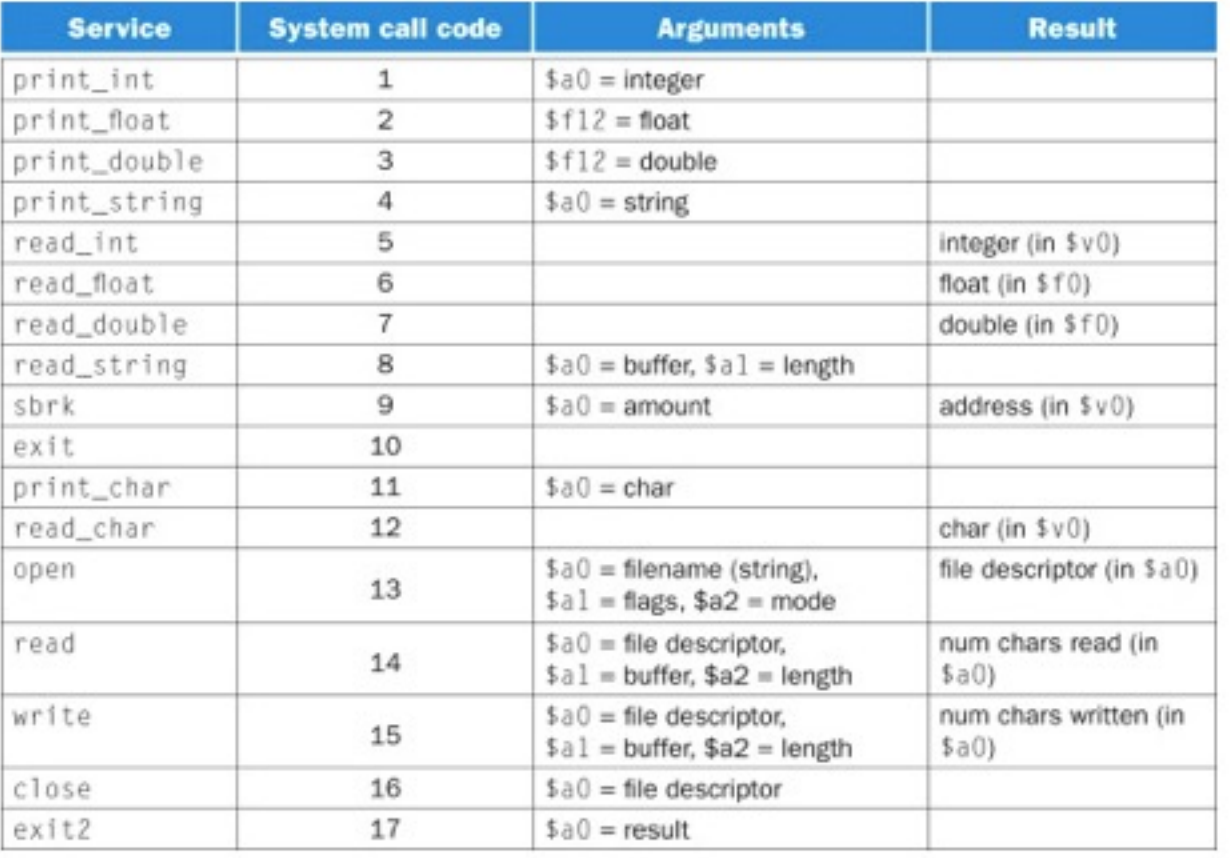

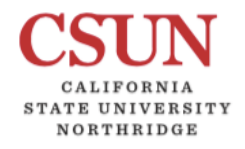

COMP122

System Call (*syscall*) **Call**  $\frac{cos\theta}{cos\theta}$  *COSS COSS COS <i>COSS COSS <i>COSS COSS COSS <i>COSS COSS COSS* 

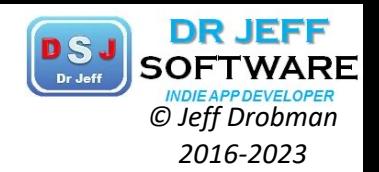

SPIM

Services 1 through 17 are compatible with the SPIM simulator, other than Open File (13) as described in the Notes below the table. Services 30 and higher are exclusive to MARS.

#### 50-59 are GUI boxes

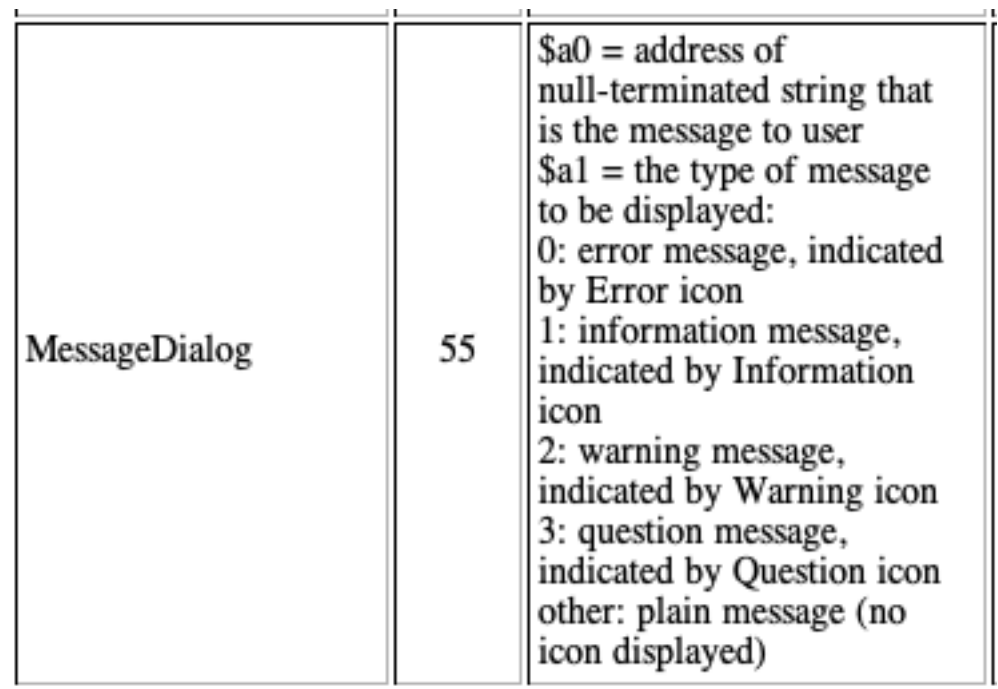

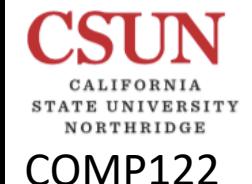

## System Call (*syscall*) *Call Constant Clubber Clubber*

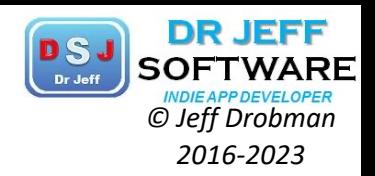

SPIM provides a small set of operating system-like services through the system call program loads the system call code (see the figure above) into register \$v0 and argur point values). System calls that return values put their results in register \$v0 (or \$f0 1 code prints "the answer =  $5$ ":

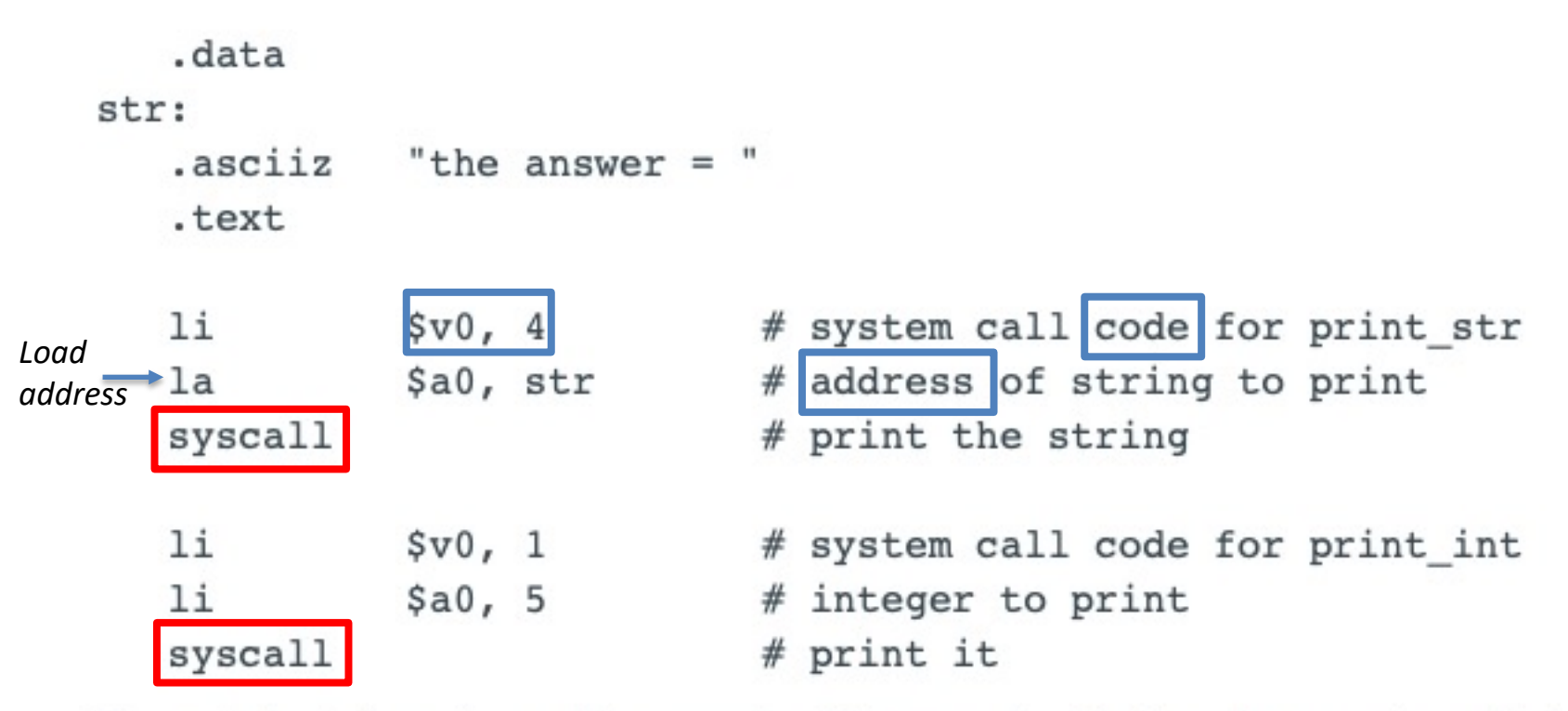

The print int system call is passed an integer and prints it on the console. print

## *© Jeff Drobman* Macros with C *printf 2016-2023*

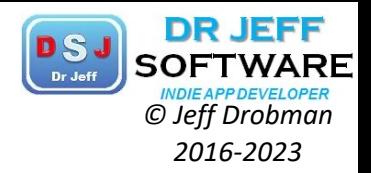

#### COMP122

As an example, suppose that a programmer needs to print many numbers. The library routine printf accepts a format string and one or more values to print as its arguments. A programmer could print the integer in register \$7 with the following instructions:

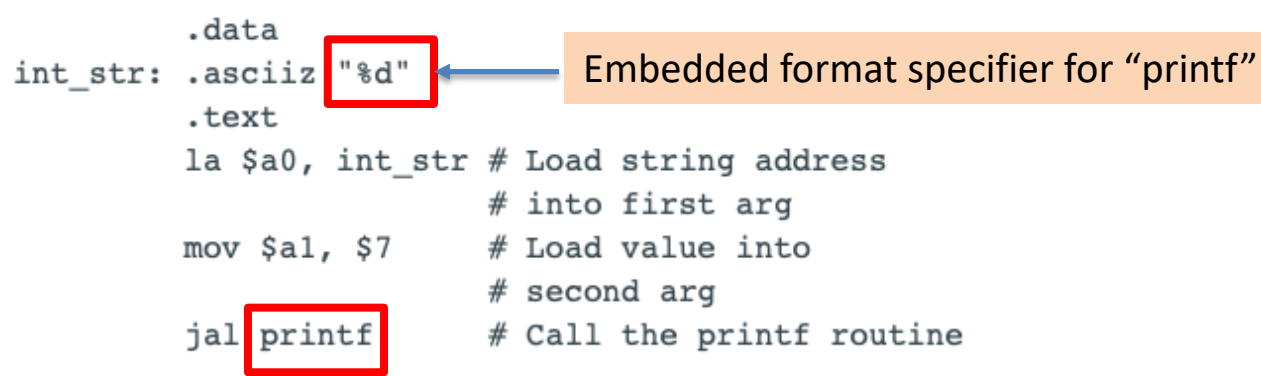

The . data directive tells the assembler to store the string in the program's data segment, and the . text directive tells the assembler to store the instructions in its text seament.

However, printing many numbers in this fashion is tedious and produces a verbose program that is difficult to understand. An alternative is to introduce a macro, print int, to print an integer:

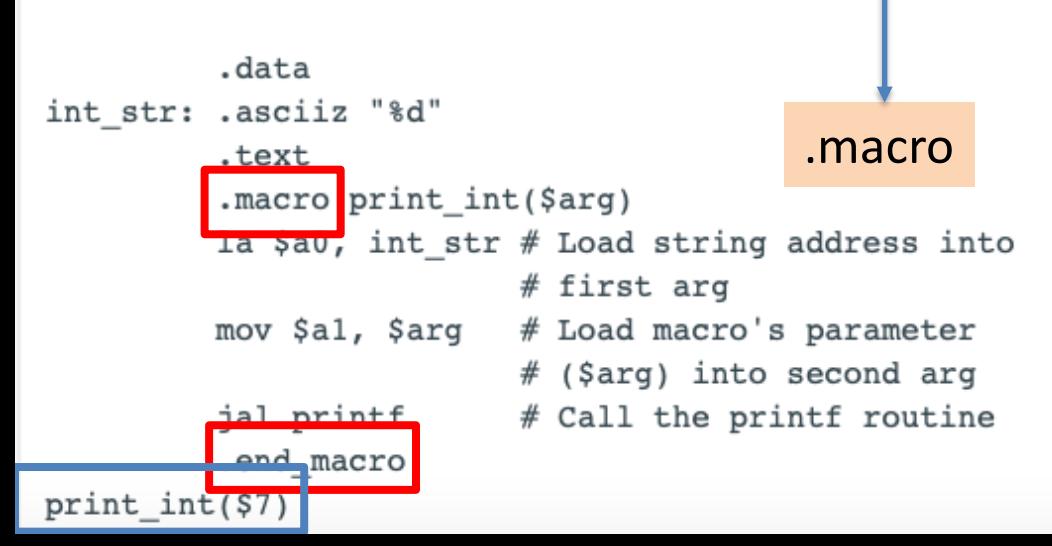

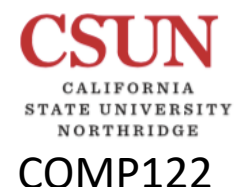

Macros with C *printf C <i>Printf C PS C <i>PS C <i>C <i>C <i>C C <i>C C <i>C <i>C C <i>C C <i>C C <i>C C <i>C C <i>C C <i>C C C <i>C C C <i>C* 

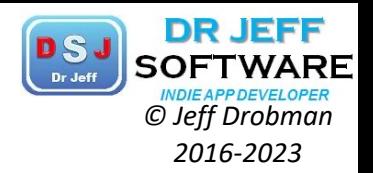

The macro has a formal parameter,  $\frac{2}{3}$  arg, that names the argument to the macro. When the macro is expanded, the argument from a call is substituted for the formal parameter throughout the macro's body. Then the assembler replaces the call with the macro's newly expanded body. In the first call or  $print int$ , the argument is \$7, so the macro expands to the code

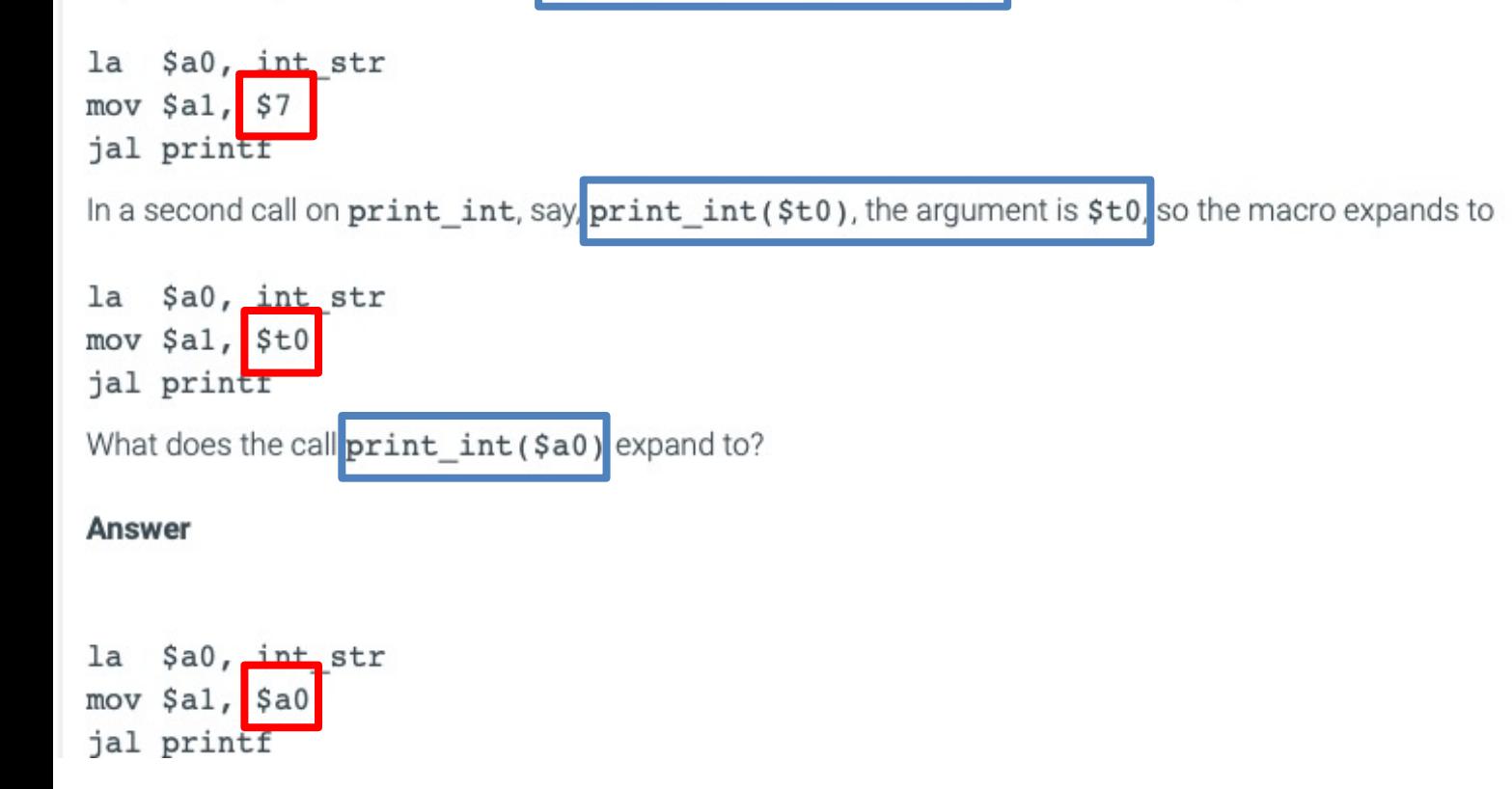

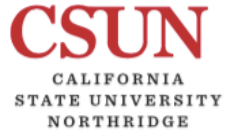

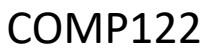

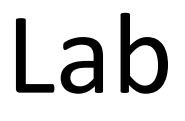

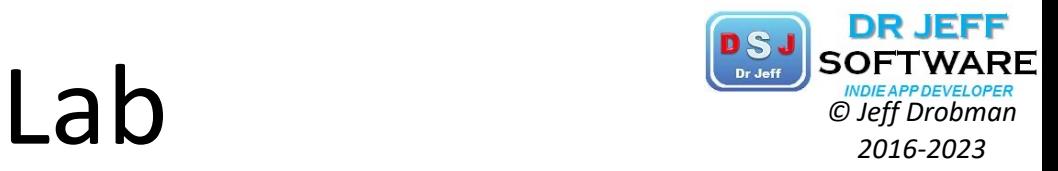

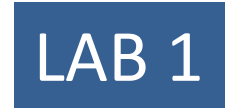

## Hello World

MIPS

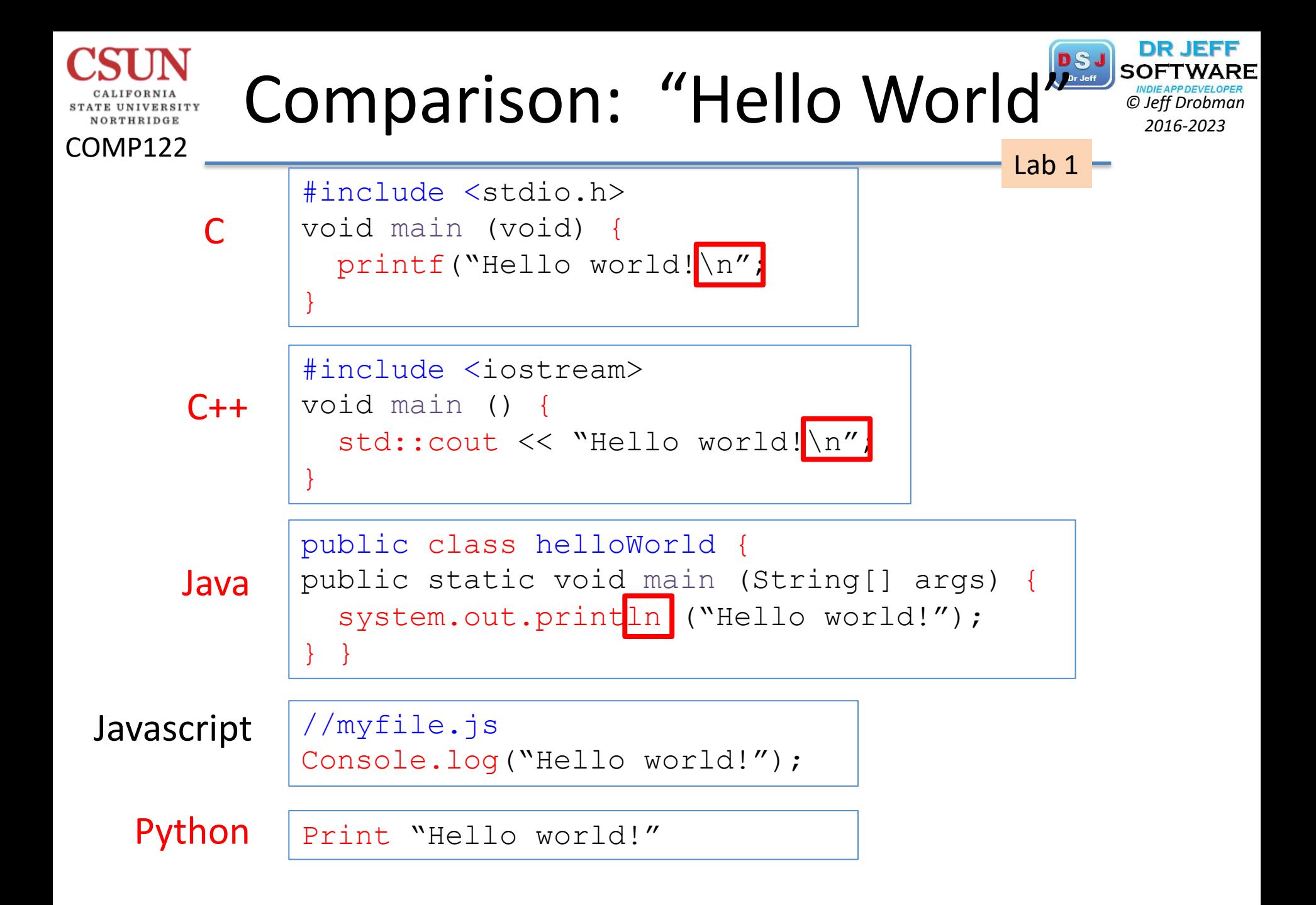

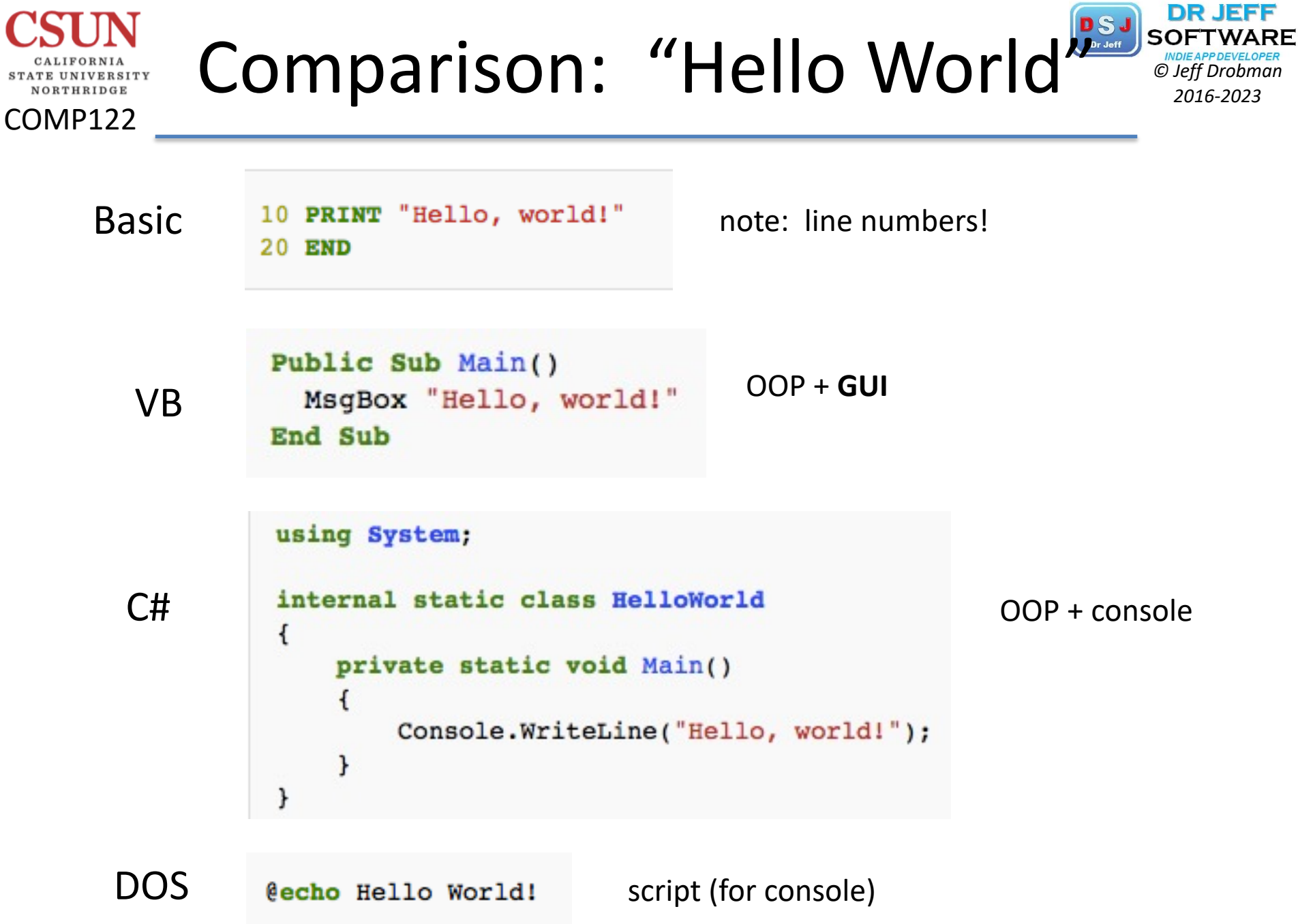

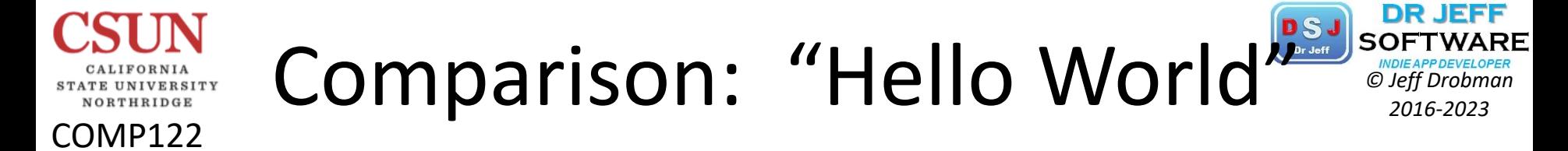

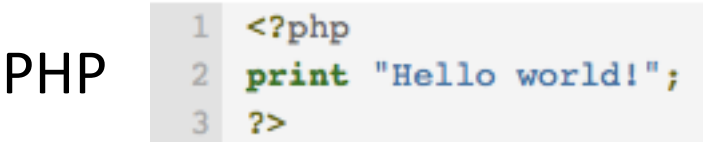

 $\triangleright$  all console

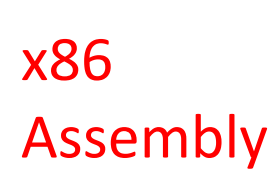

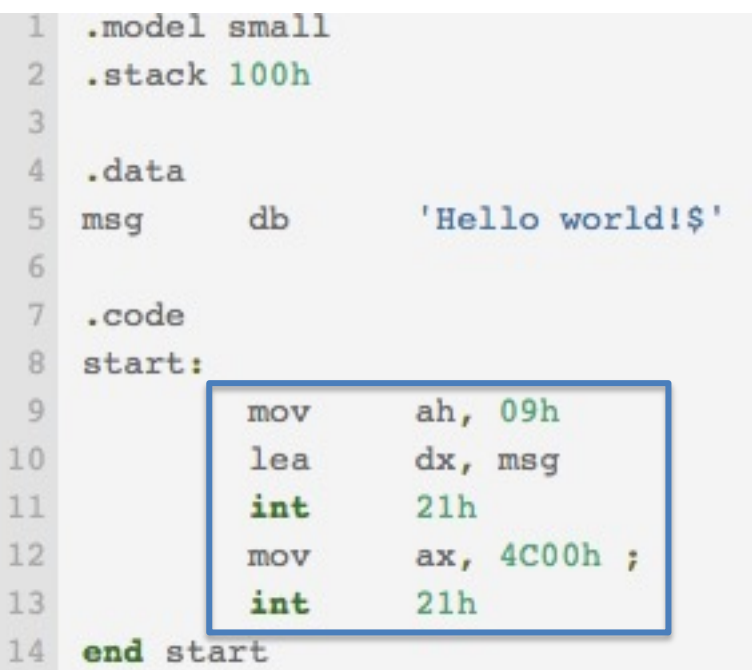

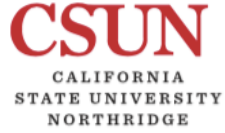

## Hello World in Java

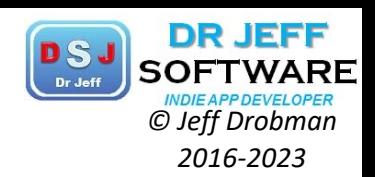

#### COMP122

```
CSUN COMP110 header
 2 student: Jeff Drobman
 3 yer date: 2-4-21
 4 file: Hello.java
 5 Lab 1: just Hello
 6 * /7 //imports
 8 import javax.swing.*;
 9 //main class
10 public class Hello.java {
11 //static global DATA
      static String hello = "Hello World!";
12
13 //main method
     public static void main(String[] args) {
14
15
         //OUTPUT
16
         System.out.println(hello);//console
17
         JOptionPane.showMessageDialog(null, hello);//GUI box
18
      }//end main method
19 }//end class
```
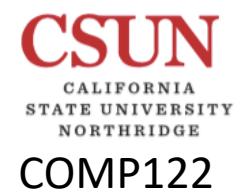

### Hello World in C<br> *C Drive APDEVELOPER*<br> *C Drift Drobman*<br> *2016-2023*

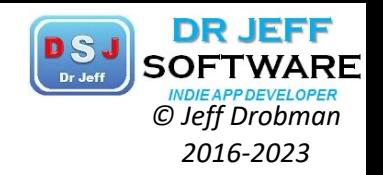

#### Standard C Implementation

A traditional introduction to many languages is the "Hello World" program. In C, this looks something like this:

```
#include <stdio.h>
int main (void) {
  printf("Hello, world.\n");
  return 0;
```
### Hello World in C++ <sup>*Cherry SUFT WARD*</sup>

COMP122

NORTHRIDGE

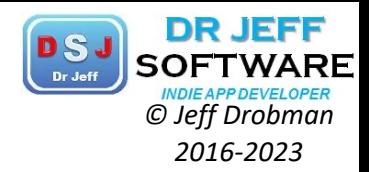

 $=$ c HelloWorld.cpp  $\boxtimes$ //================  $//$  Name : HelloWorld.cpp // Author // Version // Copyright : Your copyright notice // Description : Hello World in C++, Ansi-style #include <iostream> using namespace std; int main() { cout  $\lt\lt$  "!!!Hello World!!!"  $\lt\lt$  endl; // prints !!!! return 0; Þ  $\mathbf{v}_{i}$  $\overline{a}$  JHD-HelloWo...  $\overline{\mathbb{X}}$ nakefile objects.mk  $\equiv$  $\Box$ a sources.mk  $10$  //========================= ----------------------------------: JHD-HelloWorld.cpp Name iew Menu Author  $:JHD$ 4 // Version ÷. 5 // Copyright : copyright JHD 6 // Description : Hello World in C++, Ansi-style 7 g 9 #include <iostream> 10 using namespace std; 11  $12\Theta$  int main() { cout << "!!!Hello World!!!" << endl; // prints !!!Hello World!!! 13 14 return 0;  $15$  } 16

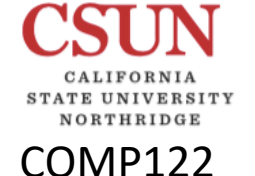

## Hello World C++ Extended *CHELL* **PS.** SOFTWA

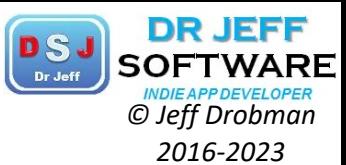

```
#include <iostream>
using namespace std;
int main()// Say HelloWorld five times
    for (int index = 0; index < 5; ++index)
      cout << "HelloWorld!" << endl;
    char input = 'i';
    cout << "To exit, press 'm' then the 'Enter' key." << endl;
    \sin >> input;
    while (\text{input} := 'm') {
        cout << "You just entered '" << input << "'. "
             << "You need to enter 'm' to exit." << endl;
        \sin \gg input;
    ŀ
    cout << "Thank you. Exiting." << endl;
    return 0;
ŀ
```
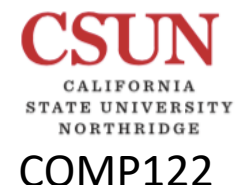

### Hello World in Python

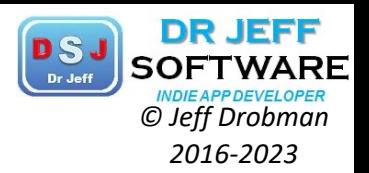

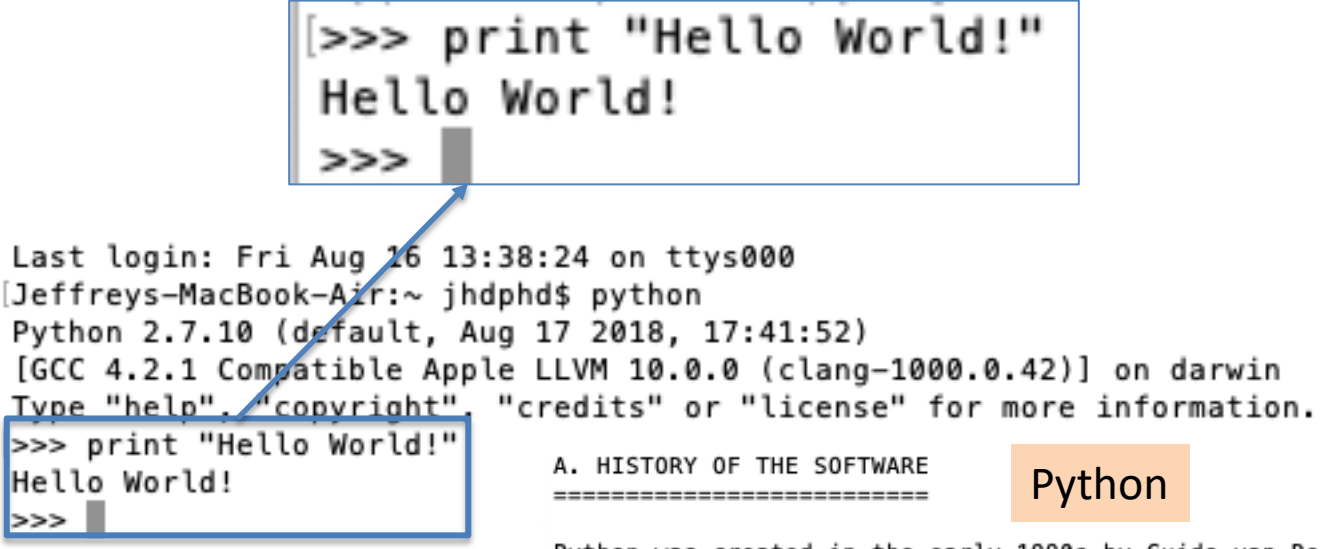

Python was created in the early 1990s by Guido van Rossum at Stichting Mathematisch Centrum (CWI, see http://www.cwi.nl) in the Netherlands as a successor of a language called ABC. Guido remains Python's principal author, although it includes many contributions from others.

In 1995, Guido continued his work on Python at the Corporation for National Research Initiatives (CNRI, see http://www.cnri.reston.va.us) in Reston, Virginia where he released several versions of the software.

In May 2000, Guido and the Python core development team moved to BeOpen.com to form the BeOpen PythonLabs team. In October of the same year, the PythonLabs team moved to Digital Creations (now Zope Corporation, see http://www.zope.com). In 2001, the Python Software Foundation (PSF, see http://www.python.org/psf/) was formed, a non-profit organization created specifically to own Python-related Intellectual Property. Zope Corporation is a sponsoring member of the PSF.

All Python releases are Open Source (see http://www.opensource.org for Hit Return for more, or q (and Return) to quit:

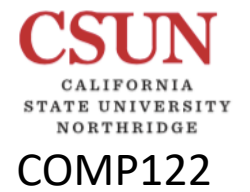

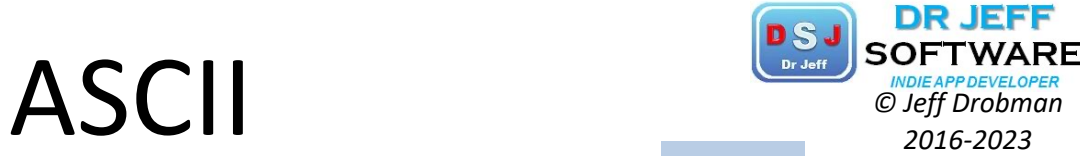

Lab 1

Binary, hexadecimal, and decimal equivalents for each character in "Hello World"

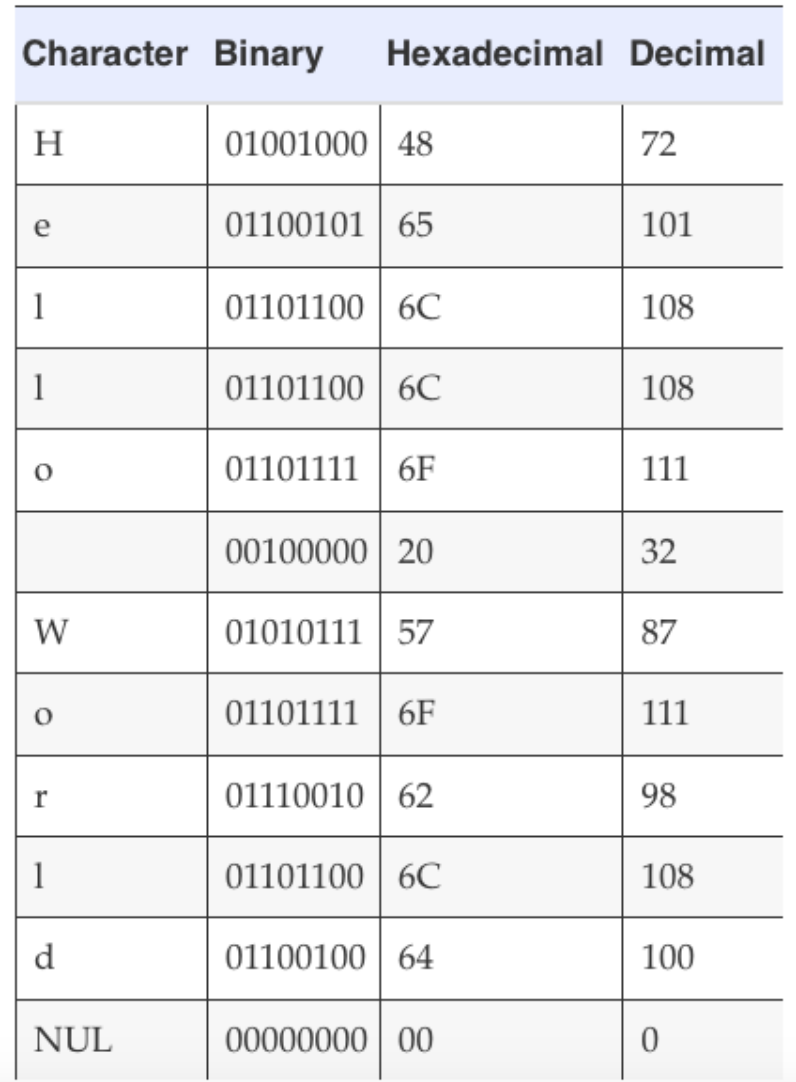

## Assembler *Endian Christoper Coeff Drobman*

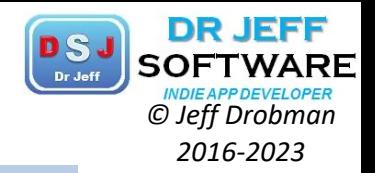

ARM Gnu Lab 1

est address. Some processors, such as the ARM, can be configured as either little-endian or big-endian.

The Linux operating system, by default, configures the ARM processor to run in little-endian mode.

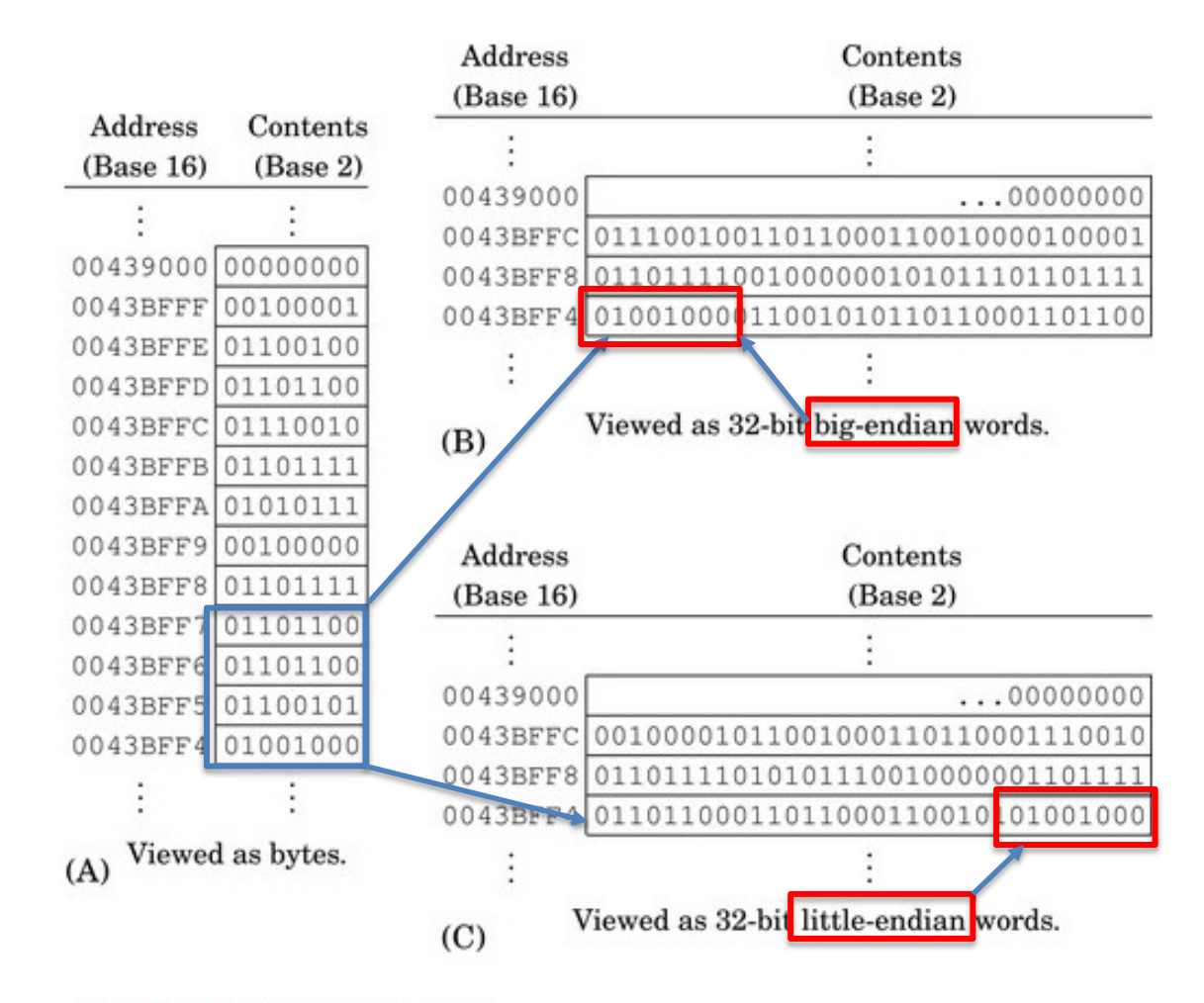

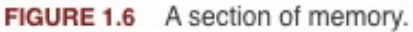

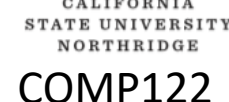

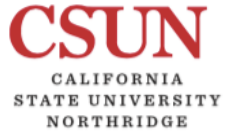

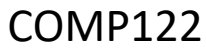

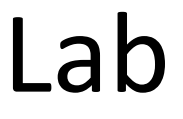

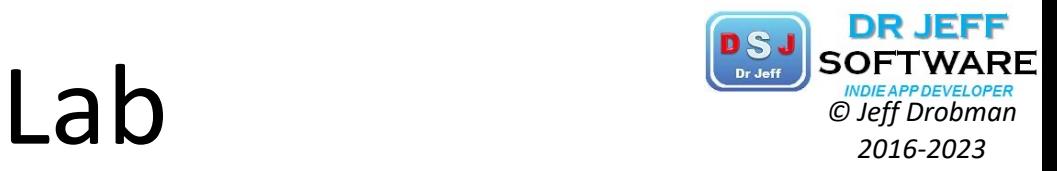

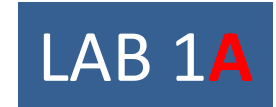

## Hello World

MIPS
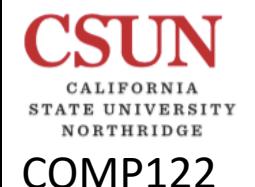

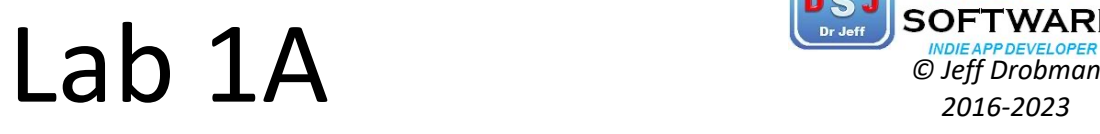

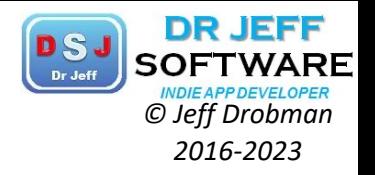

- **V**\* Store "Hello World!"
	- q into *data* seg
	- □ copy from *data* into *heap* seg
- $\diamond$  **Print "Hello World!"**  $\Box$  Console  $\Box$  GUI box

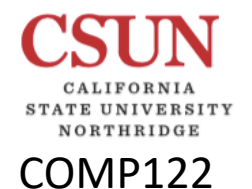

## Java version of Lab 1A **Passi Softward**

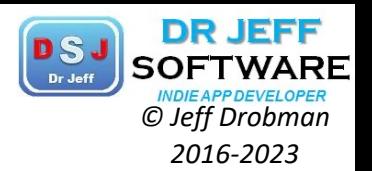

#### **OUTPUT**

----jGRASP exec: java Lab1Hello122 Hello World!

----jGRASP: operation complete.

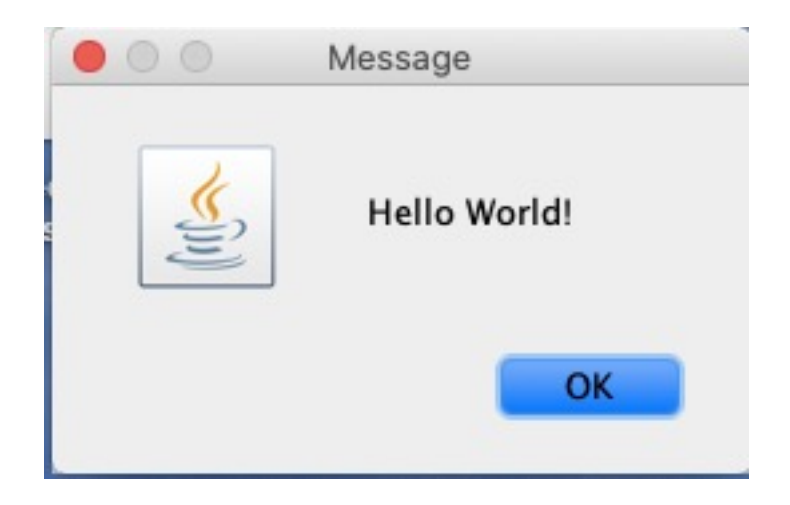

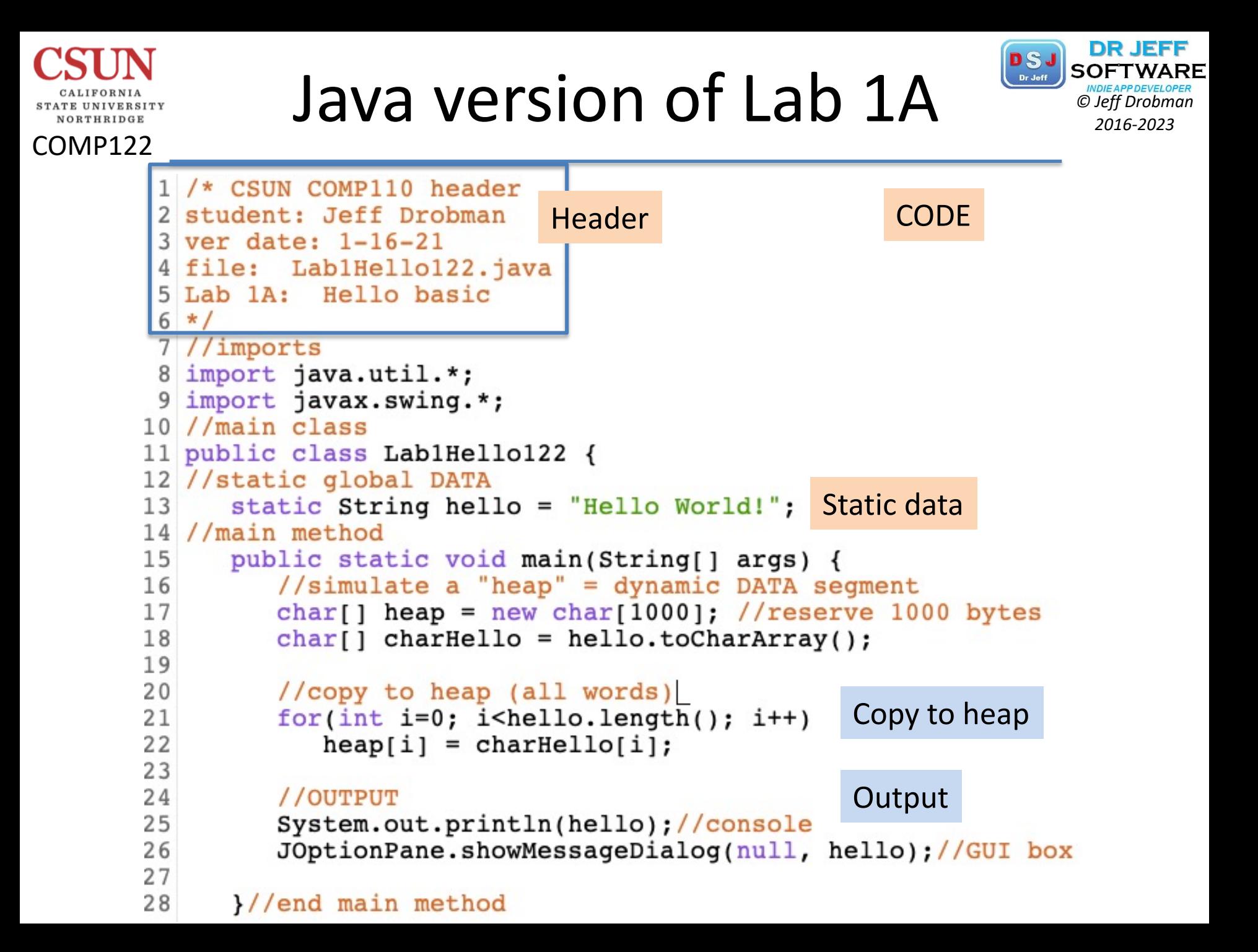

# **Memory "Move" PSJ** SOFTWARE

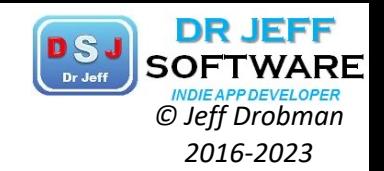

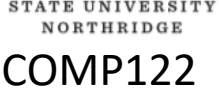

CALIFORNIA

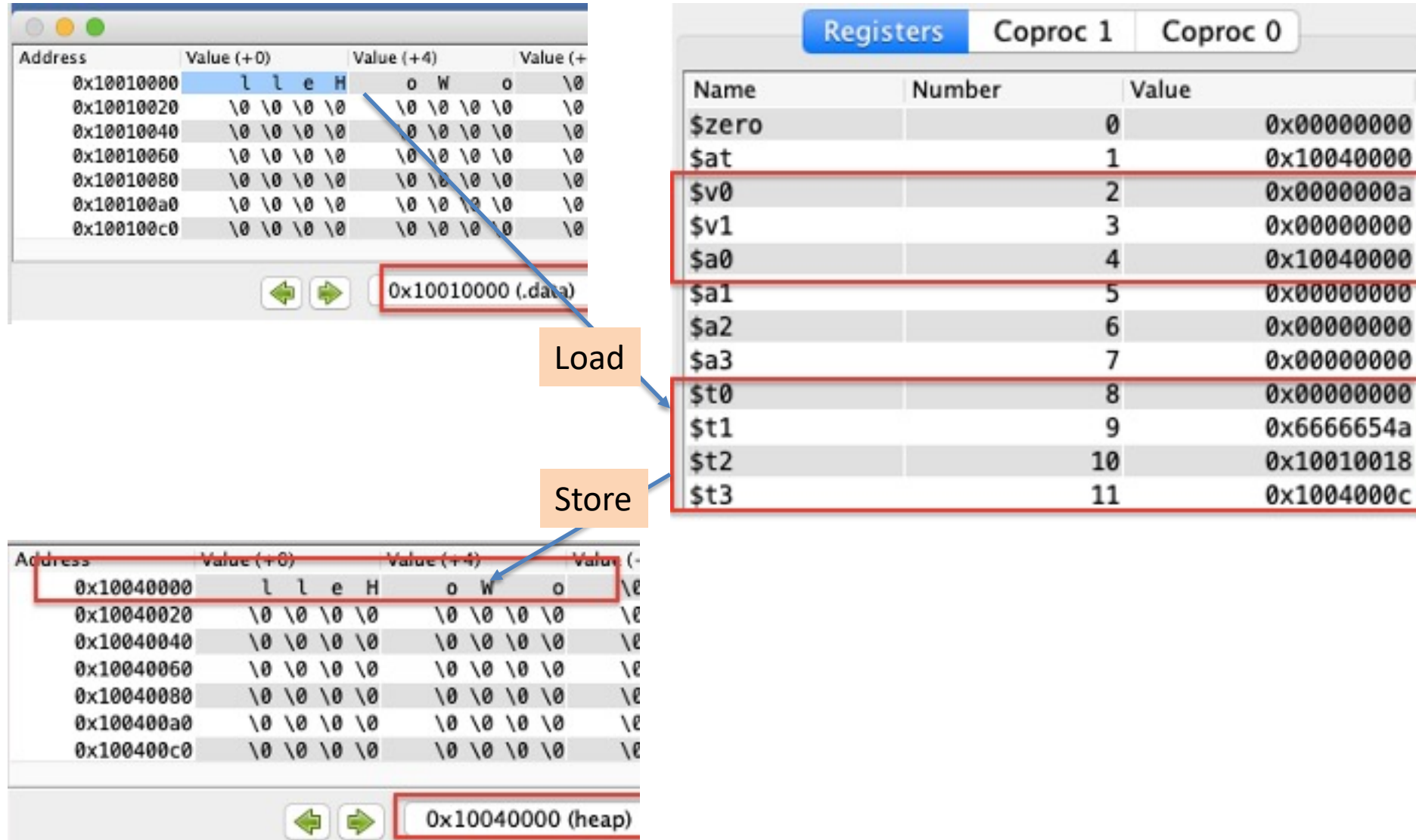

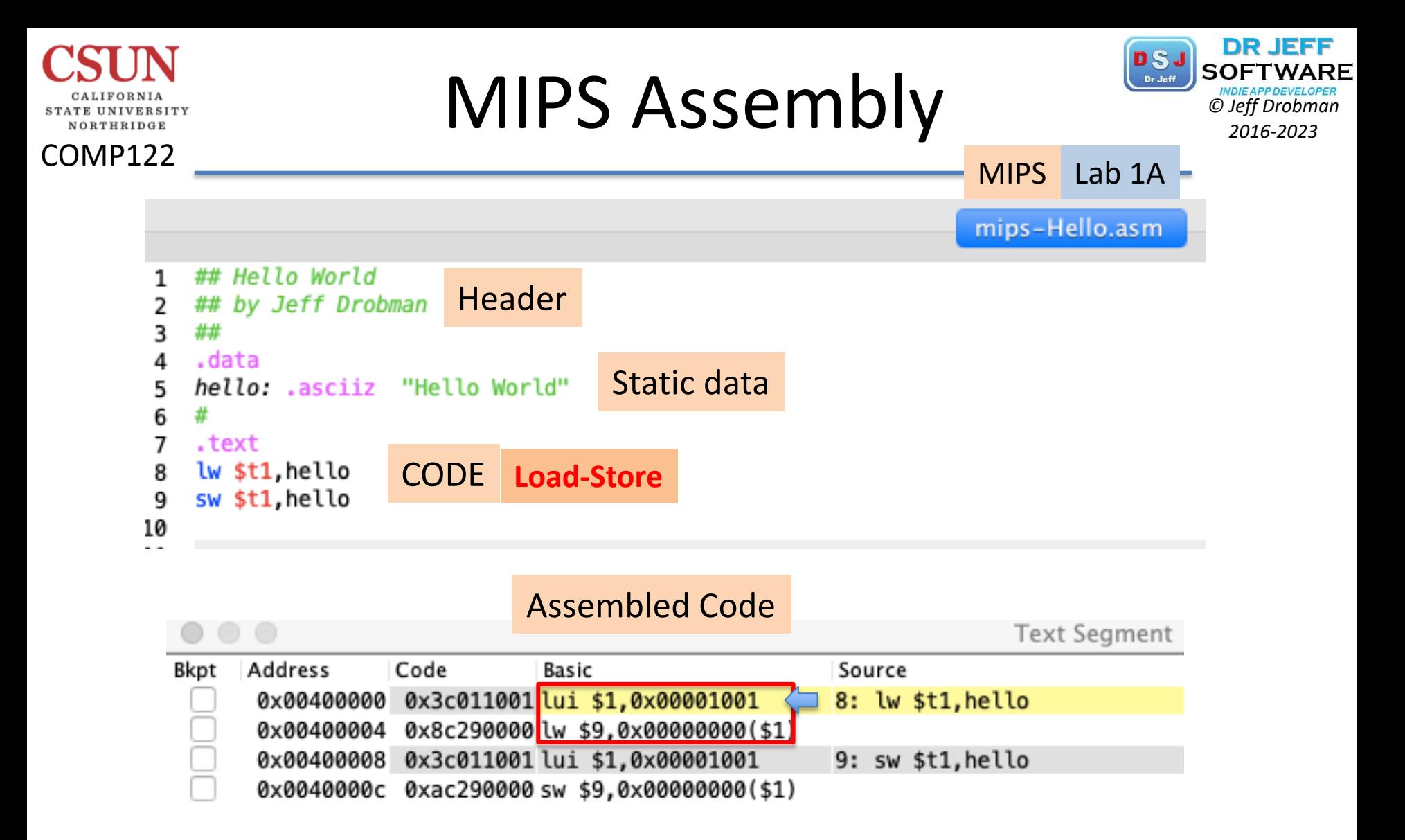

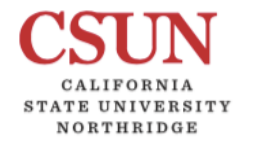

# **MIPS Loads EA PSJ SOFTWARE**

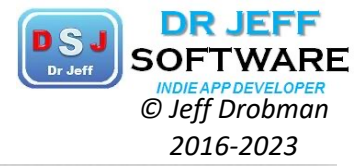

**EA**

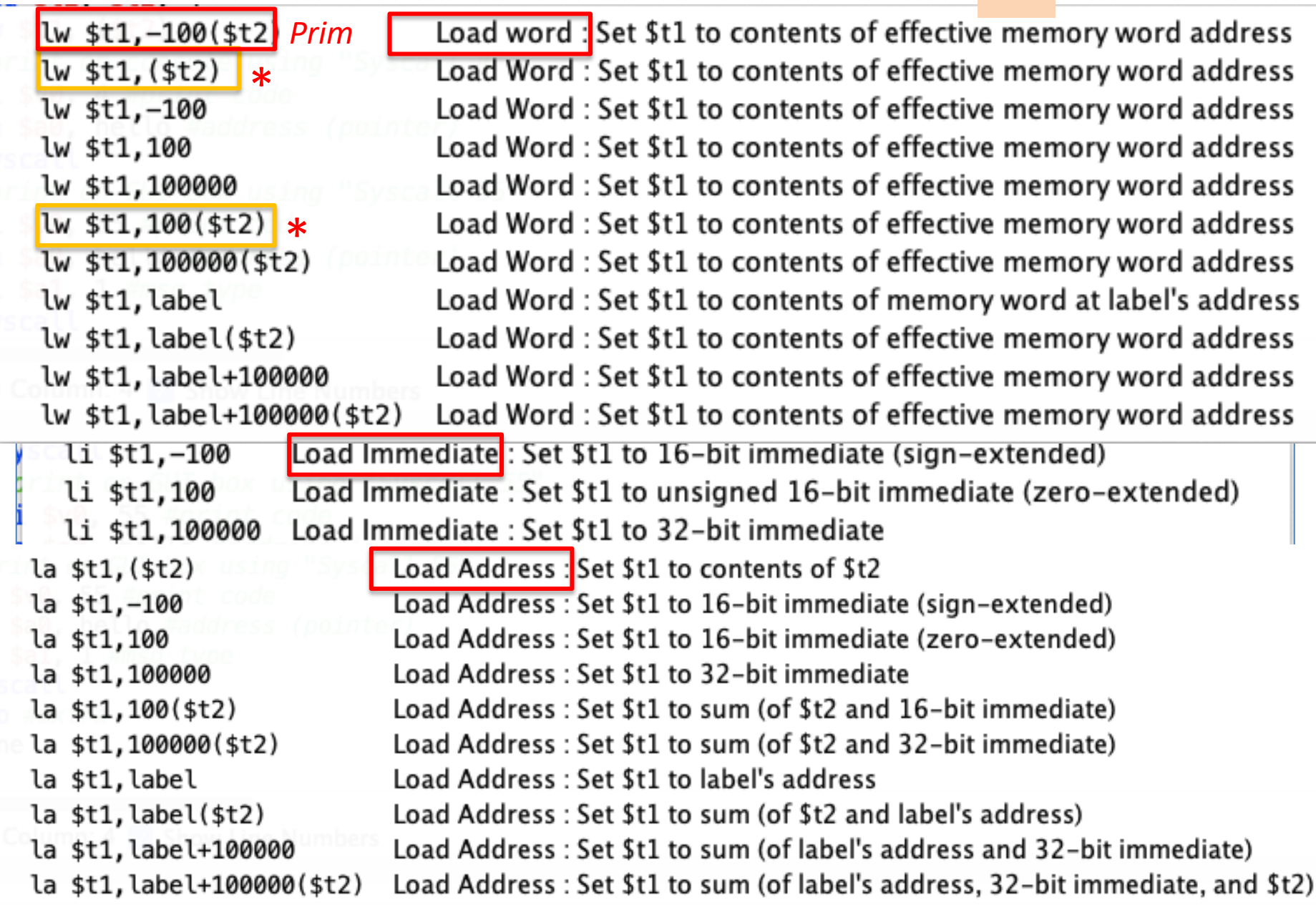

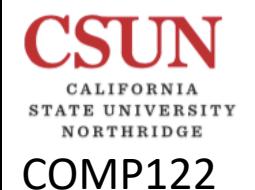

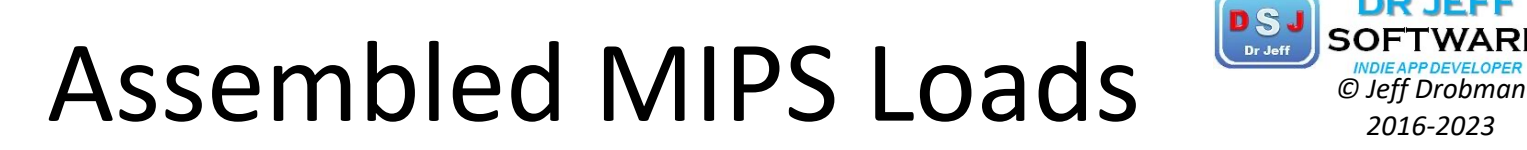

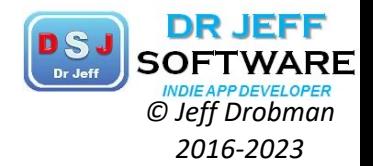

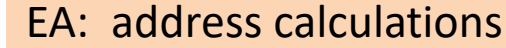

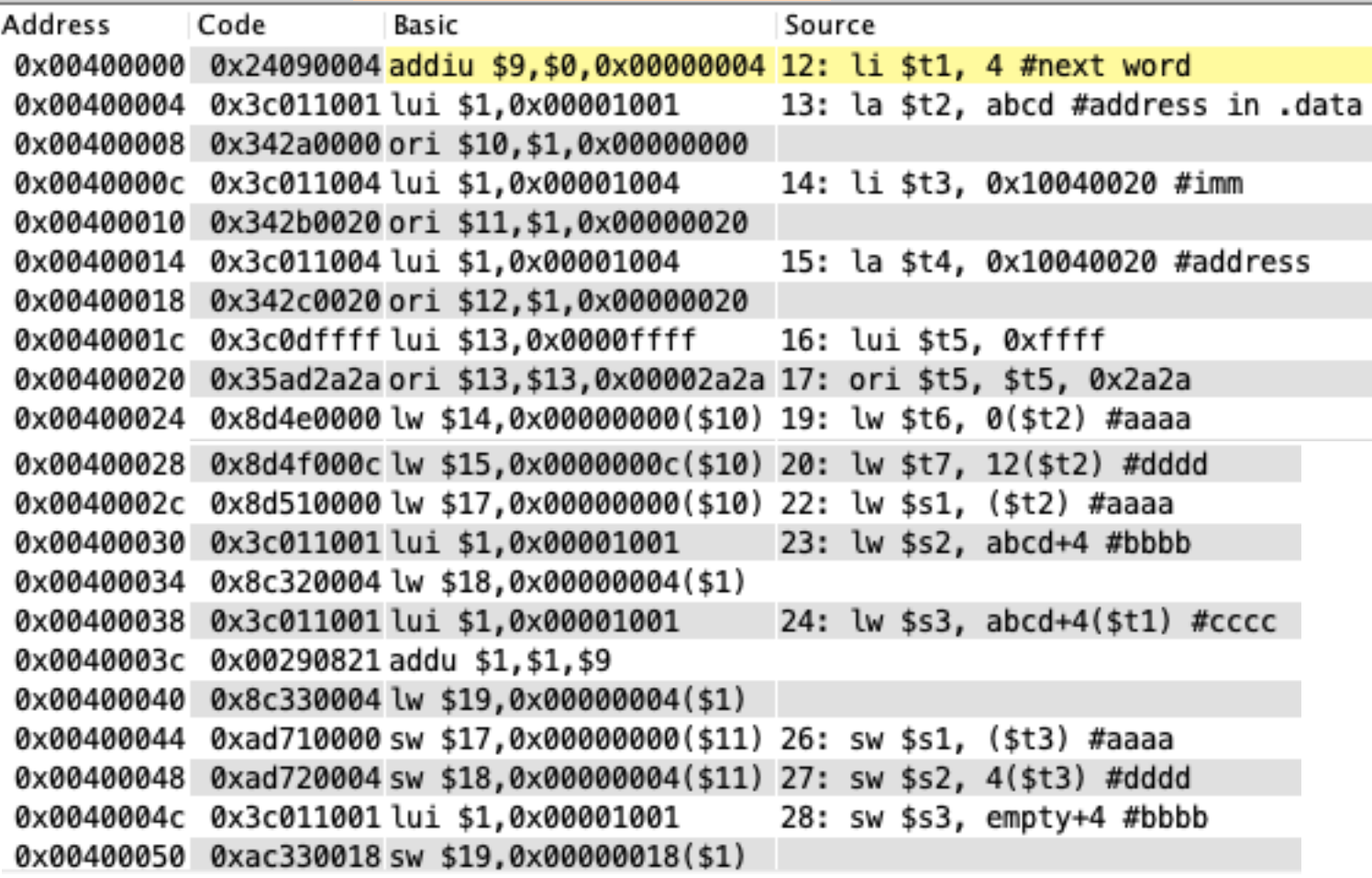

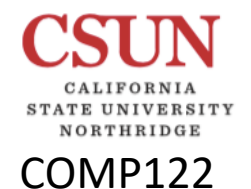

## Assembled MIPS Loads *PSJ SOFTWARE*

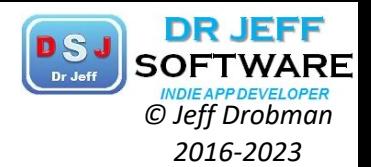

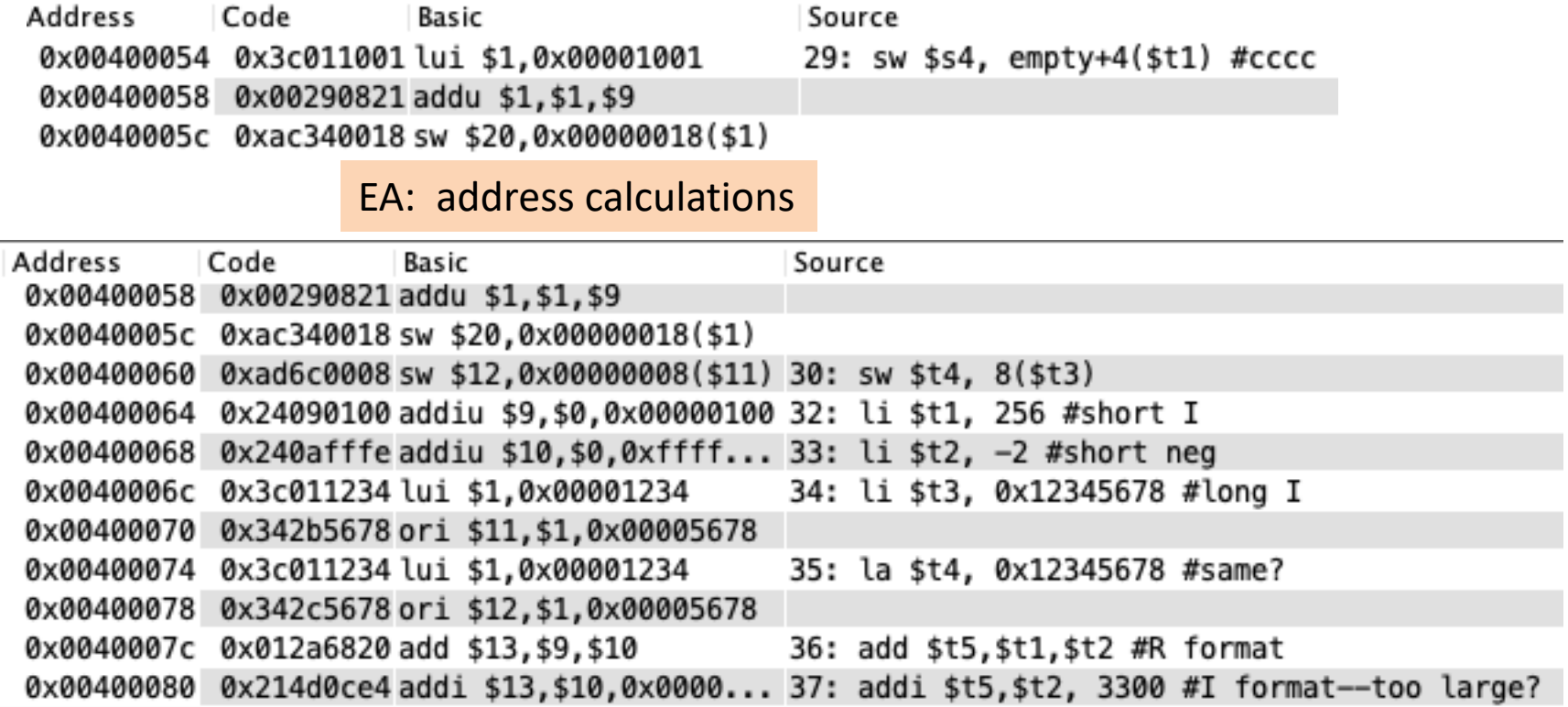

### **MIPS Assembly PSJ** SOFTWARE

COMP122

CALIFORNIA STATE UNIVERSITY NORTHRIDGE

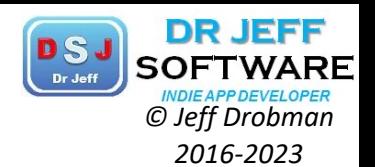

MIPS Lab 1A -

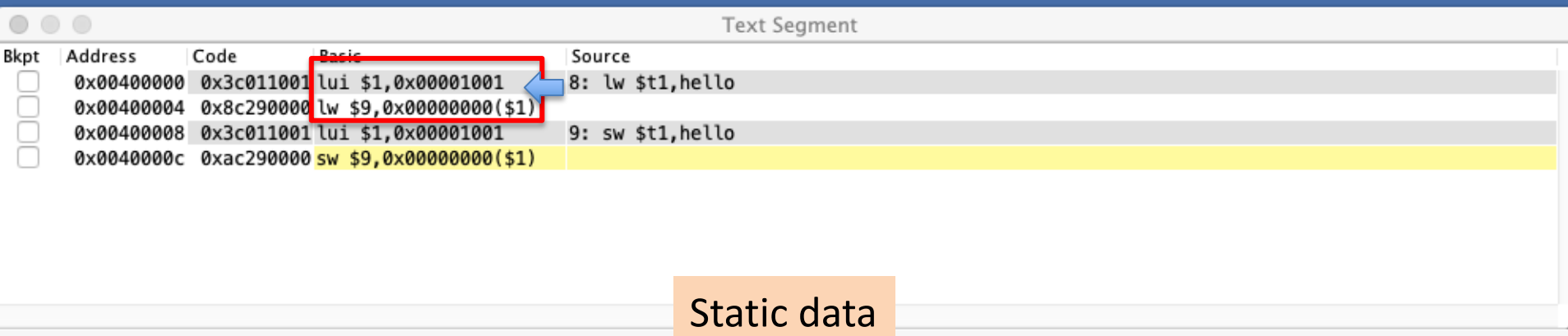

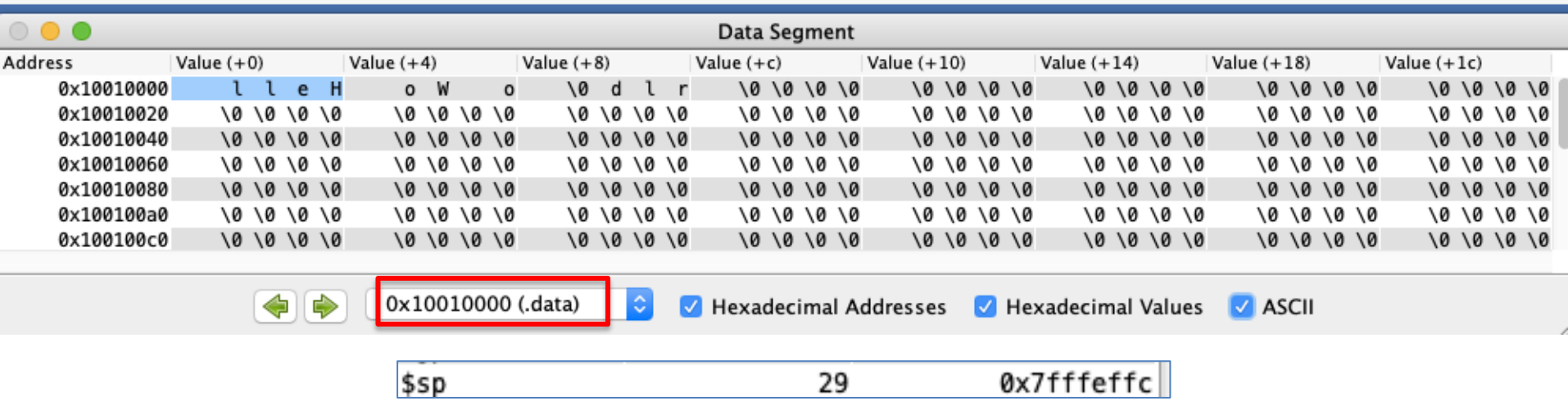

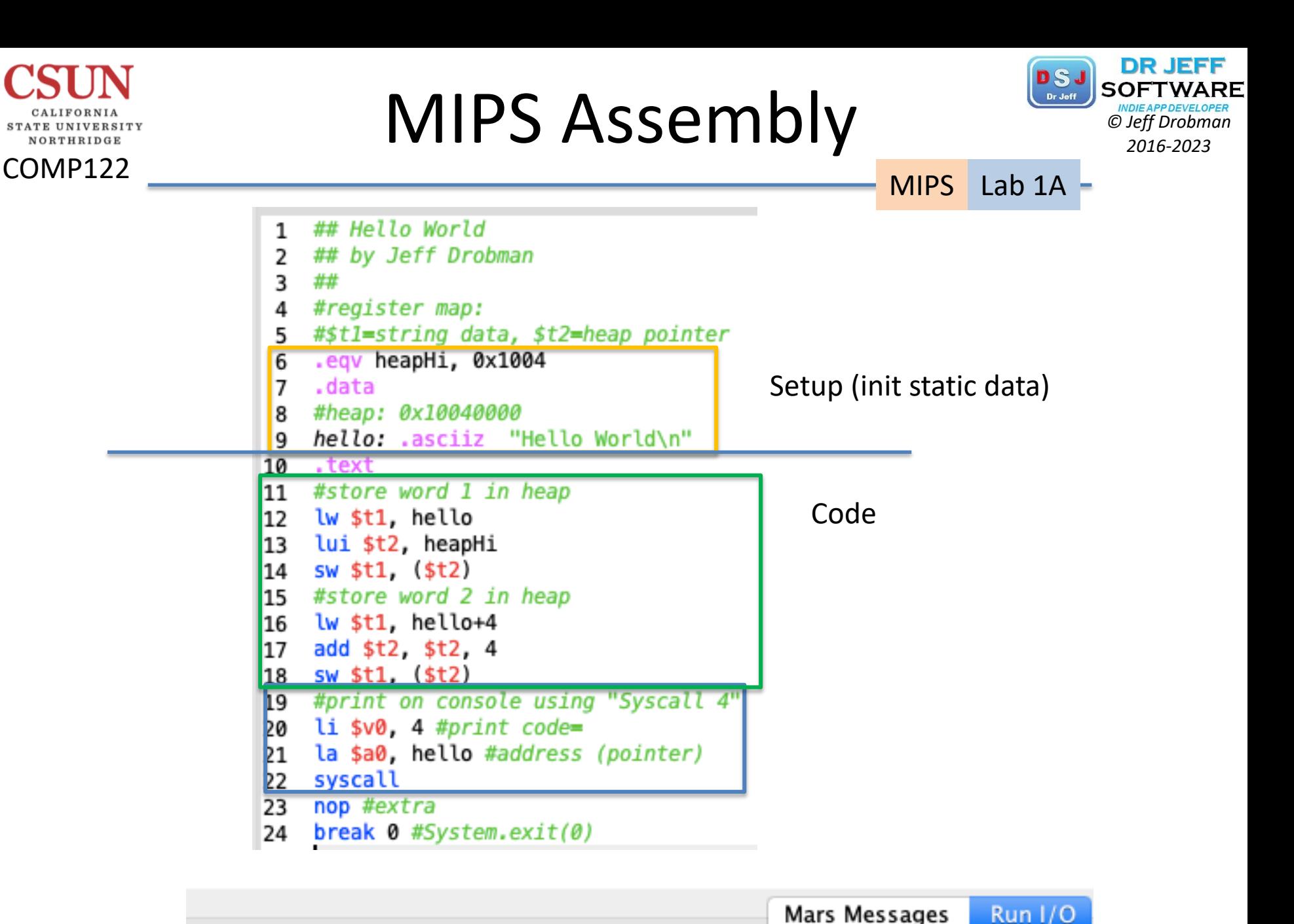

Hello World

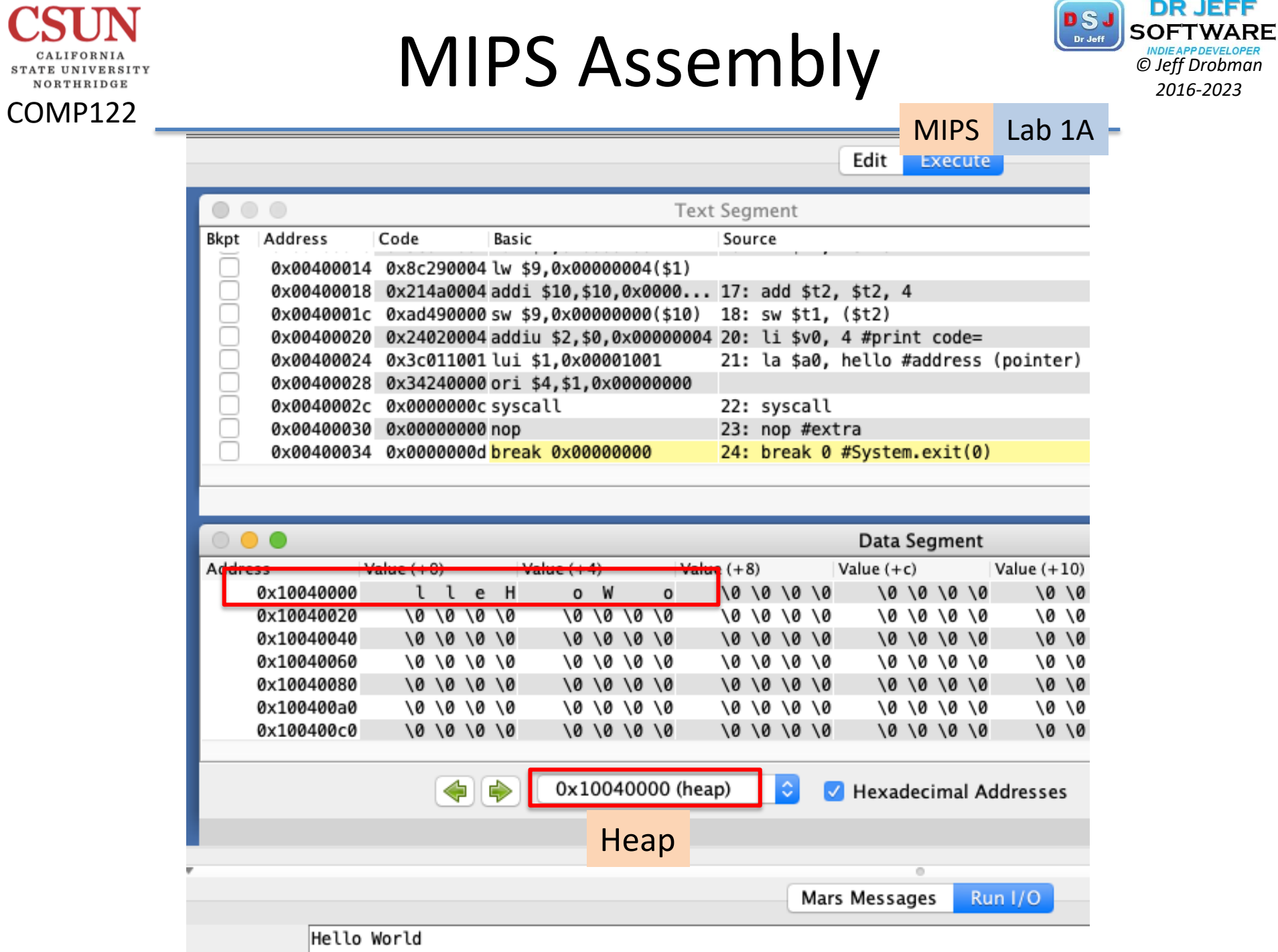

### **MIPS Assembly Christing Construction**

COMP122

NORTHRIDGE

VERSITY

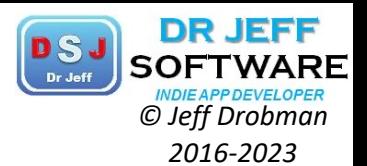

#### MIPS Lab 1A

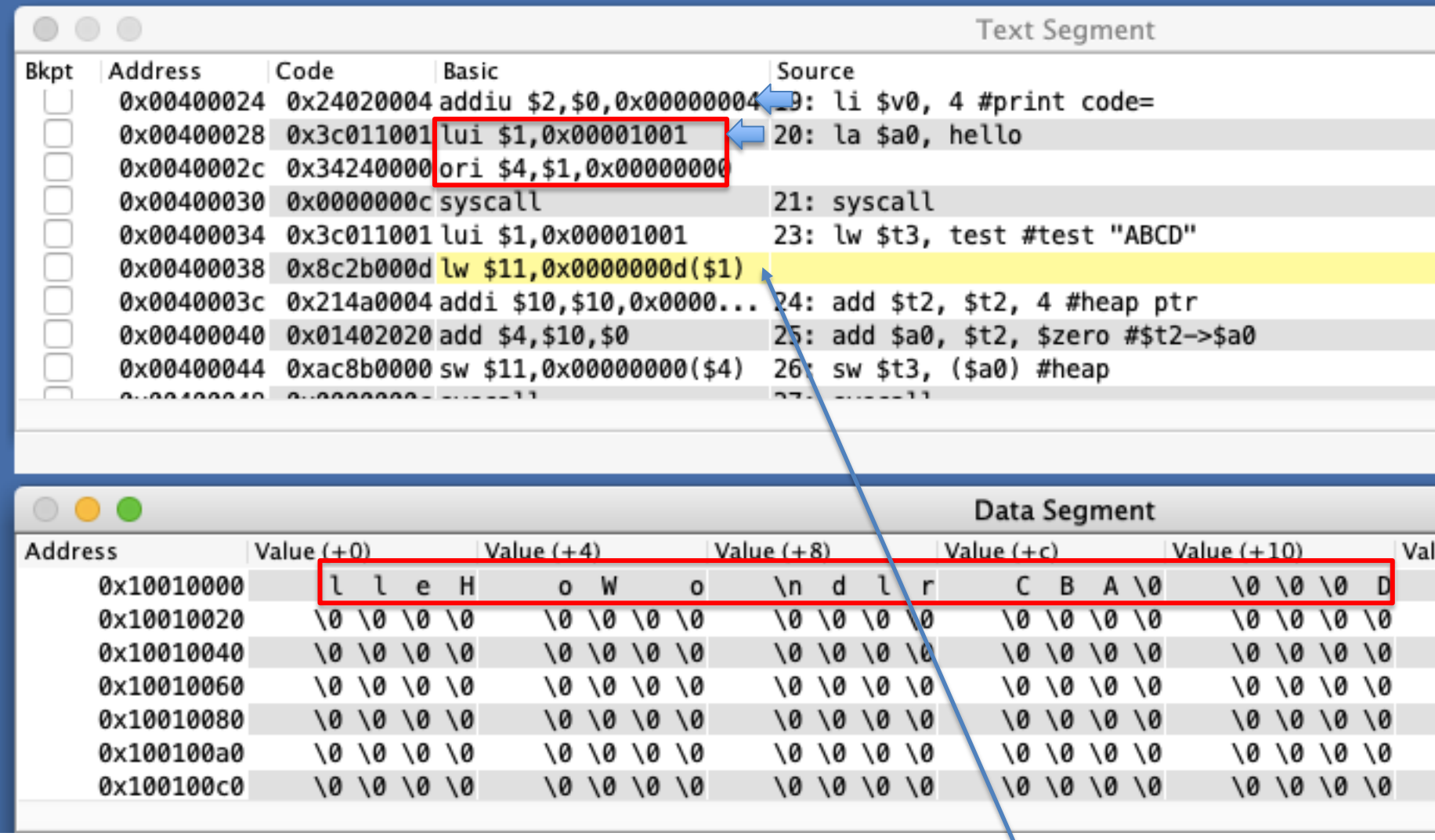

Error in /Users/jhdphd/Desktop/mips-Lab1B.asm line 23: Runtime exception at 0x00400038: fetch address not aligned on word boundary

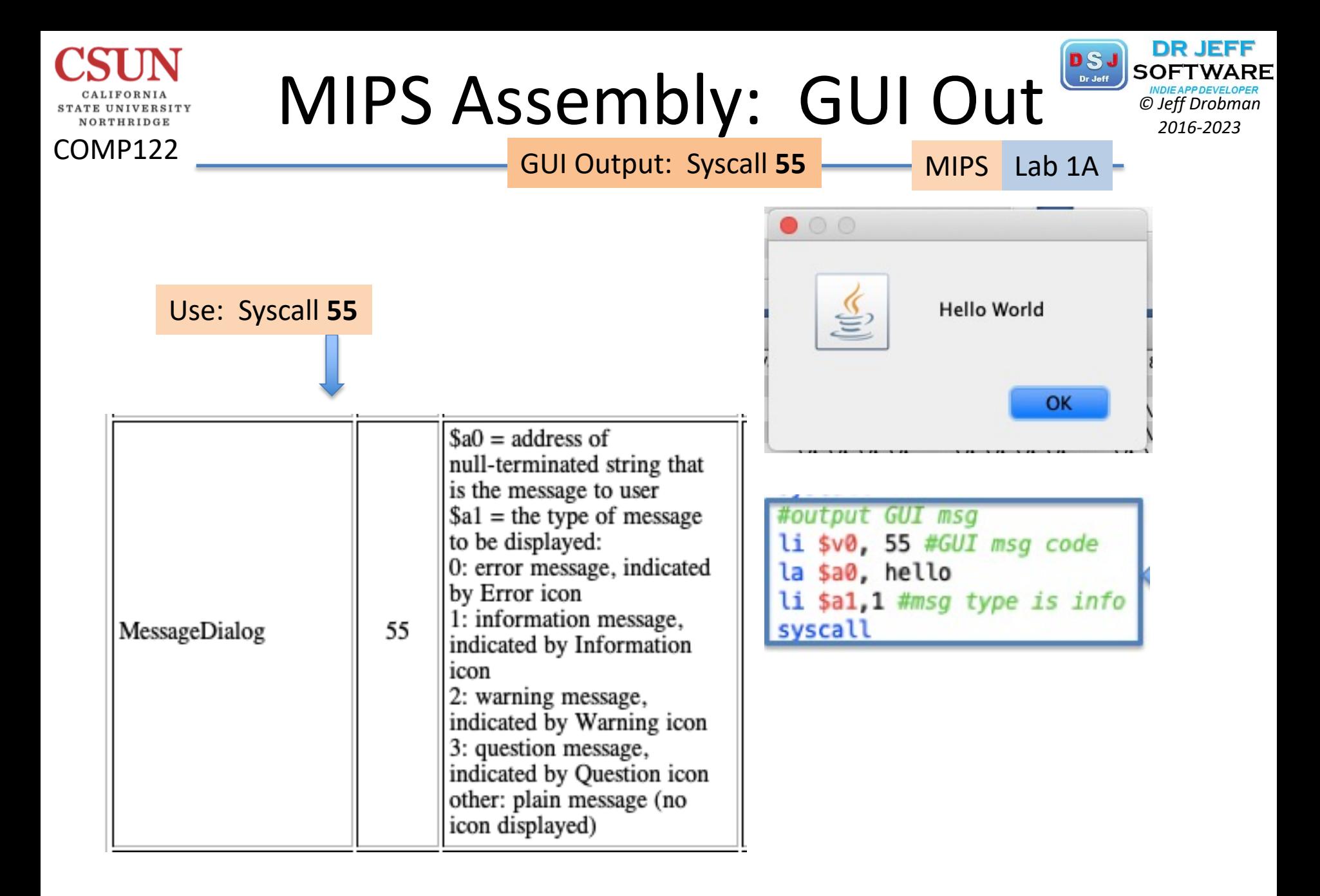

# Memory Buffers: Output **Designed Softwarp**

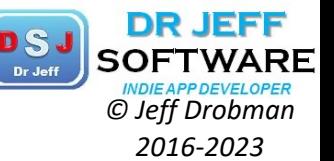

Va

10 10 10 10

10101010

Hexa

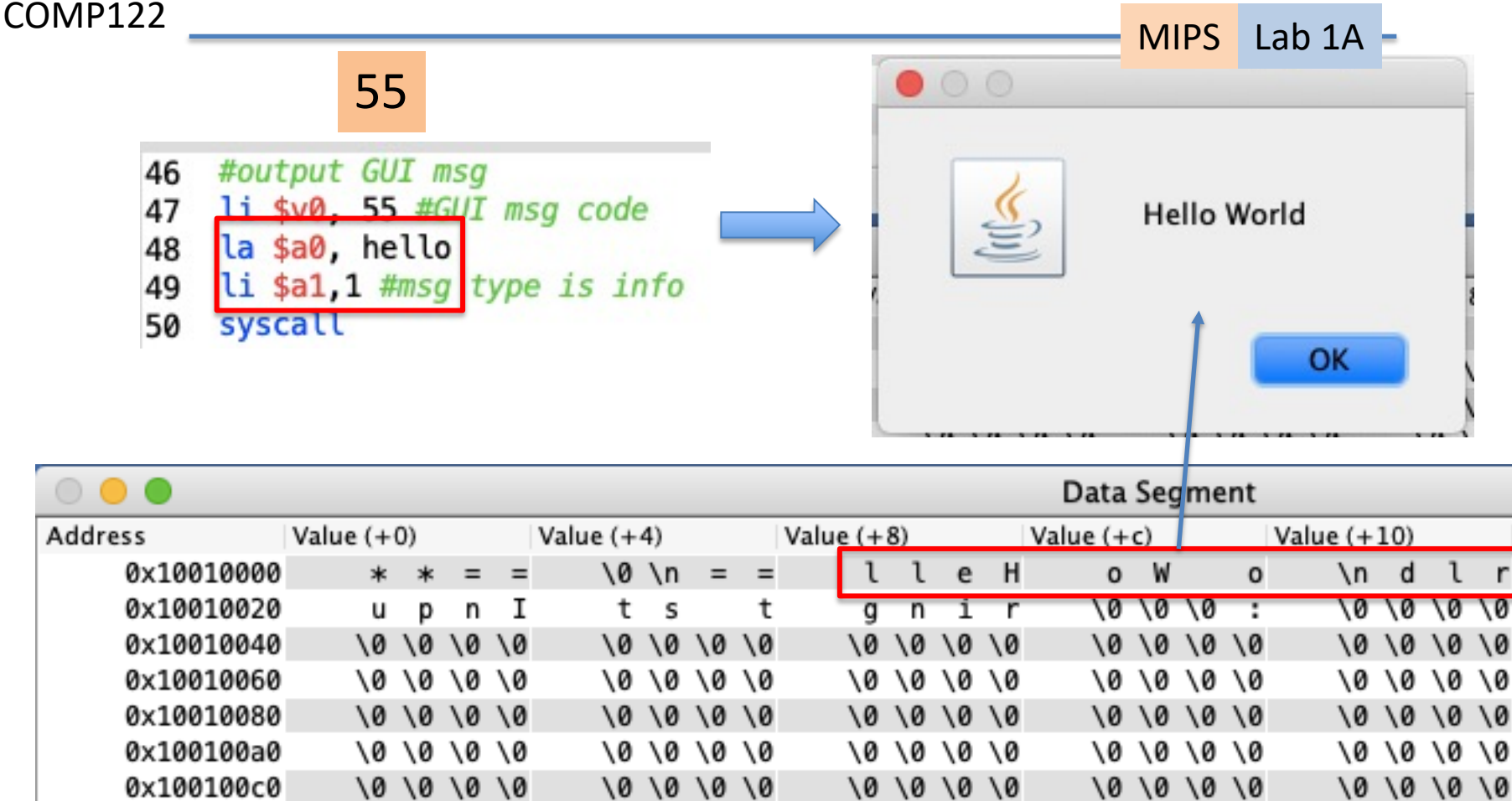

\0 \0 \0 \0

10101010

¢

**Hexadecimal Addresses** 

\0 \0 \0 \0

10101010

0x10010000 (.data)

10 10 10 10

10101010

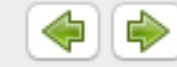

\0 \0 \0 \0

10101010

0x100100e0

 $0.10010100$ 

NORTHRIDGE

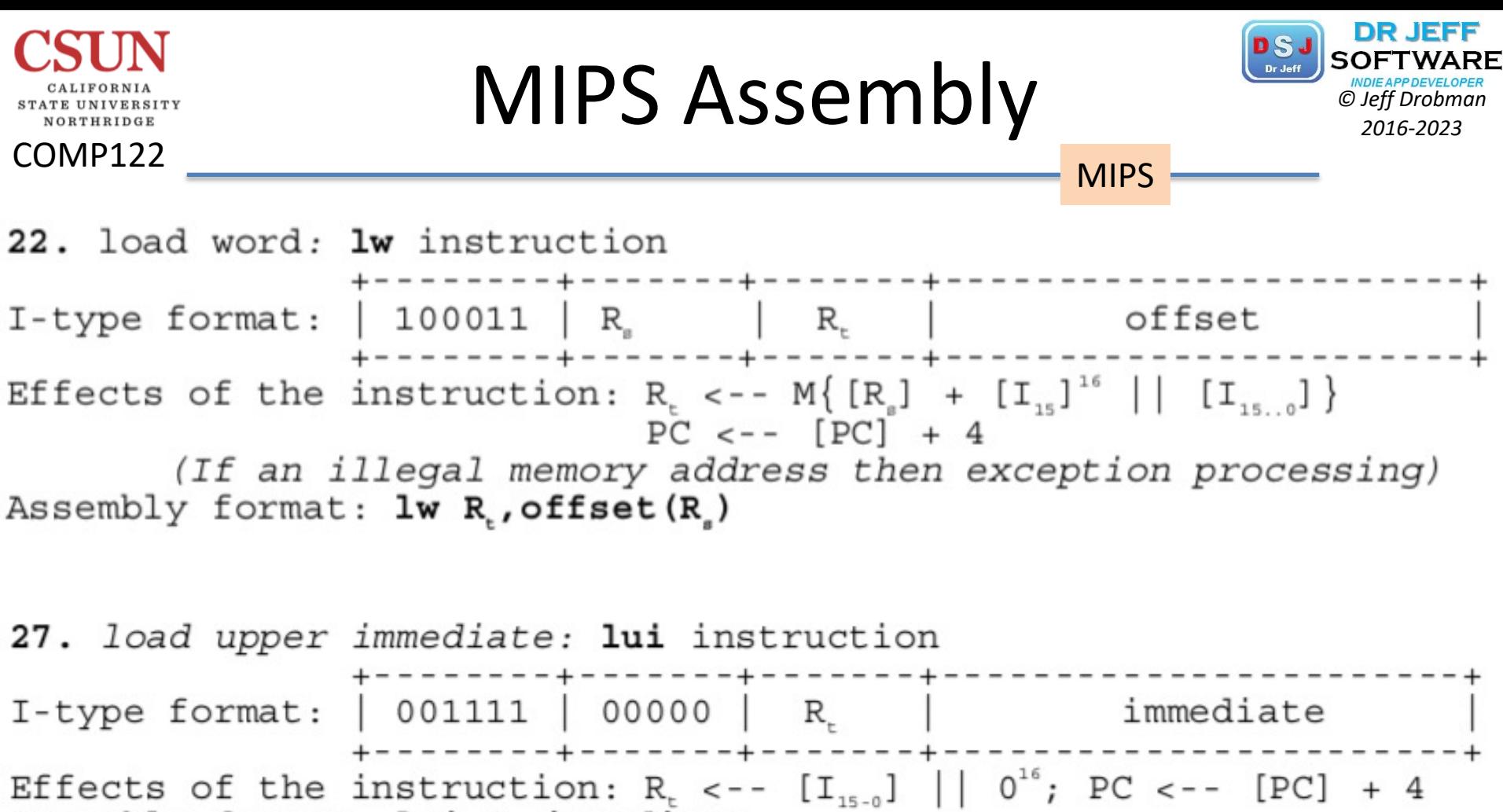

Assembly format: lui R., immediate

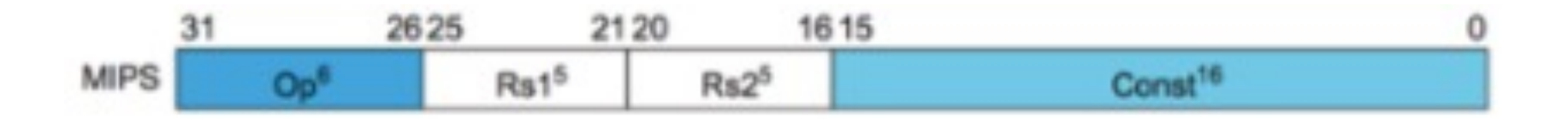

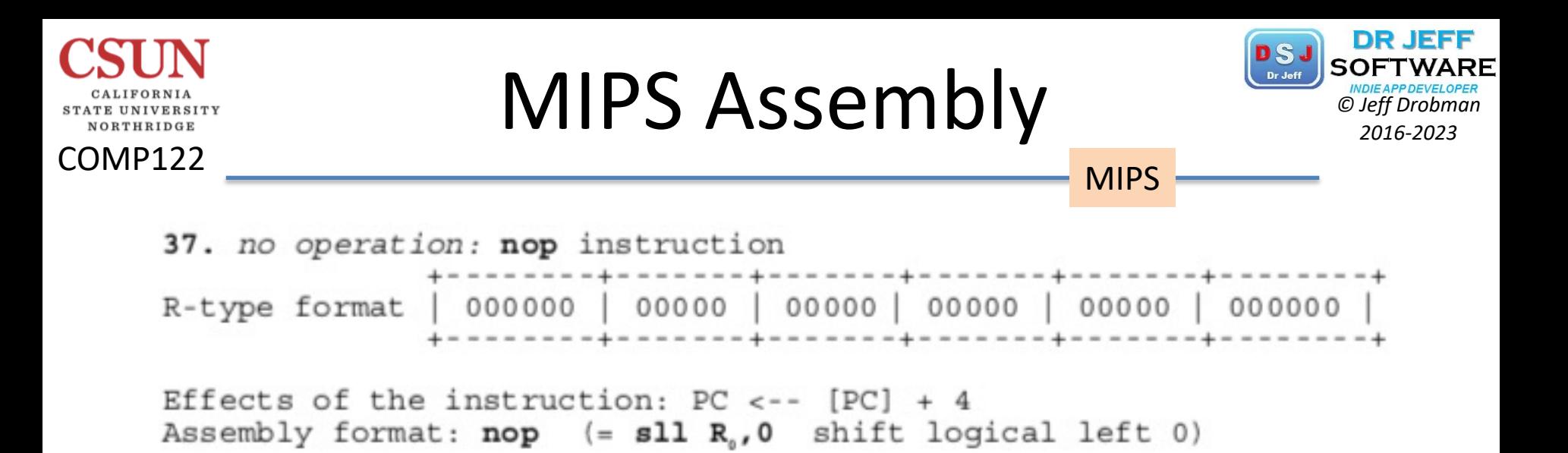

#### Exception Handling

When a condition for any exception (overflow, illegal op-code, division by zero, etc.) occurs the following hardware exception processing is performed:

EPC <-- [PC]

\nCause, 
$$
Reg <--
$$

\n
$$
\begin{pmatrix}\n0^{28} \\
0^{28} \\
0^{29} \\
0^{29} \\
0^{29} \\
0^{28} \\
0^{29} \\
0^{20} \\
0^{2100}\n\end{pmatrix}\n\begin{pmatrix}\n1010 & \text{if illegal op-code (10)} \\
1100 & \text{if overflow (12)} \\
100 & \text{if illegal memory address (4)} \\
0^{20} & \text{etc.}\n\end{pmatrix}
$$

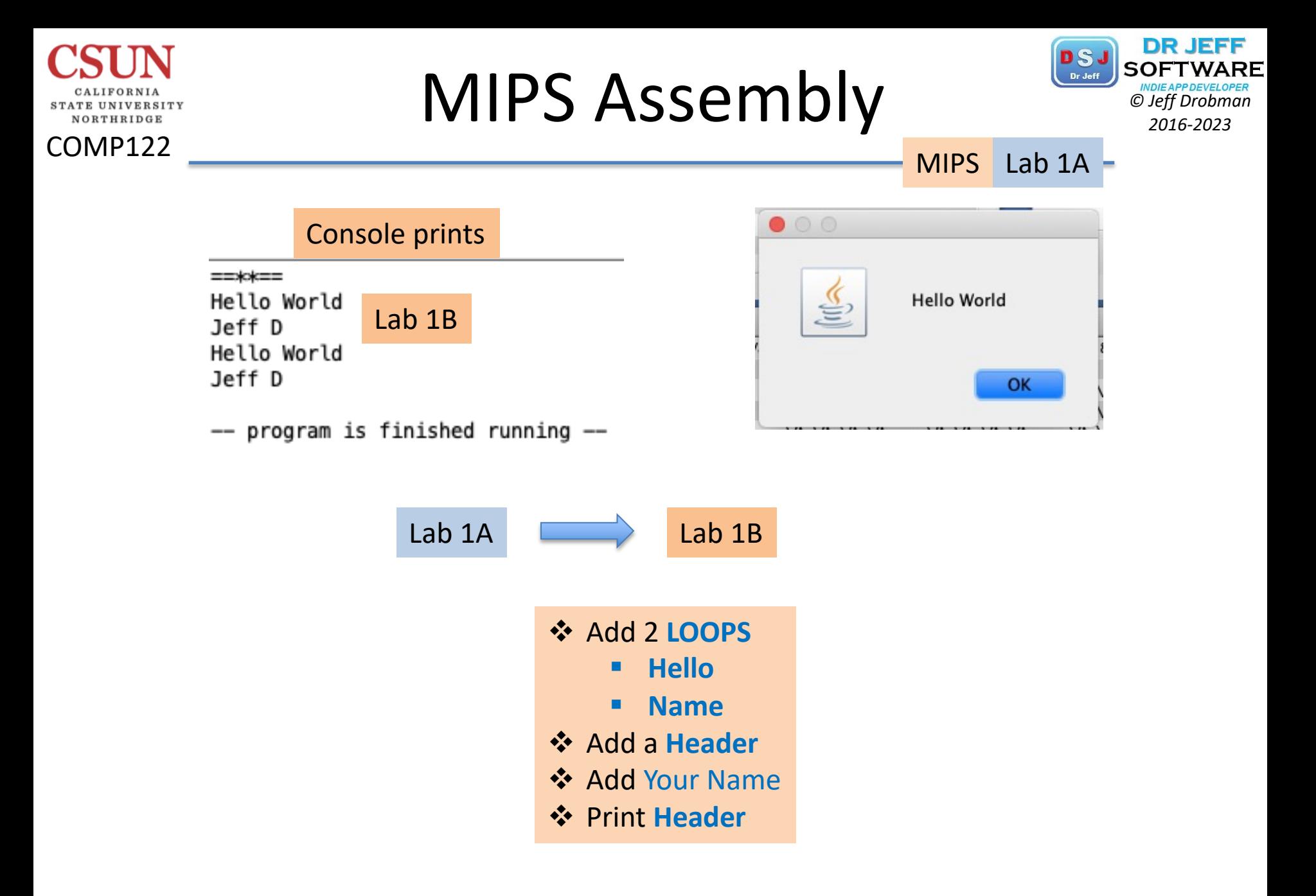

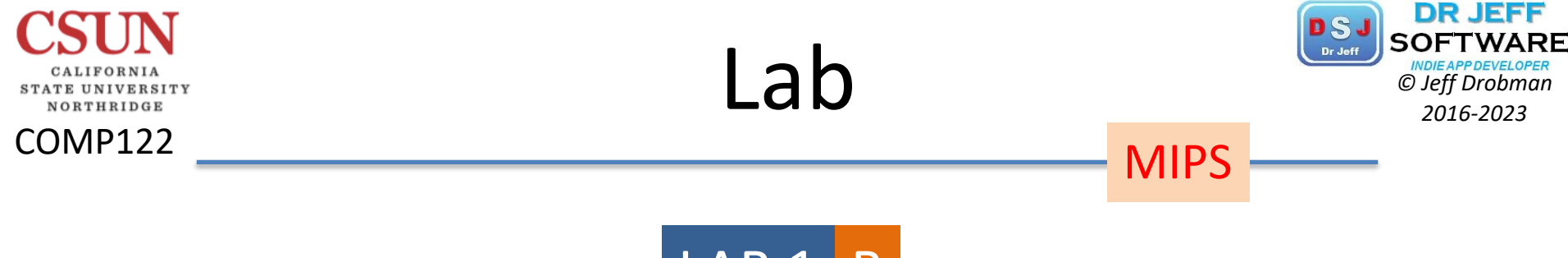

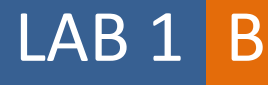

## Hello World

❖ Add a Loop

- v Add 2 **LOOPS**
	- § **Hello**
	- § **Name**
- v Add a **Header**
- ❖ Add Your Name
- v Print **Header**

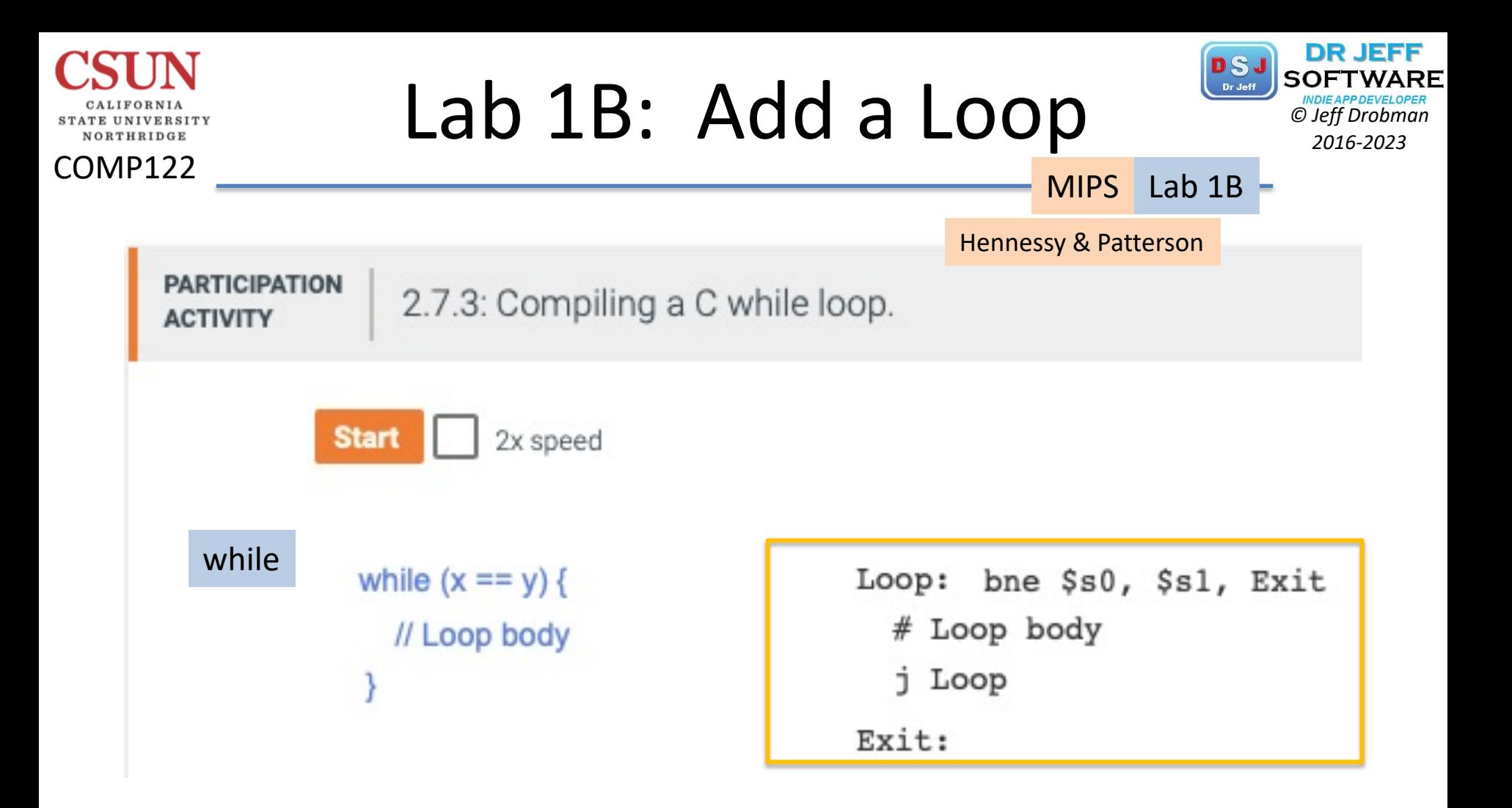

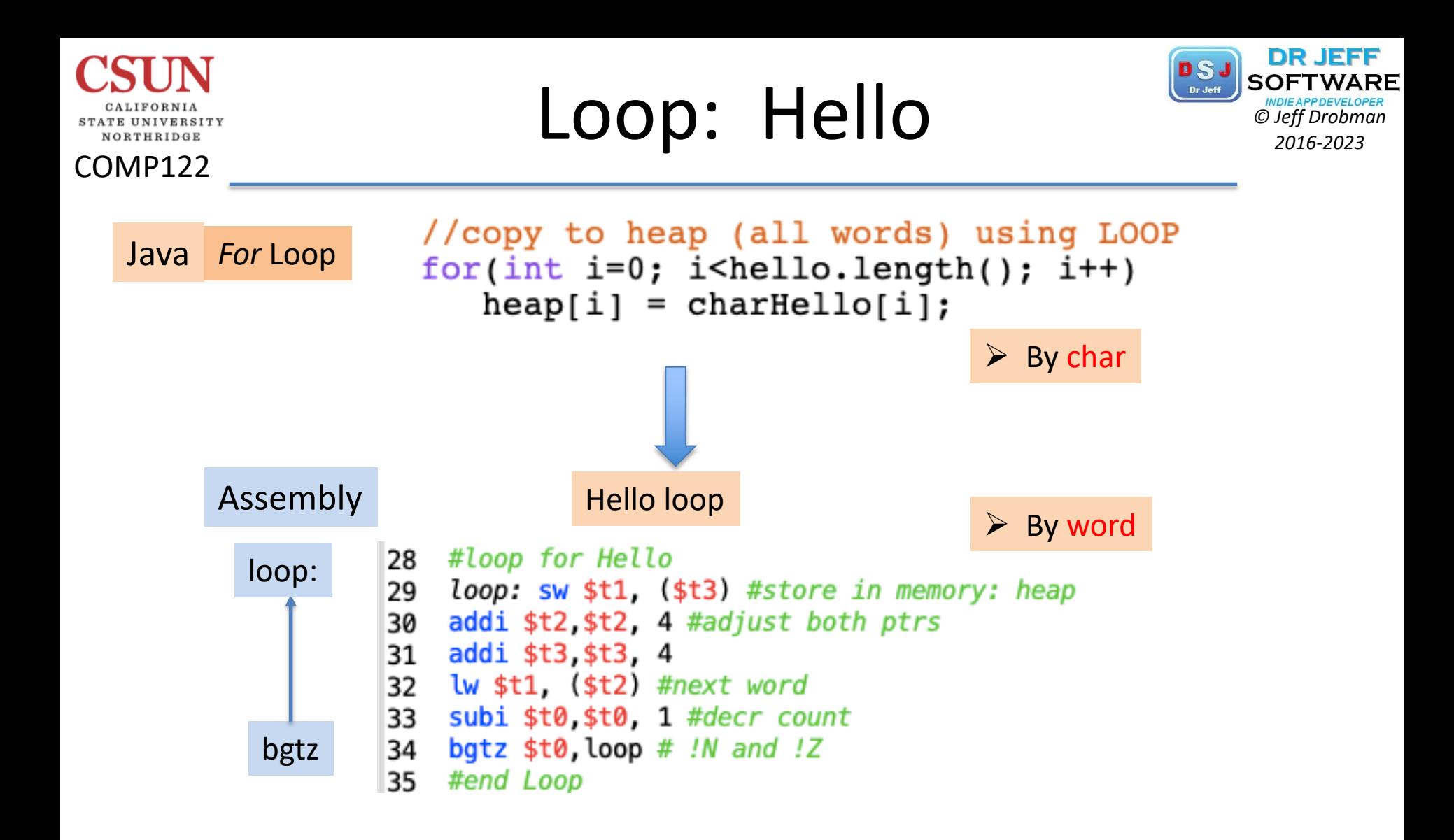

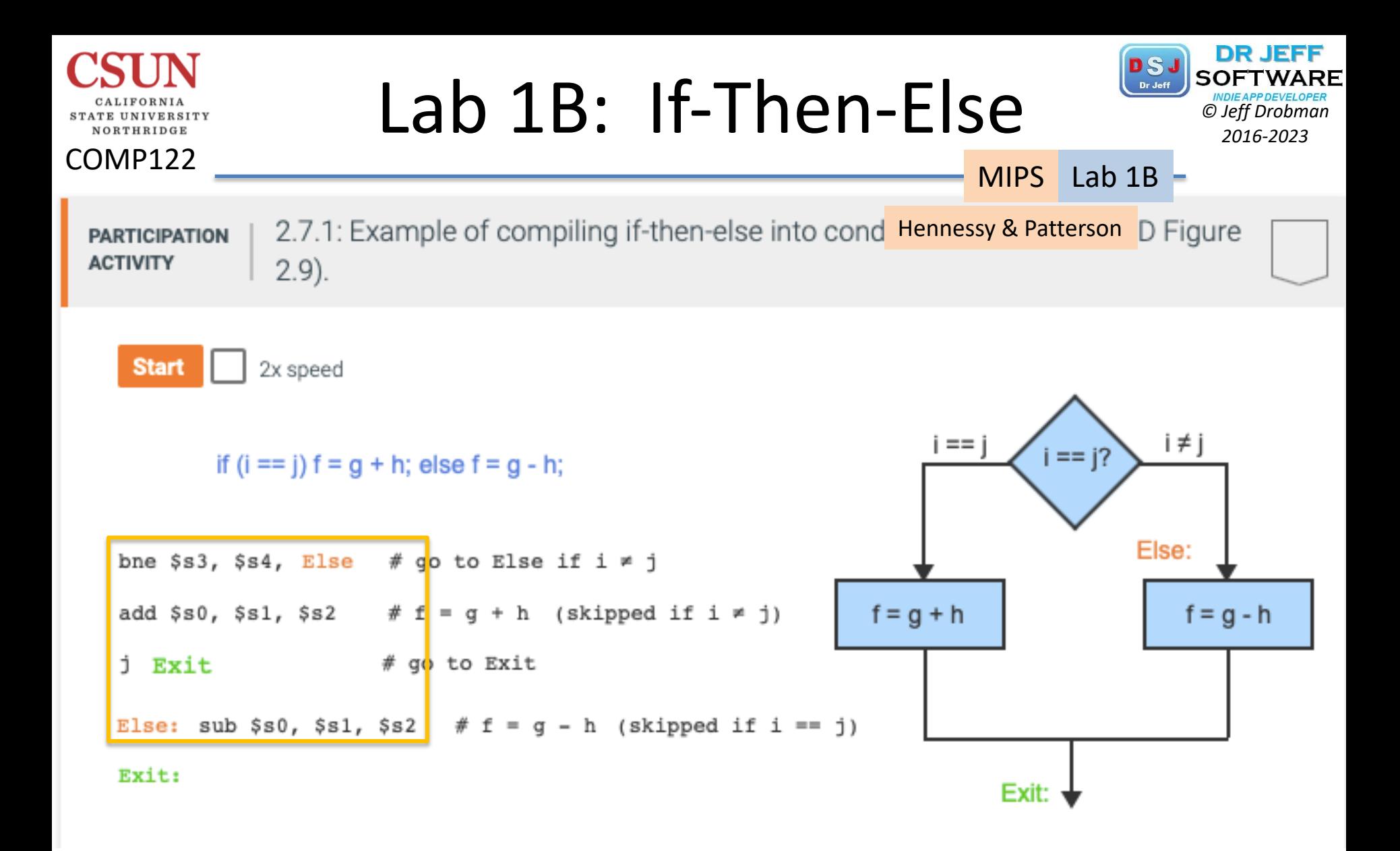

### **MIPS Assembly PS** *SOFTWARE*<br> *C Leff Drobman 2016-2023*

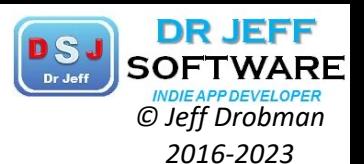

MIPS Lab 1B -

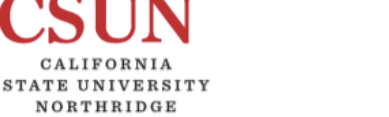

COMP122

## Lab 1B -- Hello World 1 ## by Jeff Drobman 2 26 ##version date: 2-4-20 3 27 ##add: header, loop, macro, GUI out 4 28 #register map: 5 29 #\$tl=string data, \$t2=string ptr, \$t3=heap ptr 6 30 #\$t0=loop count (3) 7 31 3 ##version: 1B- Loop >10-10-19  $\overline{32}$ .data  $4$ 33 header: .asciiz "==\*\*==\n" 5 34 .align 2 #align to word 6 35  $\overline{7}$ hello: .asciiz "Hello World\n" 36 8 .align 2 #align to word 37 name: .asciiz "Jeff\n" 9 38 #define  $10^{\circ}$ 39 .eqv heap, 0x10040000 11 40 12 .text 41 #setup Loop: ctr=\$t0 13 42 li  $$t0, 3 #N=3 (not 2!)$ 14 43  $\#init$ 15 44 lw \$t1, hello #data 16 45 la \$t2, hello #ptr 17 la \$t3, heap #0x10040000 18 #loop for Hello 19 loop: sw \$t1, (\$t3) #store in memory: heap 20 addi \$t2, \$t2, 4 #adjust ptrs 21 loop addi \$t3.\$t3.4 22  $\frac{1}{10}$  (\$t2) #next word 23 subi \$t0.\$t0, 1 #count--24 bgtz \$t0, loop 25

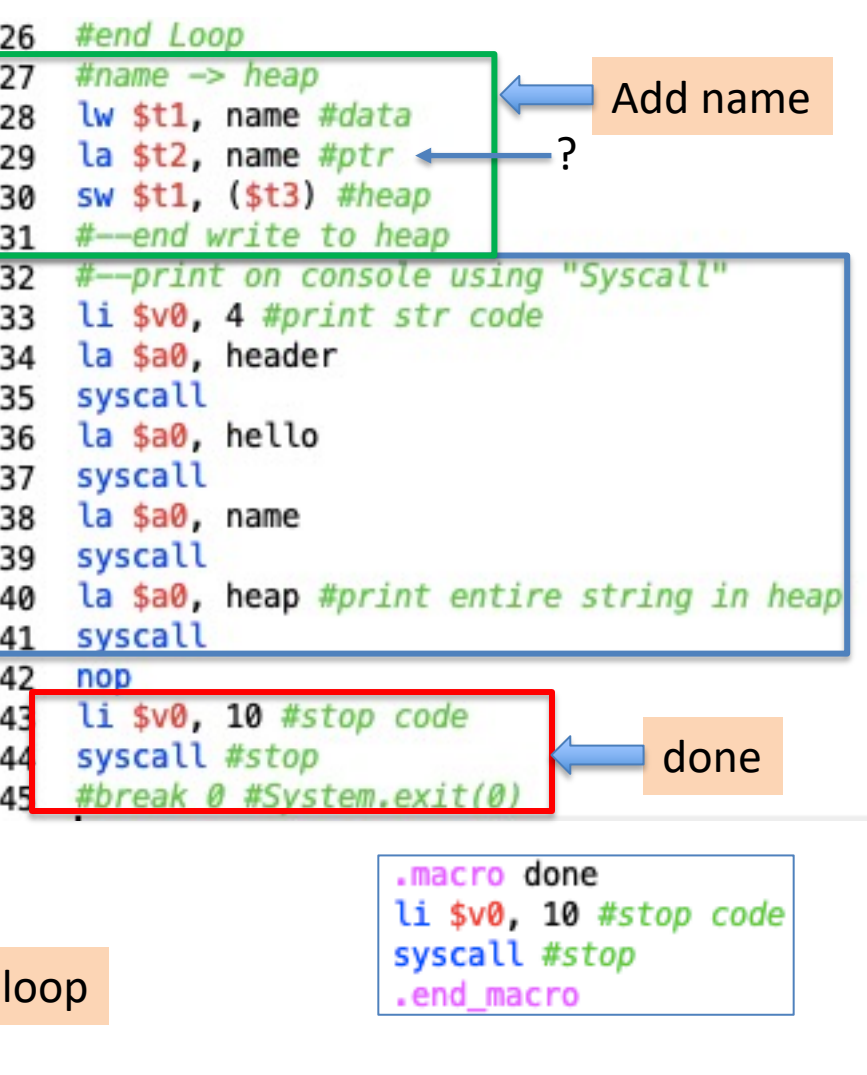

### **MIPS Assembly Christing Corporation**

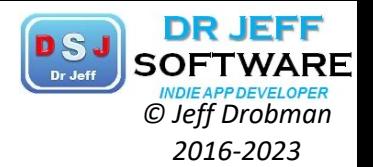

MIPS Lab 1B

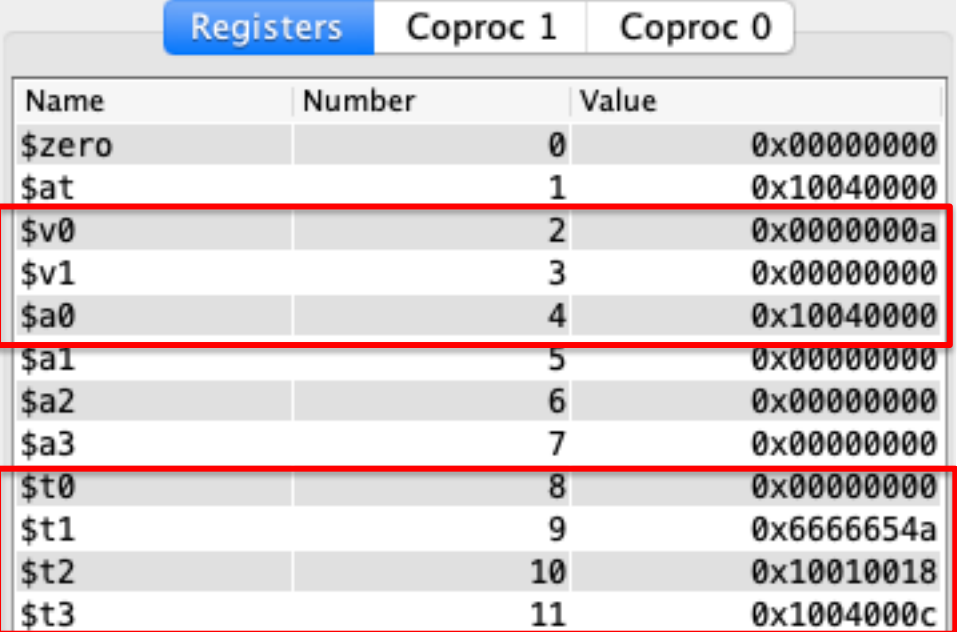

Branch if equal: Branch to statement at label's address if \$t1 and \$t2 are equal beg \$t1,\$t2, label bgez \$t1, label Branch if greater than or equal to zero : Branch to statement at label's address Branch if greater then or equal to zero and link : If \$t1 is greater than or equa bgezal \$t1, label bgtz \$t1, label Branch if greater than zero : Branch to statement at label's address if \$t1 is gr Branch if less than or equal to zero : Branch to statement at label's address if blez \$t1, label bltz \$t1,label Branch if less than zero : Branch to statement at label's address if \$t1 is less bltzal \$t1,label Branch if less than zero and link : If \$t1 is less than or equal to zero, then se Branch if not equal: Branch to statement at label's address if \$t1 and \$t2 are n bne \$t1,\$t2, label

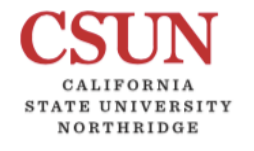

COMP122

# **MIPS Assembly PSJ** SOFTWARE

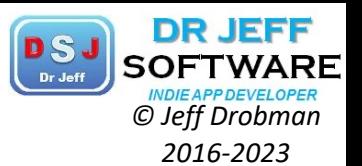

▀

MIPS Lab 1B

Edit Execute

COMP122

CALIFORNIA STATE UNIVERSITY NORTHRIDGE

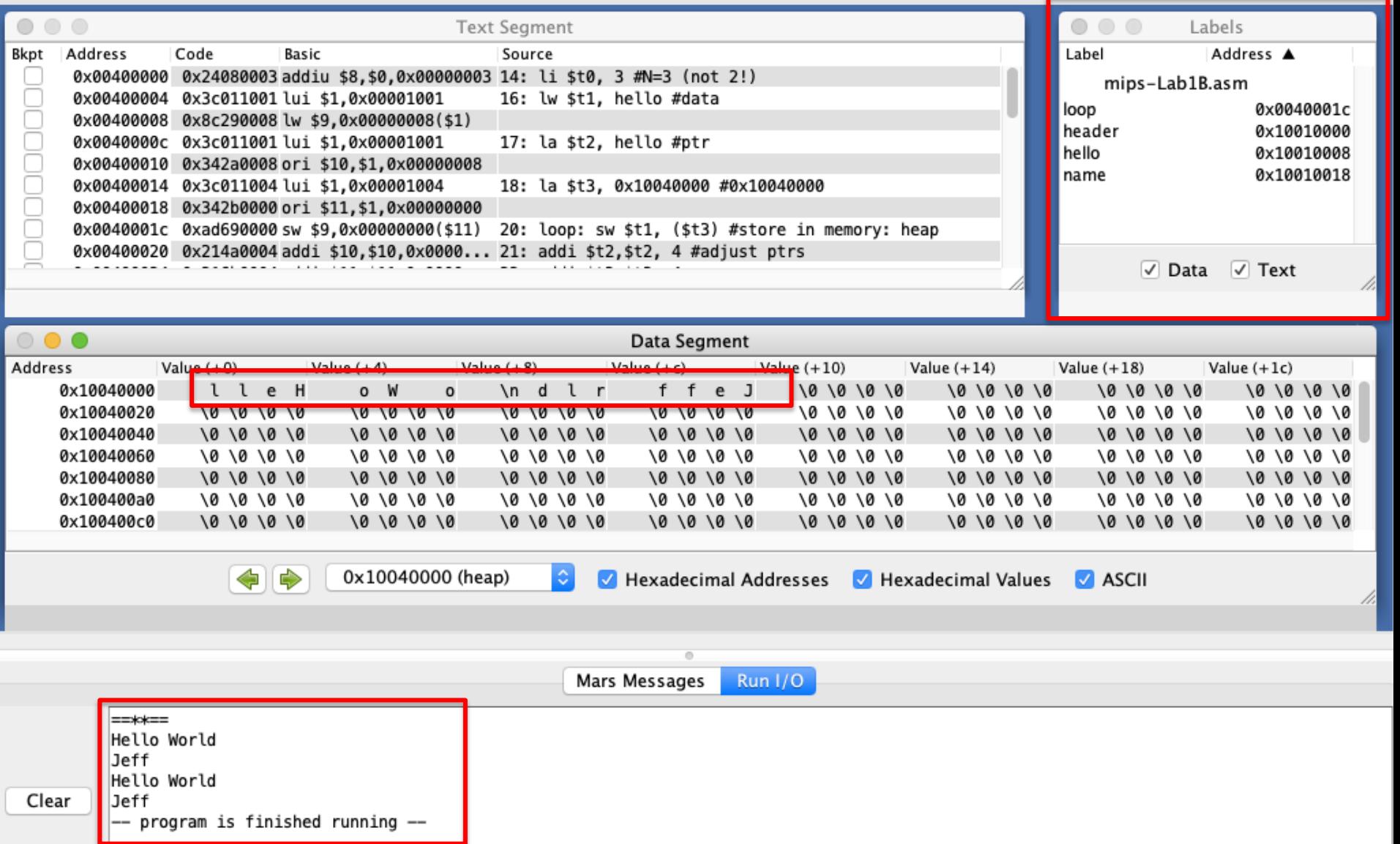

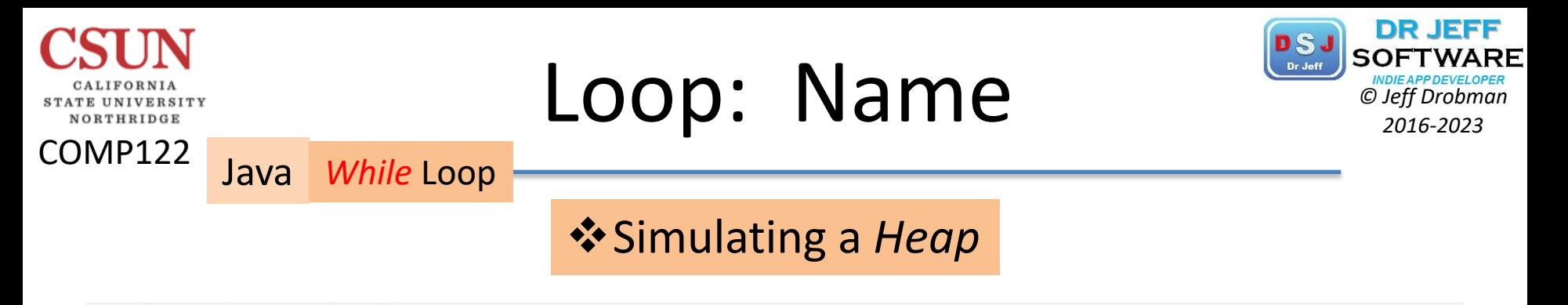

```
11 public class Lab1Hello122 {
12 //static global DATA
13
     static String hello = "Hello World!";
     static String name = "Jeff Drobman0"; //asciiz
14
     static String prompt = "Input name";
15
16 //main method
17
     public static void main(String[] args) {
18
         //simulate a "heap" = dynamic DATA segment
19
        int size = 1000;20
        char[] heap = new char[size]; //reserve 1000 bytes
        char[] charHello = hello.toCharArray();
2122
        char[] charName = name.toCharArray();
23
        int ix = 0; //heap index
```
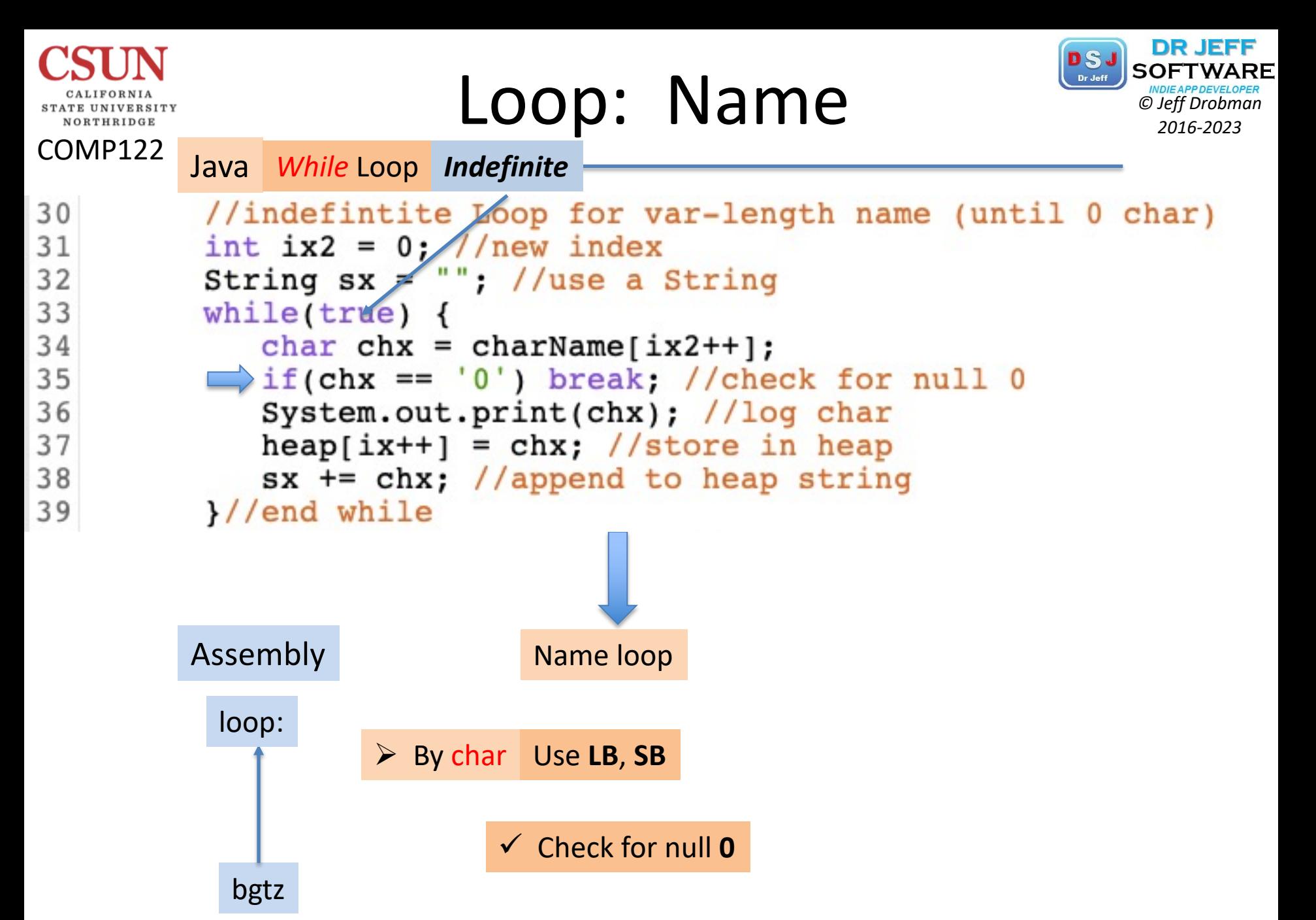

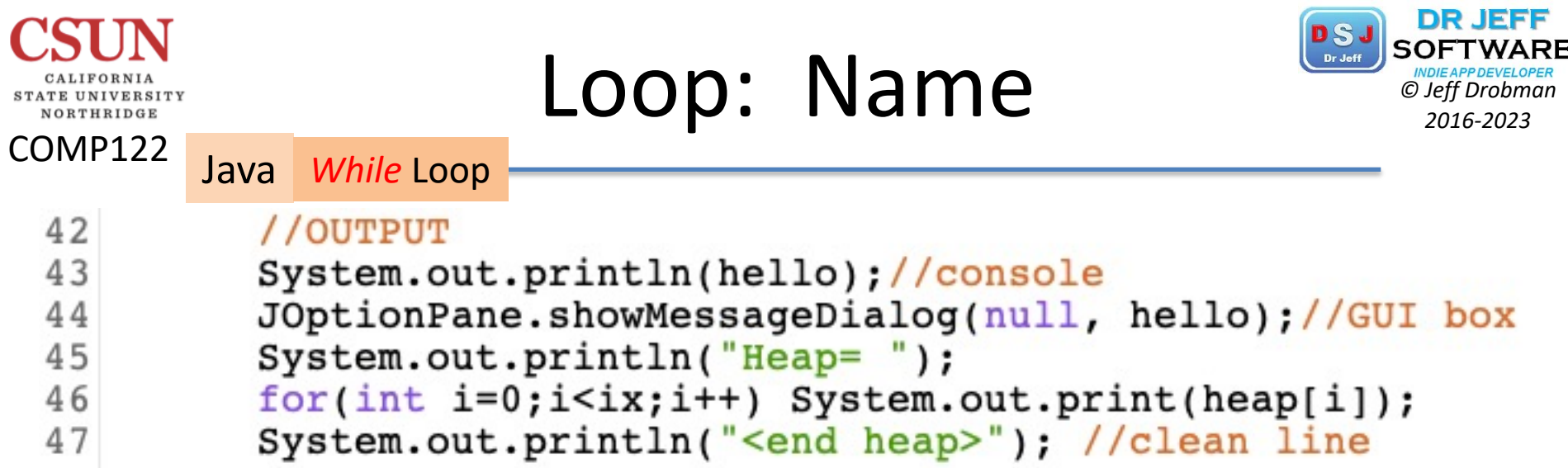

```
----jGRASP exec: java Lab1Hello122<br>Jeff Drobman@<br>Hello World!
Heap=<br>Hello World!>Jeff Drobman<end heap><br>Howdy id
Howdy jd
```
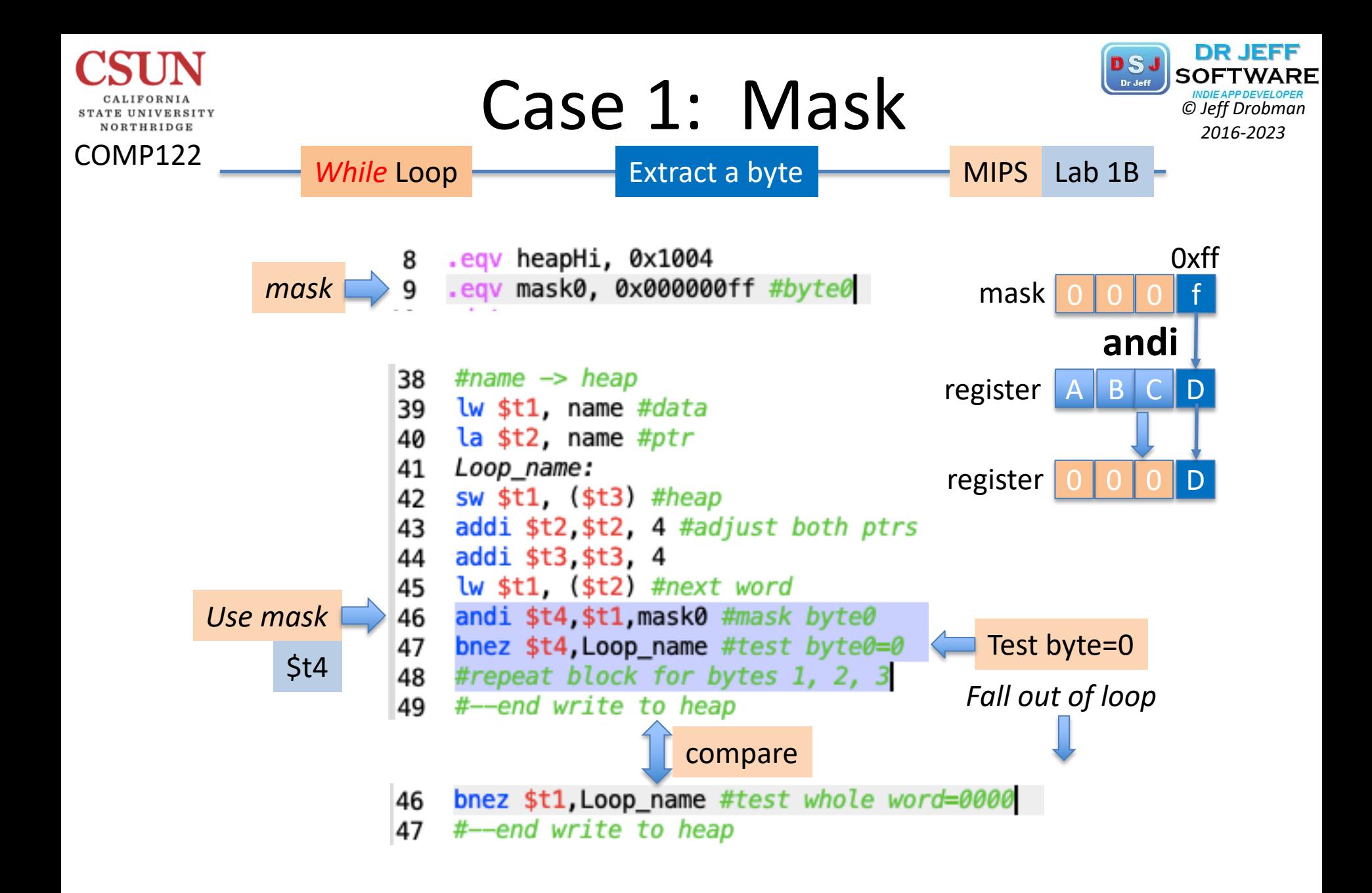

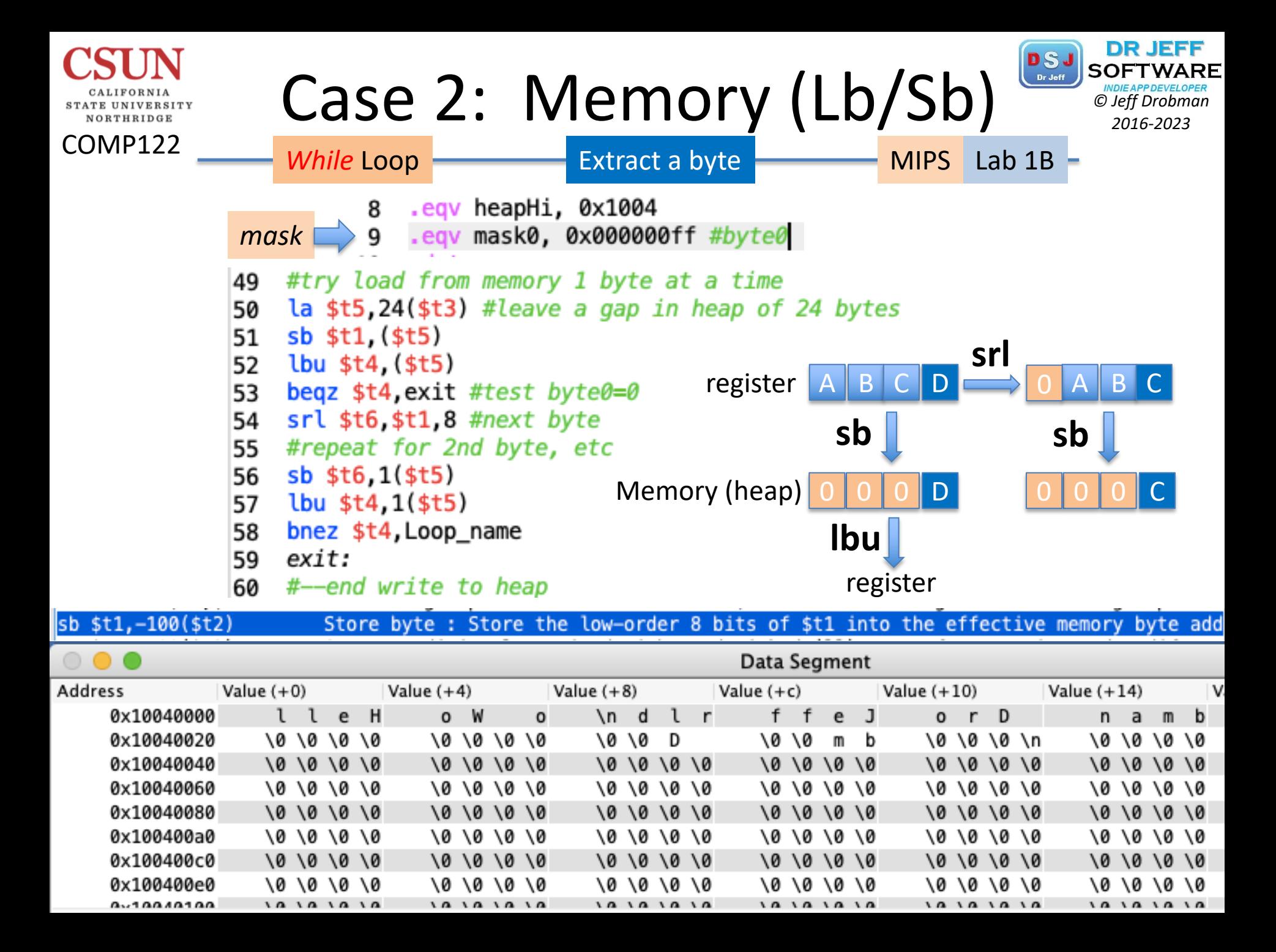

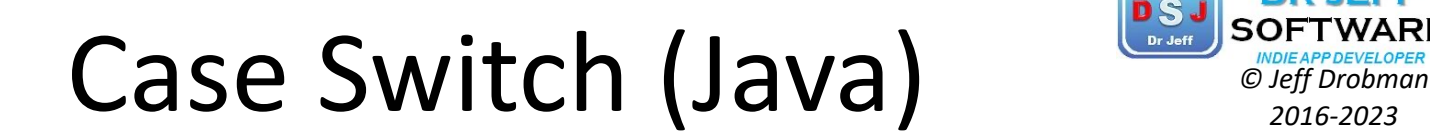

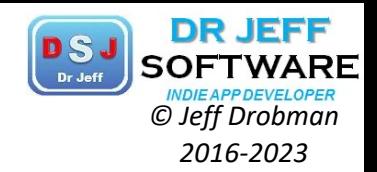

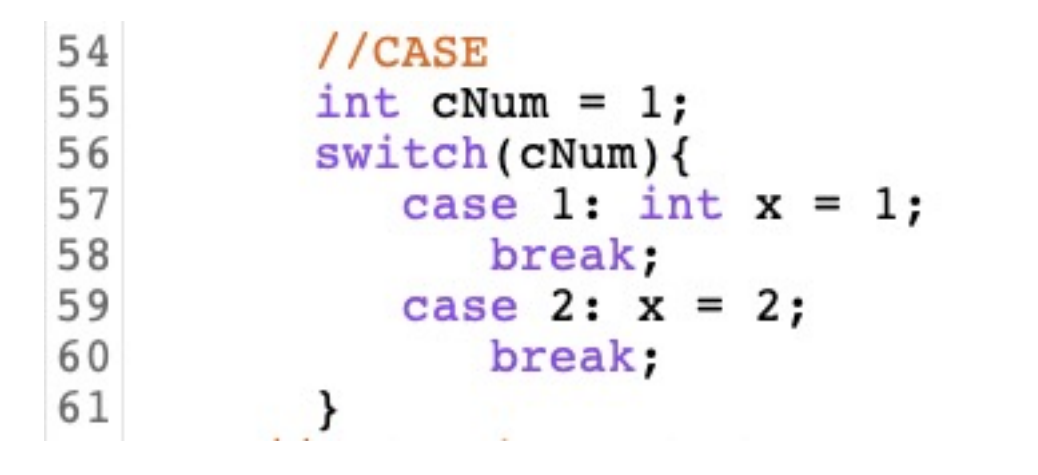

#### What's this? A *Branch Table* Case Switch

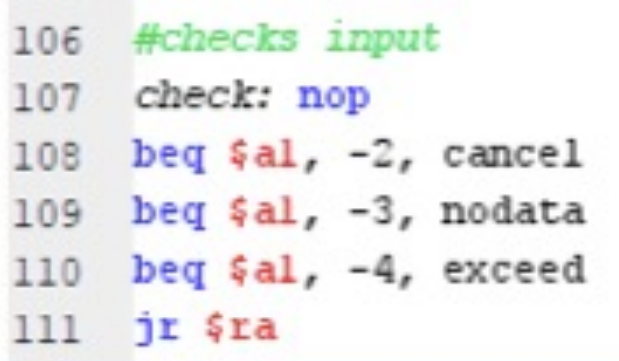

COMP122

**STATE UNIVERSITY** NORTHRIDGE

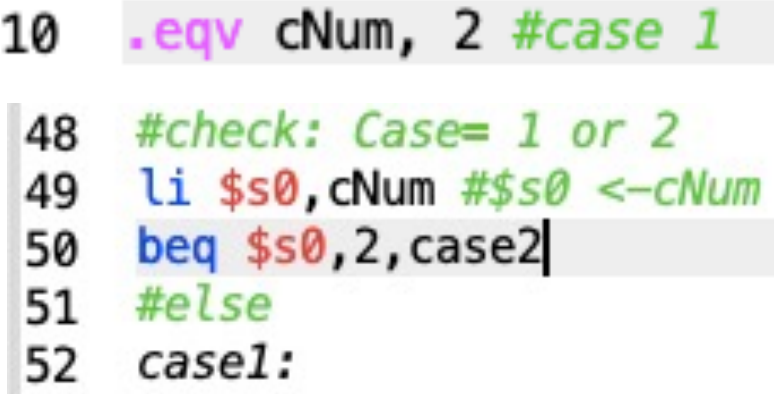

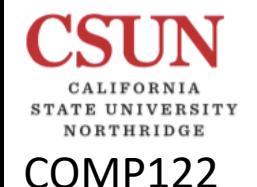

Case 2: Memory (Lb/Sb) **PSJ** SOFTWARD

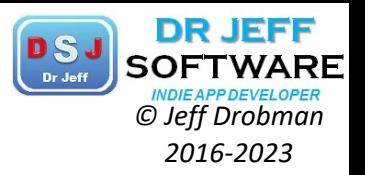

```
case2:
58
    la $t5,24 ($t3) #leave a gap in heap of 24 bytes
59
    sb st1, (st5)60
    lbu $t4, ($t5)
61
    begz $t4, exit #test byte0=0
62
    srl $t6, $t1, 8 #next byte
63
    #repeat for 2nd byte, etc
64
    sb $t6,1 ($t5)65
   lbu $t4,1($t5)66
    bnez $t4, Loop name
67
    exit:
68
69
    #--end write to heap
```
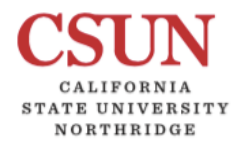

COMP122

### **MIPS Code Puzzle**

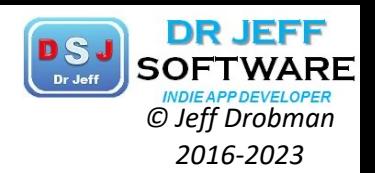

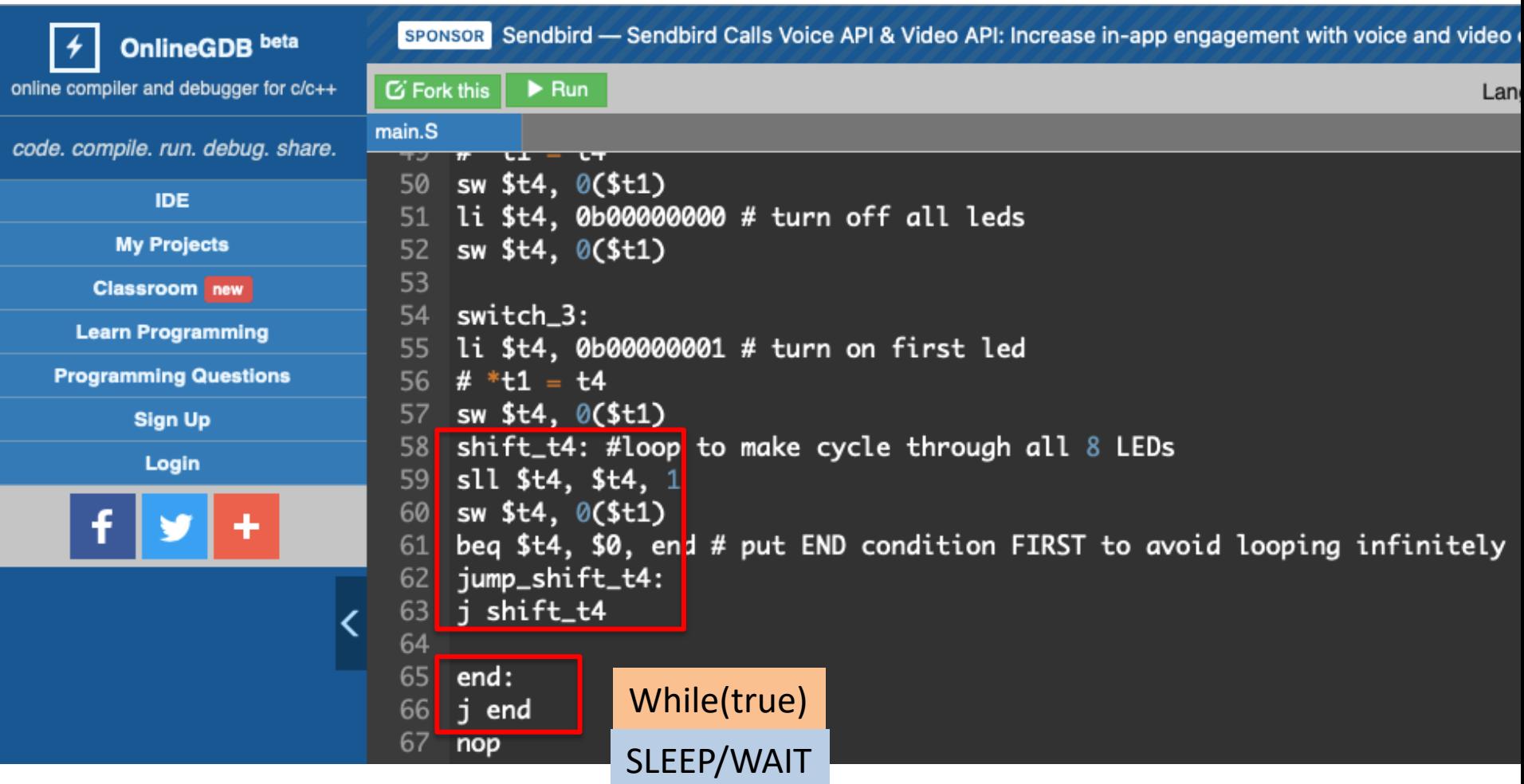

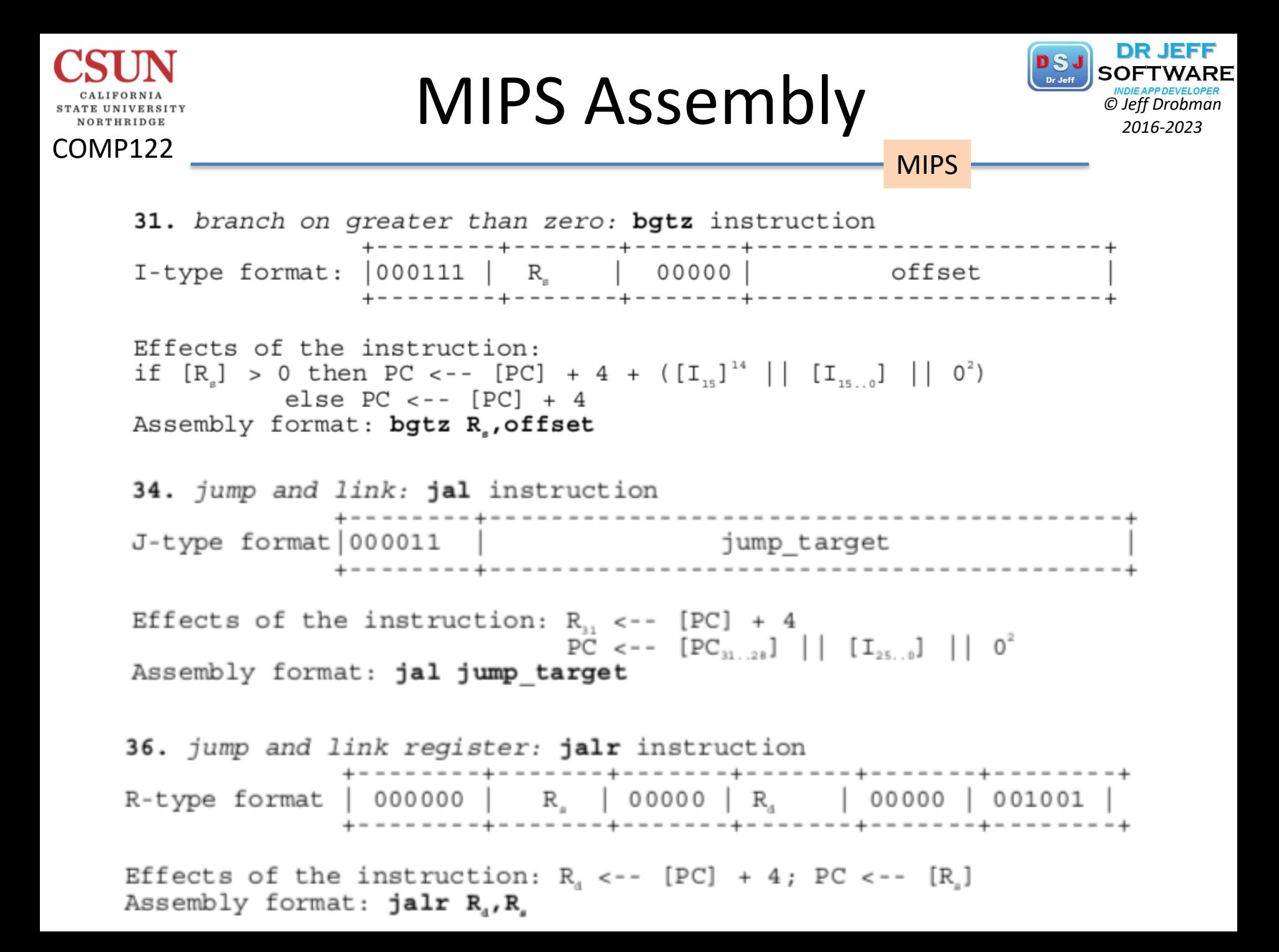

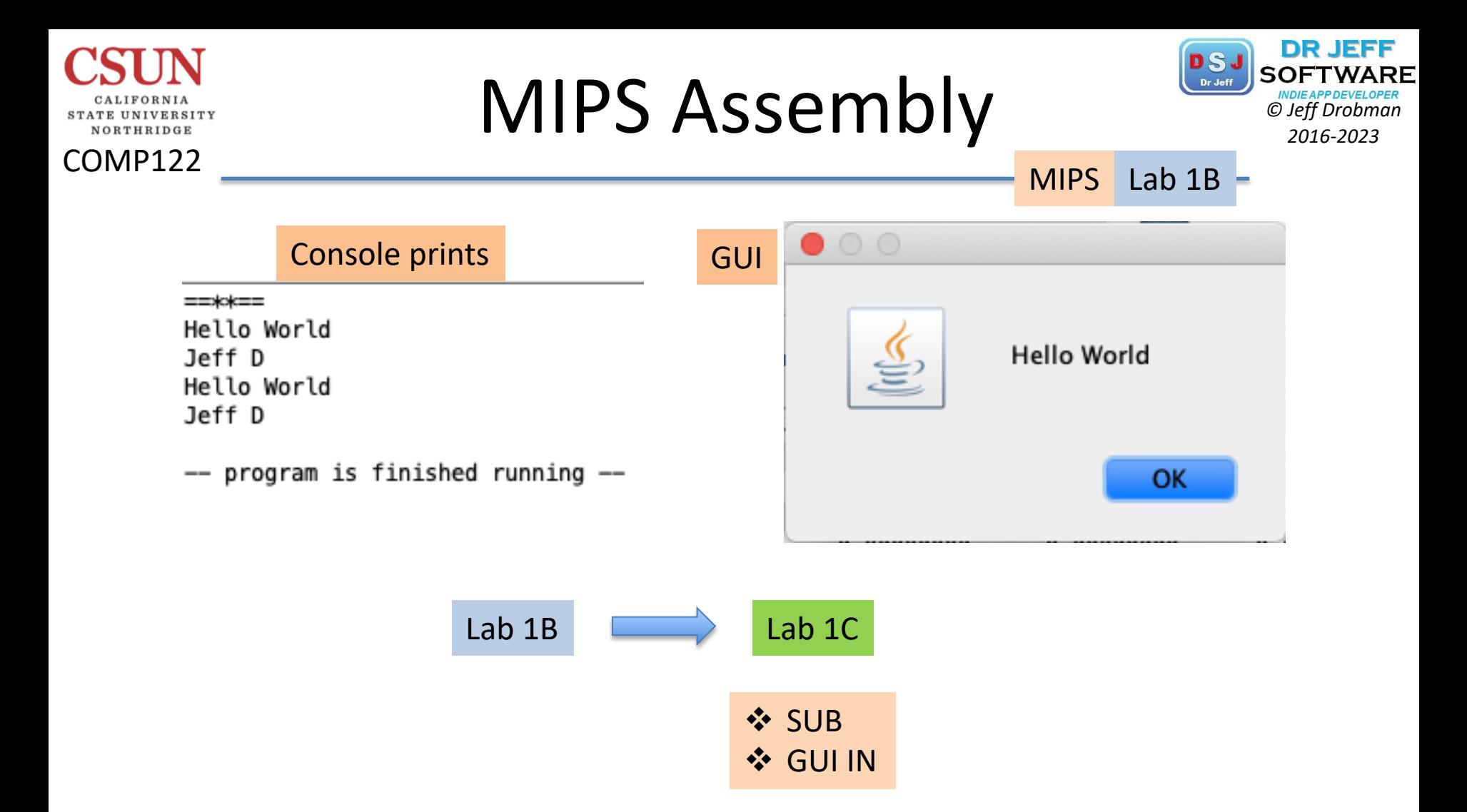

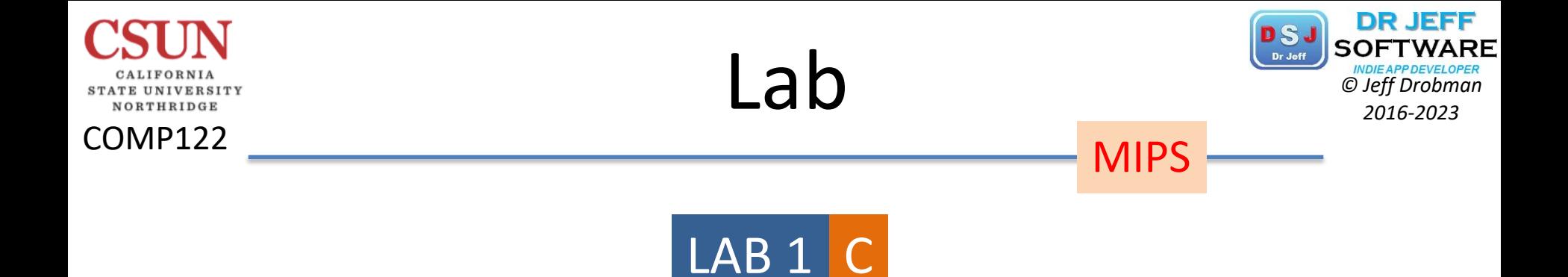

# Hello World

v Sub v GUI In

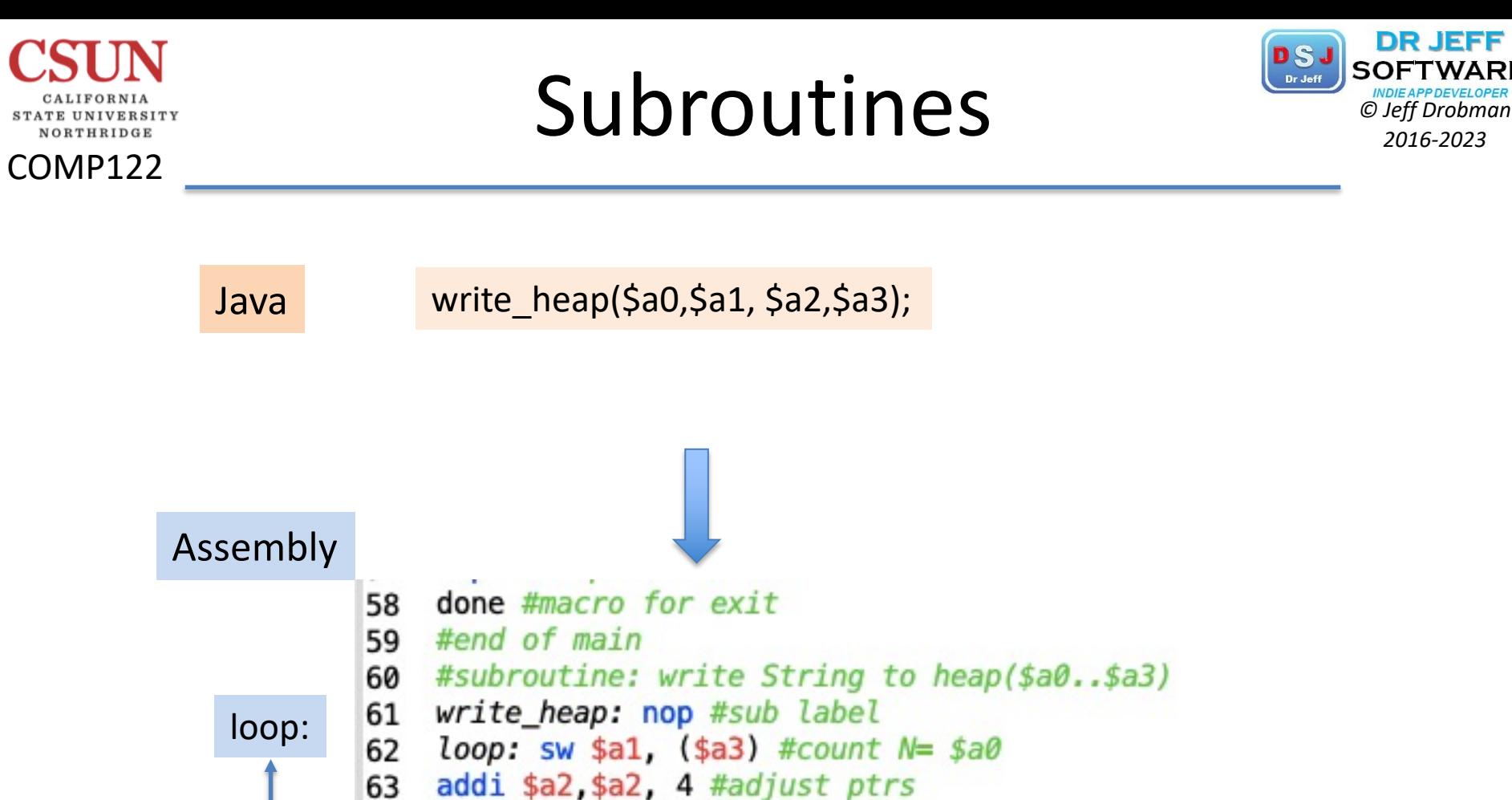

**DR JEFF** 

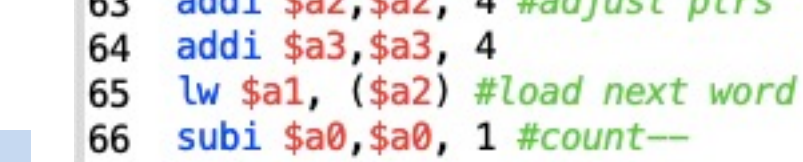

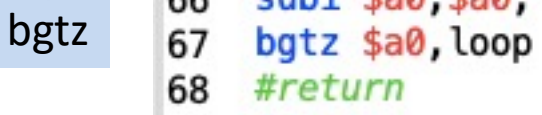

jr \$ra 69
# **MIPS Assembly PSJ** SOFTWARI

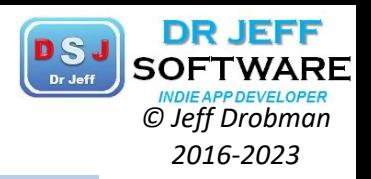

MIPS Lab 1C

COMP122

1

 $\mathcal{P}$ 

3

4 5

6

 $\overline{7}$ 8

**STATE UNIVERSITY** NORTHRIDGE

```
## Lab 1C -- Hello World
## by Jeff Drobman
##version: 1C- Loop >9-22-20
##add: sub, GUI IN: prompt+INbuf
#register map:
#$al=string data, $a2=string ptr, $a3=heap ptr
#$a0=loop count (3)
.data
            .data
         8
         q
            header: .asciiz "==**==\n"
        10 .align 2 #align to word
        11
            hello: .asciiz "Hello World\n"
           align 2 #align to word.
        12
            name: .asciiz "Jeff D\n"
        13
            prompt: .asciiz "Input string:"
        14#define
        15<sup>1</sup>16<sup>1</sup>.eqv heap, 0 \times 10040000.eqv in_buf, 0x10040020 #input buffer
        17#macros
        18^{\circ}19
            .macro done
        20 li $v0, 10 #stop code
            syscall #stop
        21
        22
            .end macro
```
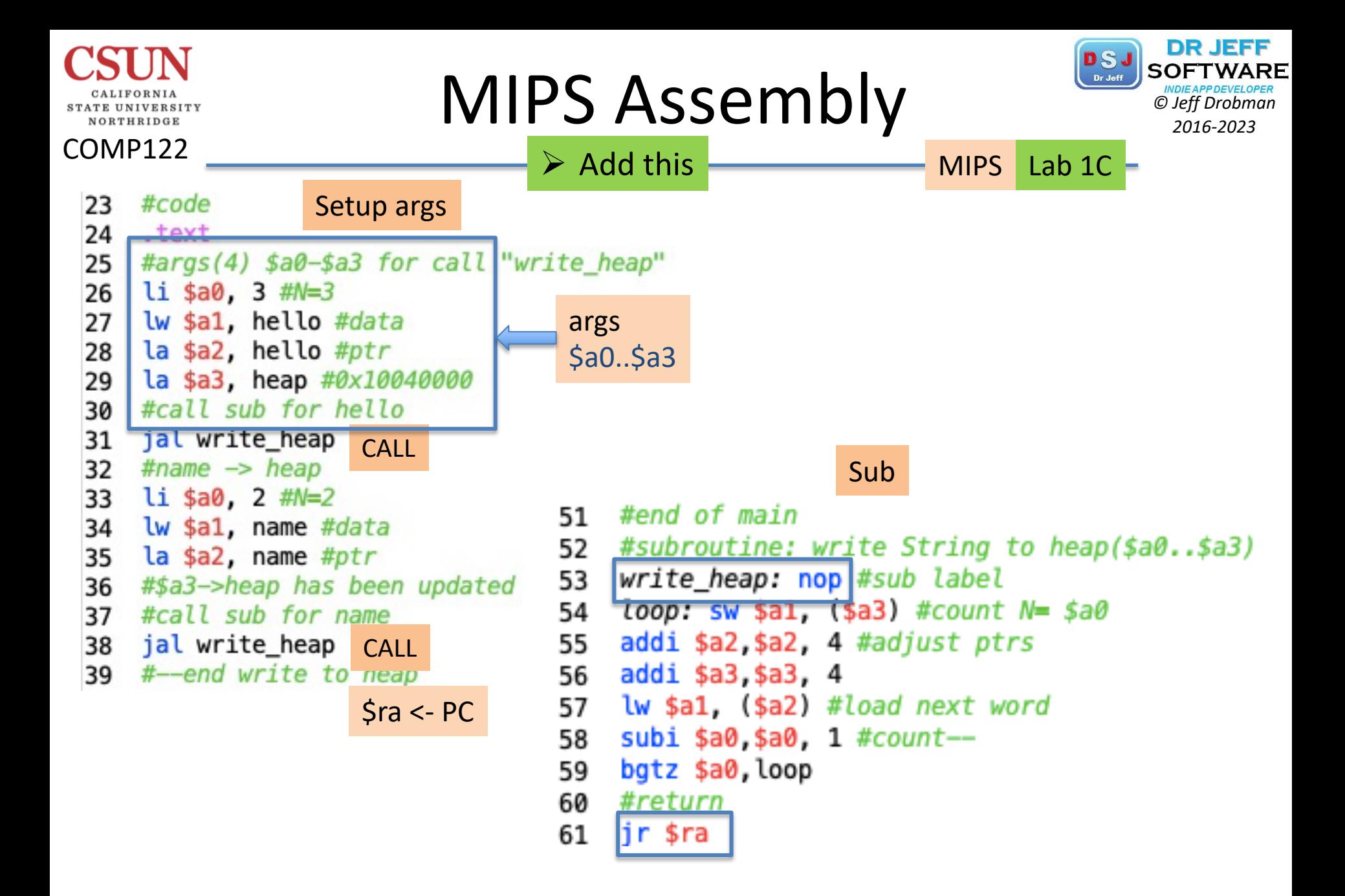

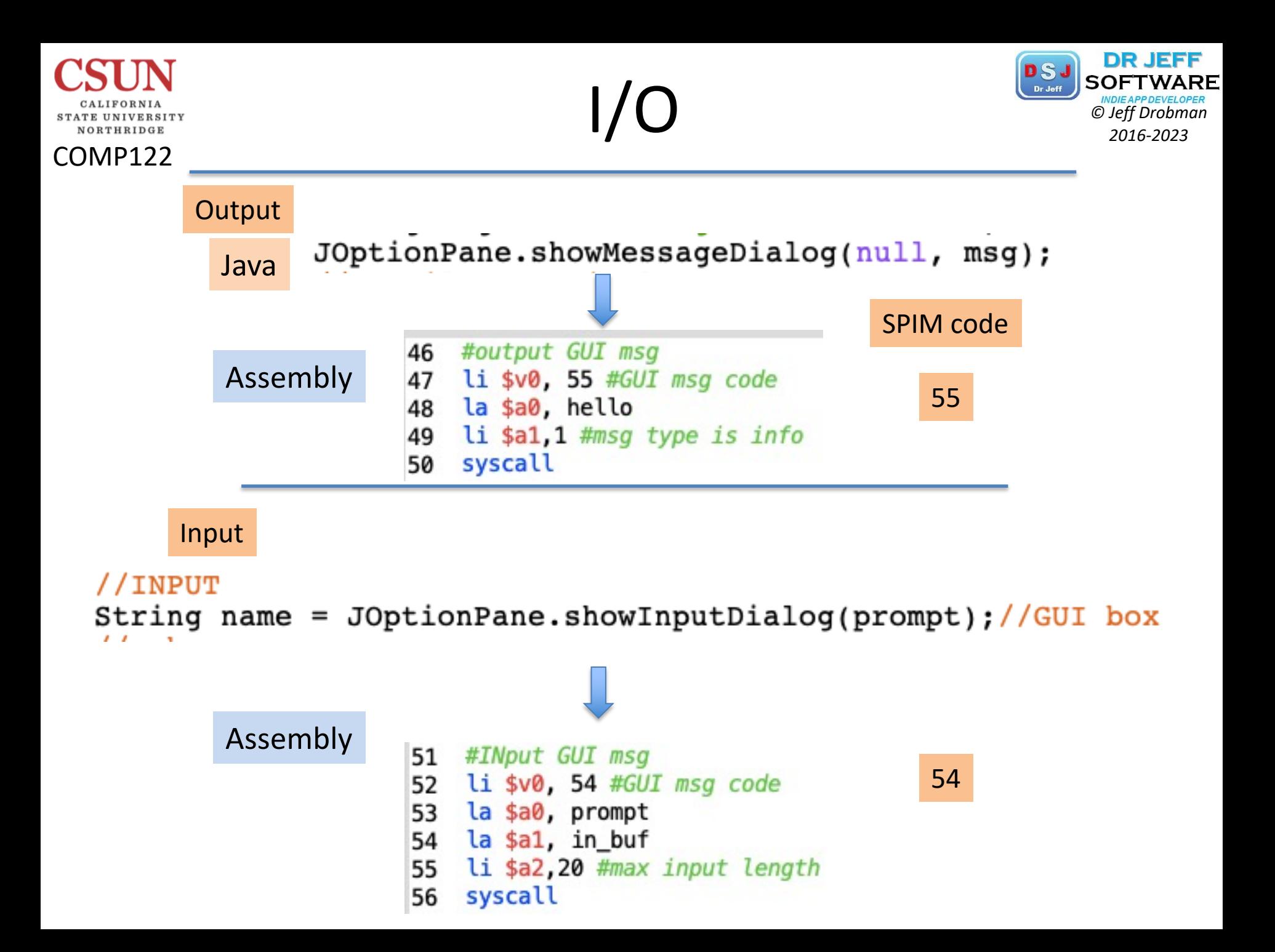

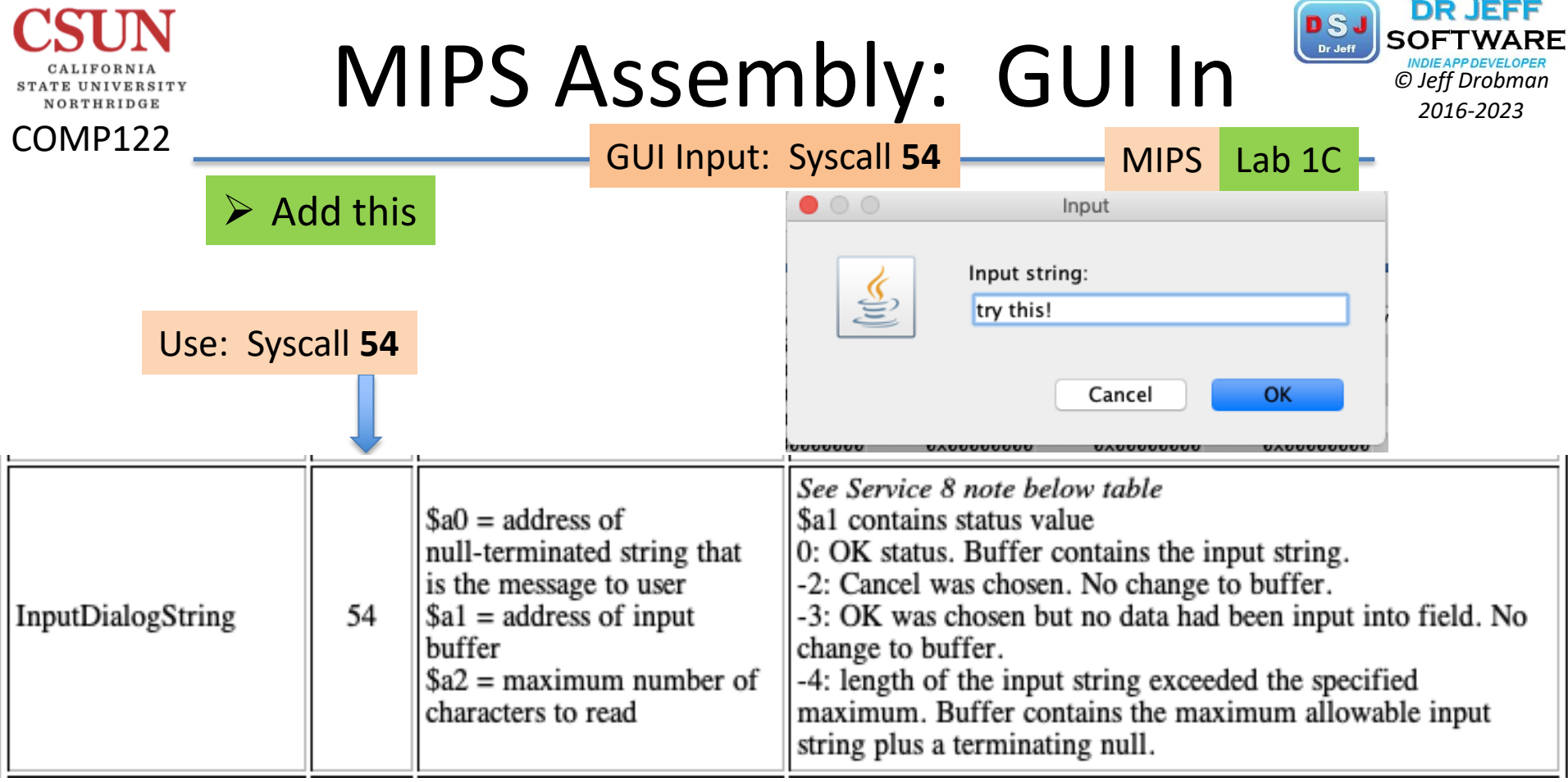

```
51 #INput GUI msg
52 li $v0, 54 #GUI msg code
53 la $a0, prompt
54 la $a1, in_buf
55 li $a2,20 #max input length
56 syscall
```
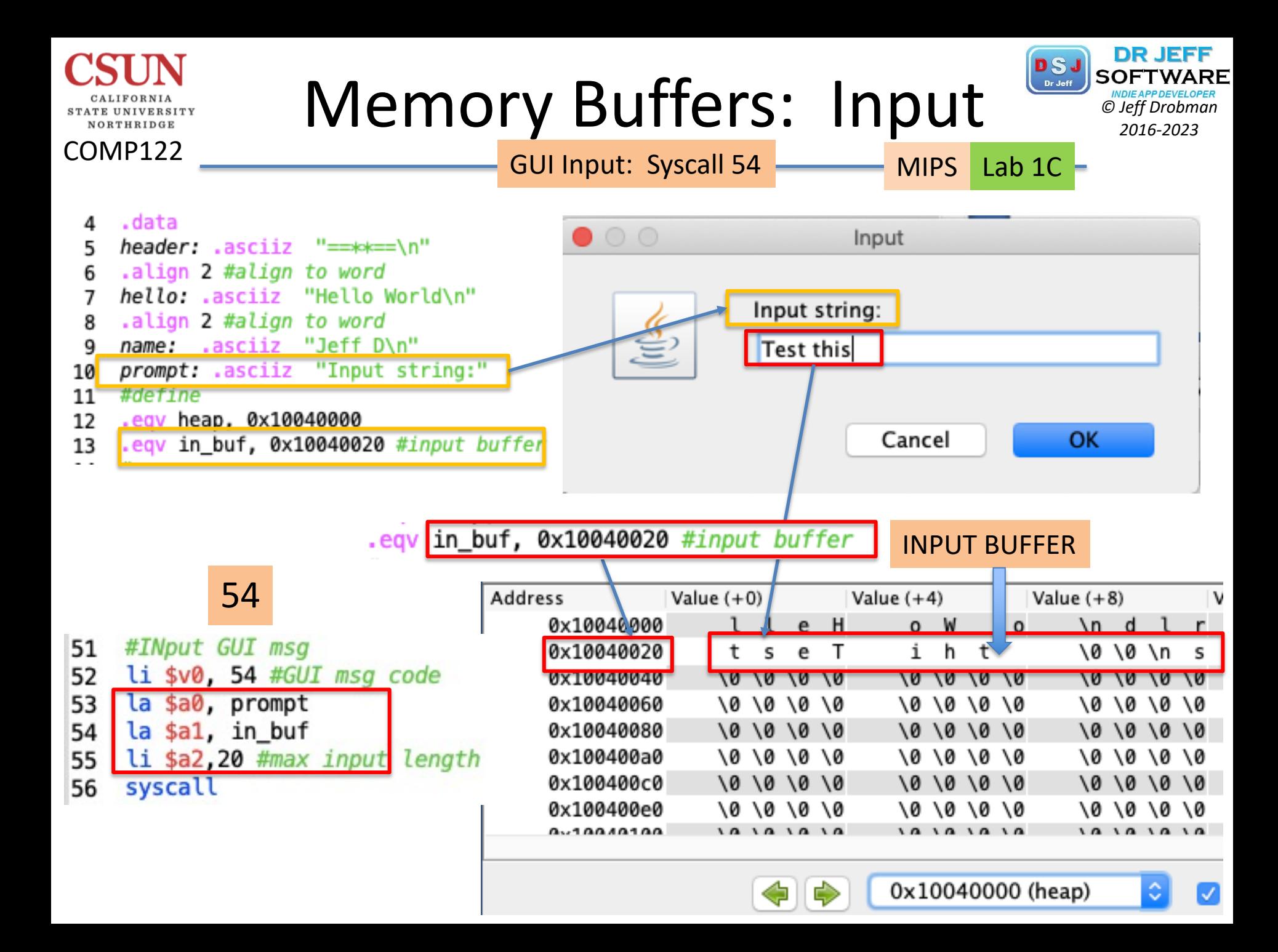

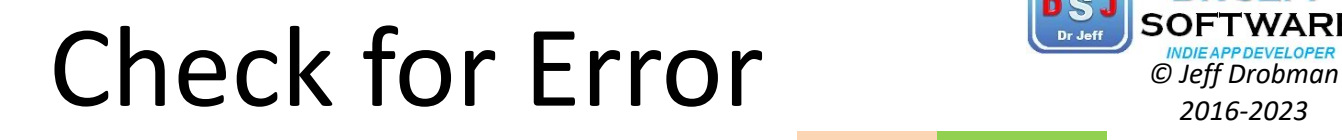

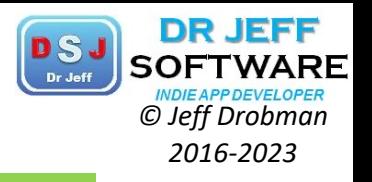

MIPS Lab 1C -

What's this? A *Branch Table*

COMP122

STATE UNIVERSITY NORTHRIDGE

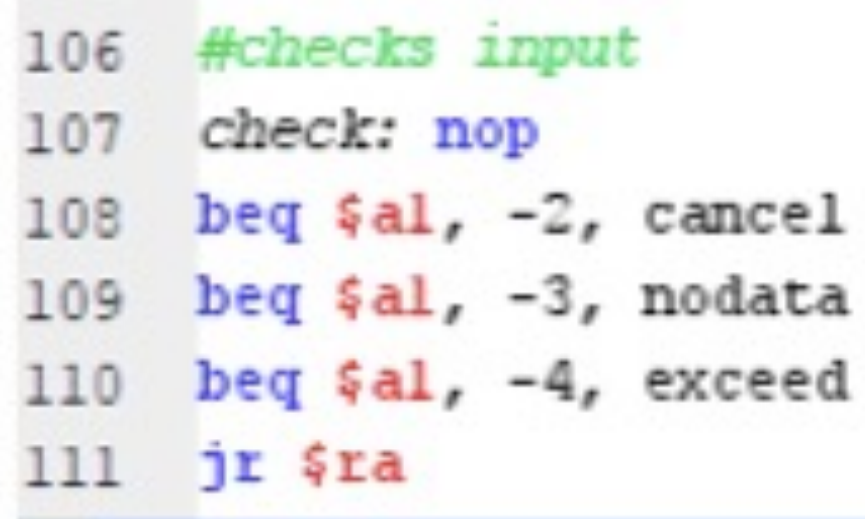

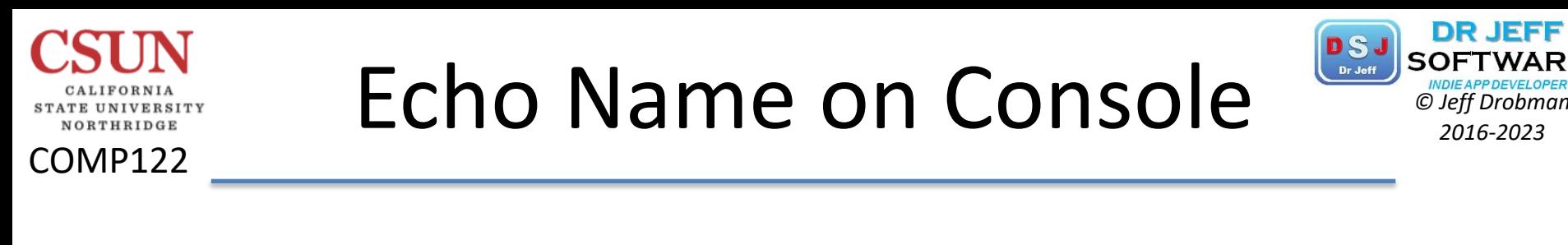

```
//INPUT
String name = JOptionPane.showInputDialog(prompt);//GUI box
//echoSystem.out.println("Hello" + name);//console
             ----jGRASP exec: java Lab1Hello122
            Hello World!<br>Hello Jeff
```
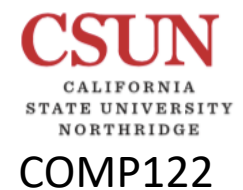

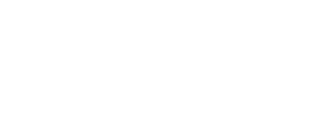

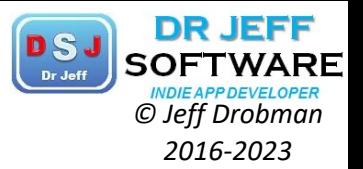

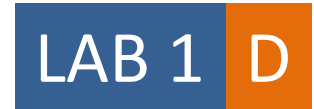

Lab

# Hello World

Port to **ARM** 

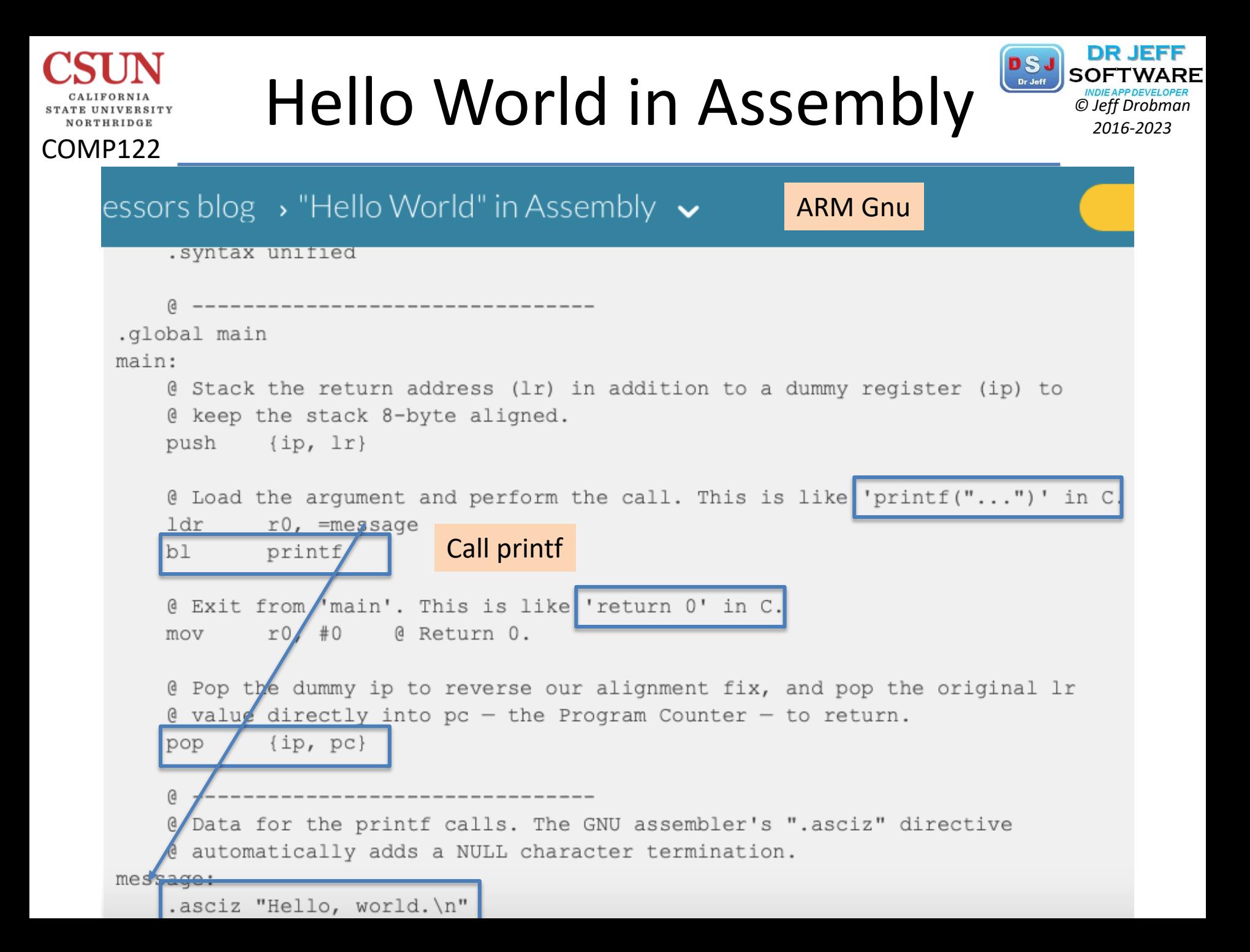

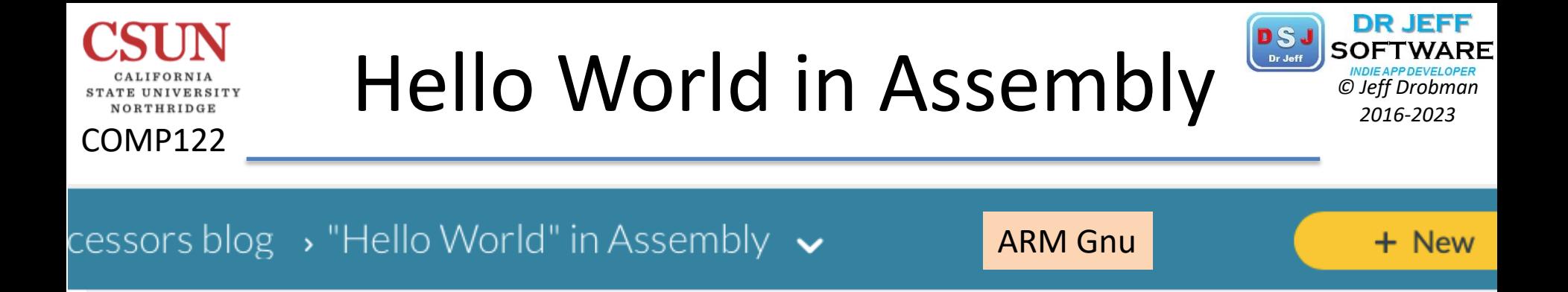

#### We can assemble and run this program using the following (on an Arm Linux-like platform):

```
gcc -o hello world hello world.s
 ./hello world
$
```
You should then see the text "Hello, world." on the console.

If you're using a cross-compiler (such as RVCT or the Code Sourcery edition of GCC) you'll need to run the first step on your PC  $-$  probably substituting gcc with something like  $arm-none-linux-gnueabi \alpha$  qcc  $-$  and then copy the output binary to an Arm target before running the program itself.

#### COMP122 Gnu Assembly: Hello World **Software**

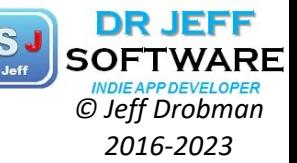

ARM Gnu Lab 1

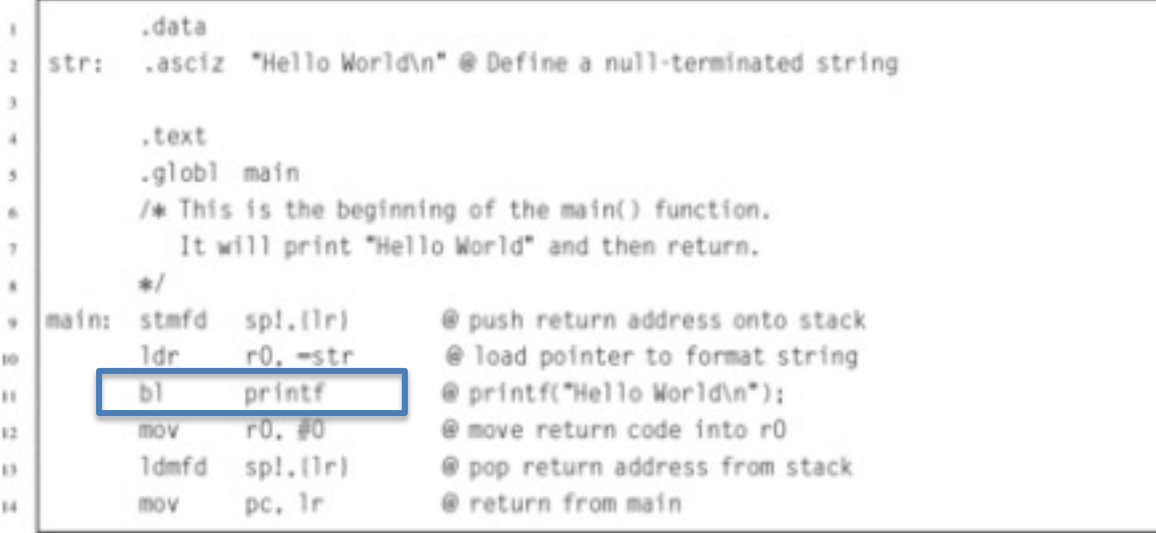

LISTING 2.1 "Hello World" program in ARM assembly

```
#include <stdio.h>
   static char str[] = "Hello World\n":
   int main()
\mathbb{R}×
     printf(str);
5
     return 0:
6
\mathcal{I}
```
NORTHRIDGE

# Hello World-Assembly *Listing*

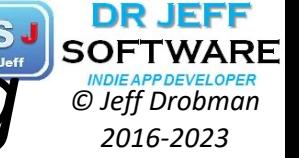

ARM Gnu Lab 1

ARM GAS hello.S page 1 Addr Code Source 1 .data .asciz "Hello World\n" 2 0000 48656C6C str: 6F20576F  $\overline{c}$  $\overline{c}$ 726C640A  $\overline{2}$  $00$  $\overline{3}$ 4 .text 5 .globl main 6 /\* This is the beginning of the main() function.  $\overline{ }$ It will print Hello World'' and then return. 8  $*1$ 9 0000 00402DE9 main: stmfd sp!, {lr} @ push return address onto stack 10 0004 0C009FE5 1dr r0. = str @ load pointer to format string 11 0008 FEFFFFEB printf @printf("Hello World - %d\n".i); b1 12 000c 0000A0E3 r0. #0 @ move return code into r0 mov 13 0010 0040BDEB ldmfd sp!. (Ir) @ pop return address from stack 14 0014 OEFOAOE1 pc. Ir @ return from main mo v 14 00000000 ARM GAS hello.S page 2 DEFINED SYMBOLS hello.S:2 .data:0000000000000000 str hello.S:9 .text:0000000000000000 main hello.S:9 .text:0000000000000000 \$a hello.S:14 .text:0000000000000018 \$d UNDEFINED SYMBOLS printf

COMP122

**STATE UNIVERSITY** NORTHRIDGE

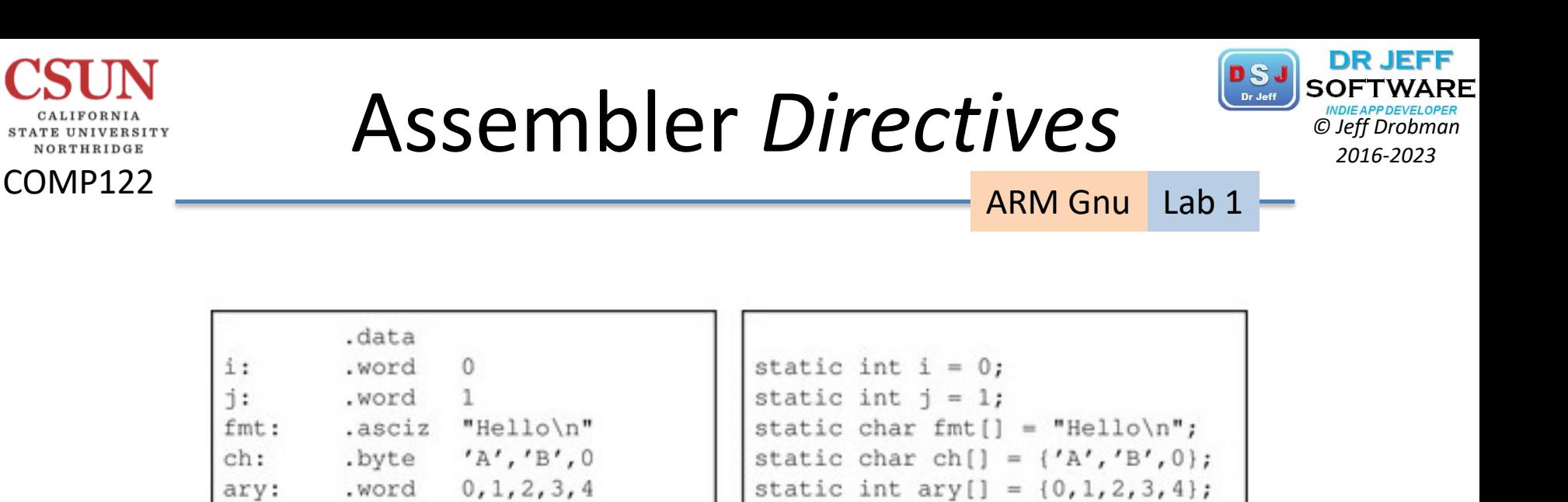

 $(A)$ (B) Declarations in assembly

Declarations in C

Equivalent static variable declarations in assembly and C. **FIGURE 2.1** 

#### Lab 1D - ARMsim

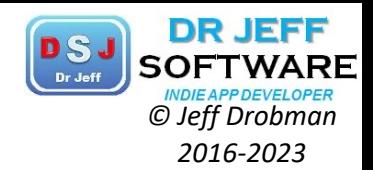

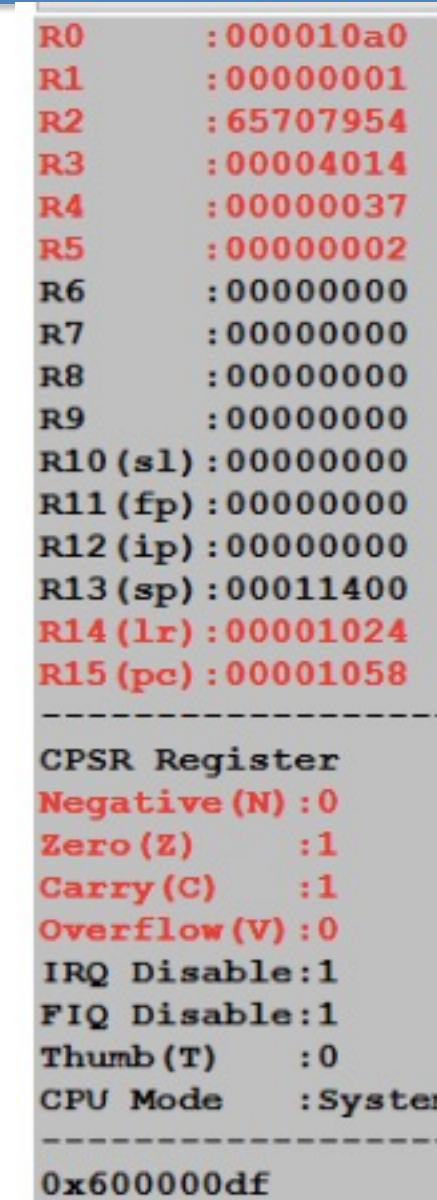

n

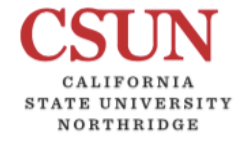

**COMP122** 

#### Lab 1D - ARMsim

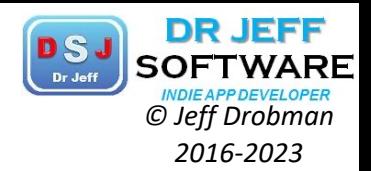

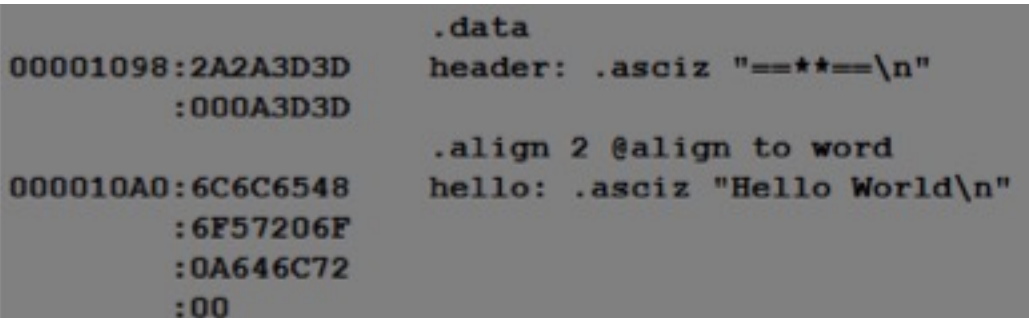

CALIFORNIA STATE UNIVERSITY NORTHRIDGE

**COMP122** 

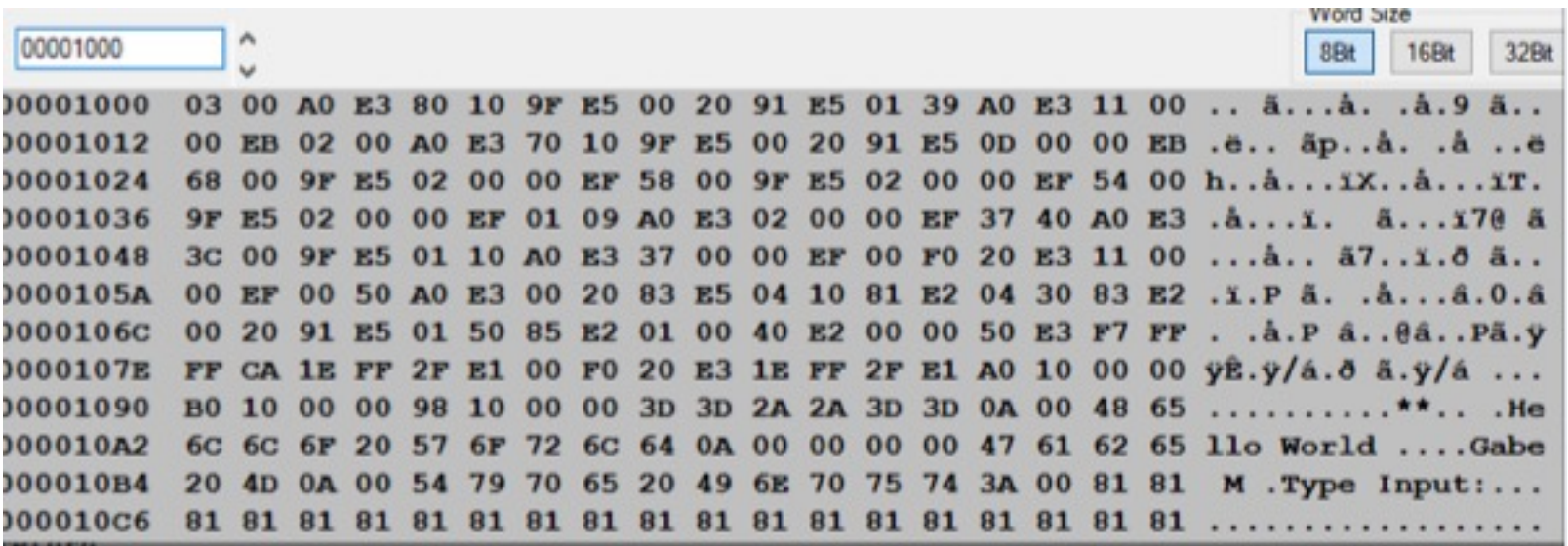

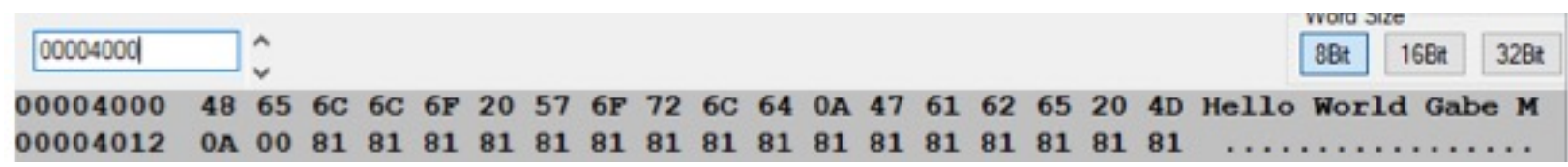

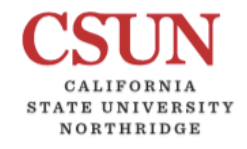

COMP122

## Lab 1D - ARMsim

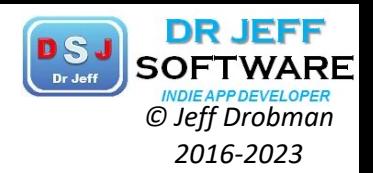

#### Lab 1D (ARM)

perfect/very good, and

- 1. Loop-- good use of "cmp" to set up branch.
- 2. GUI output: what happens when you execute SWI 55? You used reg "v1" but there is no such ARM reg.

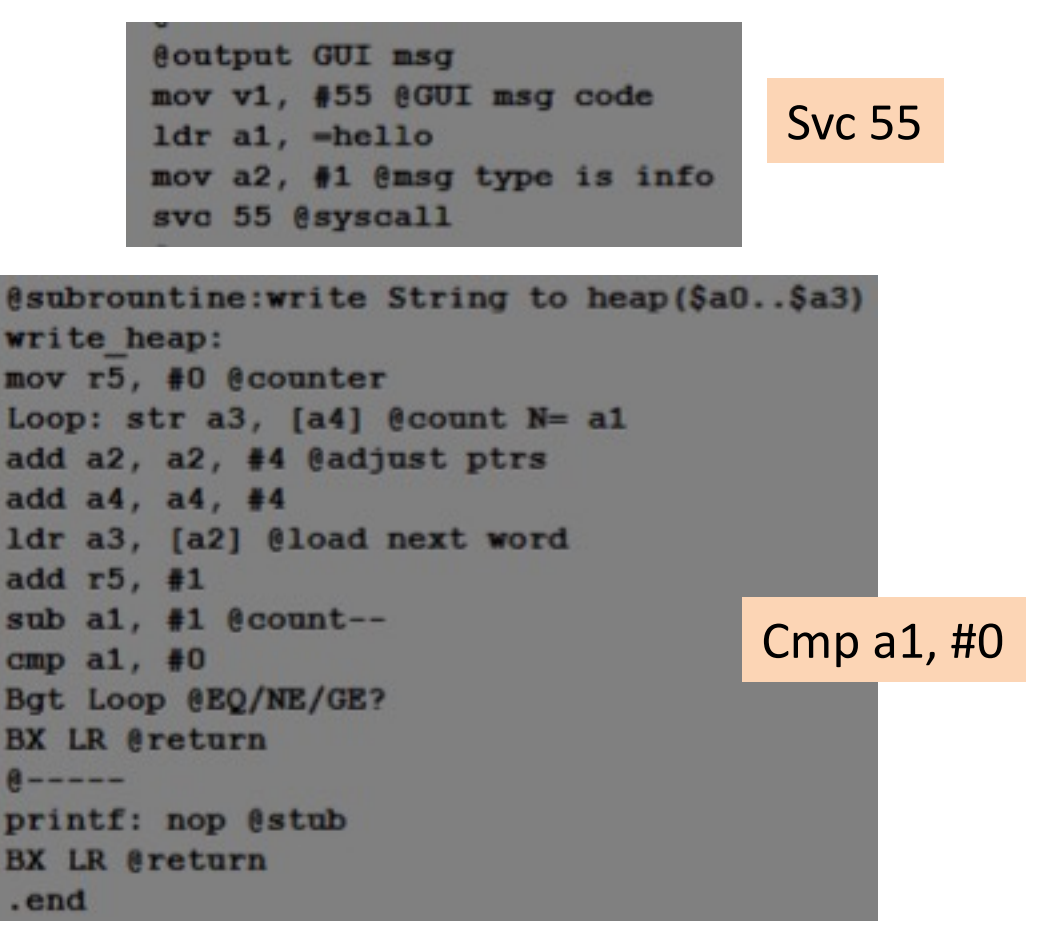

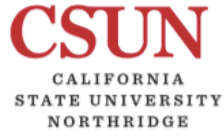

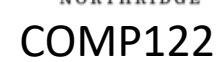

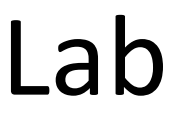

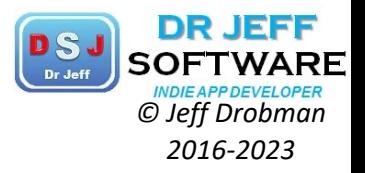

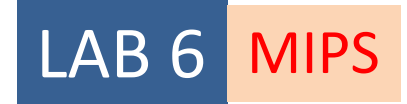

# Fibonacci

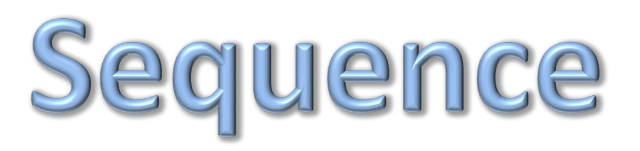

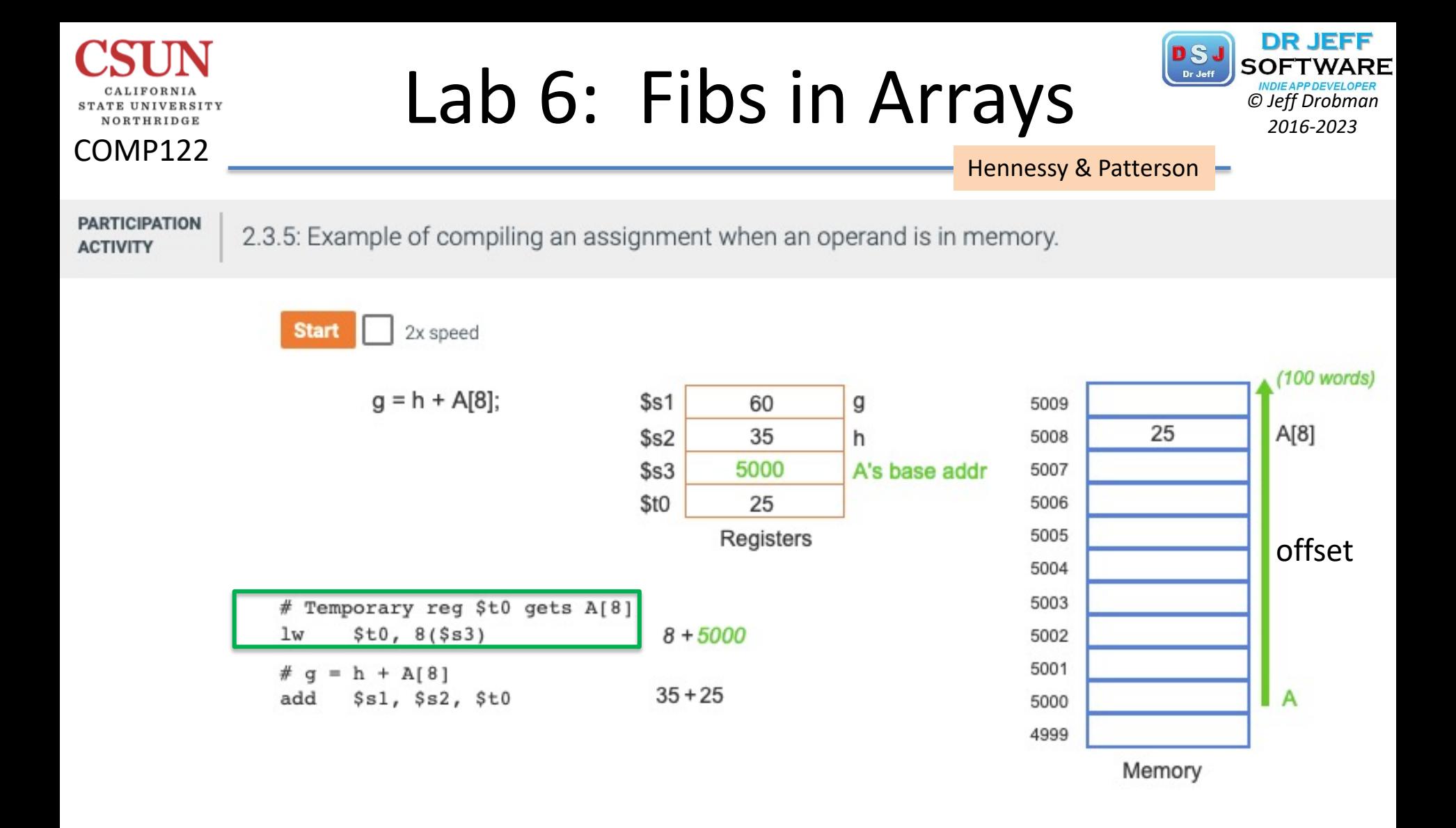

# Fibonacci Sequence *CSJ SOFTWARI*

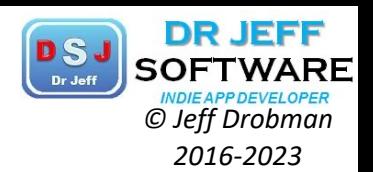

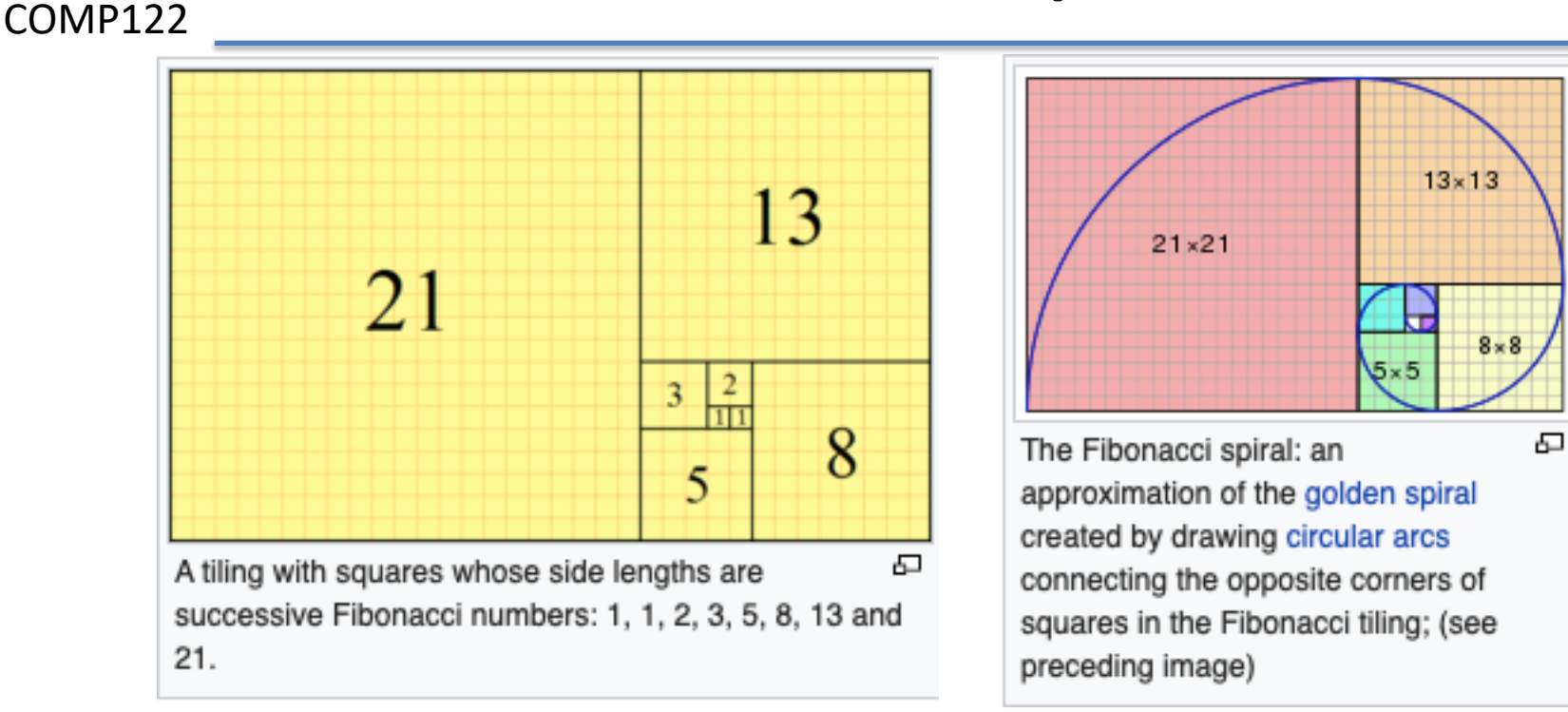

The first 21 Fibonacci numbers  $F_n$  are:<sup>[2]</sup>

NORTHRIDGE

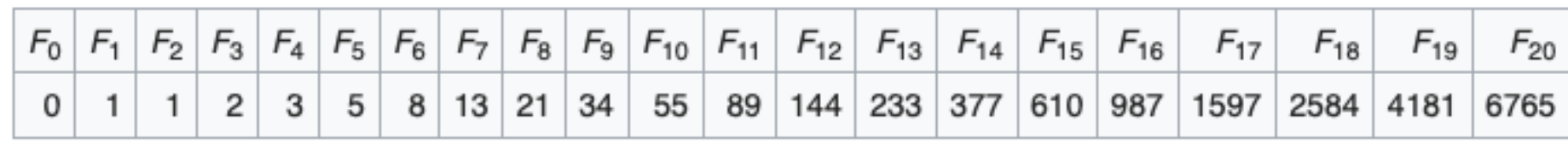

## Fibonacci in Java *Constant Discrept Drobman*

ORTHRIDGE

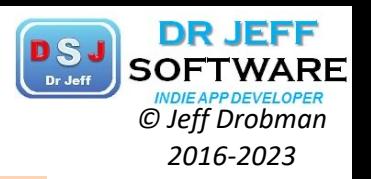

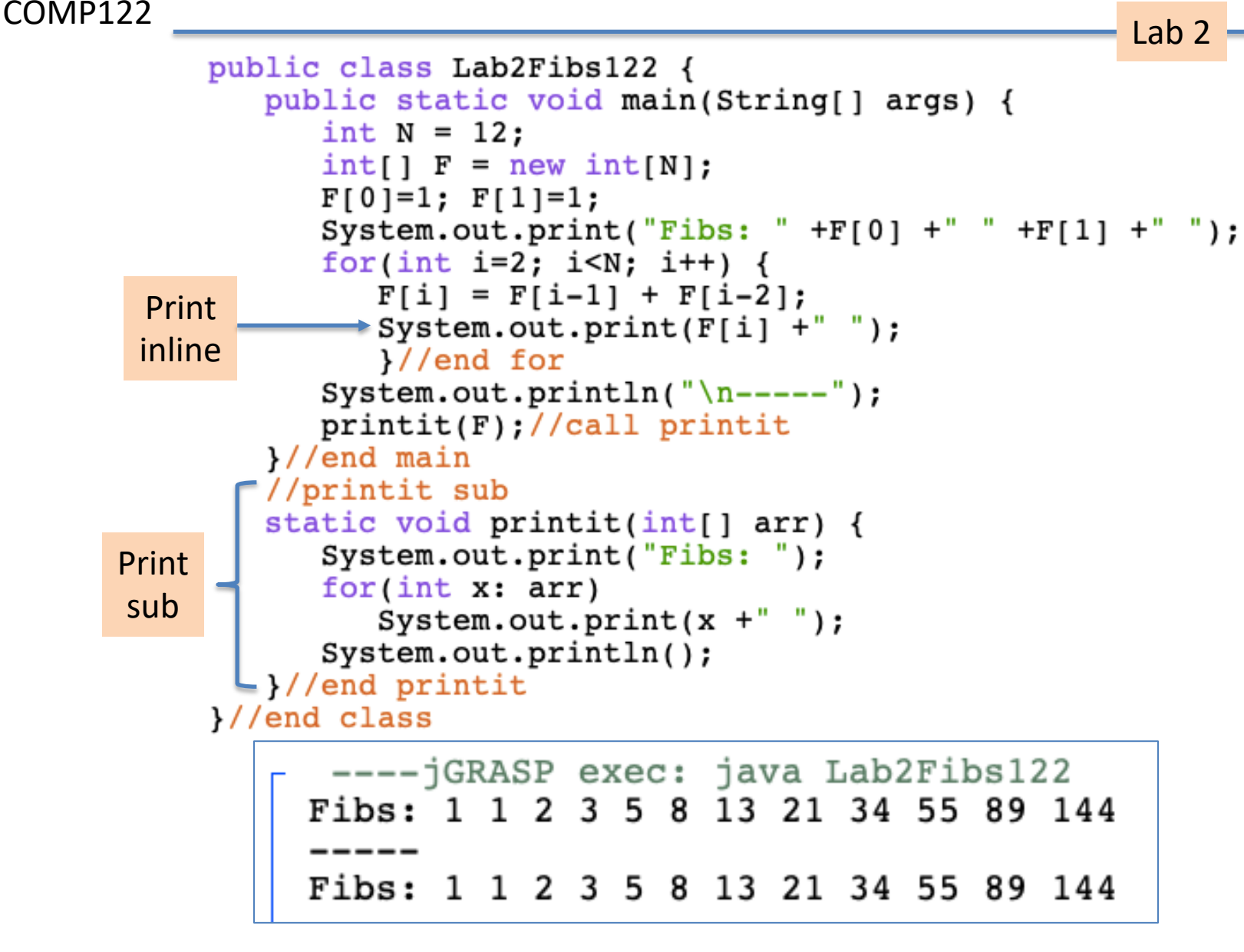

## Fibonacci **Desi** Software

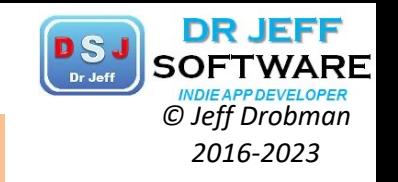

MIPS

1

2

3

5

8

13

21

34

55

89

# Compute first twelve *Fibonacci* numbers and put in array, then print 1

COMP122

STATE UNIVERSITY NORTHRIDGE

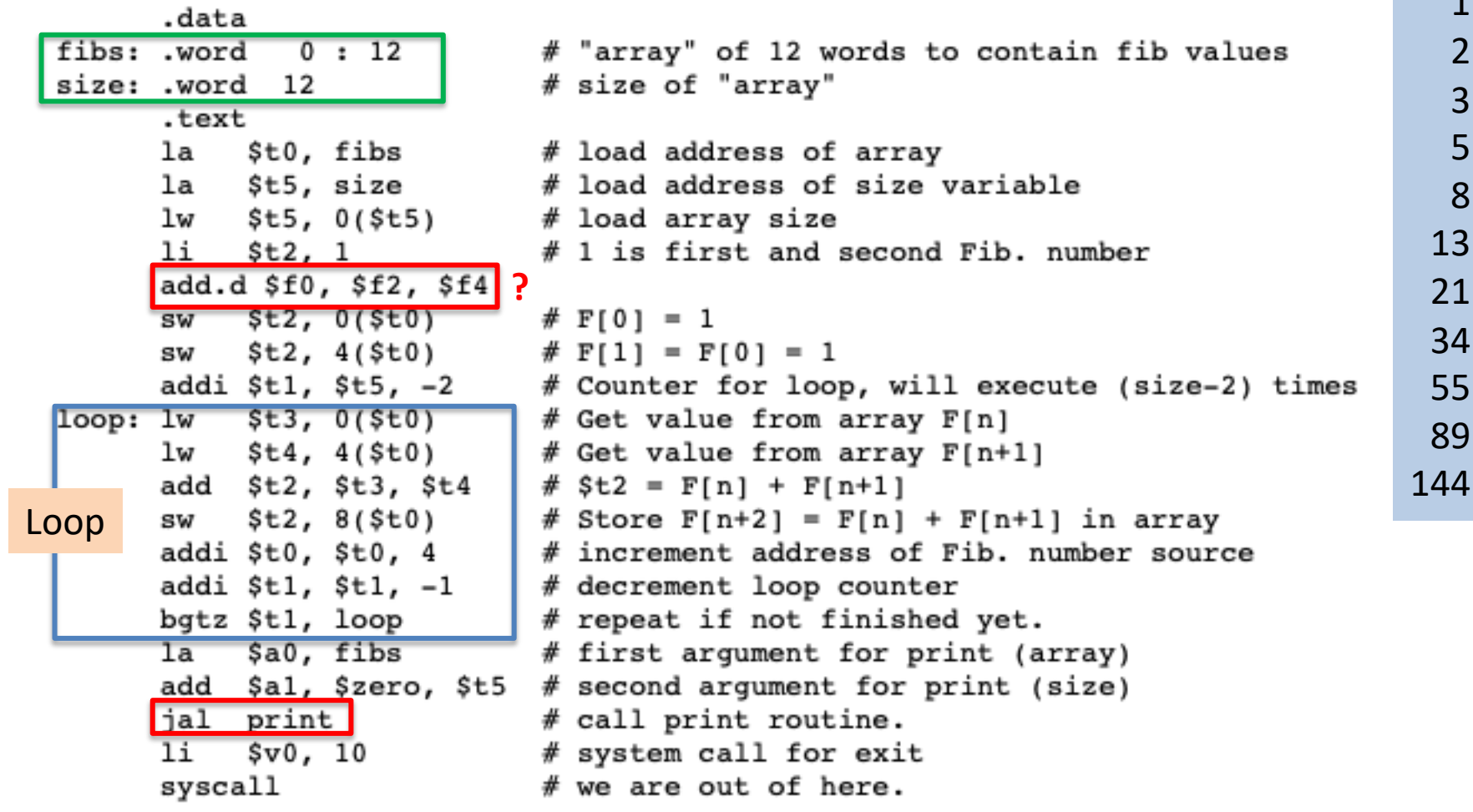

Page 1/2

### Fibonacci **MIPS COMPLISHED AND CONSTRUCT CONTROLL**

COMP122

**NORTHRIDGE** 

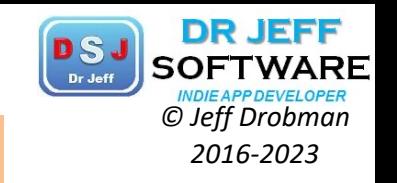

MIPS

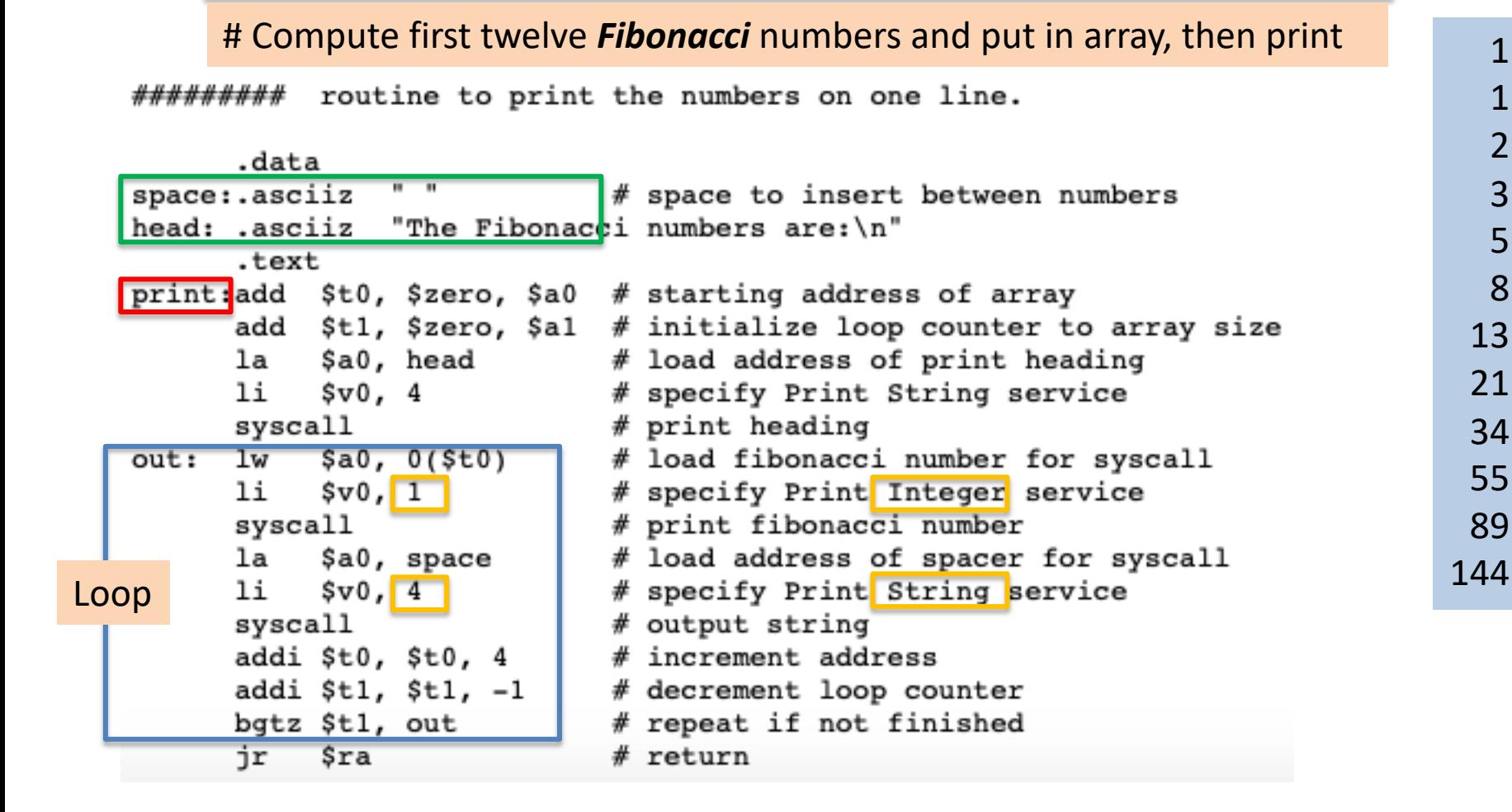

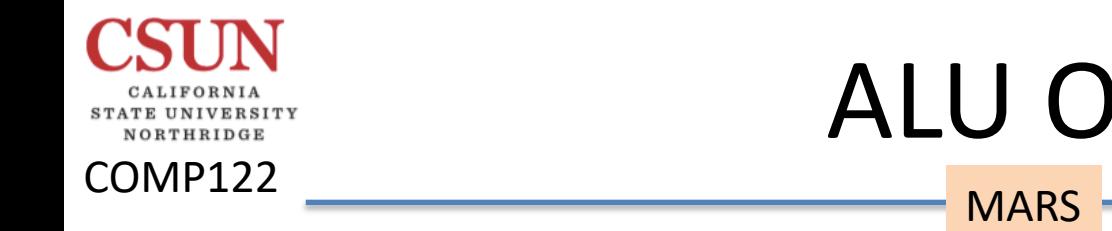

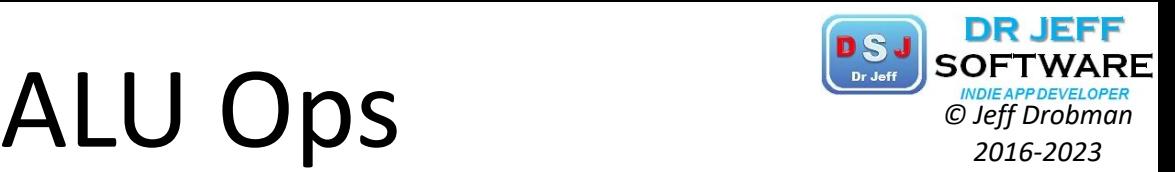

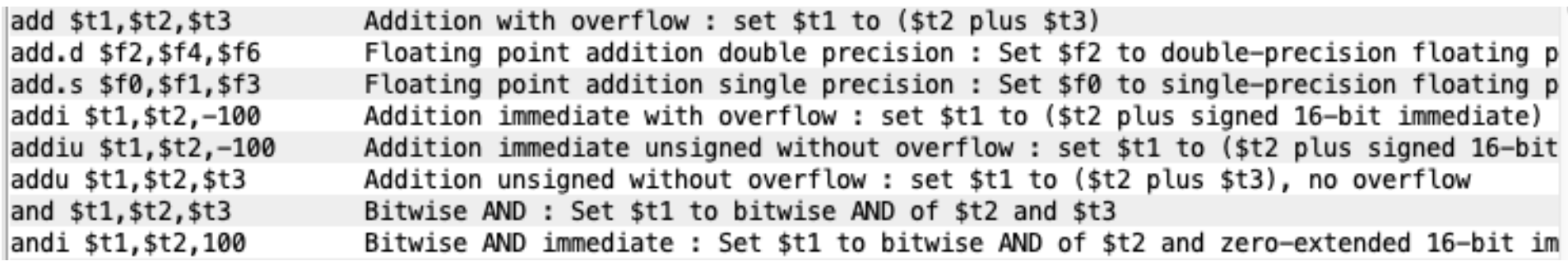

#### Fibonacci: Dr Jeff **MIPS** SOFTWARD **MIPS**

COMP122

NORTHRIDGE

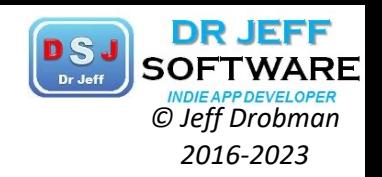

#### $Lab 2 - Fibonacci$ ## 1 1 ## by Jeff Drobman 2 ##version: 1.0 >11-21-19 1 3 .data 4 2 header: .asciiz "Fibonacci sequence by Jeff D\n" 5 3 6 .align 2 Fibonacci sequence by Jeff D 7 fibs: .word 0:12 5 1 1 2 3 5 8 13 21 34 55 89 144 8 .align 2 -- program is finished running --8 9 size: .word 12 10 space: .word 0x20 #space 13  $11$ #define 21 #.eqv heap, 0x10040000 -not used 12 13 #macros 34 14 .macro done 55 15 li \$v0, 10 #stop code 89 16 syscall #stop .end macro 17 144 #code 18 .text pseudo19 #set up pointers 20 sd \$t1, (\$t2) la \$t0, fibs #ptr 21 sd \$t1,-100(\$t2) 22 lw \$t5, size #final sd \$t1,100000 subu \$t1,\$t5,2 #counter 23 sd \$t1,100000(\$t2)  $24$  #init 1st 2 numbers  $(1, 1)$ sd \$t1,label 25 li \$t2,1 sd \$t1, label(\$t2) 26 li \$t3,1 sd \$t1,label+100000 sd \$t2, (\$t0) #both  $1's -$ 27 sd \$t1, label+100000(\$t2)! 28 addi \$t0.\$t0.8 #incr ptr Page 1/2 29 loop main: add \$t4.\$t2.\$t3 #next fib 30

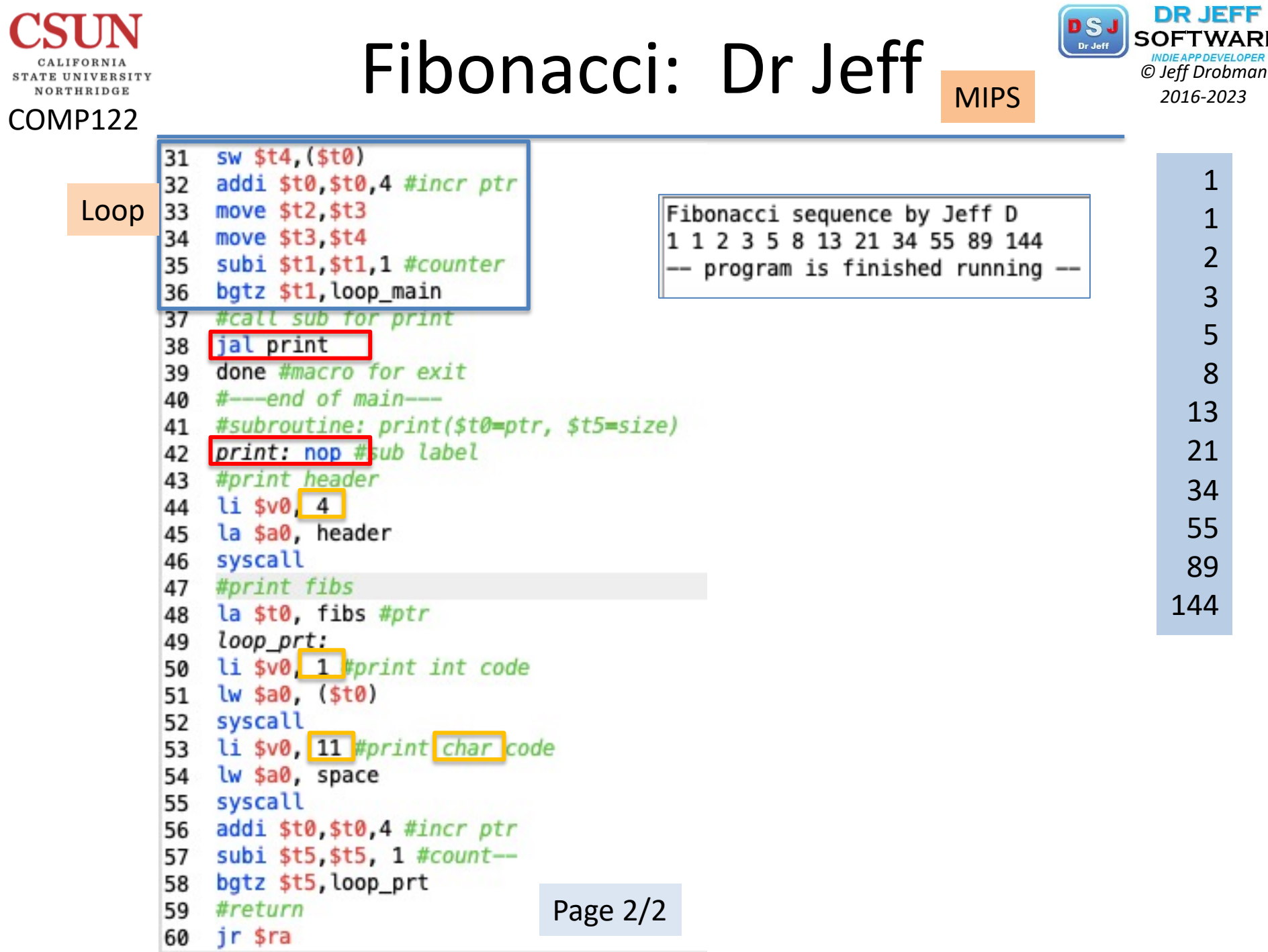

and the control of

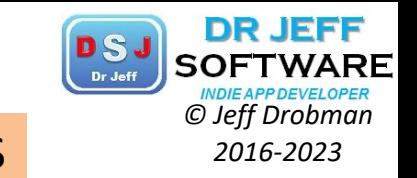

Fibonacci: Dr Jeff MIPS *CDSJ* SOFTWARE

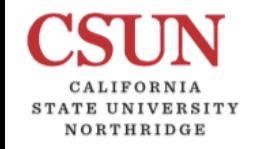

COMP122

0x10010080

0x100100a0

0x100100c0

♦

¢I

0x10010000 (.data)

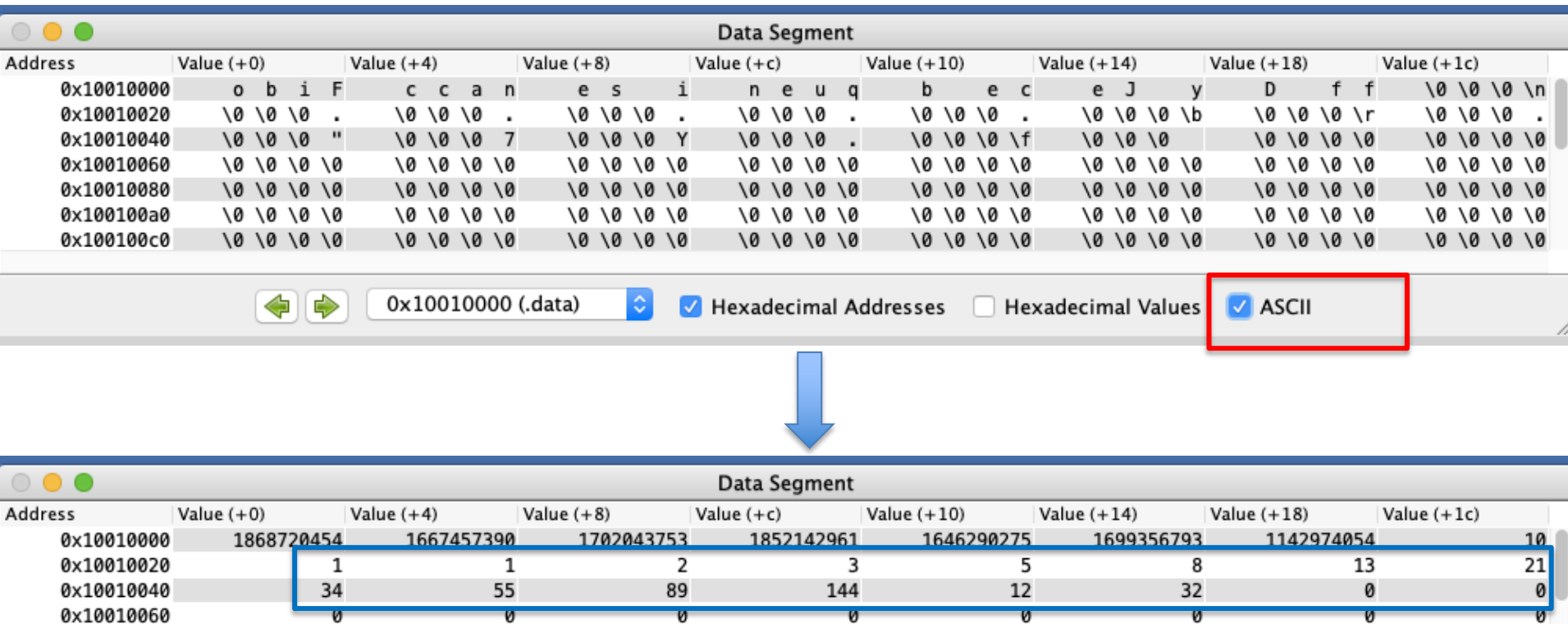

Hexadecimal Addresses

Hexadecimal Values

 $\Box$  ASCII

ø

 $|\hat{\phi}|$ 

# Fibonacci—Golden Ratio<sup>
<sup>DSJ</sup><sub>SOFTWARI</sub></sup>

 $\frac{a}{\tau} \stackrel{\text{def}}{=} \varphi,$ 

 $a + b$ 

 $\boldsymbol{a}$ 

 $1+\sqrt{5}$ 

 $\varphi =$ 

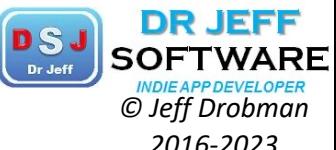

 $= 1.6180339887...$ 

#### COMP122

#### Golden ratio

From Wikipedia, the free encyclopedia

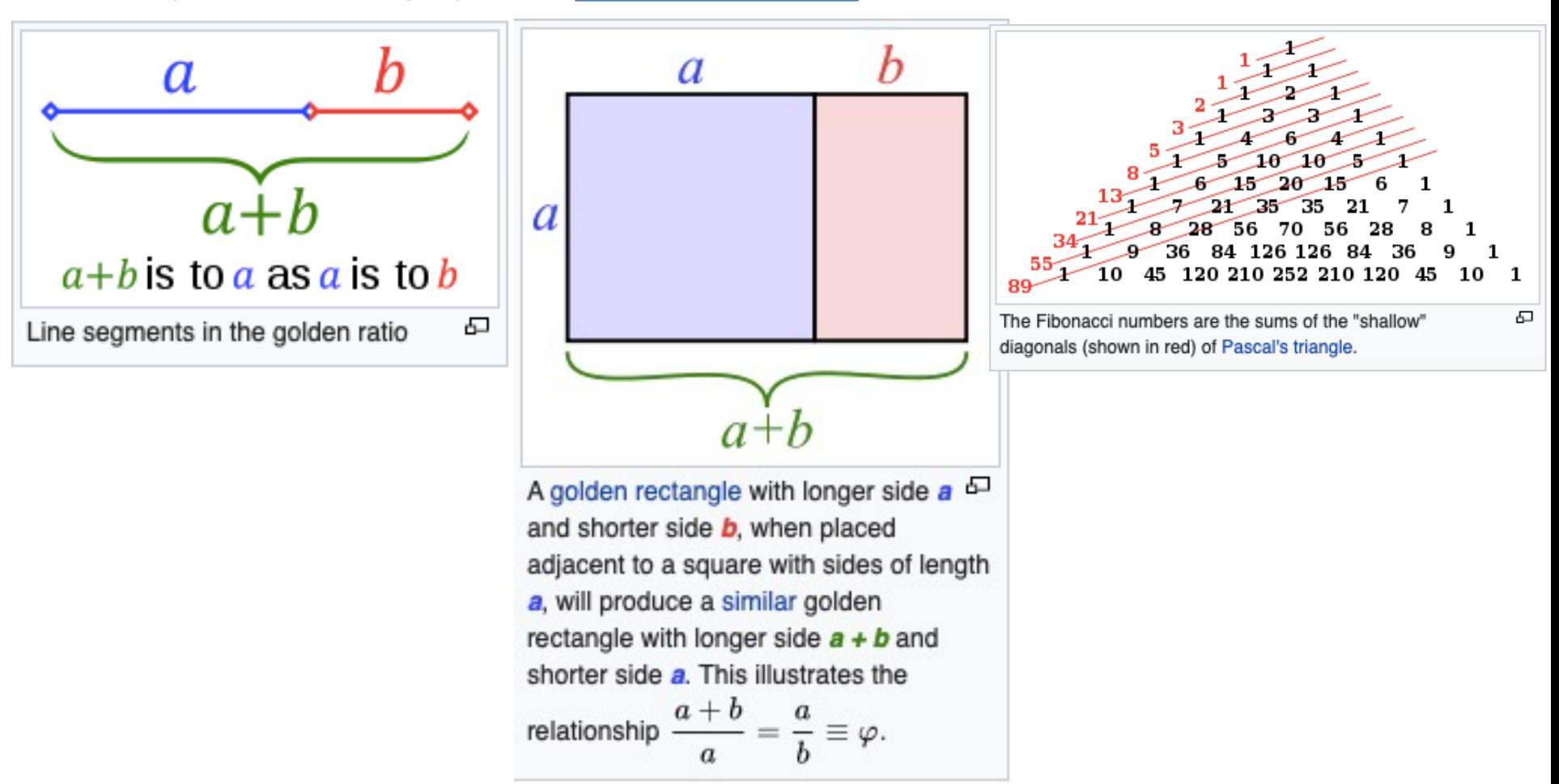

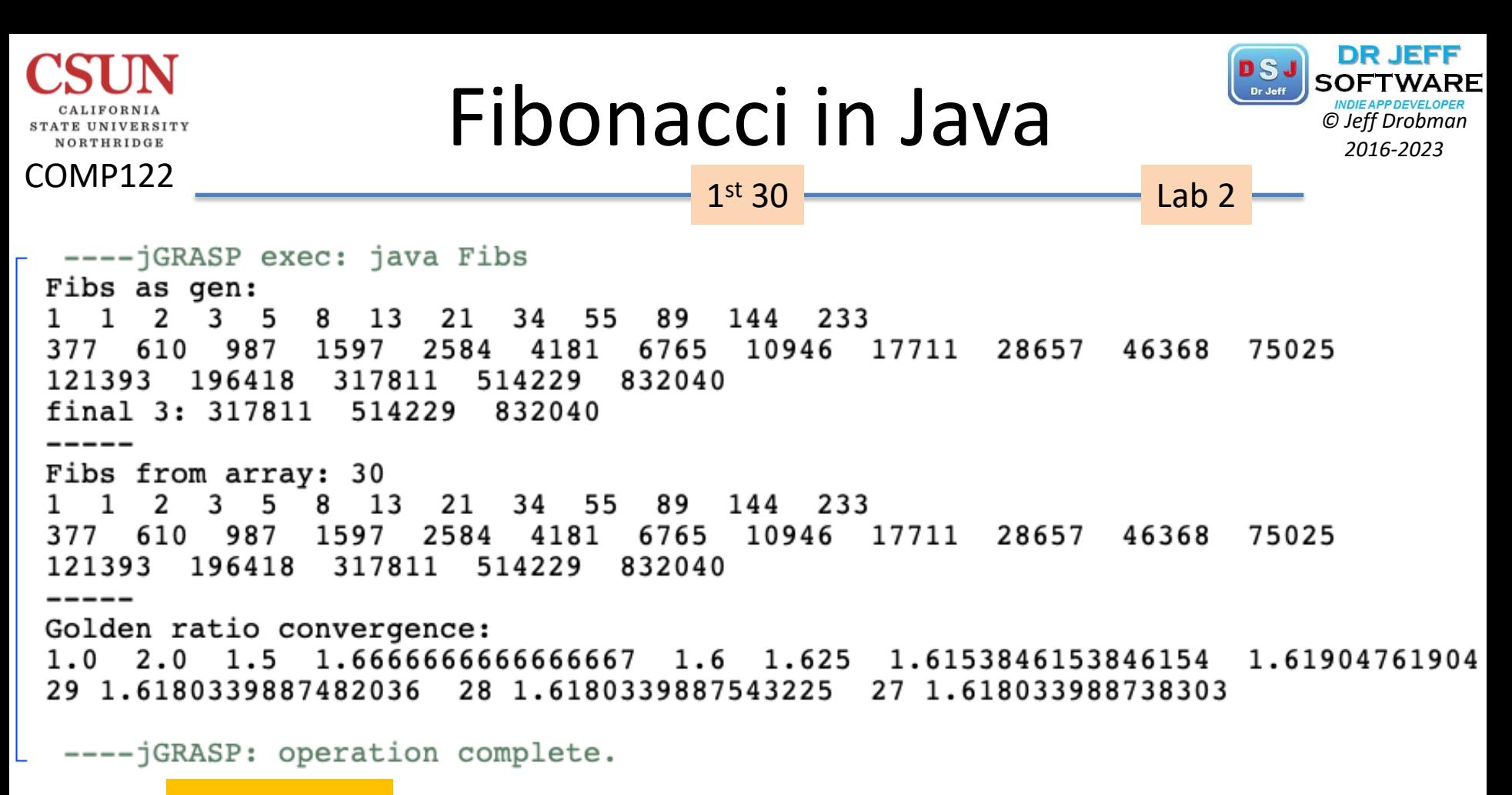

Golden Ratio

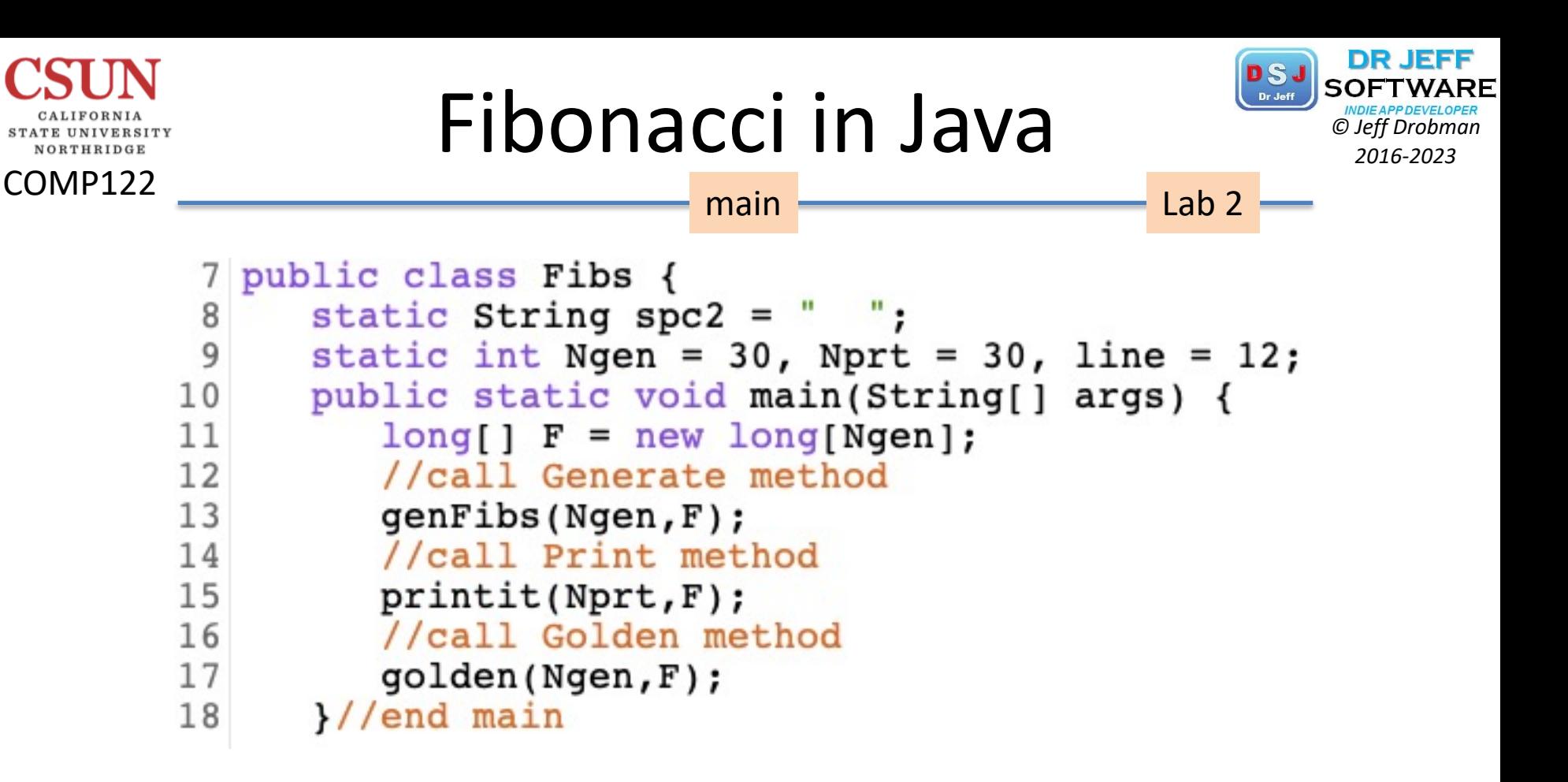

## Fibonacci in Java *Columb Cherry Colembre*

COMP122

NORTHRIDGE

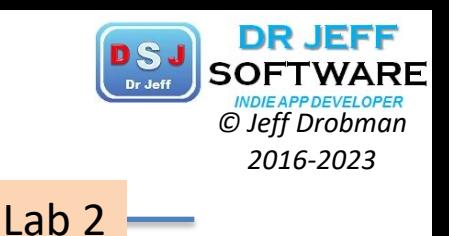

```
20
      //Generate method
      static void genFibs(int N, long[] F) {
21
22
         F[0]=1; F[1]=1;System.out.println("Fibs as gen: ");
23
         System.out.print(F[0] +spc2 +F[1] +spc2);
24
25
         for(int i=2; i<N; i++) {
26
            F[i] = F[i-1] + F[i-2];27
   Print
            if(i \leq Nprt) System.out.print(F[i] +spc2);//max limit
28
            if(i>0 && i<=Nprt && i%line==0) System.out.println();//15 per line
   inline
29
            }//end for
         //System.out.println("\nfinal 3: " +F[N-3] +spc2 +F[N-2] +spc2 +F[N-1]);
30
         System.out.println("-----");
31
32
      \frac{1}{\sqrt{2}} //end Gen
33
34
      //Print method
35
      static void printit(int N, long[] F) {
36
         System.out.println("Fibs from array: " +N);
   Print for(int i=0;i<N;i++) {
37
38
            if(i<=Nprt) System.out.print(F[i] +spc2);//max limit
   sub
39
            if(i>0 && i%line==0) System.out.println();//15 per line
40
         System.out.println("\n-----");
41
      }//end print
42
```
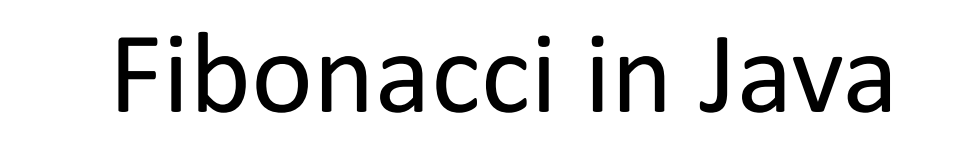

NORTHRIDGE

COMP122

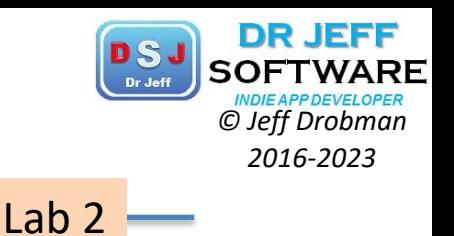

```
44
      //Golden method
45
      static void golden(int N, long[] F) {
46
         int M = 13;//1st 10 + last 3
47
         double[] gold = new double[]System.out.println("Golden ratio convergence: ");
48
         for(int i=0;i<10;i++) {
49
50\text{gold}[i] = F[i+1]/(\text{double})F[i];51System.out.print(gold[i] +spc2);}
52
            System.out.println();
53
         for(int i=0;i<3;i++) {
54
            gold[i+3] = F[N-1-i]/(double)F[N-2-i];System.out.print(N-1-i +" " +gold[i+3] +spc2); }
55
         System.out.println();
56
57
      }//end Golden
58 }//end class
```
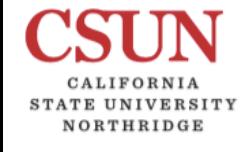

COMP122

## Array Swap *Christing Clerg Drobman*

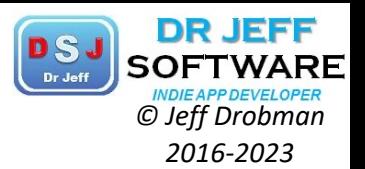

//C conversion to MIPS int  $N = 5$ ; // some value int a[ ] =  $\{1,2,3,4,5\}$ int b[ $] = \{6,7,8,9,10\}$ for (int i=0; I<N; I++) {//swap int temp  $= a[i];$ a[ i] = b[ i ]  $b[i] = temp;$ }

```
#MIPS by Jeff Drobman, 4-6-21
1
  #reg map: $t0=count, $t1=*a, $t2=*b, $t3=temp
2
 3 .eqv N, 5
  .data
4
 5
    a: . word 1, 2, 3, 4, 56
    spacer: .ascii "****&&&&****" #3 words
 7
    b: . word 6,7,8,9,108
    .text
    li $t0.N #loop counter
9
   la $t1,a
10
11
    \lambda $t2\lambda12
13
    Loop: #for(I=N; I>0; I--)14 lw $t3, ($t1) #temp=a
   lw $t4,($t2) #t4=b
15
    sw $t4, (\text{st1}) #a=b
16
    sw $t3, ($t2) #b=temp
17
18 #update ptrs
    addiu $t1, $t1, 4
19
    addiu $t2, $t2, 4
20
    #loop end
21
    subi $t0, $t0, 1
22
    bgtz $t0, Loop #end Loop
23
    #end of program
24
```
# Array Swap *DSJ* SOFTWARE

COMP122

CALIFORNIA STATE UNIVERSITY NORTHRIDGE

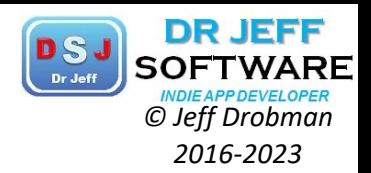

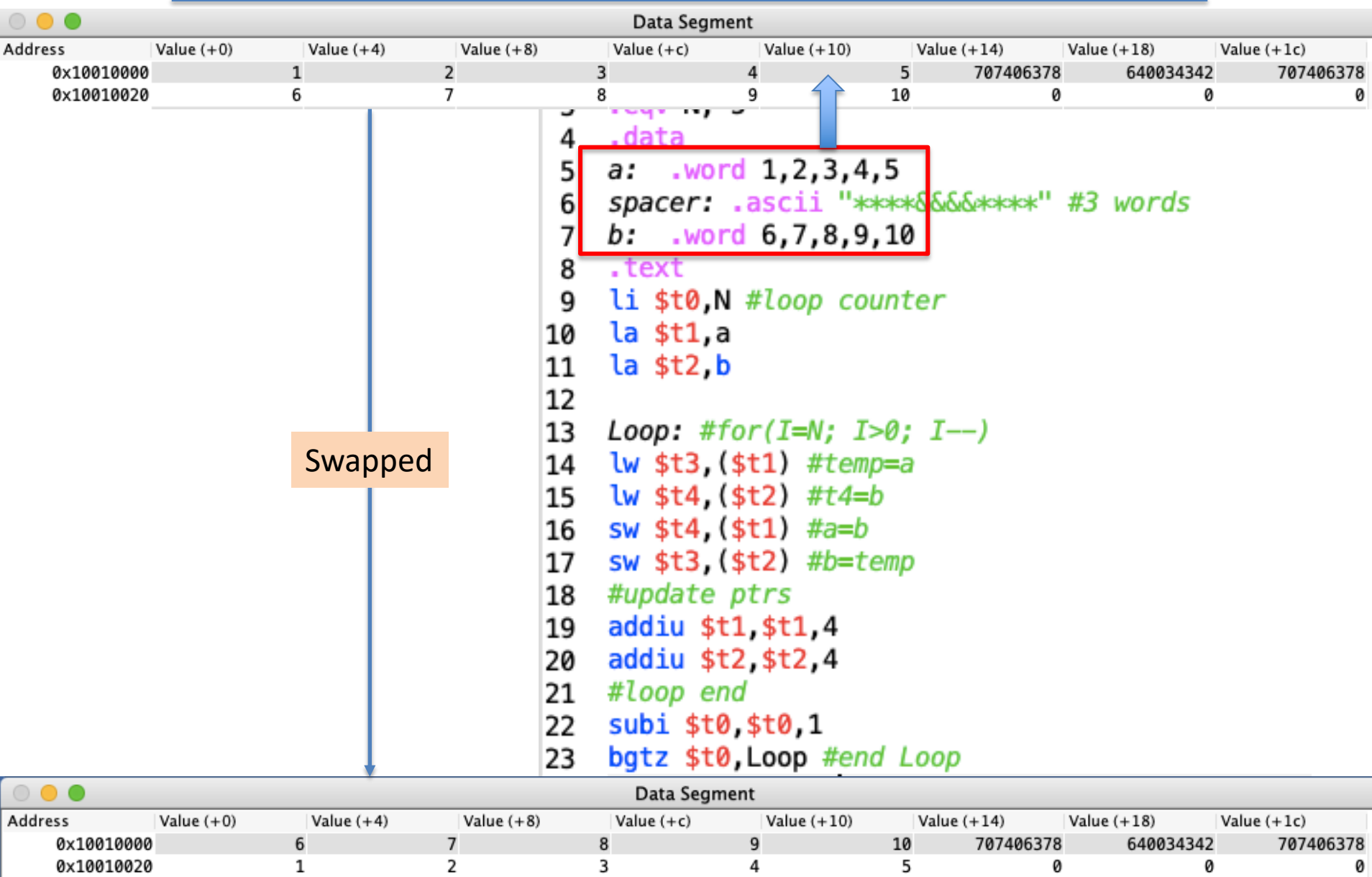

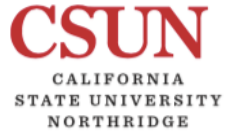

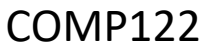

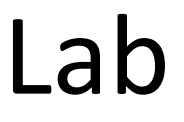

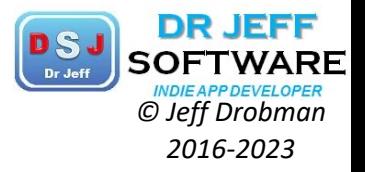

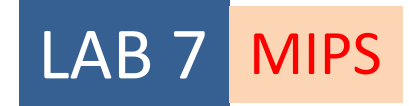

# Factorials

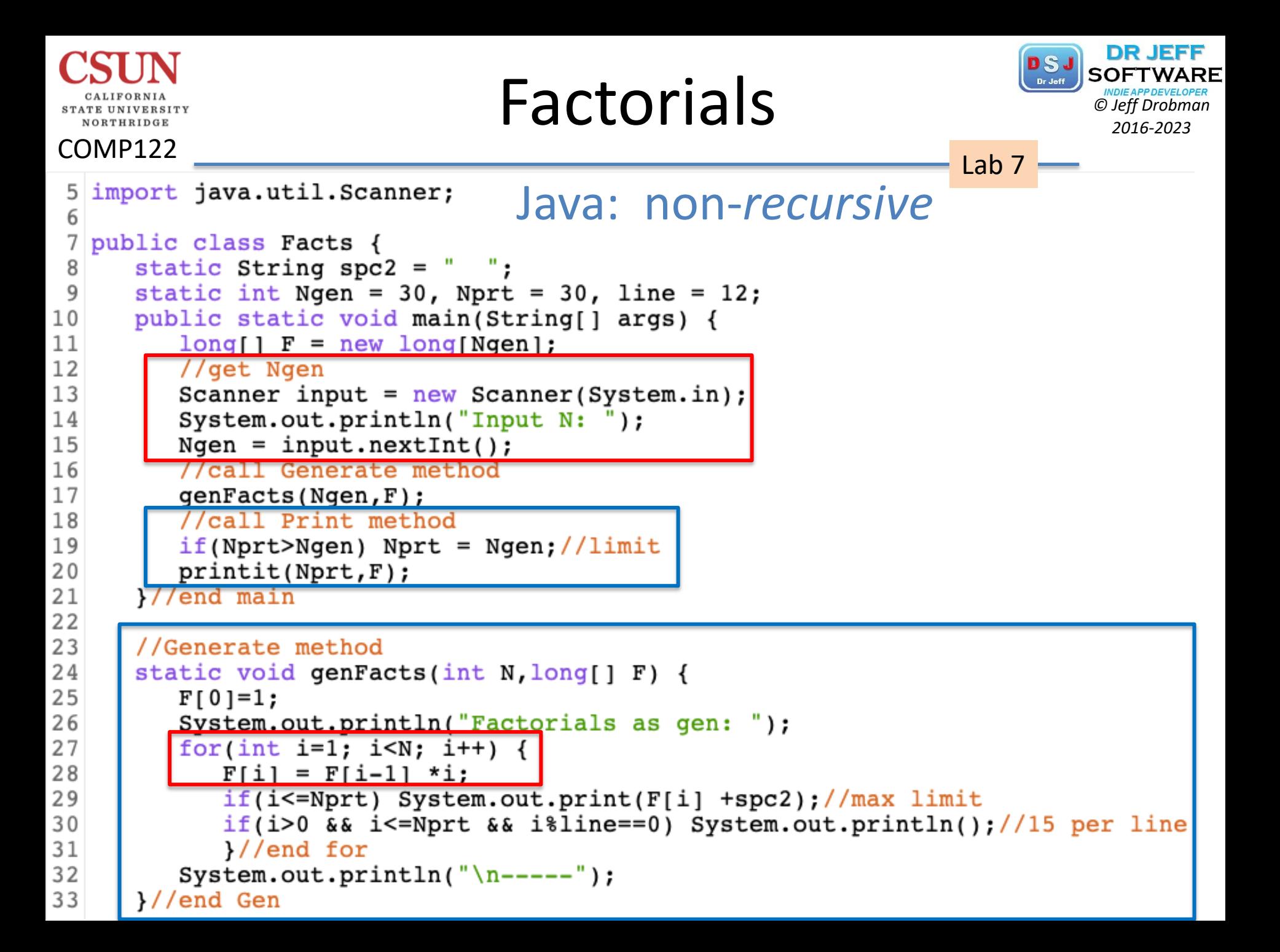

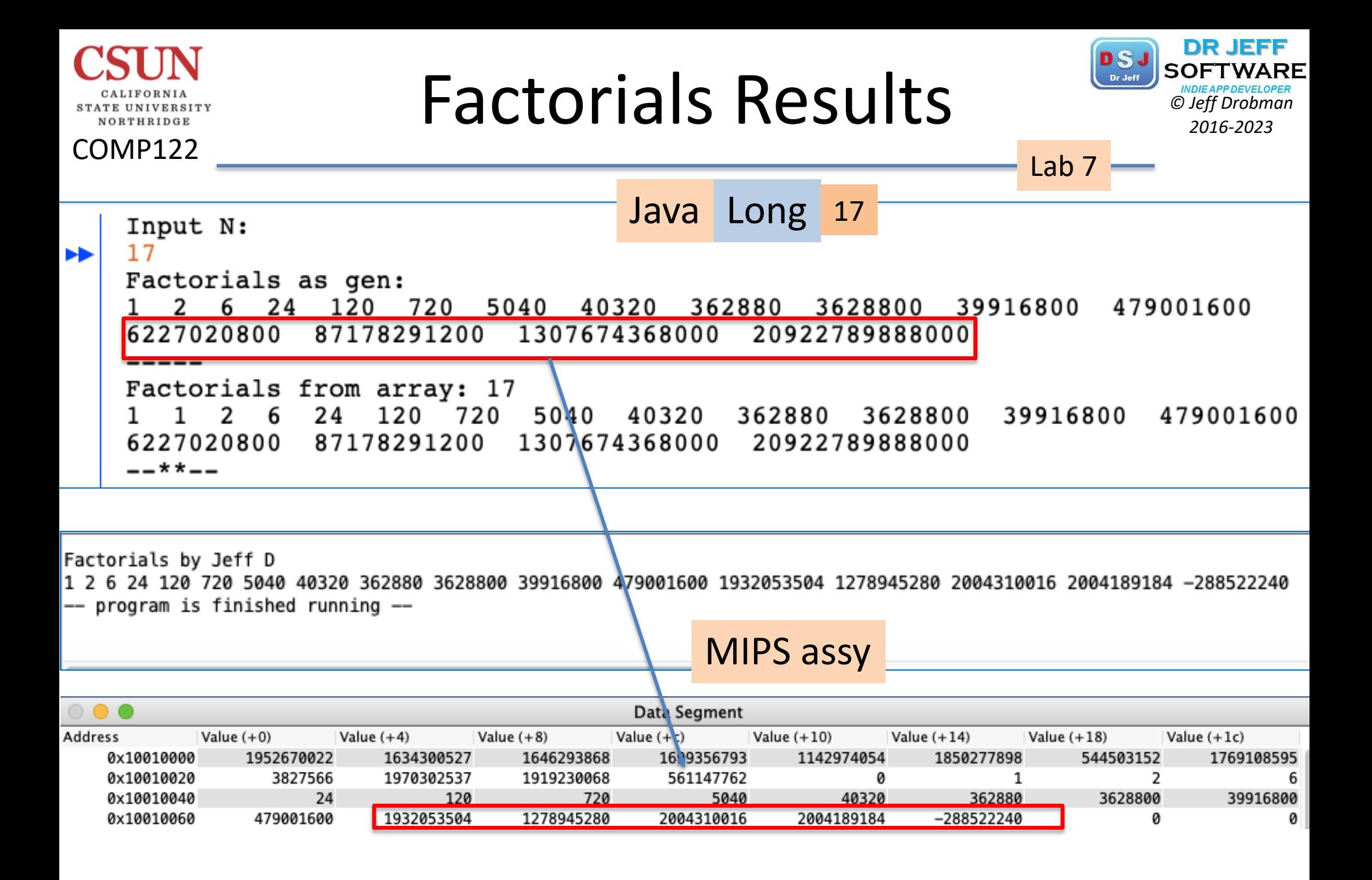
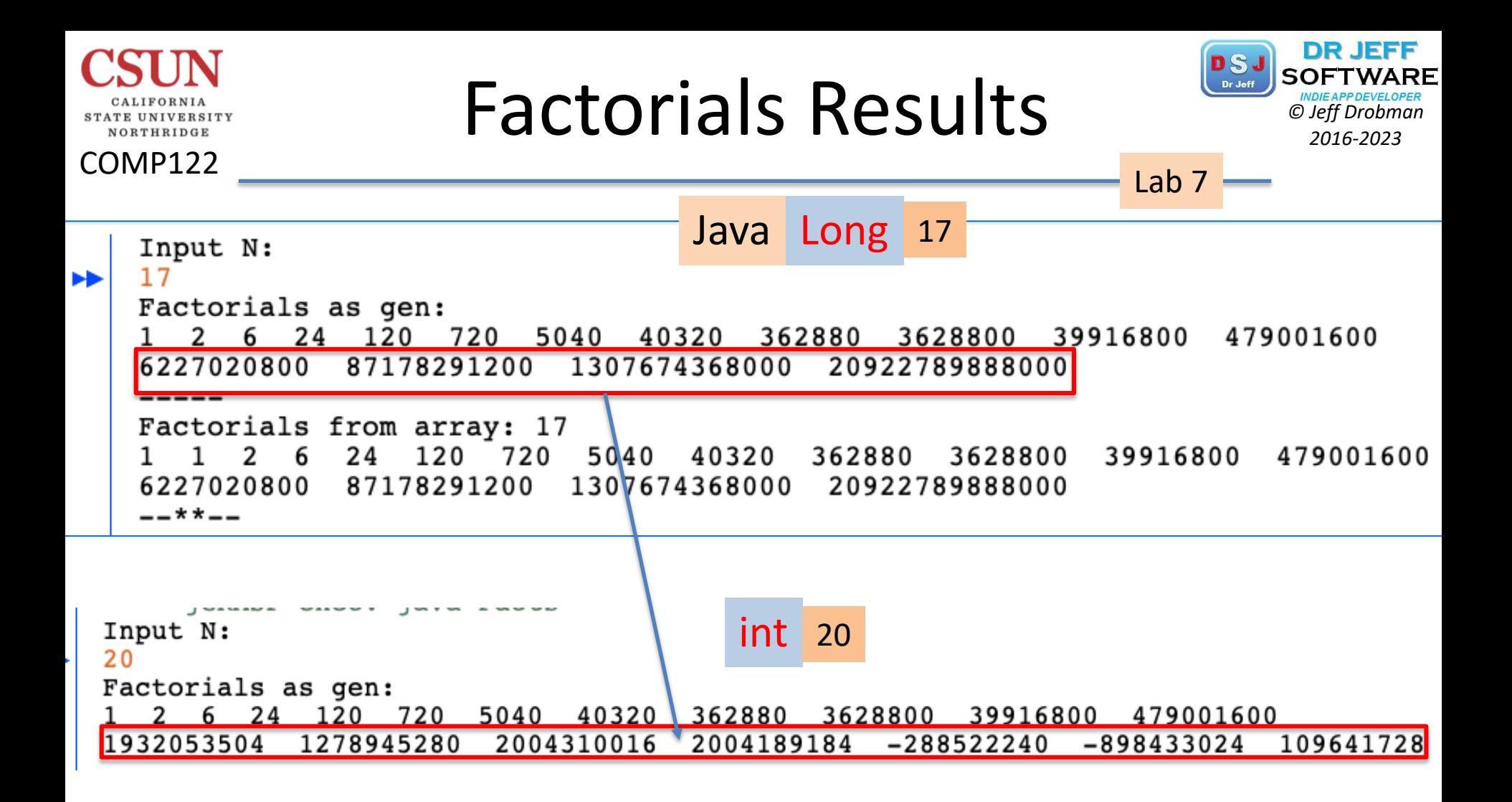

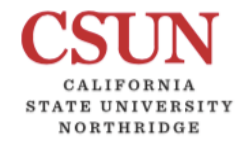

# Data, Macros & Code *Costage Contrary SOFTWARIS*

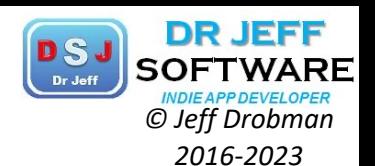

Lab 7 ## Lab 3 -- Factorials 1 .text 28 ## by Jeff Drobman 2 ##reg\_usage: 29 ##version: 1.0 >12-12-19 3 #t0=facts array ptr, tl=size decr N--30 .data 4 #t5=size (constant) 31 header: .asciiz "Factorials by Jeff D\n" 5 #s0=factors++ (1..N), s1=last factorial (i!) 32 "Input string:" prompt: .asciiz 6 jal GUI in #get N 33 err\_msg: .asciiz "Input error!" 7 sb \$a0.size #size=N 34 .align 2 8 #set up pointers+counters 35 facts: .word 0:12 9 la \$t0, facts #ptr+4 36 size: .byte 0 10 lbu \$t5, size  $\#N--$ 37 #define 11 subu \$t1.\$t5,1 #counter-1 38 .eqv heap,  $0 \times 10040000$ 12 li \$s0.1 #1st factor=1 39 13 .eqv in buf, 0x10040020 #input buffer li \$s1.1 #1st factorial=1 40 .eqv space, 0x20 #space 14 sw \$s1. $(\text{st0})$  #1st num=1 41 #.eqv heap, 0x10040000 -not used 15 loop main: #calc factorials->array 42 #macros 16 addiu \$t0, \$t0, 4 #incr ptr+4 43 .macro done 17 addiu \$s0.\$s0.1 #incr factor 44 li \$v0, 10 #stop code 18 multu \$s0, \$s1 #next product 45 syscall #stop 19 Part A 46 mflo \$s1 .end\_macro 20  $\overline{sw}$  \$51, (\$t0) #->array 47 .macro GUI out (%msg) 21 subi \$t1, \$t1, 1 #counter-1 48 li \$v0, 55 #code 22 bgtz \$t1, loop\_main 49 la \$a0, %msg 23 #call sub for print 50 li \$a1.1 #msg type is info 24 jal print 51 syscall 25 done #macro for exit 52 .end\_macro 26 #---end of main---53

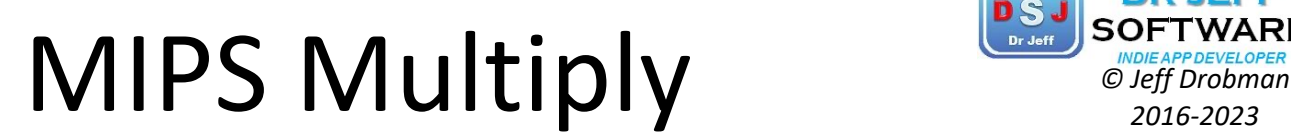

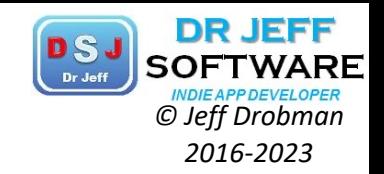

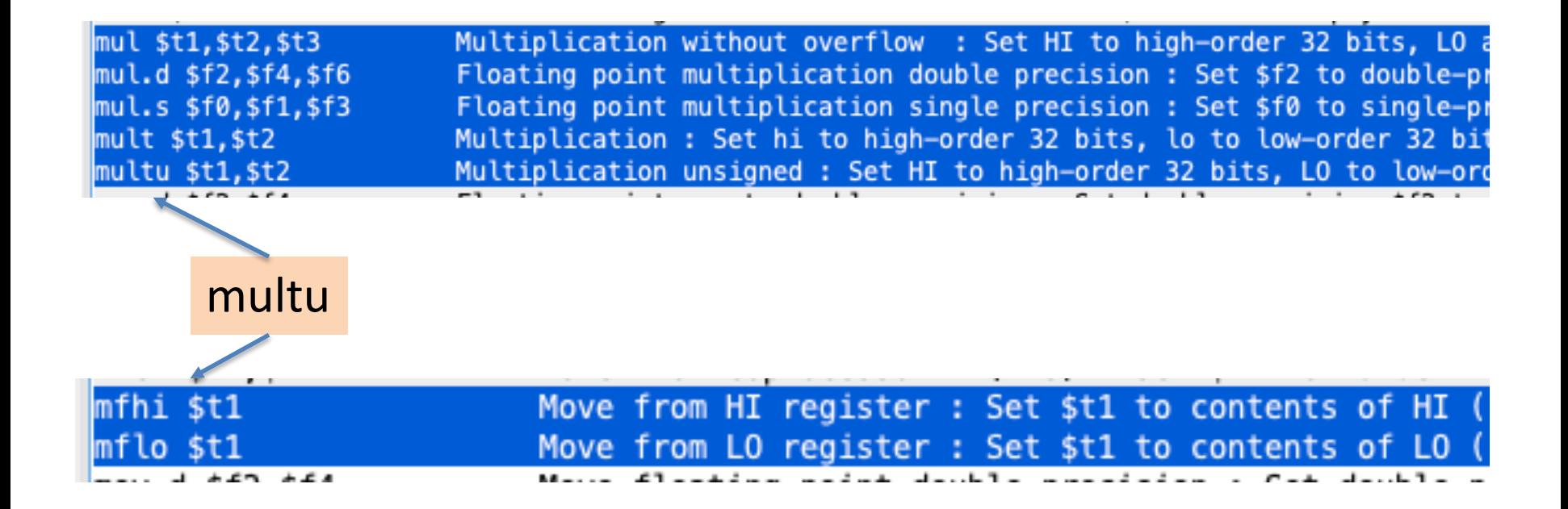

**STATE UNIVERSITY** NORTHRIDGE

## $MIPS$   $MULT$   $\sum_{\text{no} \text{Lapp} \atop \text{no} \text{left Drobman}}$

NORTHRIDGE

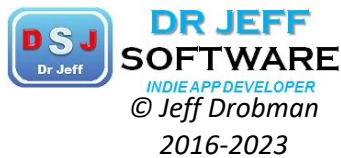

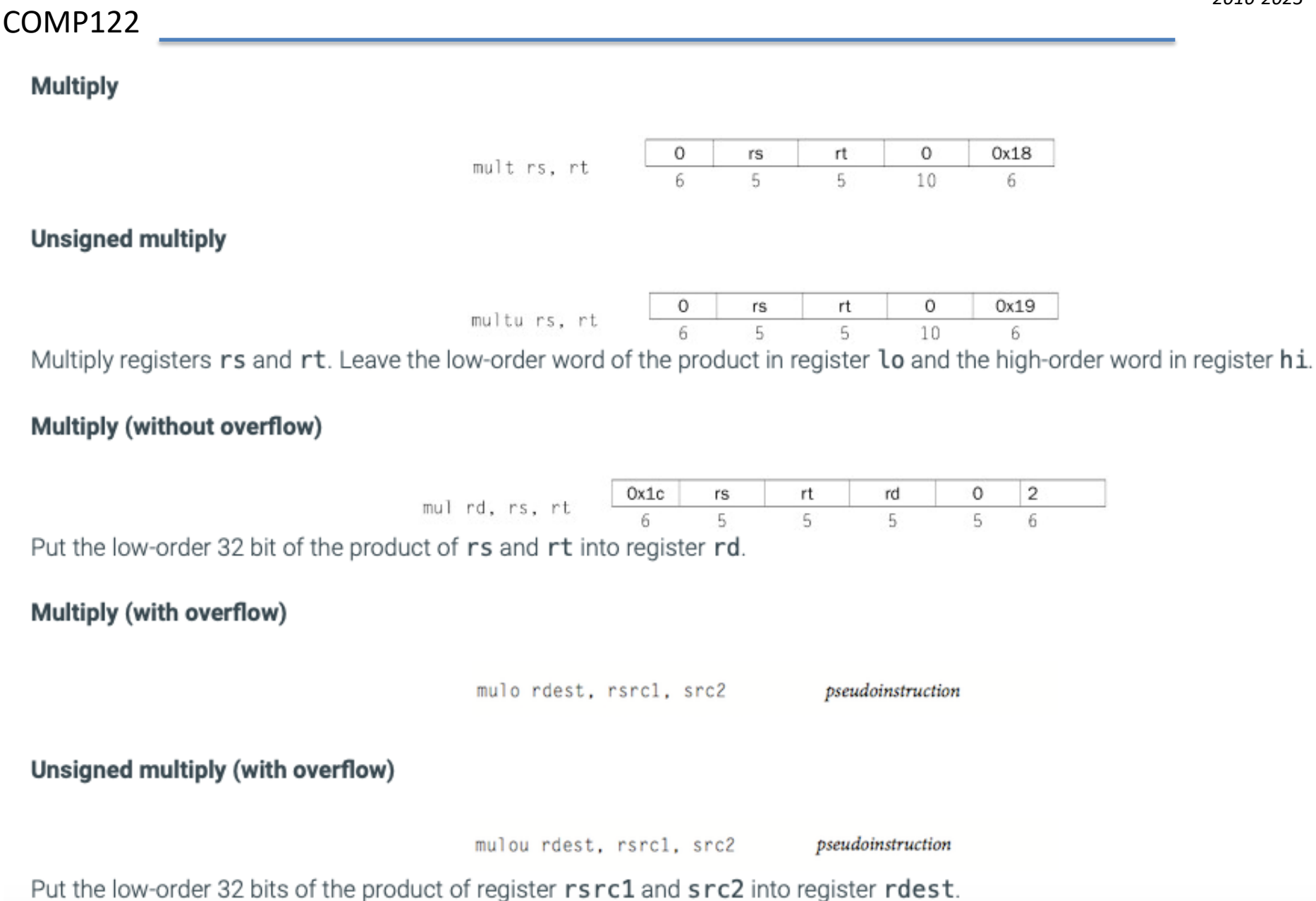

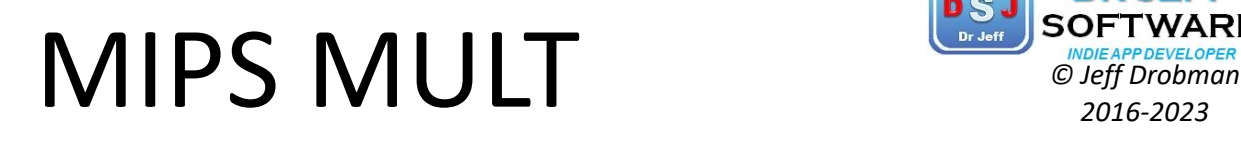

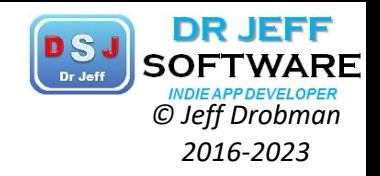

### **Multiply add**

COMP122

NORTHRIDGE

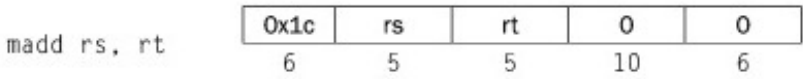

#### **Unsigned multiply add**

maddu rs, rt

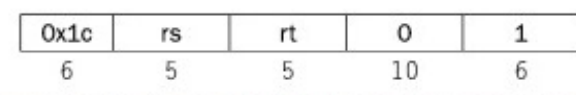

Multiply registers rs and rt and add the resulting 64-bit product to the 64-bit value in the concatenated registers lo and hi.

#### **Multiply subtract**

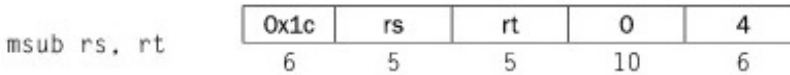

### **Unsigned multiply subtract**

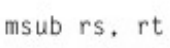

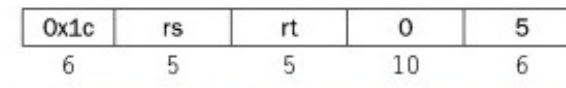

Multiply registers rs and rt and subtract the resulting 64-bit product from the 64bit value in the concatenated registers lo and hi.

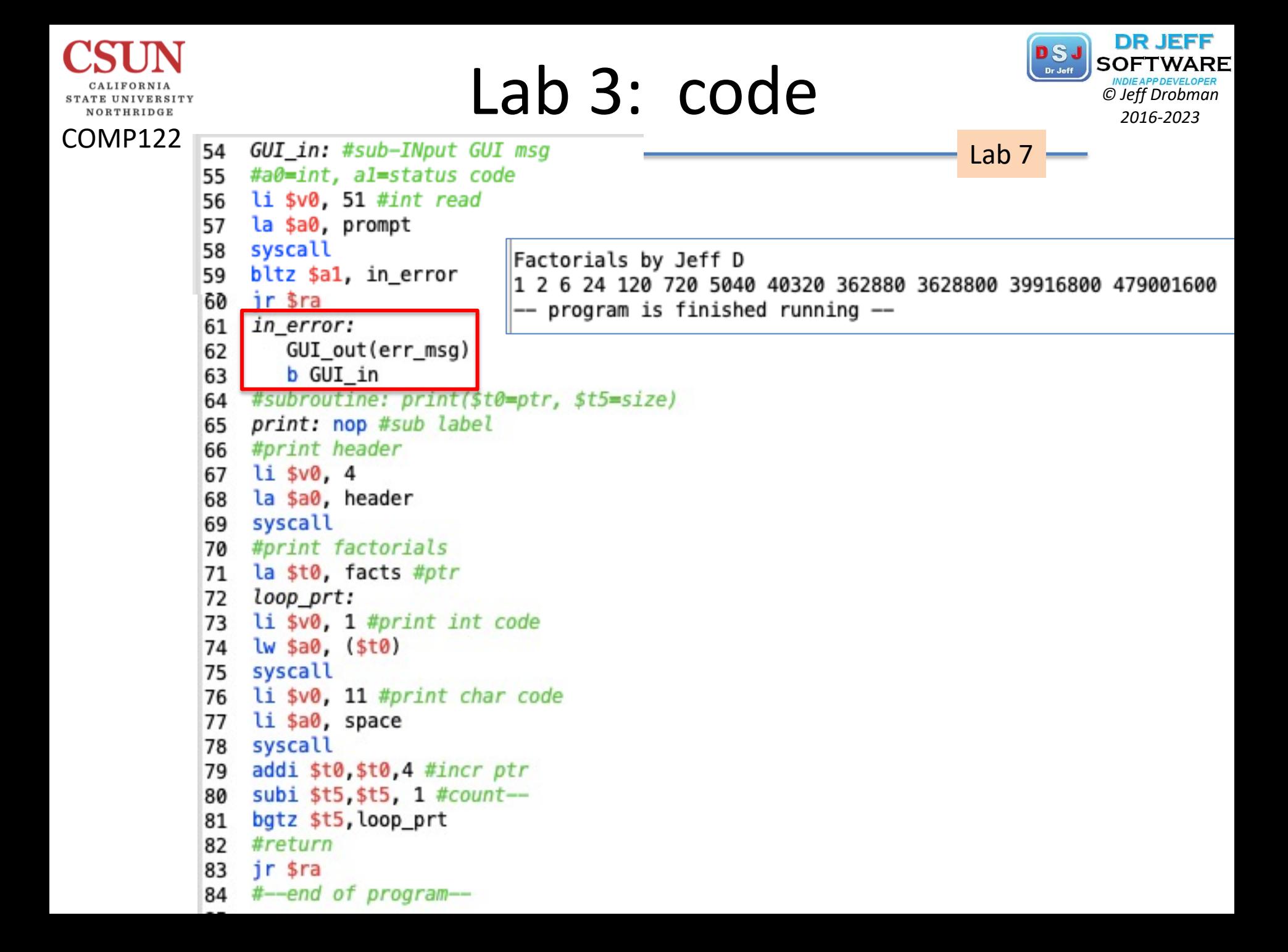

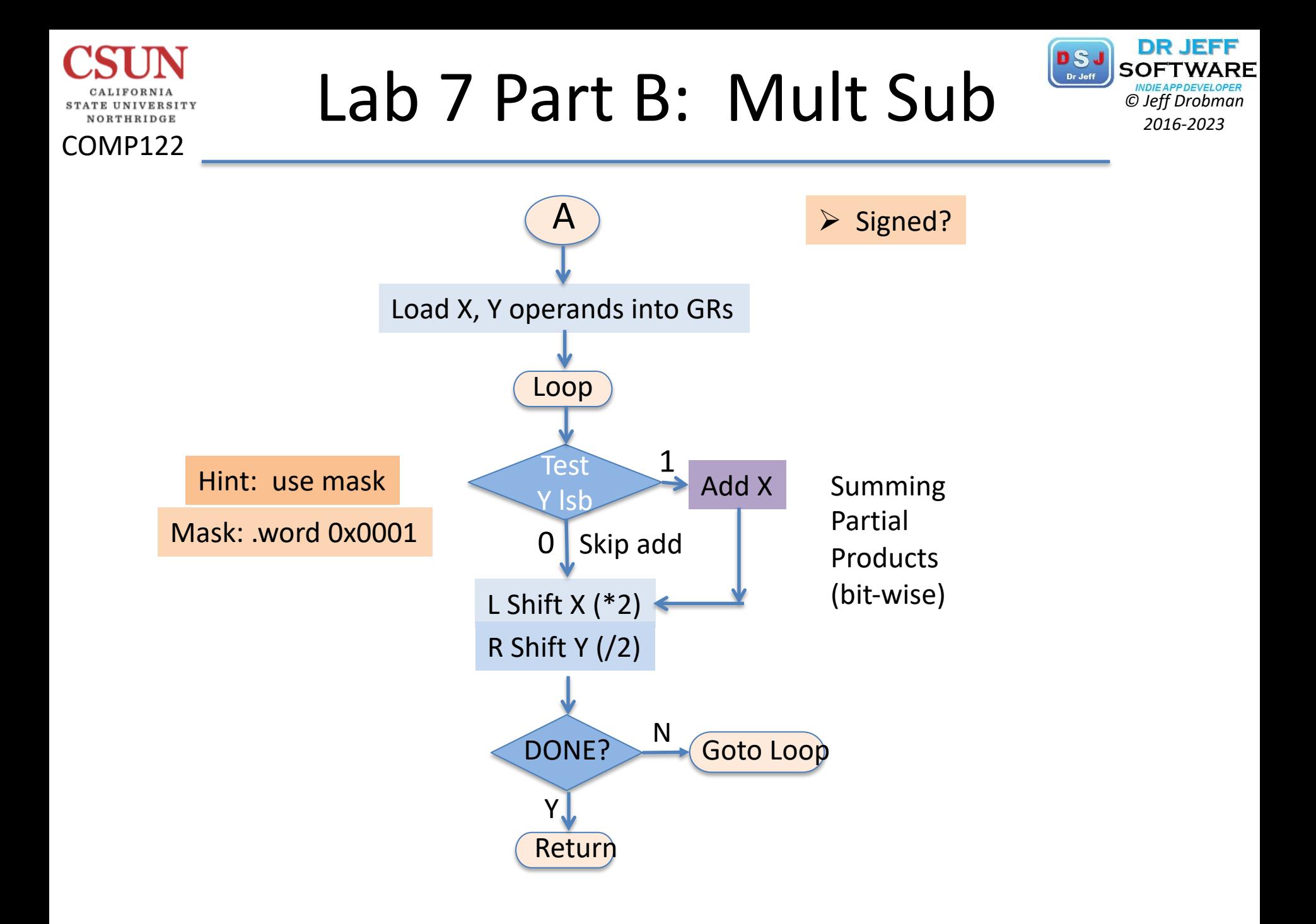

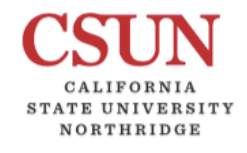

# **Binary Multiplication PSJ** SOFTWARI

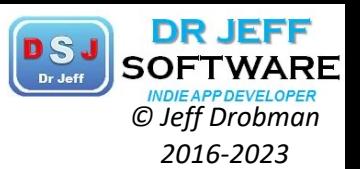

### *Unsigned* Multiplication

1 bit at a time

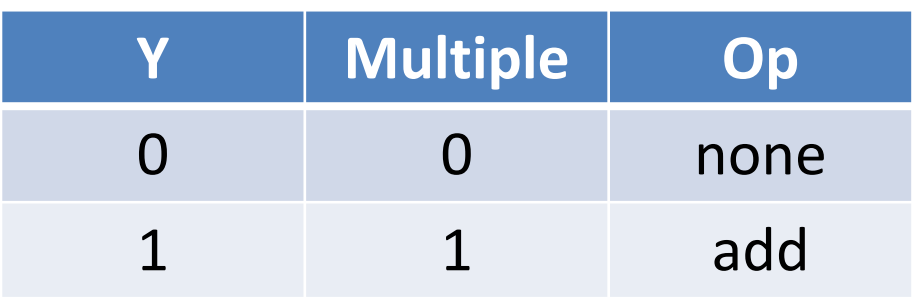

2 bits at a time

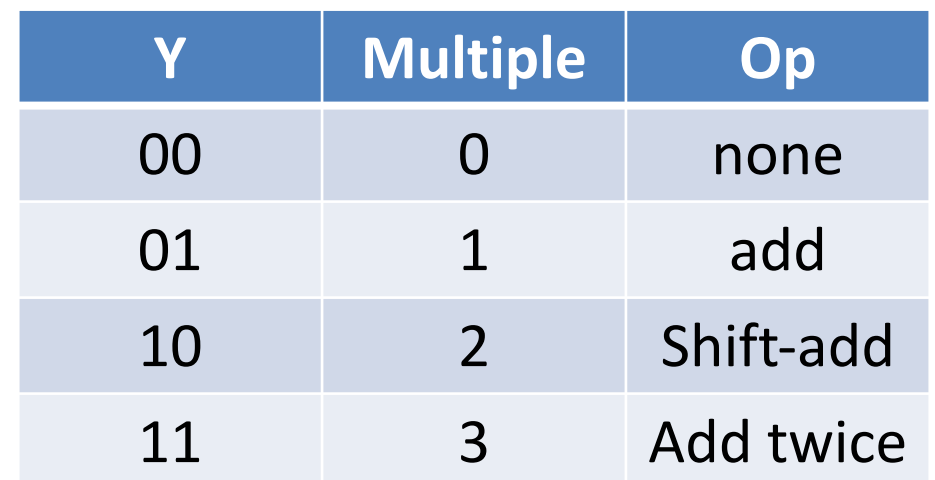

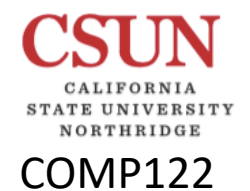

## Binary Multiplication *CDER DROBER DRUGHENCREAPDEVELOPER*

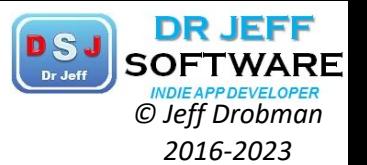

*Signed 2'sC* Multiplication  $\blacksquare$  Drobman MS Thesis  $\blacksquare$ 

Booth's Recoding

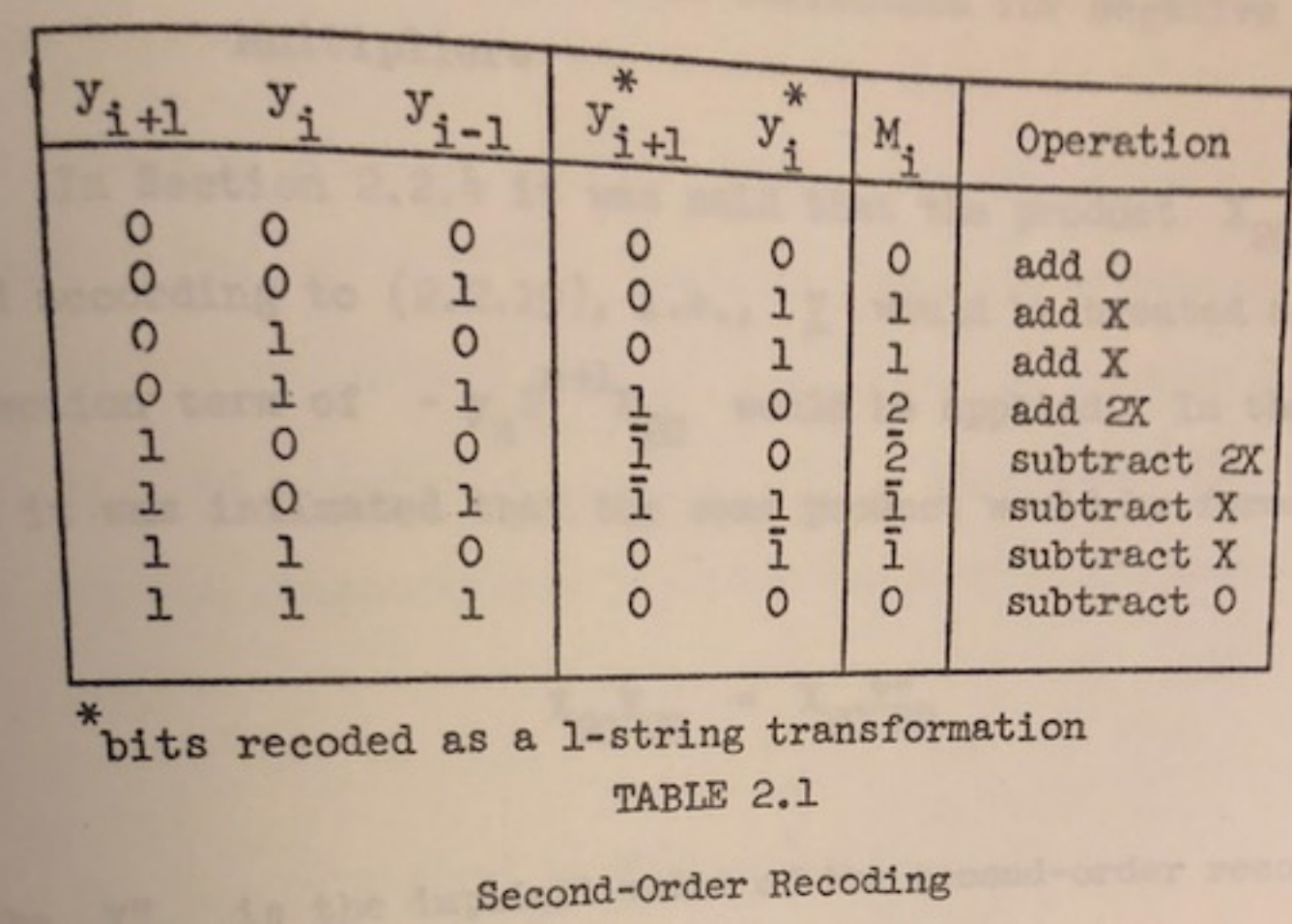

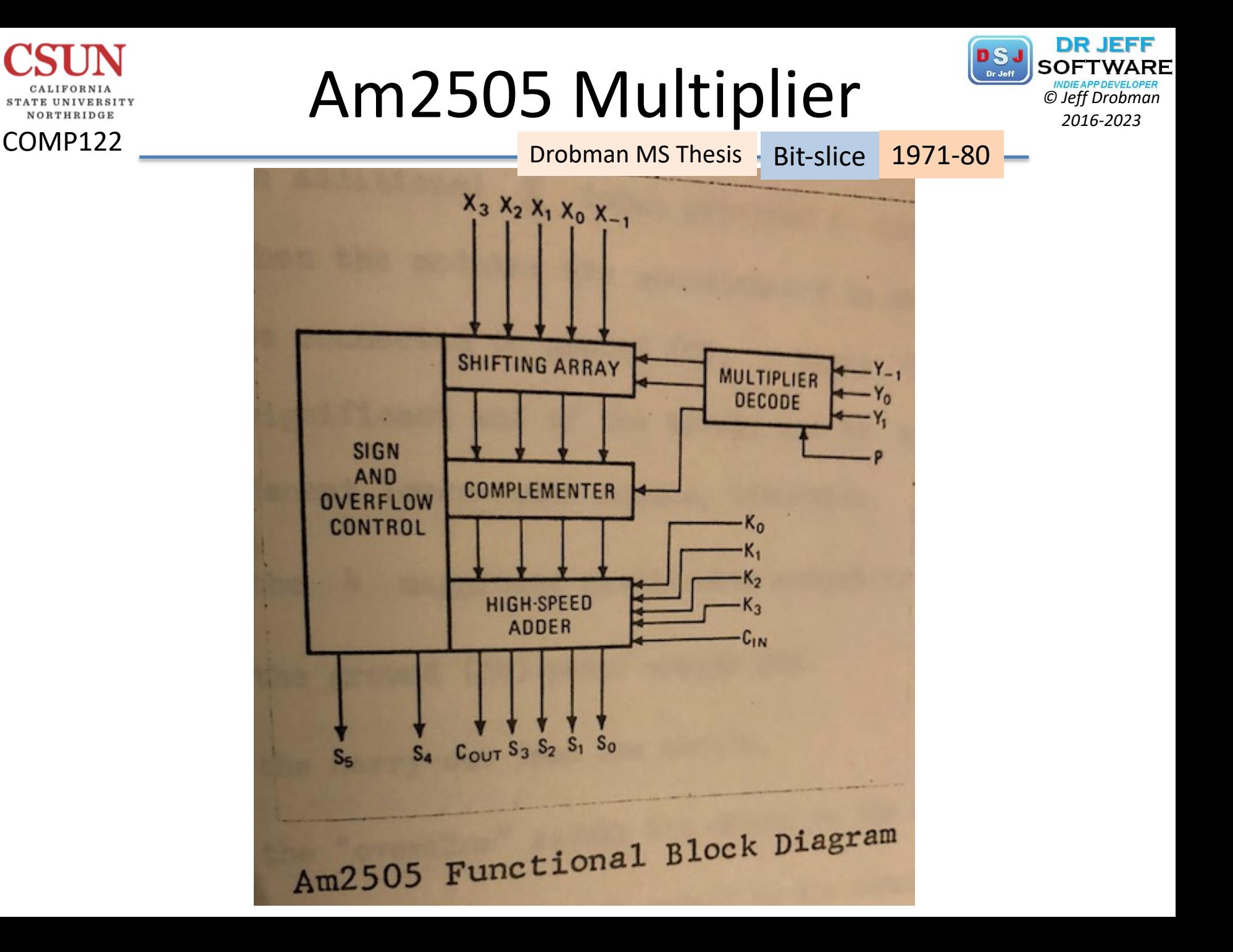

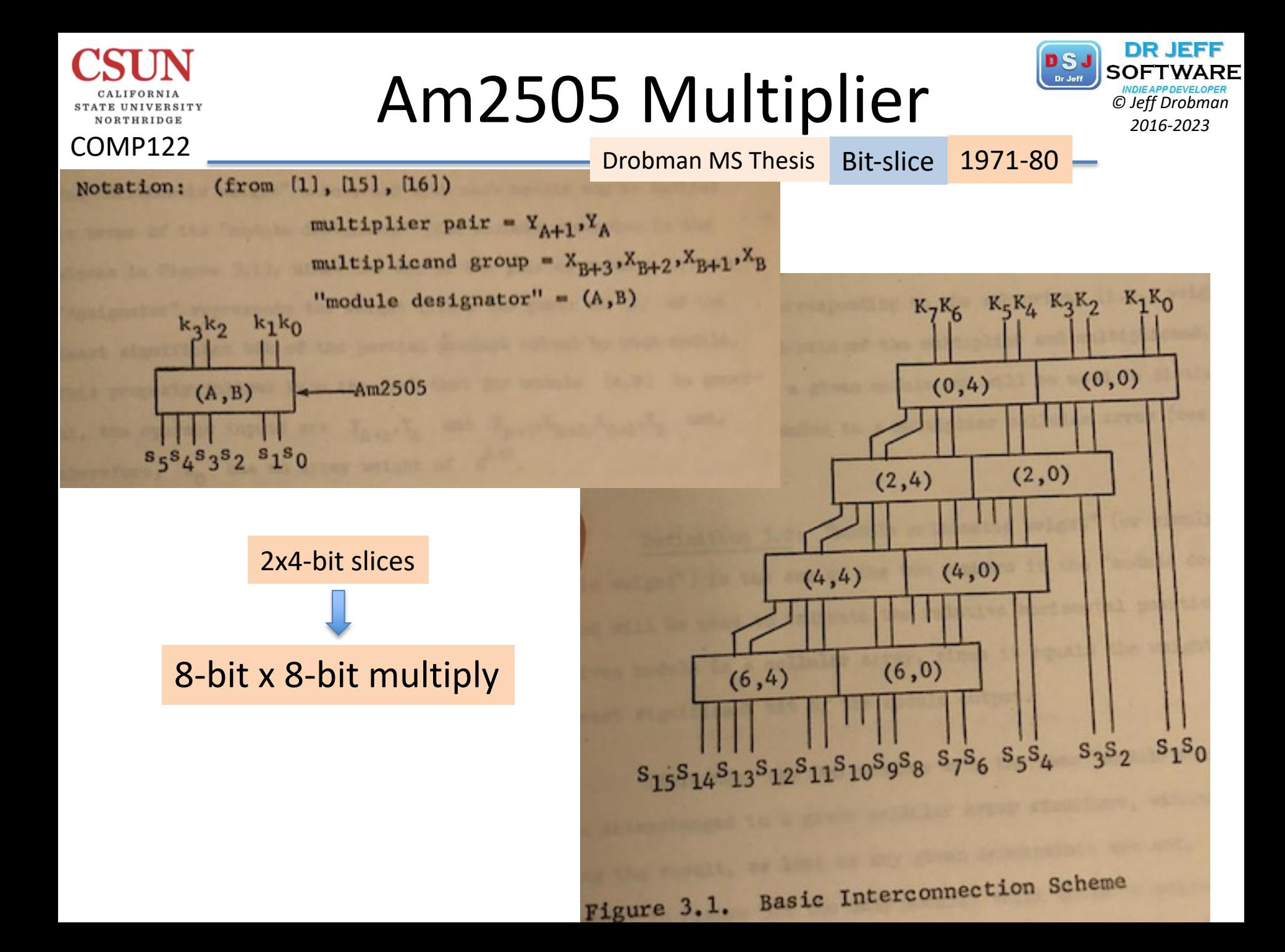

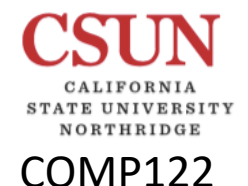

## Lab 7 A & B: Print *C<sub>DS</sub>* SOFTWARD

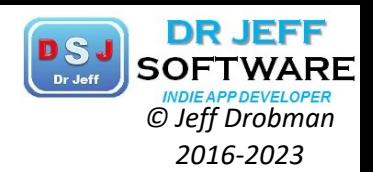

Factorials by Jeff D 1 2 6 24 120 720 5040 40320 Factorials using B multiply 1 5 23 119 719 5039 40319 362879 -- program is finished running --

59 #call sub for print 60 la \$a0, headerA 61 la  $$t0$ , facts #ptr jal print 62 63 #repeat for B 64 la \$a0, headerB 65 la \$t0, factsB  $#ptr$ 66 jal print done #macro for exit 67 #---end of main---68

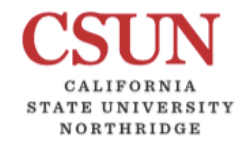

## Lab 7 A & B: .data *DSJ SOFTWARD*

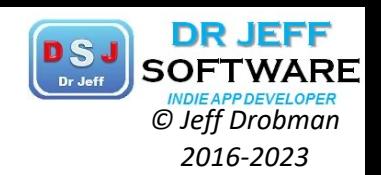

## Lab 3 -- Factorials 1 ## by Jeff Drobman 2 ##version: 2.0 >11-16-20 Parts A & B 3 4 .data 5. headerA: .asciiz "Factorials by Jeff D\n" 6 *headerB:* .asciiz "\n====\nFactorials using B multiply\n" 7 *prompt:* .asciiz "Input string:" err\_msg: .asciiz "Input error!" 8 9 align 2. alignA: .ascii "\*\*\*\*Fact A\*\*\*\*==" 10 11 facts: .word 0:20 alignB: .ascii "\*\*\*\*Fact B\*\*\*\*==" 12 factsB: .word 0:20 #B array 13 14 *size:* .byte 0 15 #define

# Lab 7 A & B: Main

COMP122

NORTHRIDGE

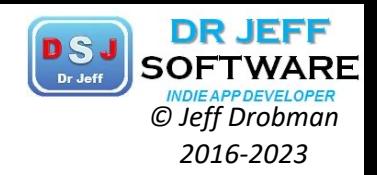

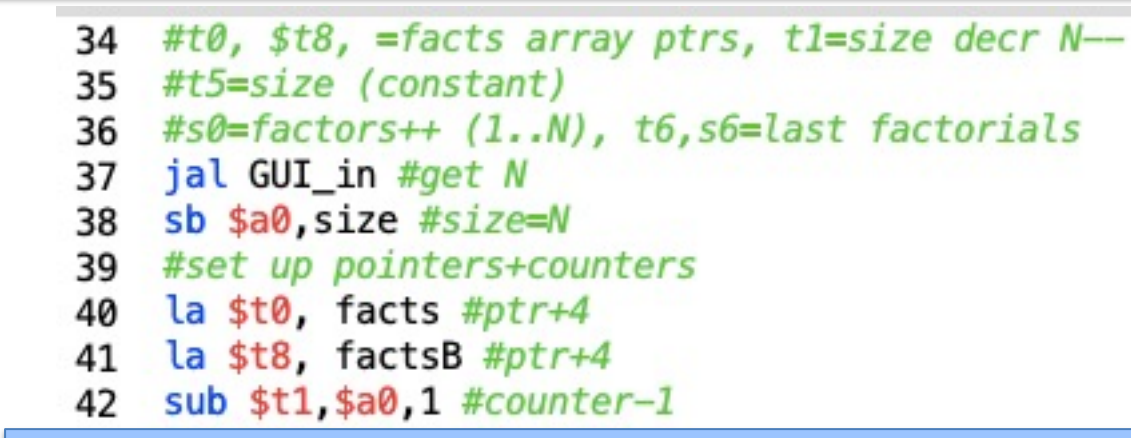

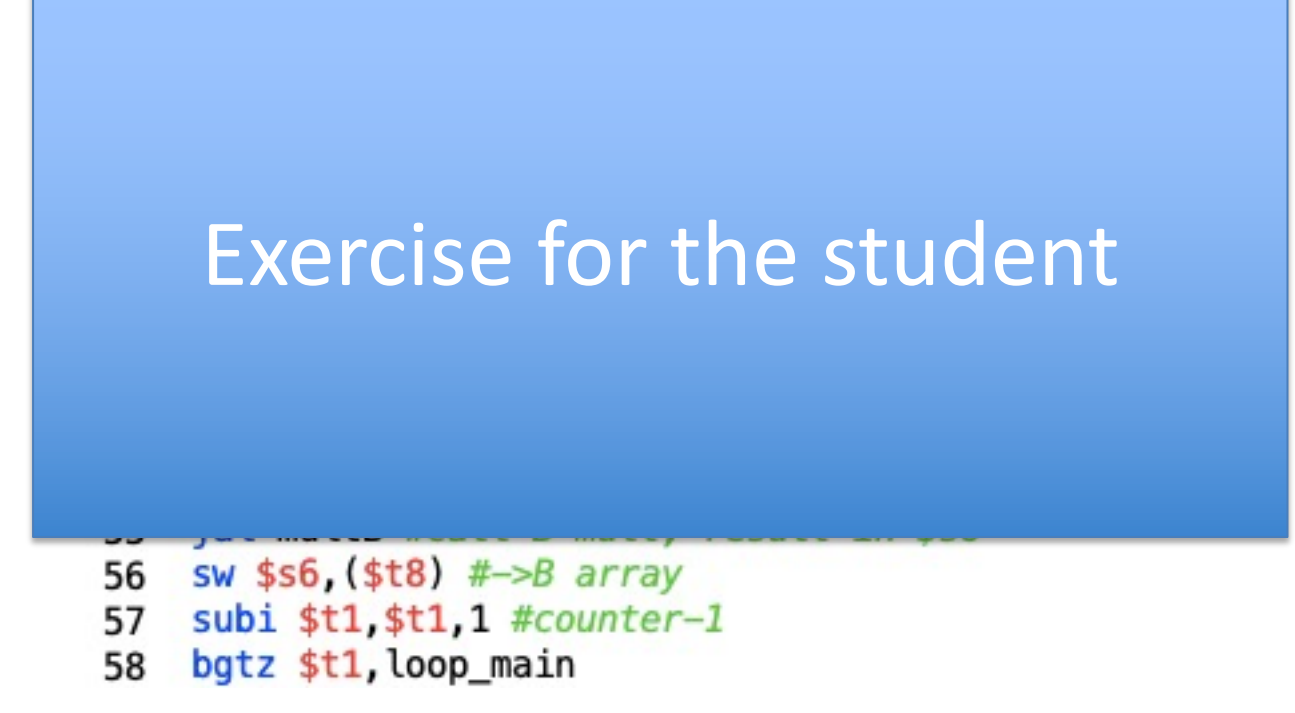

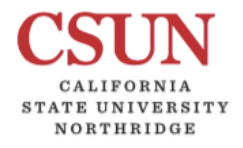

## Lab 7 A & B: .data *PSJ SOFTWARE Cheff Drobman 2016-2023*

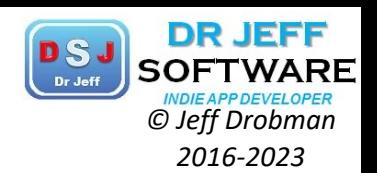

Value  $(+1c)$ 

707412512 40319 0  $\mathbf{a}$ 

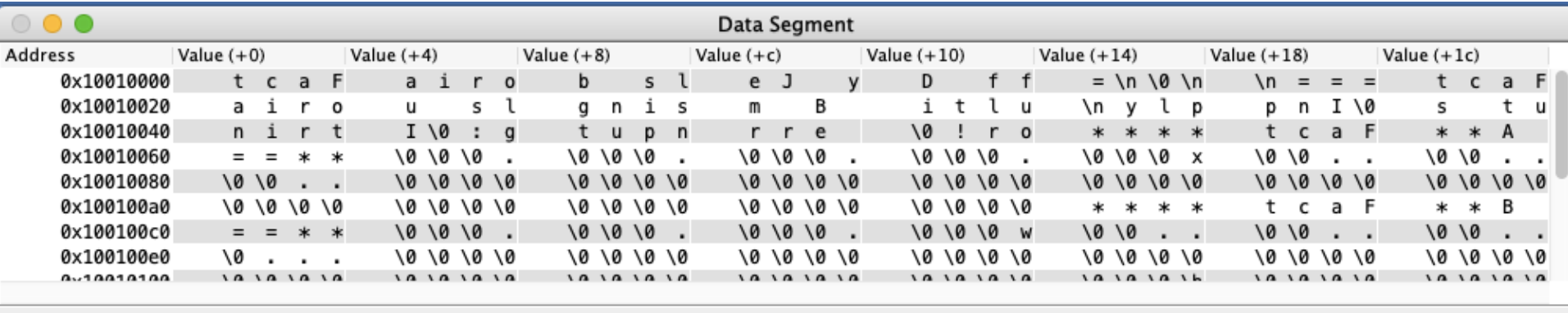

Hexadecimal Addresses

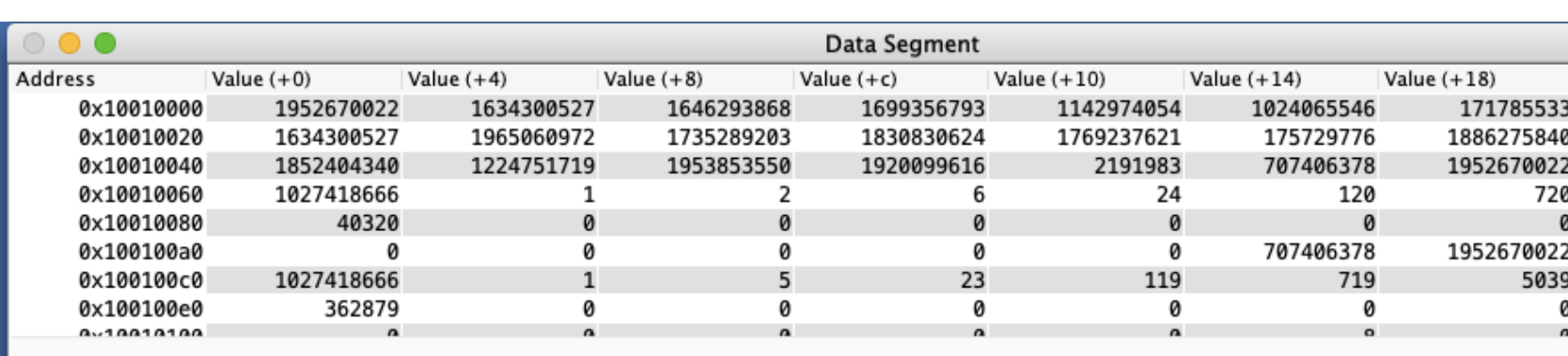

 $\Diamond$ 

♦ ♦

 $\bigoplus$ 

0x10010000 (.data)  $|\diamond\rangle$ 

0x10010000 (.data)

 $\blacktriangleright$  Hexadecimal Addresses  $\Box$ 

Hexadecimal Values  $\Box$ 

Hexadecimal Values

**ASCII** 

 $\triangledown$  ASCII

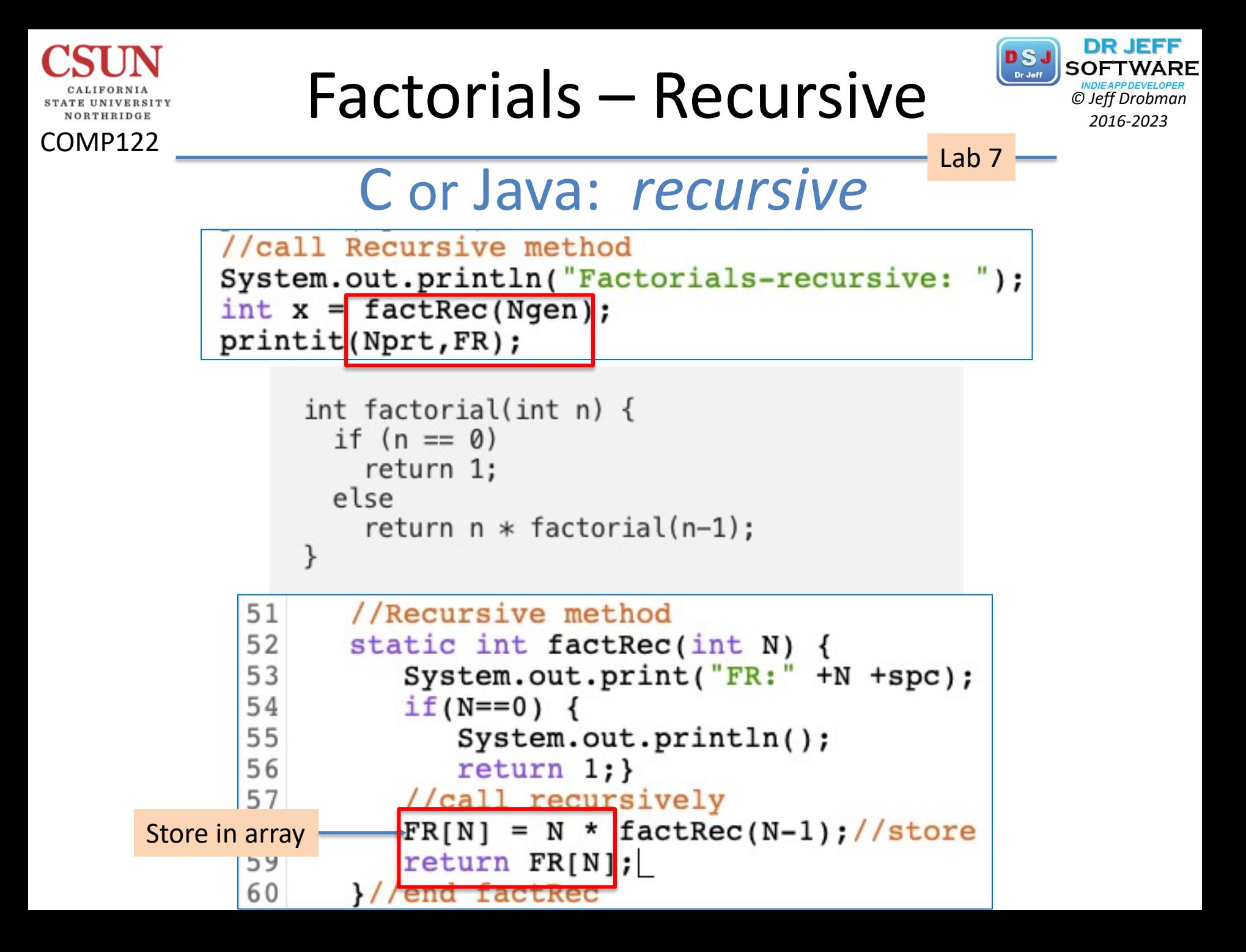

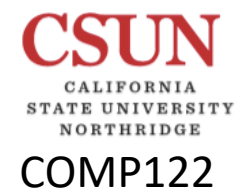

# Factorials – Recursive **Pactor**

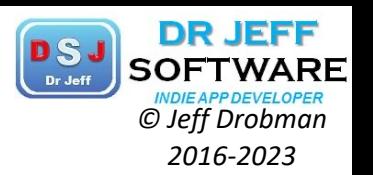

Java: *recursive* Lab 7

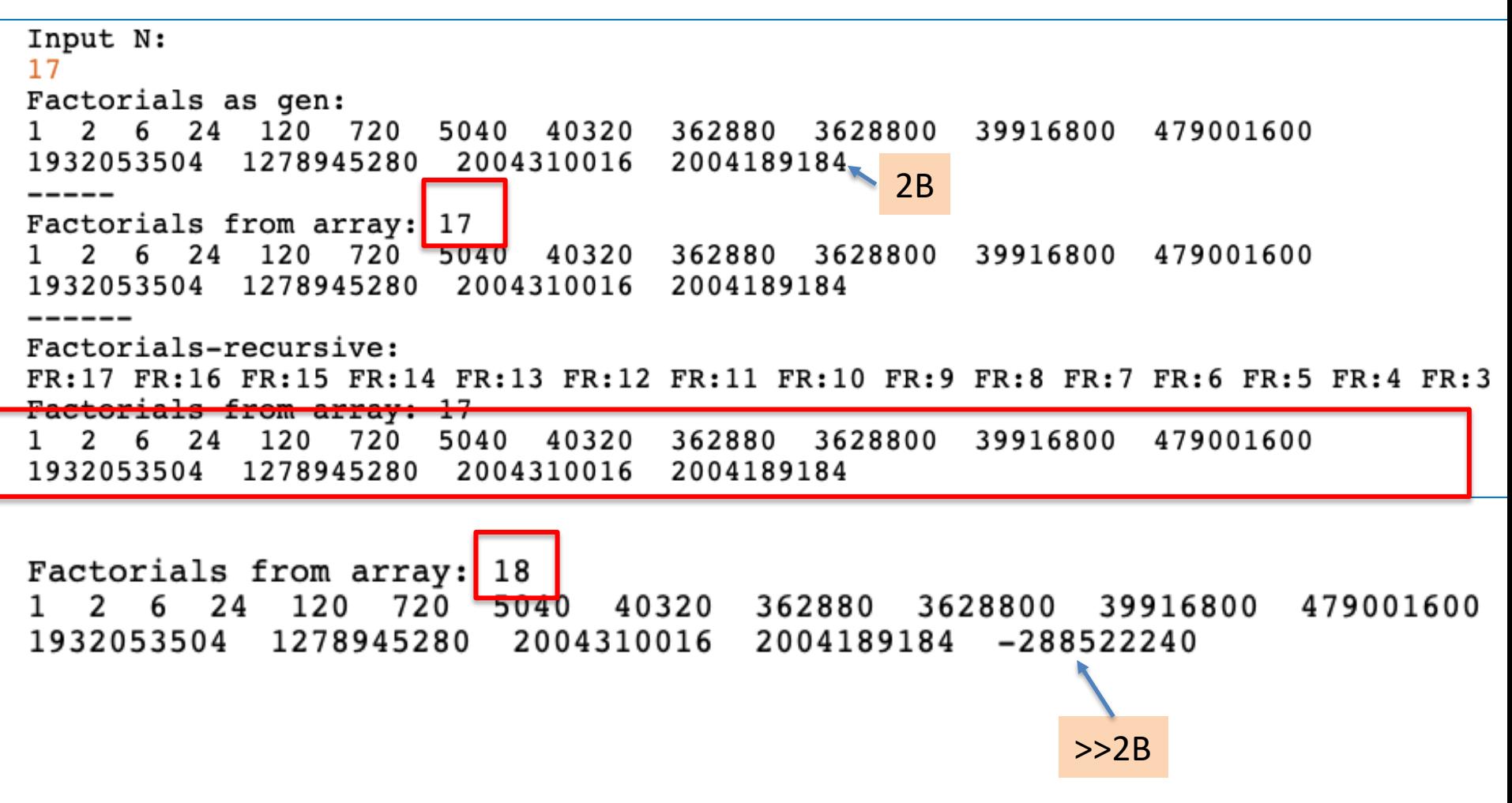

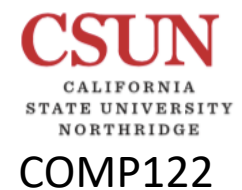

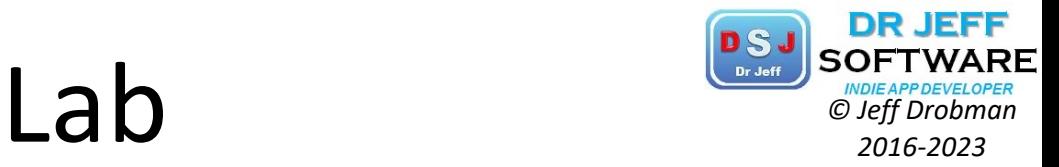

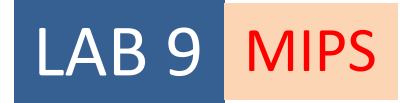

Interrupt Handlers

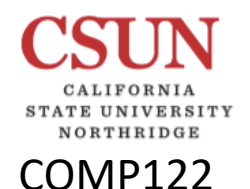

# Interrupts & Exceptions **PSJ** SOFTWARD **2016-2023**

P&H Ch 7

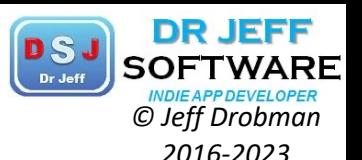

**COMP 122: Computer** Architecture and **Assembly Language** Spring 2020

## 7.7 Exceptions and interrupts

(Original section<sup>1</sup>)

COD Section 4.9 (Exceptions) describes the MIPS exception facility, which responds both to exceptions caused by errors during an instruction's execution and to external interrupts caused by I/O devices. This section describes exception and interrupt handling in more detail.<sup>2</sup> In MIPS processors, a part of the CPU called coprocessor 0 records the information the software needs to handle exceptions and interrupts. The MIPS simulator SPIM does not implement all of coprocessor 0's registers, since many are not useful in a simulator or are part of the memory system, which SPIM does not implement. However, SPIM does provide the following coprocessor 0 registers:

### Figure 7.7.1: Coprocessor 0 registers.

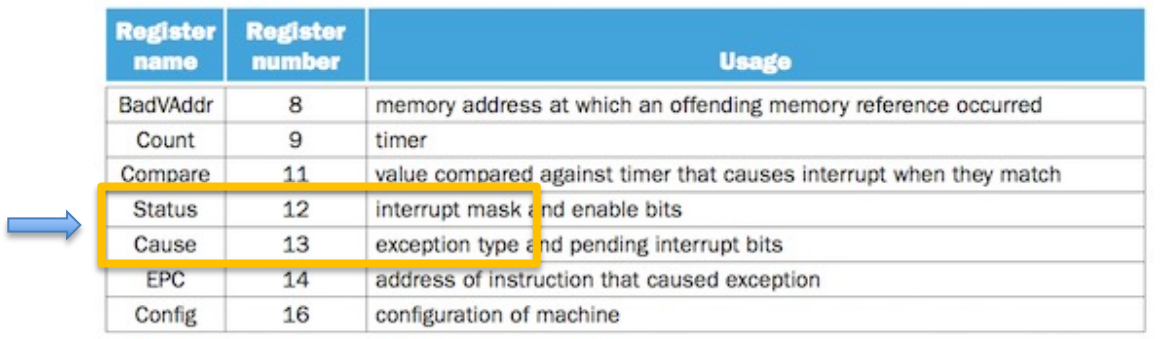

Feedback?

**Interrupt handler**: A piece of code that is run as a result of an exception or an interrupt.

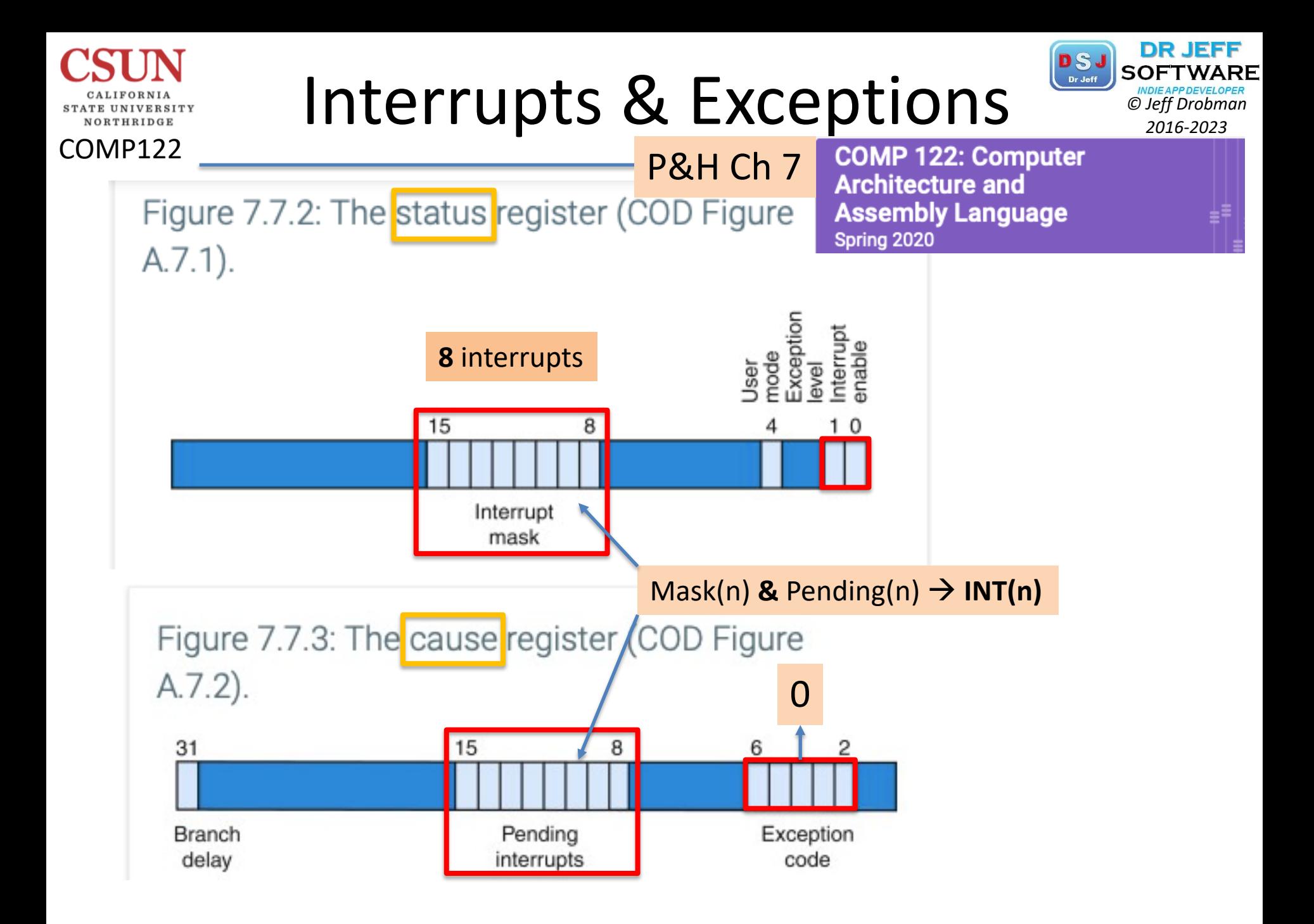

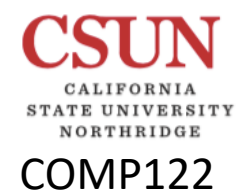

# Interrupts & Exceptions **PSJ** SOFTWARD **PRESERVED FOR DRIVING APPORTUNARY**

P&H Ch 7

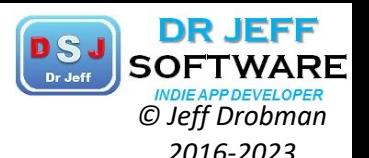

**COMP 122: Computer** Architecture and **Assembly Language** Spring 2020

### Figure 7.7.4: Causes of exceptions.

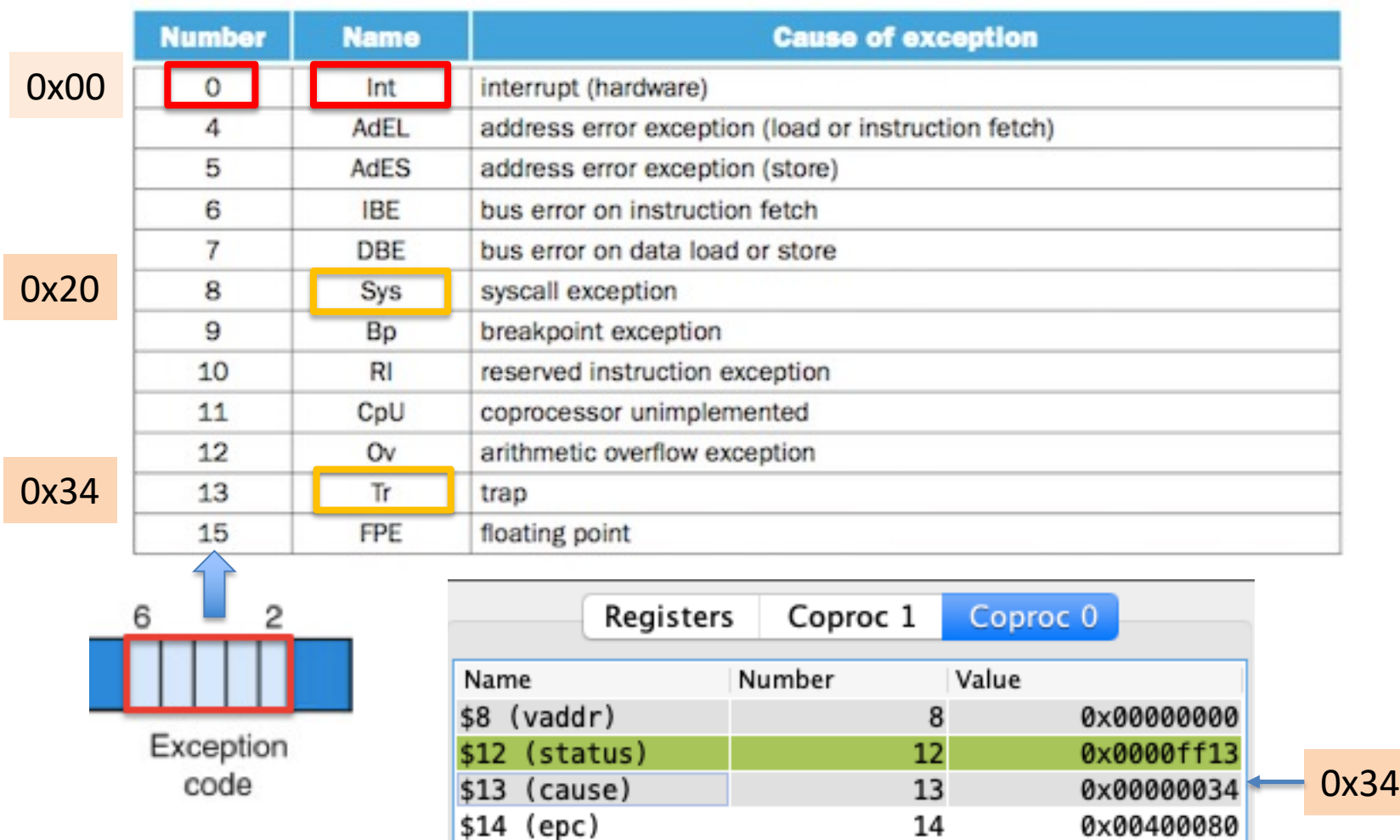

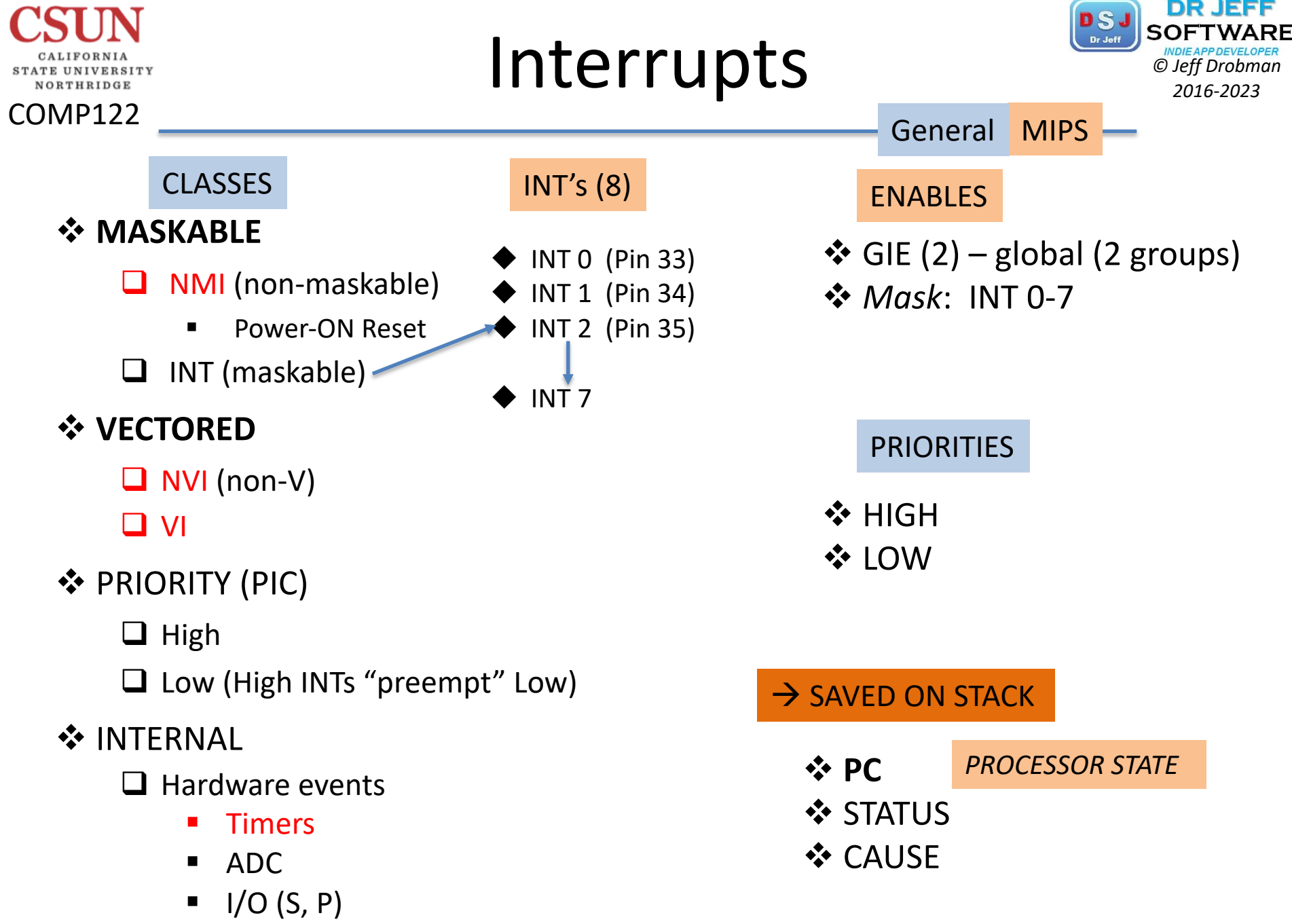

Software exceptions

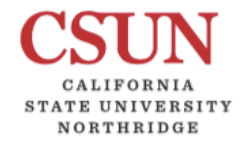

## *-2023* i8259 PIC

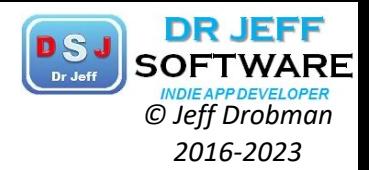

### x86 IRQ's: 16 Intel

 $x86$  IRQs [edit]

Typically, on systems using the Intel 8259 PIC, 16 IRQs are used. IRQs 0 to 7 are managed by one Intel 8259 PIC, and IRQs 8 to 15 by a second Intel 8259 PIC. The first PIC, the master, is the only one that directly signals the CPU. The second PIC, the slave, instead signals to the master on its IRQ 2 line, and the master passes the signal on to the CPU. There are therefore only 15 interrupt request lines available for hardware.

On newer systems using the Intel APIC Architecture, typically there are 24 IRQs available, and the extra 8 IRQs are used to route PCI interrupts, avoiding conflict between dynamically configured PCI interrupts and statically configured ISA interrupts. On early APIC systems with only 16 IRQs or with only Intel 8259 interrupt controllers, PCI interrupt lines were routed to the 16 IRQs using a PIR integrated into the southbridge.

The easiest way of viewing this information on Windows is to use Device Manager or System Information (msinfo32.exe). On Linux, IRQ mappings can be viewed by executing cat /proc/interrupts or using the procinfo utility.

#### Master PIC [edit]

- $\bullet$  IRQ 0 system timer (cannot be changed)
- IRQ 1 keyboard controller (cannot be changed)
- . IRQ 2 cascaded signals from IRQs 8-15 (any devices configured to use IRQ 2 will actually be using IRQ 9)
- IRQ 3 serial port controller for serial port 2 (shared with serial port 4, if present)
- IRQ 4 serial port controller for serial port 1 (shared with serial port 3, if present)
- IRQ 5 parallel port 2 and 3 or sound card
- $\bullet$  IRQ 6 floppy disk controller
- IRQ 7 parallel port 1. It is used for printers or for any parallel port if a printer is not present. It can also be potentially be shared with a secondary sound card with careful management of the port.

#### Slave PIC [edit]

- IRQ  $8$  real-time clock (RTC)
- IRQ 9 Advanced Configuration and Power Interface (ACPI) system control interrupt on Intel chipsets.<sup>[2]</sup> Other chipset manufacturers might use another interrupt for this purpose, or make it available for the use of peripherals (any devices configured to use IRQ 2 will actually be using IRQ 9)
- . IRQ 10 The Interrupt is left open for the use of peripherals (open interrupt/available, SCSI or NIC)
- . IRQ 11 The Interrupt is left open for the use of peripherals (open interrupt/available, SCSI or NIC)
- IRQ 12 mouse on PS/2 connector
- . IRQ 13 CPU co-processor or integrated floating point unit or inter-processor interrupt (use depends on OS)
- IRQ 14 primary ATA channel (ATA interface usually serves hard disk drives and CD drives)
- IRQ 15 secondary ATA channel

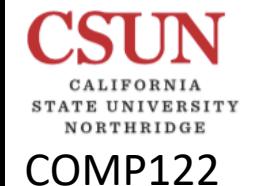

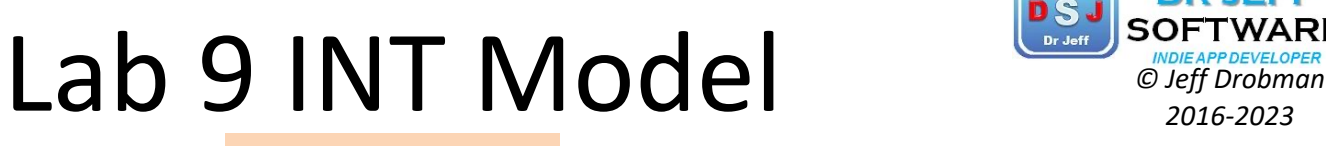

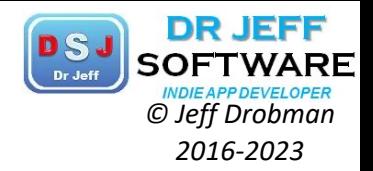

INT's Used: 4

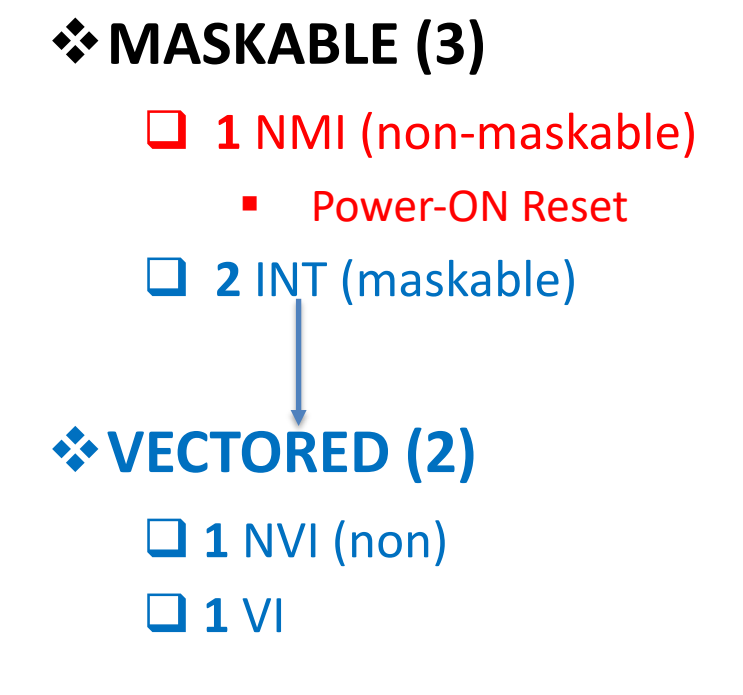

 $\diamond$  **TIMER (1)** 

Hierarchy: *Priority*

INT

**NMI - Timer** 

MI

NV

V

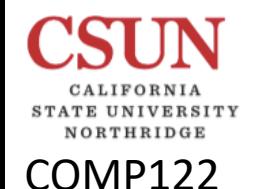

## Interrupt Handlers *Champion Clergion Clergion 2016-2023*

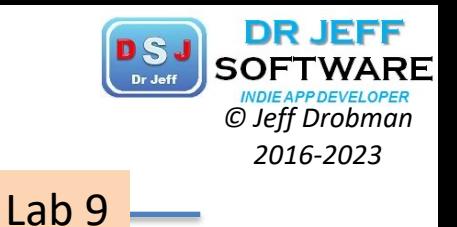

- $\diamond$  Decode *Pending* Interrupts
- ❖ Allocate memory for Handlers
- $\diamondsuit$  Use *Jump Table* 
	- **Order by Priority**
	- Test & Jump
	- Handlers as subroutines: jal  $\rightarrow$  jr \$ra

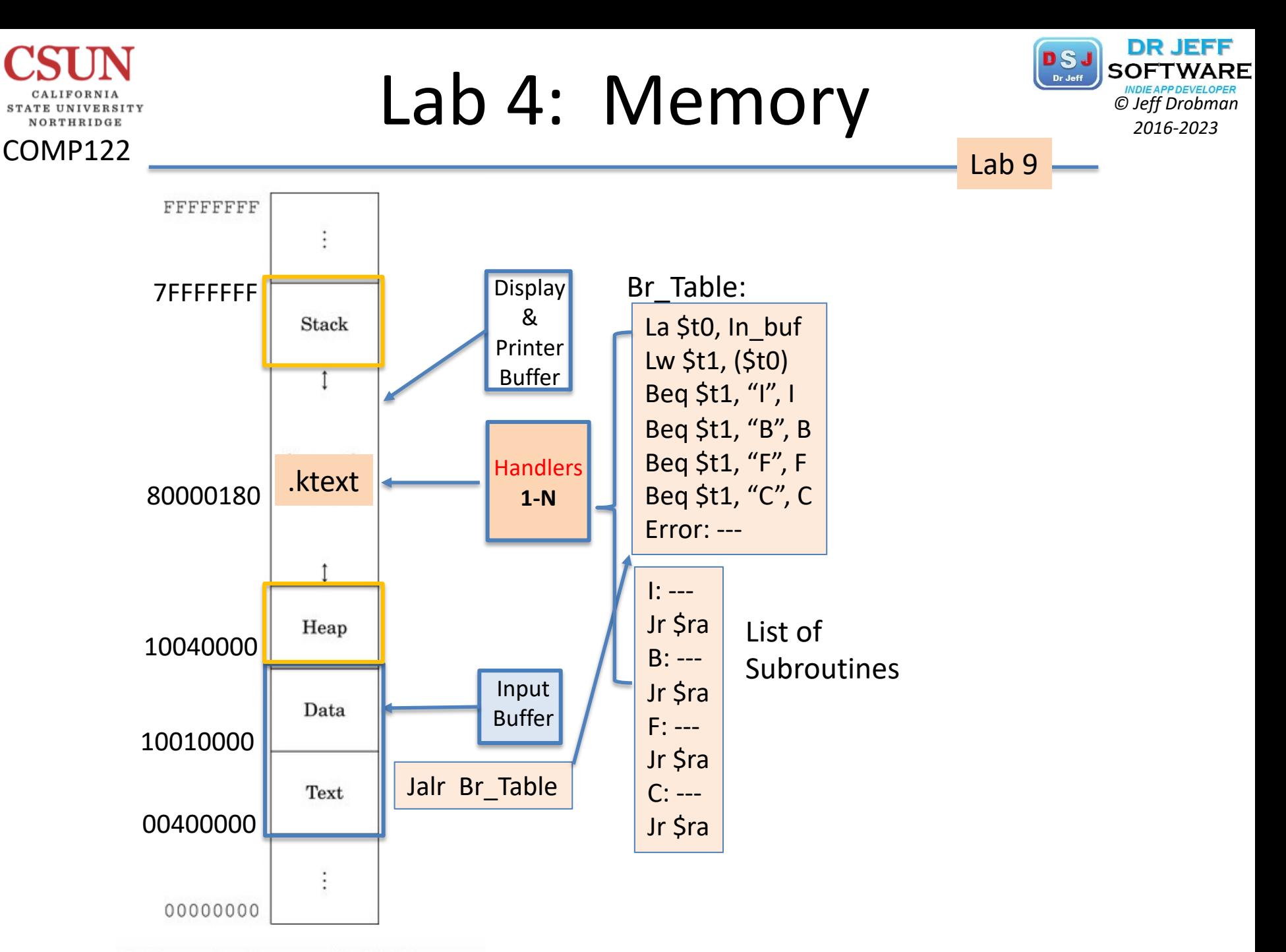

Typical memory layout for a program with a 32-bit address space.

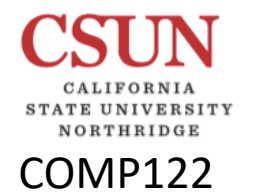

# **MIPS Memory Config** *Configurate Configurate*

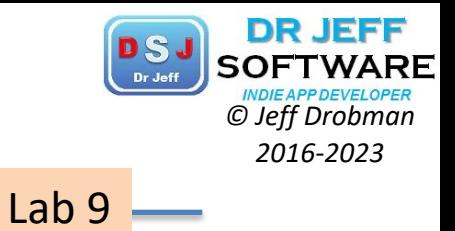

#### MIPS Memory Configuration

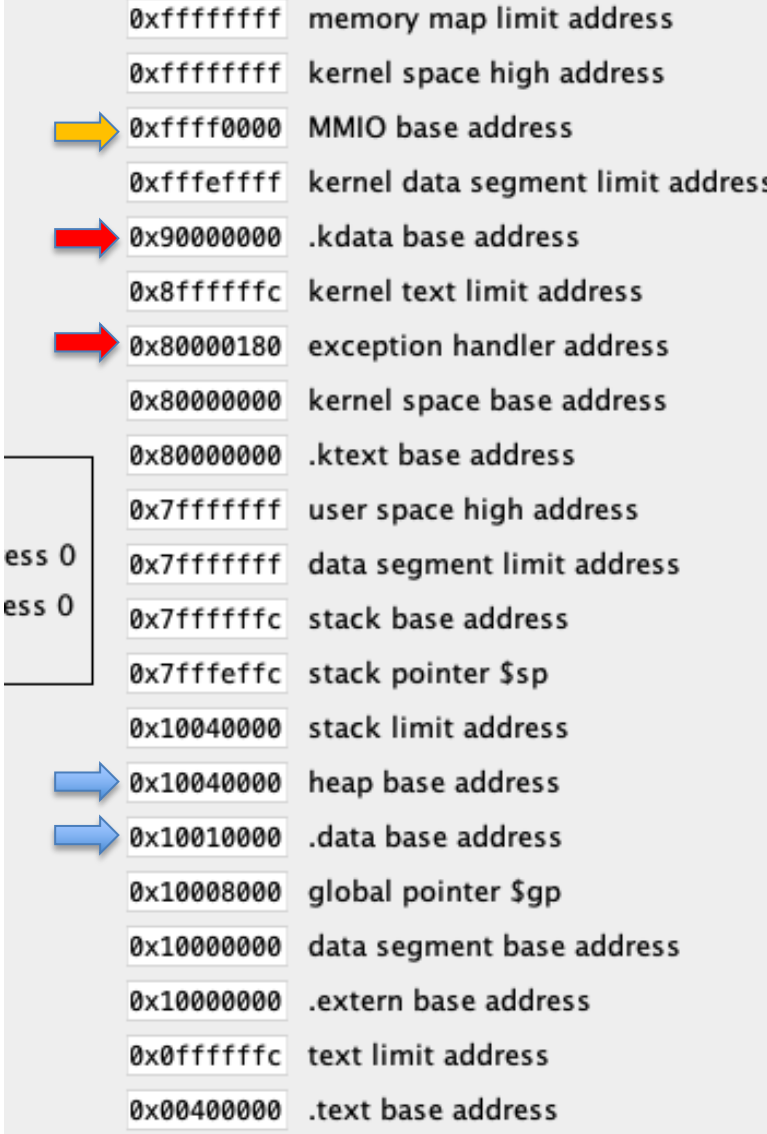

# Global Main **Disagram Software**

#ifDef

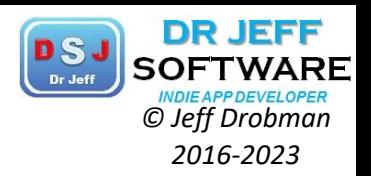

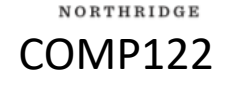

CALIFORNIA STATE UNIVERSITY

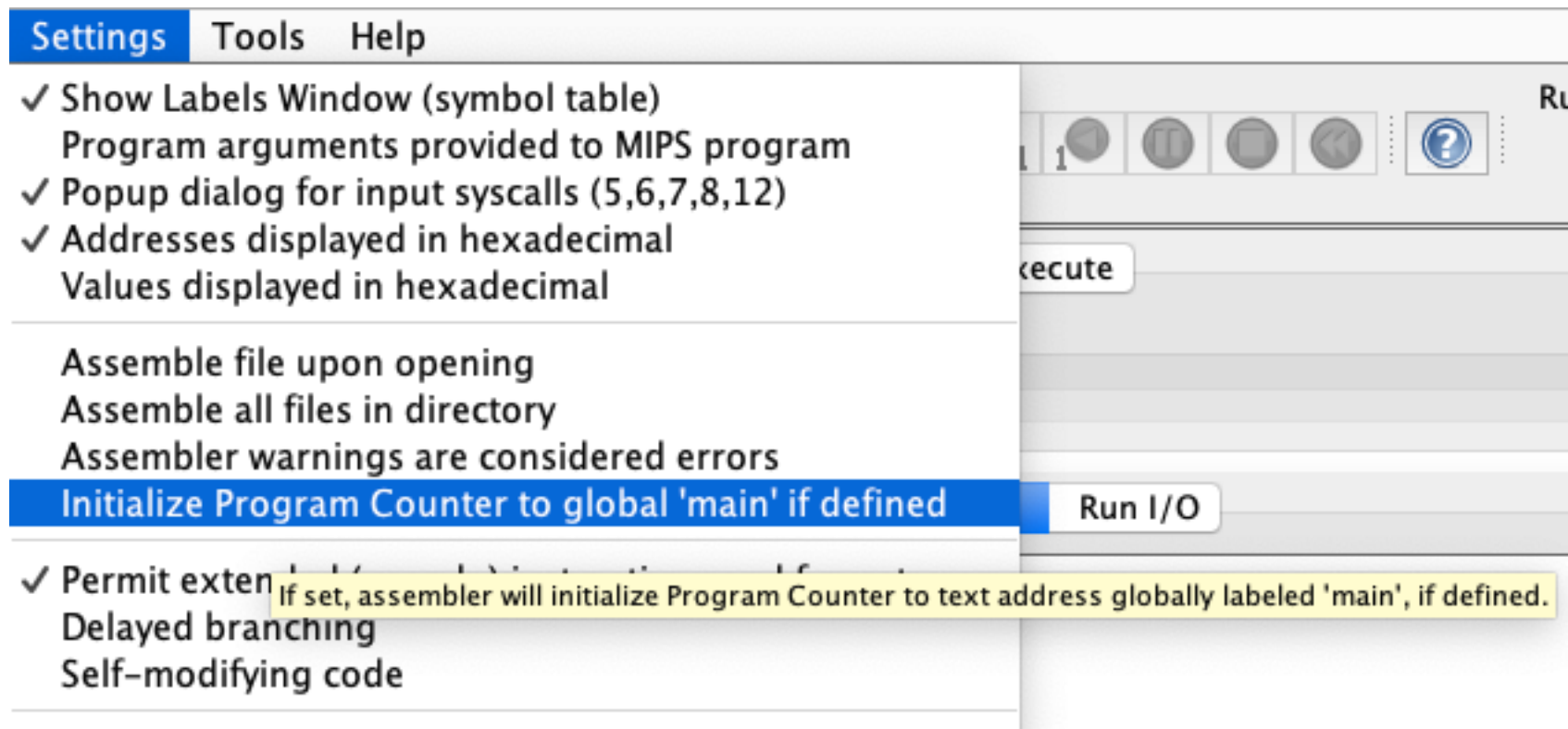

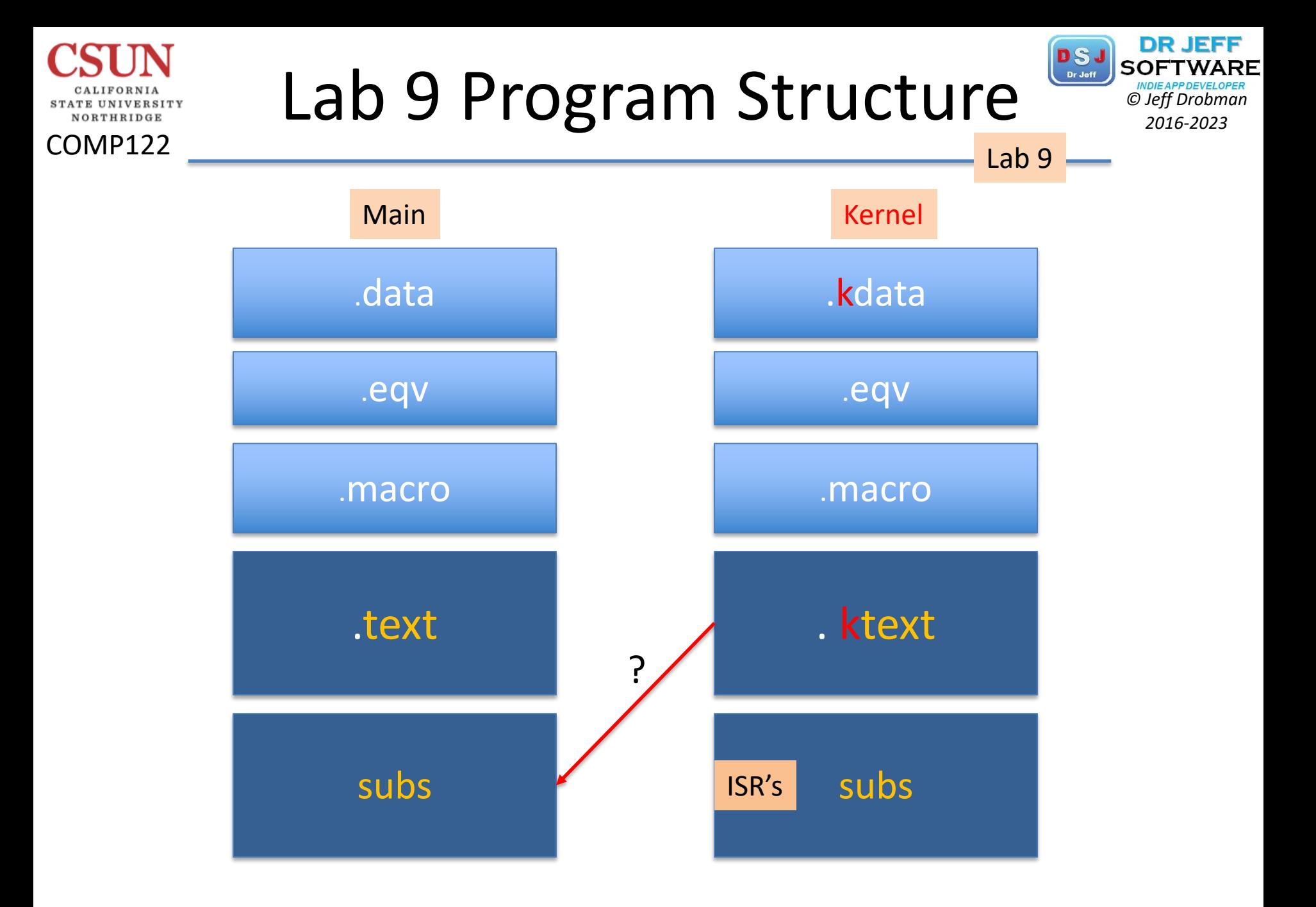

## Lab 9 Program *Christman Cheff Drobman*

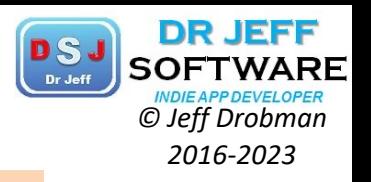

Lab 9

COMP122

NORTHRIDGE

## Lab 4 -- Interrupts 1 ## by Jeff Drobman 2 3 ##version: 1.0 >4.14.20 #Interrupt vectors: 4 # 0-3 active 5 data 6 vector: .ascii "#cev" #reserve 4 bytes  $\overline{7}$ header: .asciiz "Lab 4: Interrupts by Jeff D\n" 8 .align 2 9 prompt1: .asciiz "Enter Int TYPE: 0=NMI, 1=NVI, 2=VI, 9=Halt" 10 11 .align 2 prompt2: .asciiz "Enter Int Vector (0-15):" 12 .align 2 13 **NMI\_str:** .asciiz "NMI interrupt!" 14 15 .align 2 **NVI\_str:** .asciiz "NVI interrupt!" 16 17 .align 2 VI str: .asciiz "Vectored interrupt!" 18 .align 2 19 20 *Err\_msg:* .asciiz "Error: illegal Int Type" .align 2 21 22 Halt msg: .asciiz "Halted! Good-bye" 23 .align 2 Stop msq: .asciiz "Stopped out!" 24 .align 2 25

# Lab 9 Code Macros

buffer

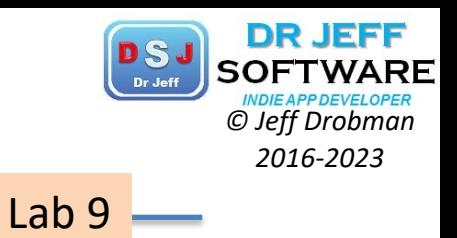

#### NORTHRIDGE COMP122

 $11 - 12 = 12$ 

STATE UNIVERSITY

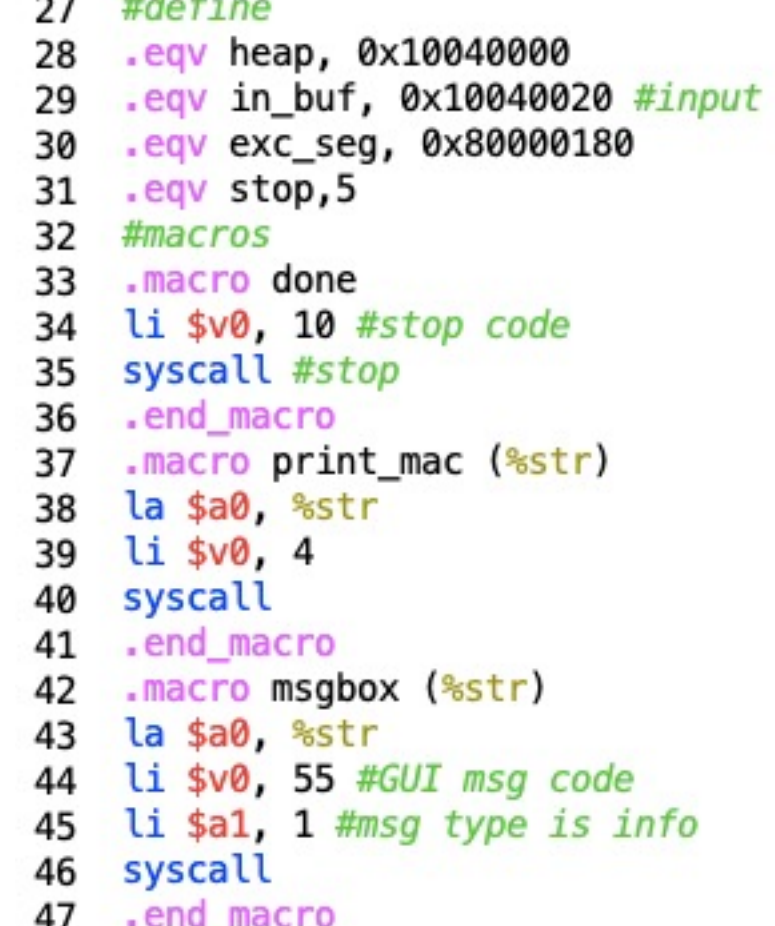

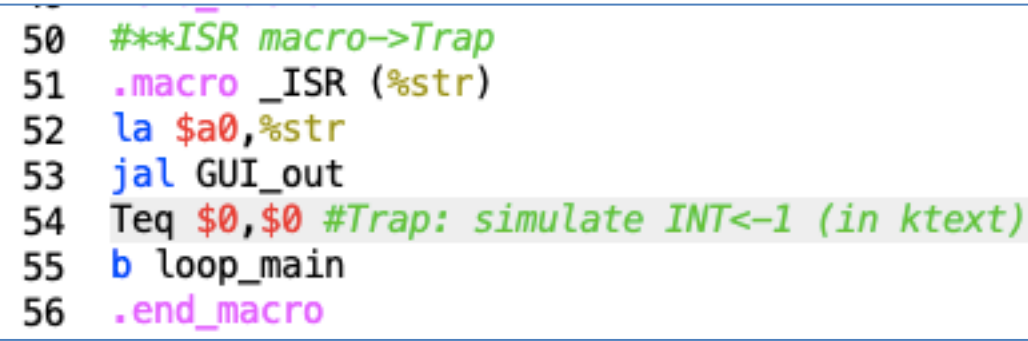

# Lab 9 Code Loop **PS** SOFTWARE

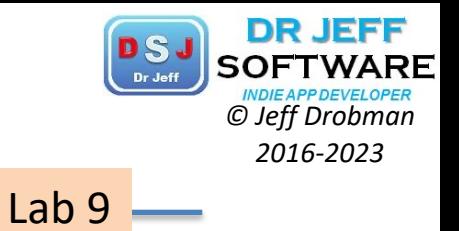

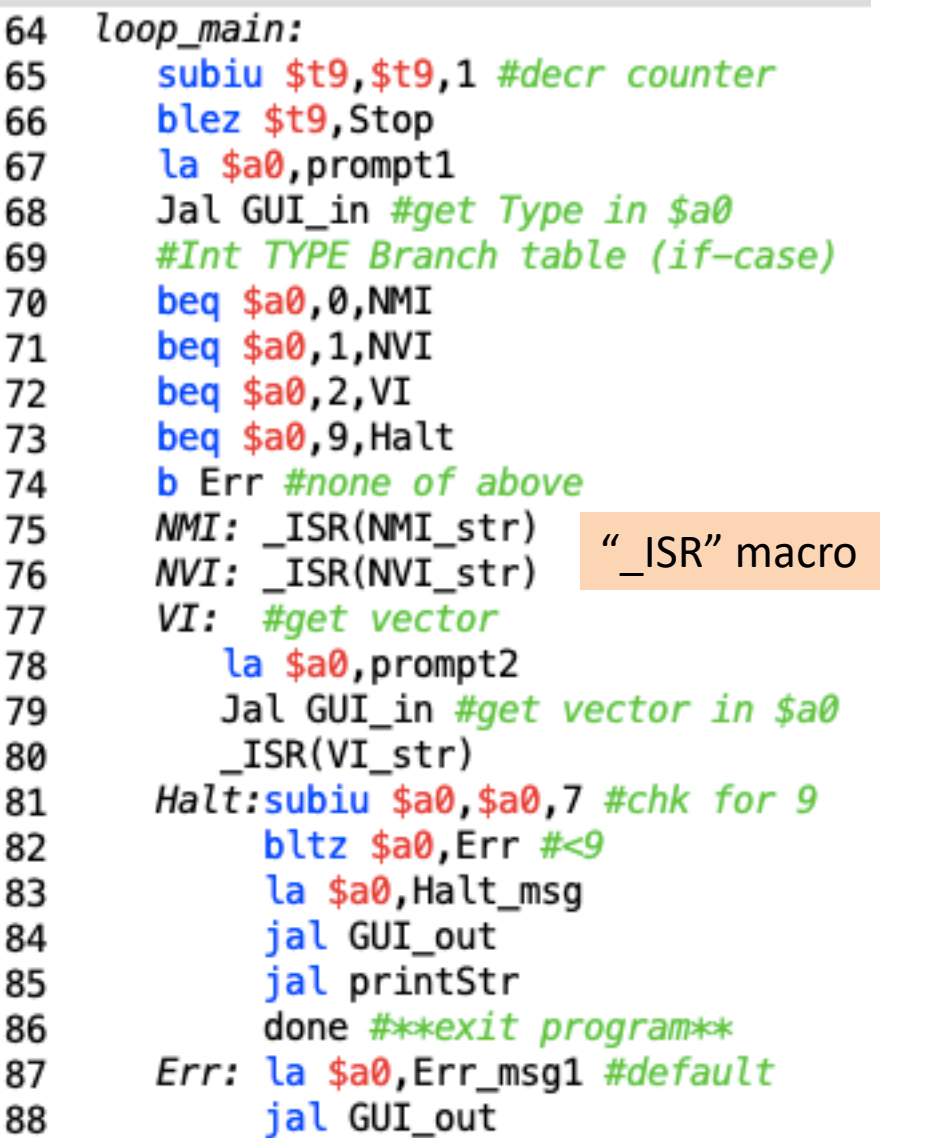

COMP122

CALIFORNIA STATE UNIVERSITY NORTHRIDGE

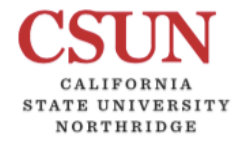

# Lab 9 Subs<br> *C Subs*<br> *C Left Drobman*<br> *C Jeff Drobman*<br> *2016-2023*

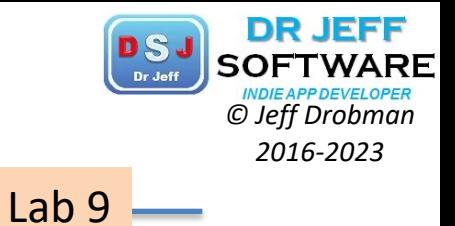

#--END main Loop--89 ##subroutines follow\*\* 90 #print \$a0 on console 91 printStr: 92 li \$v0, 4 93 syscall 94 95 ir \$ra #OUTput GUI msq 96 97 GUI\_out: #ptr in \$a0 li \$v0, 55 #GUI msg code 98 li \$a1, 1 #msg type is info 99 syscall 100 jr \$ra 101 102 #INput GUI msq GUI in: 103 104 li \$v0, 54 #GUI msg code la \$a1, in buf 105 li \$a2, 4 #max input length 106 107 syscall Lbu \$a0, in\_buf #return 1st byte 108 jr \$ra 109

```
DR JEFF
                 Lab 9 Kernel Code/Data PSJ SOFTWARI
 NORTHRIDGE
COMP122
                                                                    Lab 9.kdata
129
     kmsg: .asciiz "starting Interrupt handler...\n"
130
     def msq: .asciiz "Error: unimplemented vector\n"
131
132
      .align 2
                                               #-end subs--
                                         110
     end Kdata: .asciiz "ENDkDATA$$$$"
133
                                               #**start handler code in kernel seg**
                                         111
134
                                         112
                                               .macro push k
135
      .ktext exc seg
                                         113
                                               move $k0, $v0 #save regs
136
     #save state
137
     push k
                                               move $k1, $a0
                                         114
138
     print mac kmsg #prt msg via macro
                                         115
                                               .end_macro
     mfc0 $t0, $14 #EPC
139
                                         116
                                               .macro pop k
     addi $t0,$t0, 4 #incr RA in EPC
140
                                         117
                                               move $v0, $k0 #restore regs
     mtc0 $t0, $14 #EPC+4 (for ERET)
141
                                         118
                                               move $a0, $k1#--Branch Table--
142
                                         119
                                               eret
143
     Beg $a0, 0, v0120
                                               .end_macro
     Beg $a0, 1, v1144
     Beg $a0, 2, v2145
     Beg $a0, 3, v3146
     #default
147
                              #--Vector Table--
                         150
     b def
148
                              v0: #ISR for v0151
149
     #end Br table
                         152
                              VI:150
     #--Vector Table--
                         153
                              v2:151
     v\theta: #ISR for v\theta154
                              v3:155
                              def: <math>#un-impl</math>print mac def msg
                         156
```
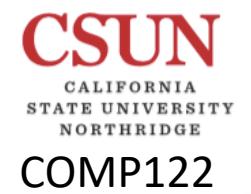

# Lab 9 Kernel Code <sup>**DSJ** SOFTWARE</sup>

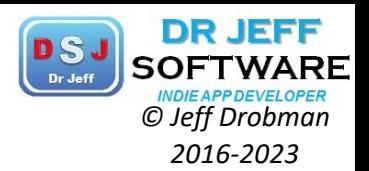

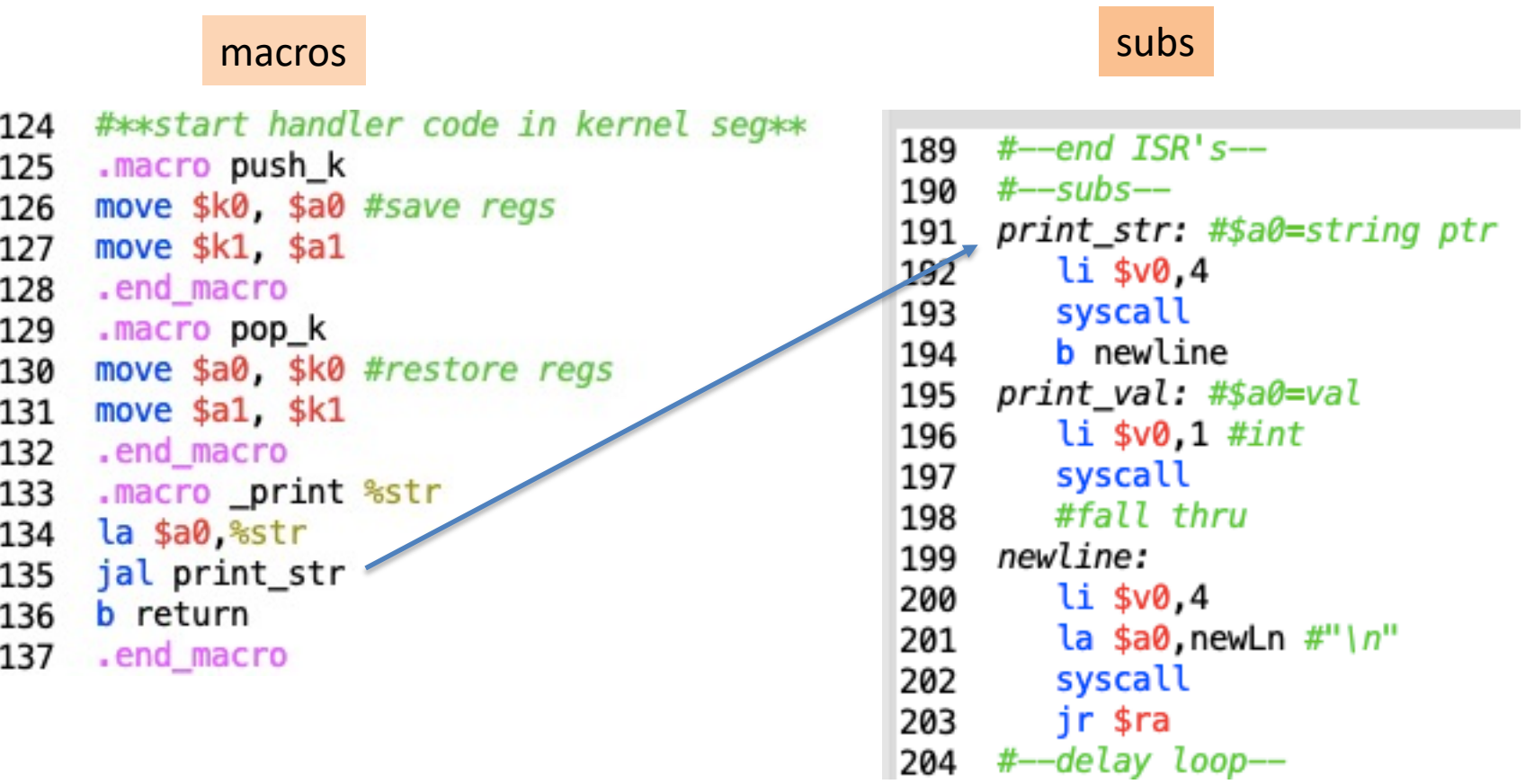

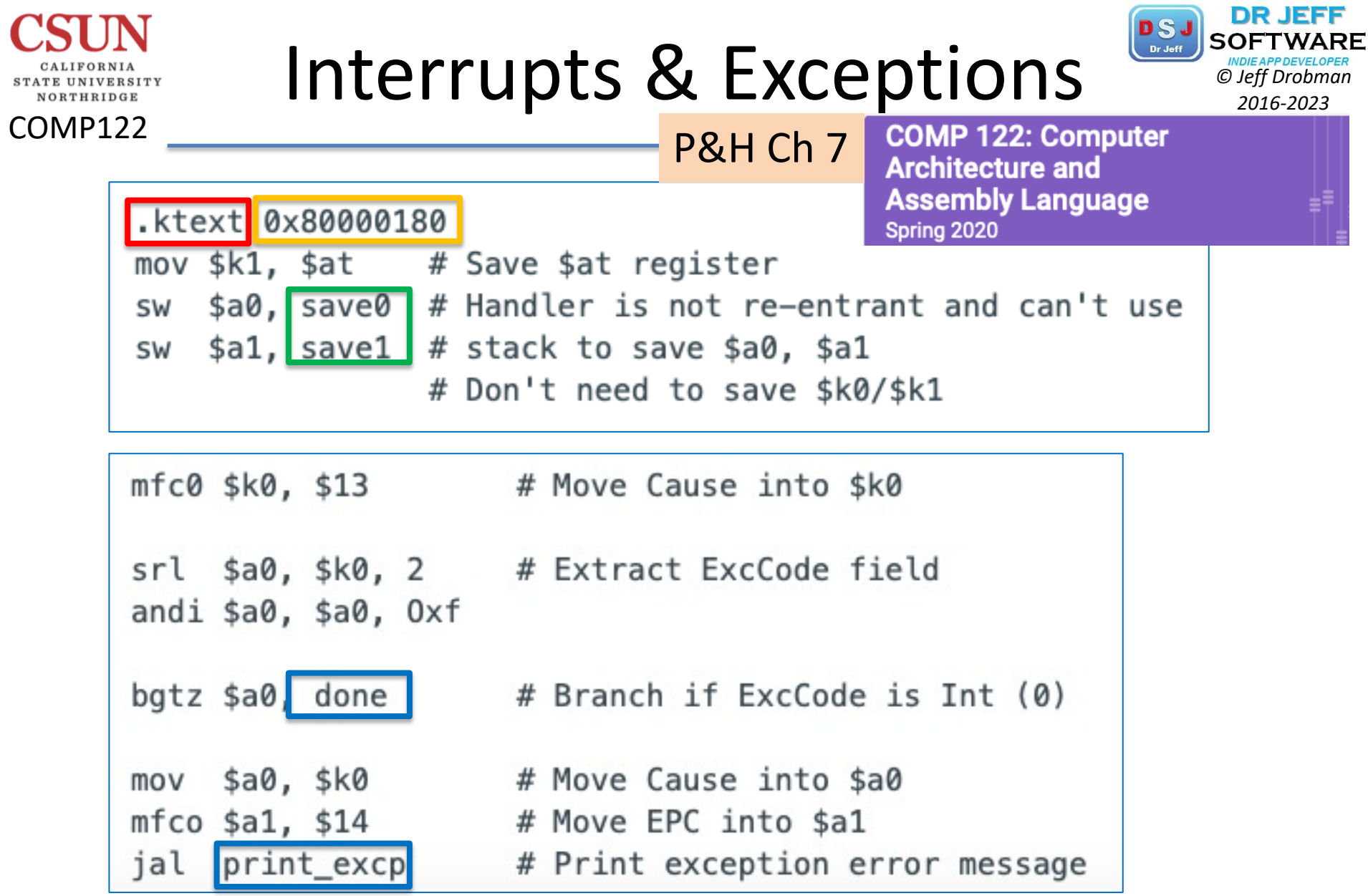

 $\overline{\phantom{a}}$
## Interrupts & Exceptions **PSJ** SOFTWARI

NORTHRIDGE

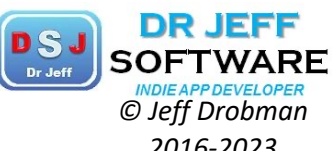

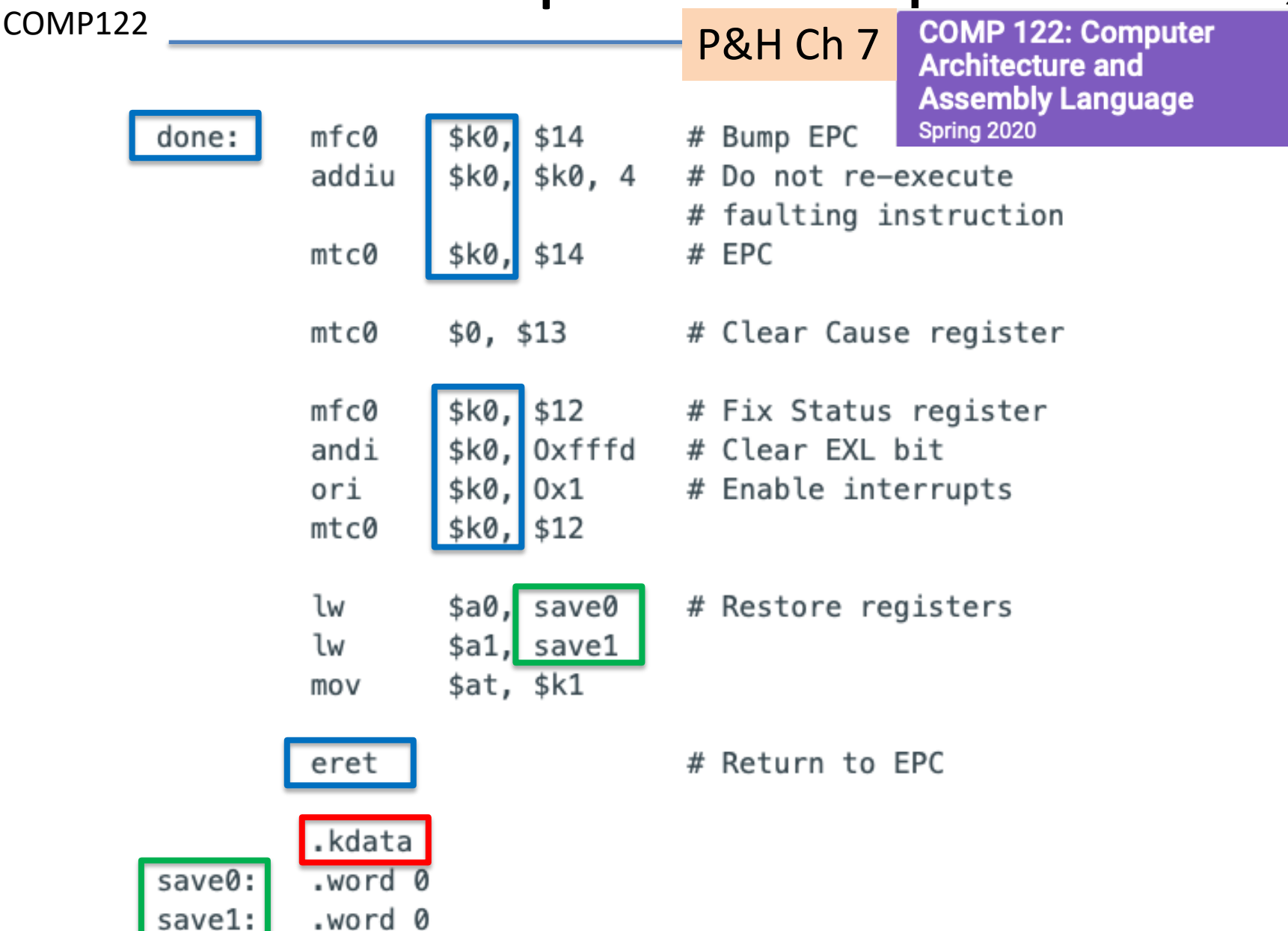

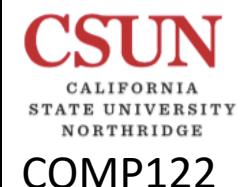

## Exception Handler **Case Algorithmen**

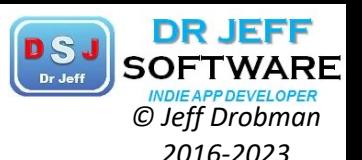

### P&H Ch 5

**COMP 122: Computer Architecture and Assembly Language** Spring 2020

Figure 5.7.10: MIPS code to save and restore state on an exception (COD Figure 5.34).

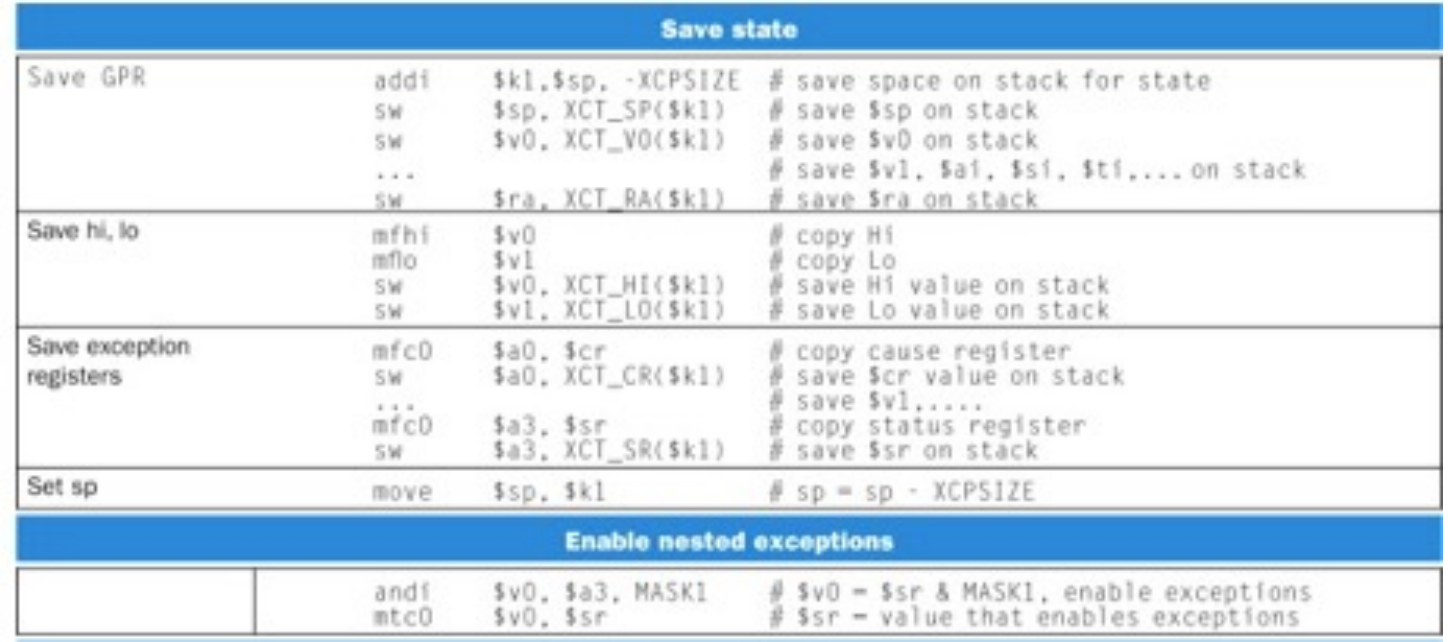

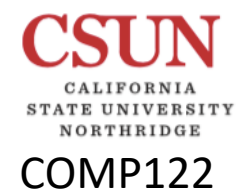

# Exception Handler<br>
P&H Ch 5 COMP 122: Computer

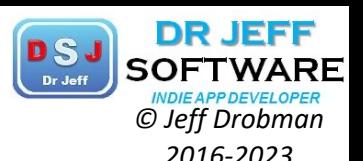

P&H Ch 5

**Assembly Language** Spring 2020

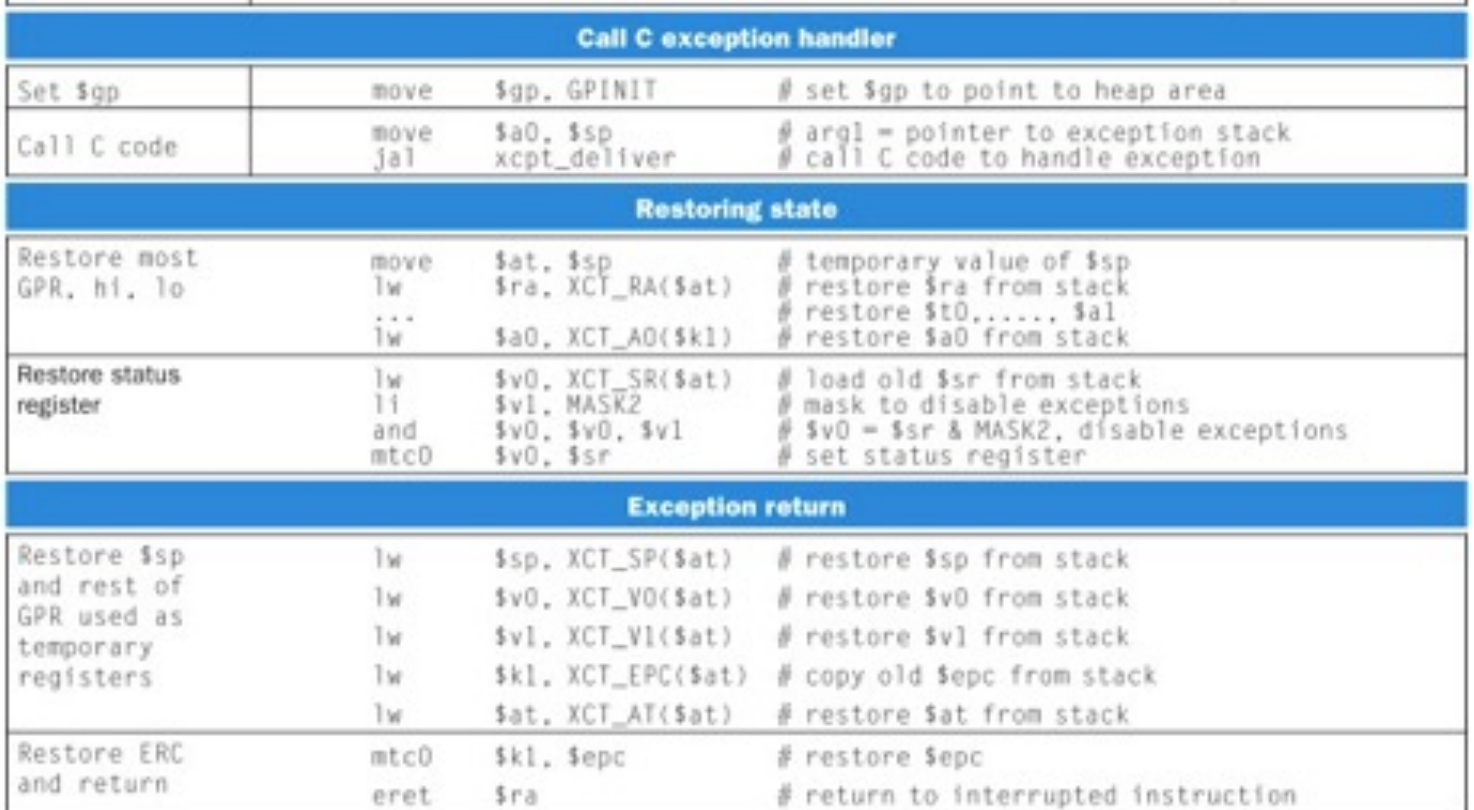

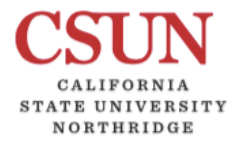

COMP122

### DEC PDP-11

1970

Wiki

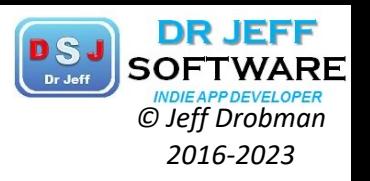

#### No dedicated I/O instructions [edit]

Early models of the PDP-11 had no dedicated bus for input/output, but only a system bus called the Unibus, as input and output devices were mapped to memory addresses.

An input/output device determined the memory addresses to which it would respond, and specified its own interrupt vector and interrupt priority. This flexible

#### **Interrupts** edit 1

The PDP-11 supports hardware interrupts at four priority levels. Interrupts are serviced by software service routines, which could specify whether they themselves could be interrupted (achieving interrupt nesting). The event that causes the interrupt is indicated by the device itself, as it informs the processor of the address of its own interrupt vector.

Interrupt vectors are blocks of two 16-bit words in low kernel address space (which normally corresponded to low physical memory) between 0 and 776. The first word of the interrupt vector contains the address of the interrupt service routine and the second word the value to be loaded into the PSW (priority level) on entry to the service routine.

#### Instruction set orthogonality [edit]

#### See also: PDP-11 architecture

The PDP-11 processor architecture has a mostly orthogonal instruction set. For example, instead of instructions such as load and store, the PDP-11 has a move instruction for which either operand (source and destination) can be memory or register. There are no specific input or output instructions; the PDP-11 uses memorymapped I/O and so the same *move* instruction is used; orthogonality even enables moving data directly from an input device to an output device. More complex instructions such as add likewise can have memory, register, input, or output as source or destination.

Most operands can apply any of eight addressing modes to eight registers. The addressing modes provide register, immediate, absolute, relative, deferred (indirect), and indexed addressing, and can specify autoincrementation and autodecrementation of a register by one (byte instructions) or two (word instructions). Use of relative addressing lets a machine-language program be position-independent.

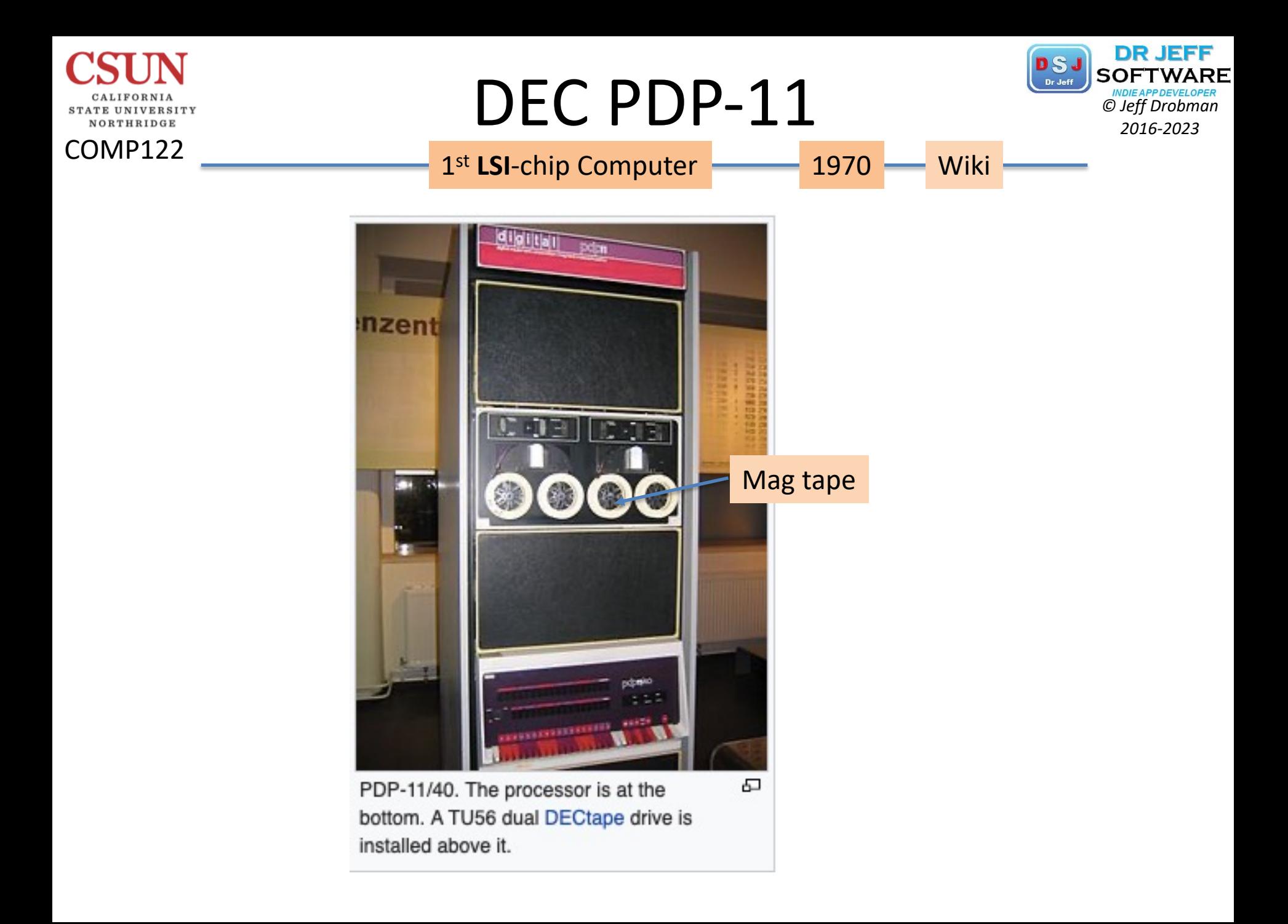

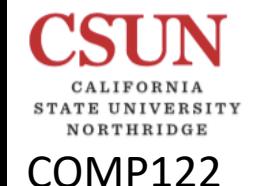

### LAB: Interrupts *© Jeff Drobman*

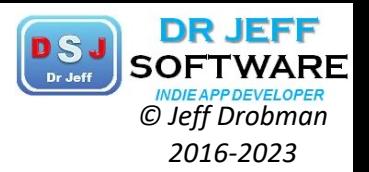

 $\mathbf{\hat{v}}$  Part 1 – Interrupts

*New* code.c

- $\Box$  Write C code to configure INT0 (High) and INT1 (Low)
- ❖ Part  $2$  Timers Add to *old* hello.c
	- **□** Write *DELAY* sub in C (2ms)
	- q Use Timer 0 for new *DELAY* sub (2ms)
	- $\Box$  Write programs for:
		- Timer
		- § Stopwatch (Counter)

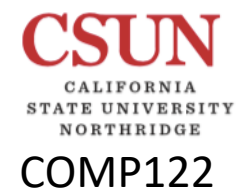

### LAB: Timers **Change of Drobman** 2016-2023

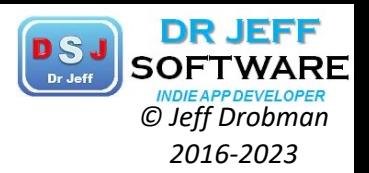

 $\clubsuit$  Part 1 – Finish assembly/C programs for "Hello World"

- $\Box$  Assembly
	- § Write *DELAY* subroutine
- $\Box$  C
	- § Use (call) *DELAY*
	- § Output message via **Port B** (same)
- ❖ Part  $2$  Timers
	- q Write *DELAY* sub in C
	- q Use Timer 0 for new *DELAY* sub
	- $\Box$  Write programs for:
		- § Timer
		- Stopwatch (Counter)

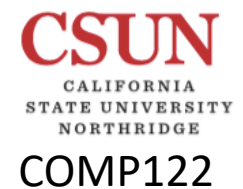

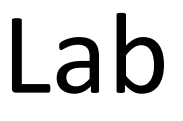

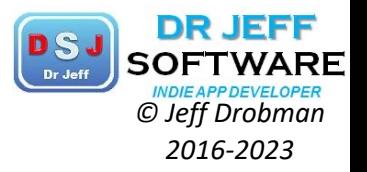

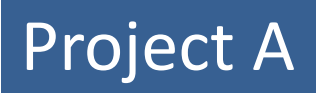

## MIPS VS ARM  $\mathbb{I}\mathbb{S}\mathbb{A}^p$ s

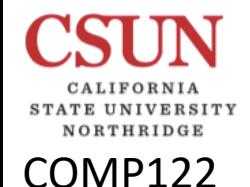

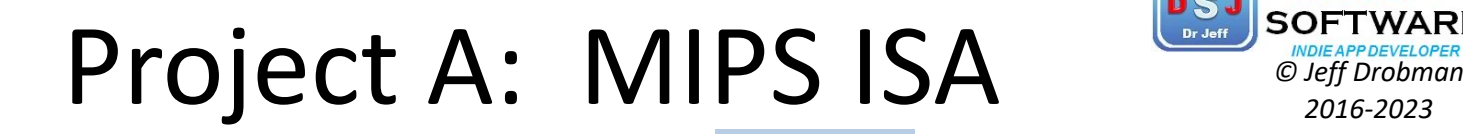

MIPS 32

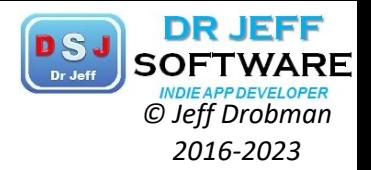

**V**• List all these instructions in *MIPS32* (as in MARS)  $\Box$  Loads  $\Box$  Branches  $\triangleright$  Primitives & Pseudos\* (flag with asterisk) **IVIU V** *ו*זועו ט Loads: Branches: ❖ Reg-Mem ❖ BRANCH lw, lui, … b, beq, … **LOAD** BRA **STORE BRCC MOV** LOOP

Ø Note: both these classes involve an *Effective Address (EA)* calculation

**Register** (as base pointer) + *Offset* (as index)

*Performed automatically*

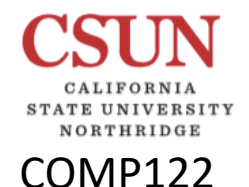

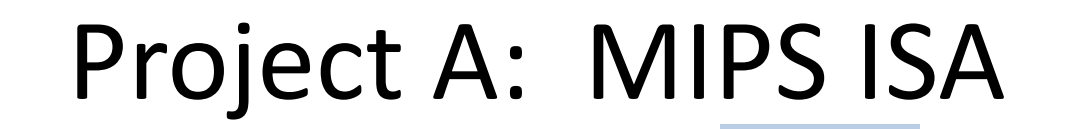

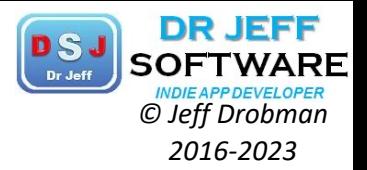

### **PROJECT FORM** Project 1

MIPS<sub>32</sub>

### **Requirements for Part A**

- List all these instructions in MIPS32 (as in MARS)
	- $\Box$  Loads Primitives: Pseudos:

**Branches**  $\Box$ Primitives: Pseudos:

Include instruction *mnemonic* ("lw"), but don't need to add all the EA format options ("100(\$t2) + label").

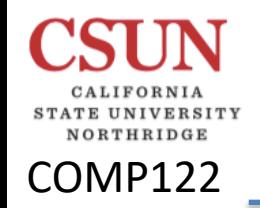

Project B: ISA's *Christing Chernolingham Project Deservement* 

MIPS vs ARM

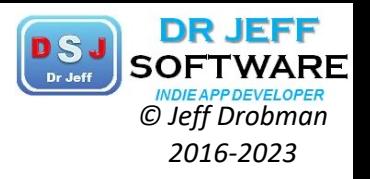

1. Compare ISA's of MIPS and ARM by instruction <Class.sub.instr>: ex. <ALU.add>. Use the given slide as the baseline by identifying missing and extra instructions.

2. List instruction Formats (R, I, J) for each instruction class

3. Compare "Load" instructions of MIPS and ARM in detail (explain what each instruction does, what *modifiers* are used, and whether it is a *primitive* or *pseudoop*:

> MIPS: lb, lh, lw, li\* ARM: ??

### Project B: #3

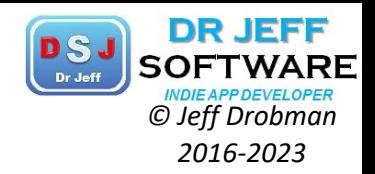

MIPS:

COMP122

- Lb: Means to Load a byte (8 bits) on lower part from designated address to a selected register. This is a primitive.
- Lh: Means to Load a lower half word(16bits) from designated address to a selected register. This is a primitive.
- Lw: Means to Load a word(32bits) from designated address to a selected register. This is a primitive.
- La: Means to Load a designated address to a selected register. This is a pseudo-op.
- Li: Means to Load a stated value you entered in the code to a selected register. This is a  $\bullet$ pseudo-op.
- lui: Means to Load an upper half word(16bits) from value stated in code to a selected register's upper half. This is a primitive.

ARM:

Idm: loads multiple registers into the program stack and has 8 different variation in its use. ۰

> ia Increment After ea Empty Ascending ib Increment Before fa Full Ascending da Decrement After ed Empty Descending db Decrement Before fd Full Descending

**☆ LDM** 

This is a pseudo-op.

- ldr: Loads contents to a single register from memory address and it has 5 variations (word, half word unsigned, byte unsigned, half word signed, byte signed) of content length. This is a primitive.
- ldr: The same as ldr, but the memory address can be an immediate value. This is a pseudo- $\bullet$ op.
- Idrex: loads the contents of memory address into register and tags the memory address as true. This is a pseudo-op.

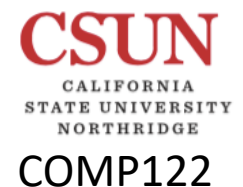

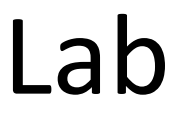

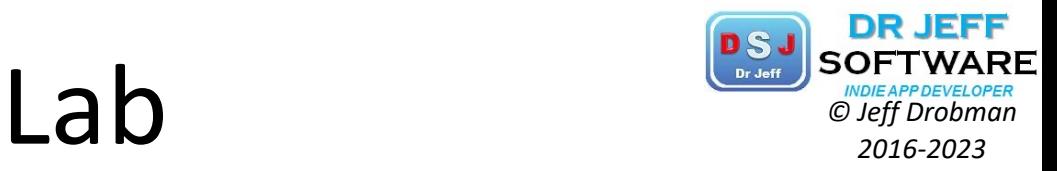

Project 1

## Digital Logic Lab  $(\mathsf{LED}^{\prime}\mathsf{s})$ MIPS

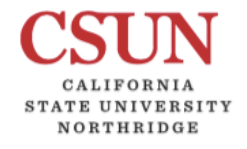

COMP122

## **Project 1** *CCT 1 CCT 1 CCT 2016-2023*

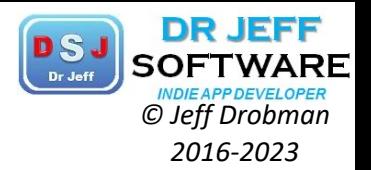

### vLogic simulators

- $\triangleright$  MIPS MIPS
- $\triangleright$  ARM
	- $\Box$  Embest board

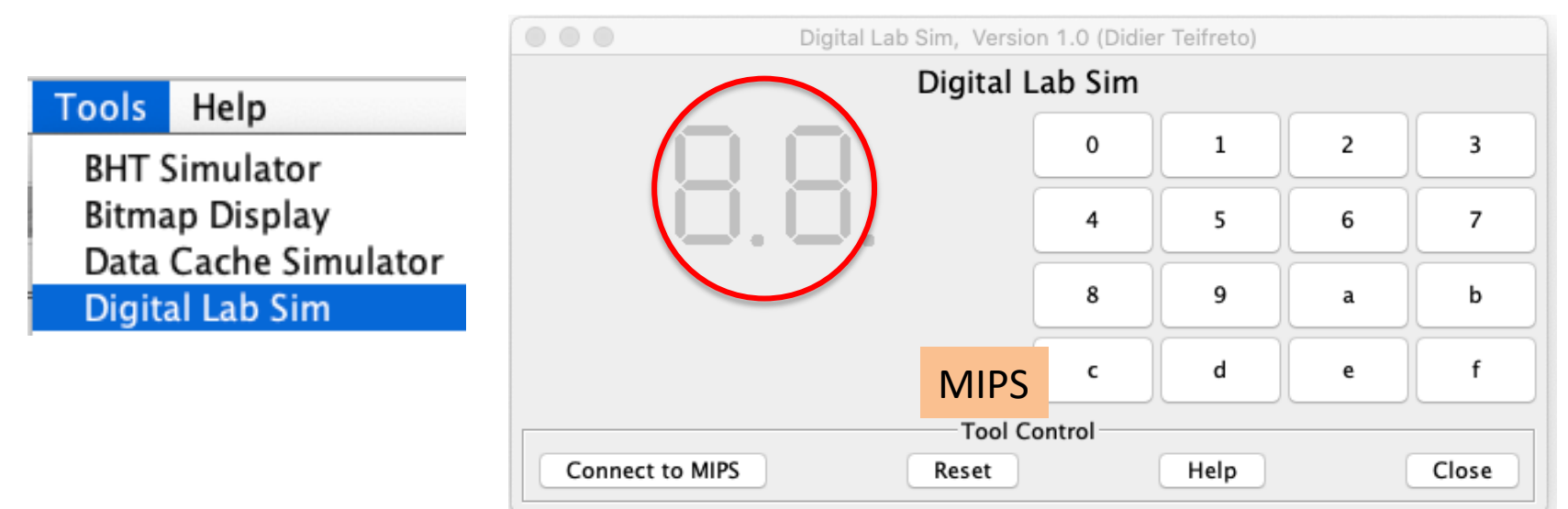

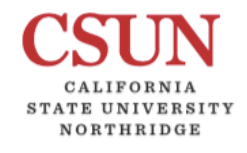

COMP122

### Project 1 *Christian Cheff Drobman*

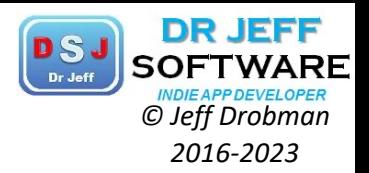

### **V**• Logic simulators

- Ø MARS *Digital Lab Sim* tool MIPS
- ❖ Functions (on LEDs)
	- $I=$ Initial(s)
	- q B=Blink (*all* on/off)
	- q F=Flash (Initials-*sequential* on/off)
	- q Z=Zero Flash (0-*sequential* on/off)
	- $\Box$  C=Counter
	- $\Box$  Q=Quit
	- Calculator (hex keypad bonus)
- **<sup>❖</sup>** Use *Jump* Table
	- Input letter for Command
	- Test & Branch (beq)
	- Add Handlers as subroutines

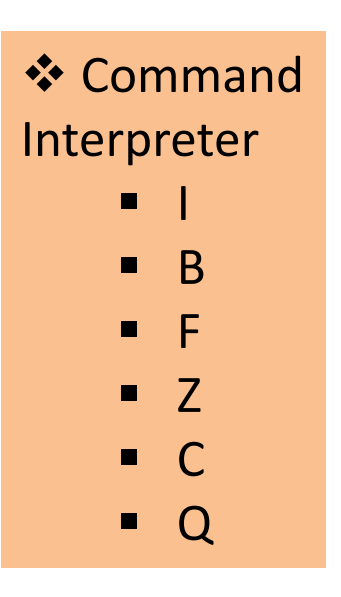

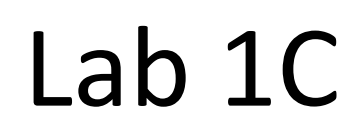

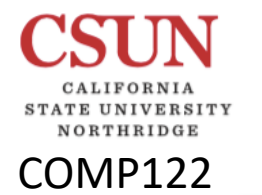

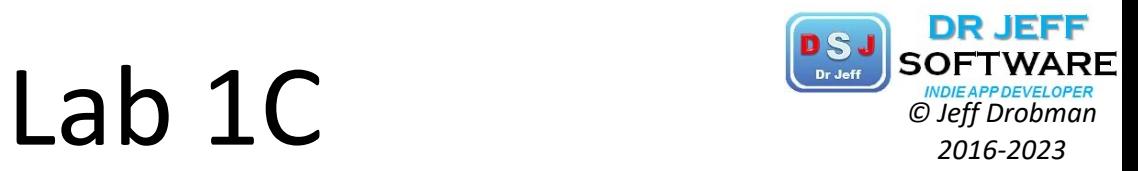

What's this? A *Branch Table*

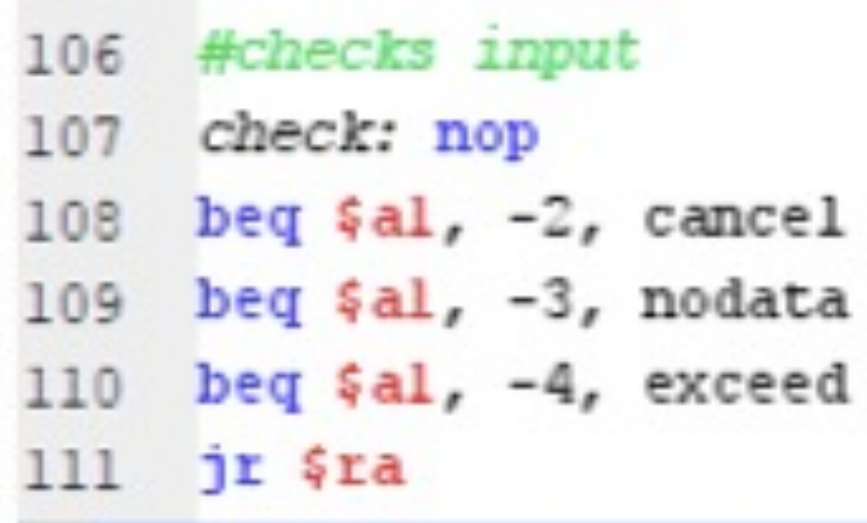

## Project 1: Memory **Project** 2016-2023

**DR JEFF** 

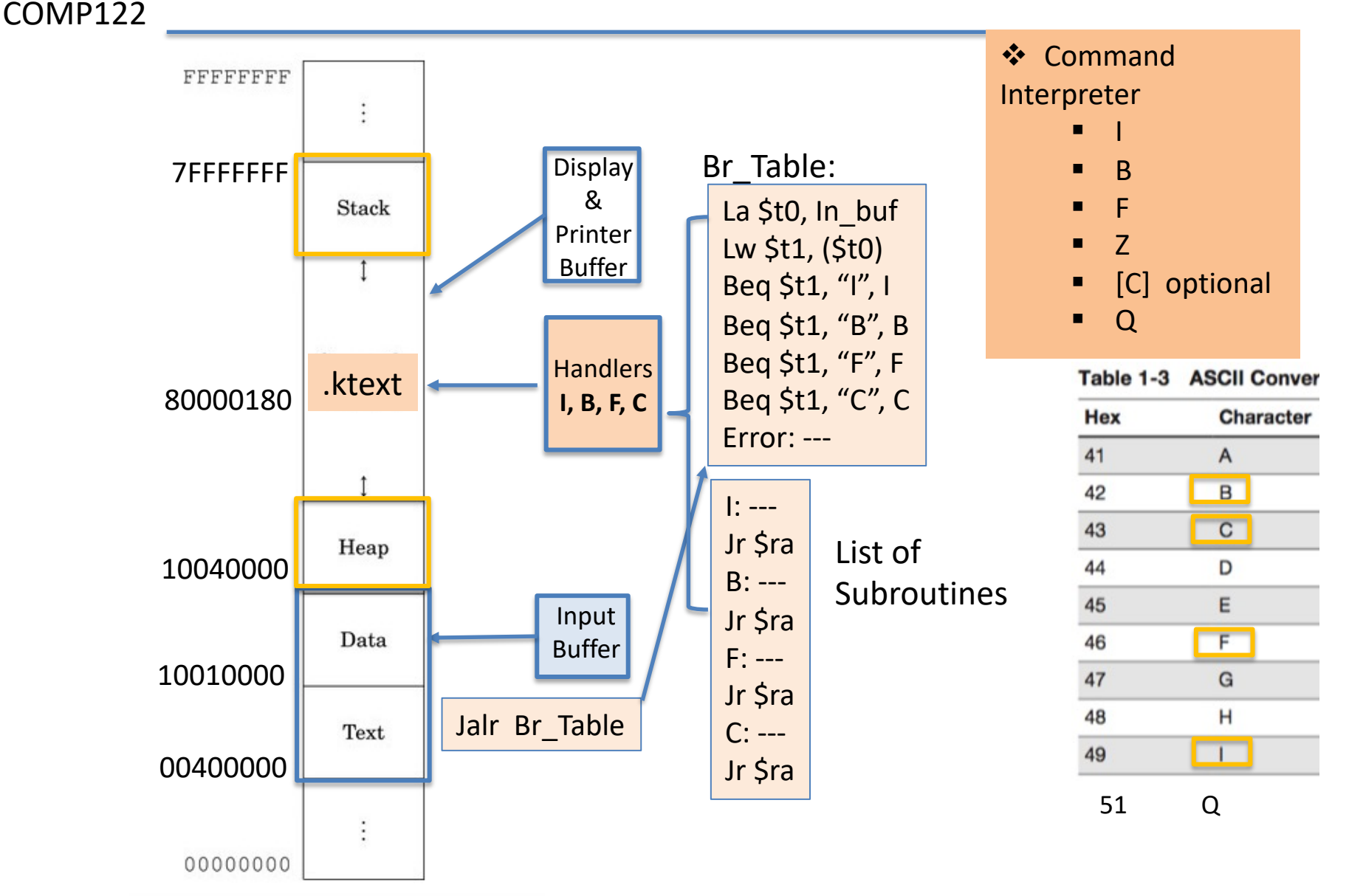

Typical memory layout for a program with a 32-bit address space.

NORTHRIDGE

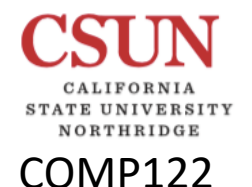

### Project 1

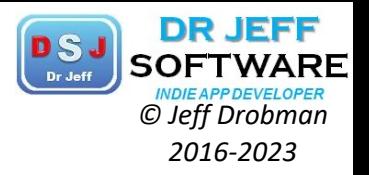

#### Writing and Using MIPS exception handlers in MARS

#### **Introduction**

*Exception handlers*, also known as *trap handlers* or *interrupt handlers*, can easily be incorporated into a MIPS program. This guide is not intended to be comprehensive but provides the essential information for writing and using exception handlers.

Although the same mechanism services all three, *exceptions*, *traps* and *interrupts* are all distinct from each other. Exceptions are caused by exceptional conditions that occur at runtime such as invalid memory address references. Traps are caused by instructions constructed especially for this purpose, listed below. Interrupts are caused by external devices,

MARS partially but not completely implements the exception and interrupt mechanism of SPIM.

#### **Essential Facts**

Some essential facts about writing and using exception handlers include:

- MARS simulates basic elements of the MIPS32 exception mechanism.
- If there is no instruction at location 0x800000180, MARS will terminate the MIPS program with an appropriate error message.
- The exception handler can return control to the program using the eret instruction. This will place the EPC register \$14 value into the Program Counter, so be sure to increment \$14 by 4 before returning to skip over the instruction that caused the exception. The mfc0 and mtc0 instructions are used to read from and write to Coprocessor 0 registers.
- Bits 8-15 of the Cause register \$13 can also be used to indicate pending interrupts. Currently this is used only by the Keyboard and Display Simulator Tool, where bit 8 represents a keyboard interrupt and bit 9 represents a display interrupt. For more details, see the Help panel for that Tool.
- Exception types declared in mars.simulator.Exceptions, but not necessarily implemented, are ADDRESS EXCEPTION LOAD (4), ADDRESS EXCEPTION STORE (5), SYSCALL EXCEPTION (8), BREAKPOINT EXCEPTION (9), RESERVED INSTRUCTION EXCEPTION (10), ARITHMETIC\_OVERFLOW\_EXCEPTION (12), TRAP\_EXCEPTION(13), DIVIDE\_BY\_ZERO\_EXCEPTION (15), FLOATING POINT OVERFLOW (16), and FLOATING POINT UNDERFLOW (17).
- When writing a non-trivial exception handler, your handler must first save general purpose register contents, then restore them before returning.

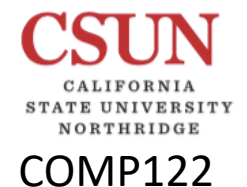

### Project *Christian Clerge Contain Clerge Contain Clerge Contain Clerge Contain Clerge Contain Clerge Contain Clerge* **Contain Clerge Contain Clerge Contain Clerge Contain Clerge Contain Clerge Contain Clerge Contain Clerge**

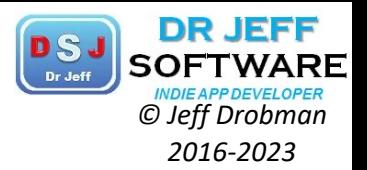

### *APPLICATION* – **LCD/LED Modules**

send letters/numbers to a 7-segment LCD

❖ Print your initials

 $J \rightarrow$  BCD = 00001110 = 0x0E

- **❖** *Optional* extras
	- $\Box$  Calculator with Hex keys

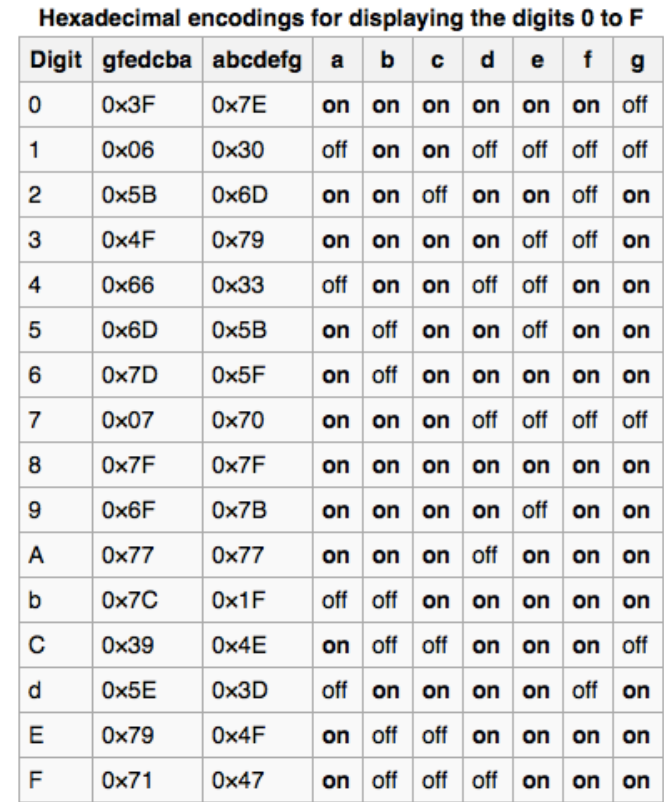

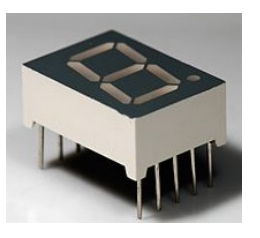

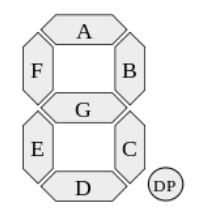

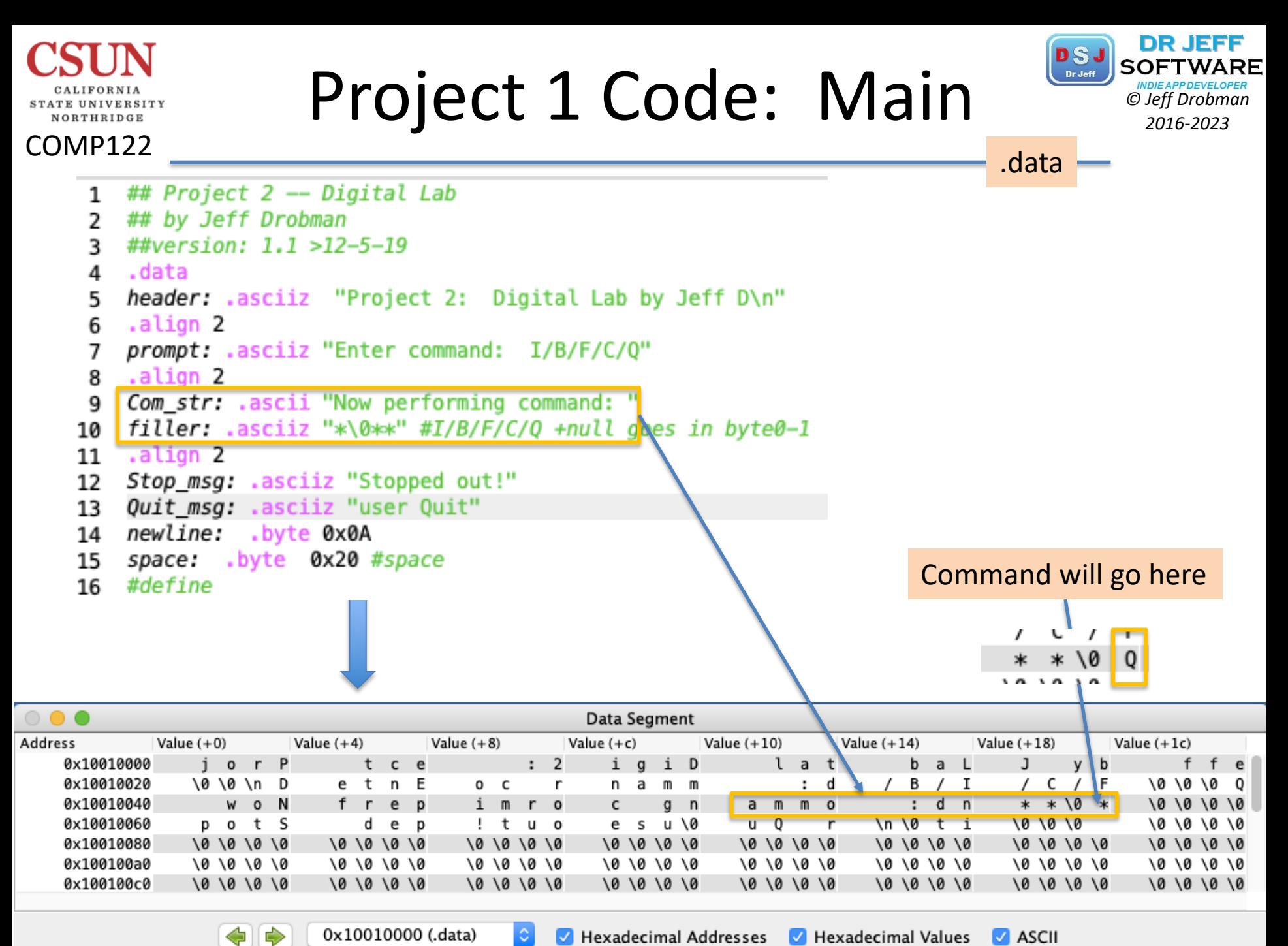

0x10010000 (.data)  $\Diamond$ 

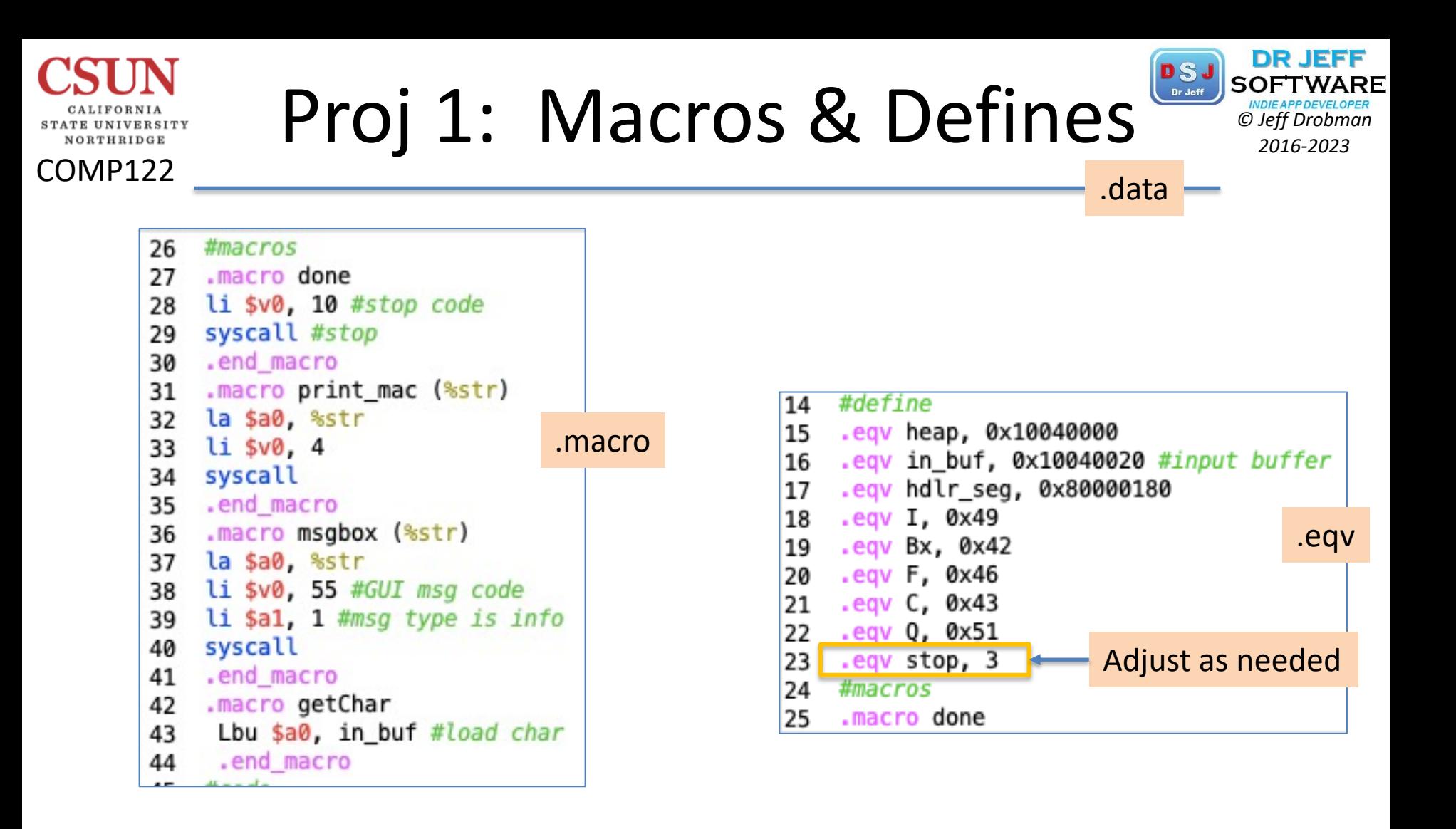

## Project Code: Main **Project** code:

TATE UNIVERSITY NORTHRIDGE

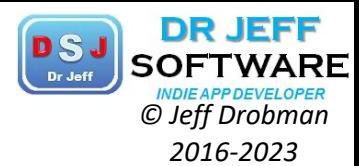

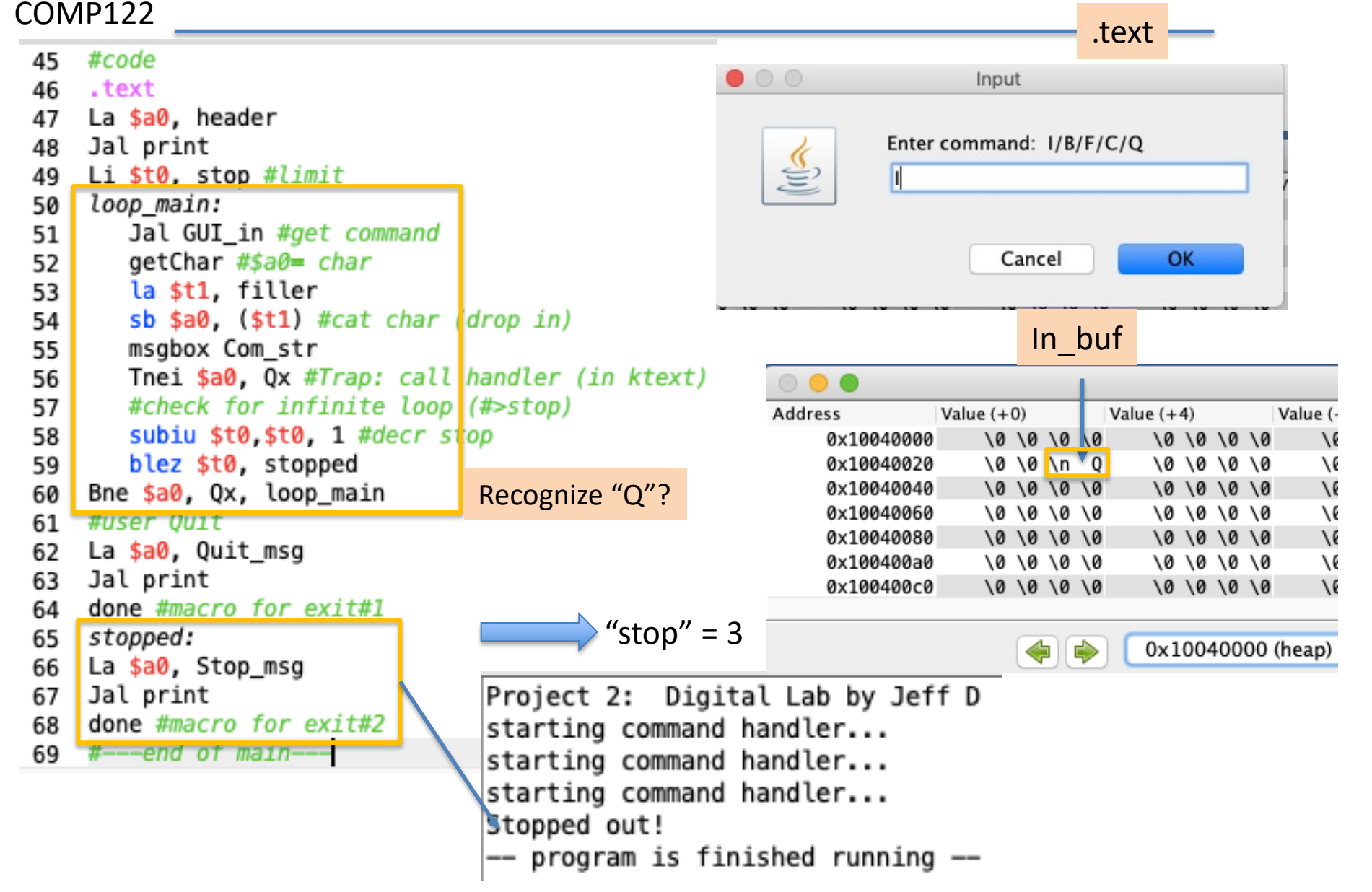

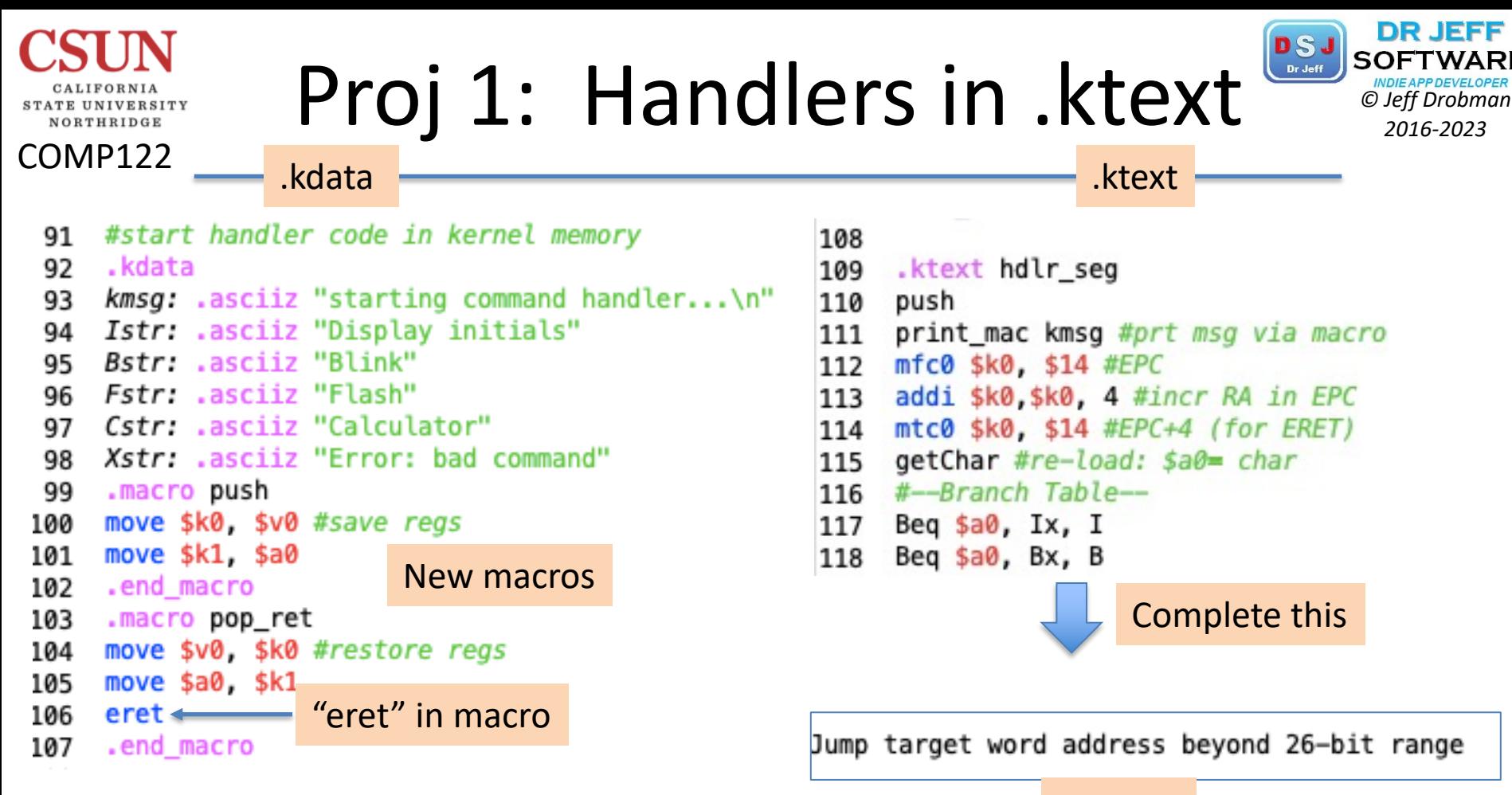

#### Jal print

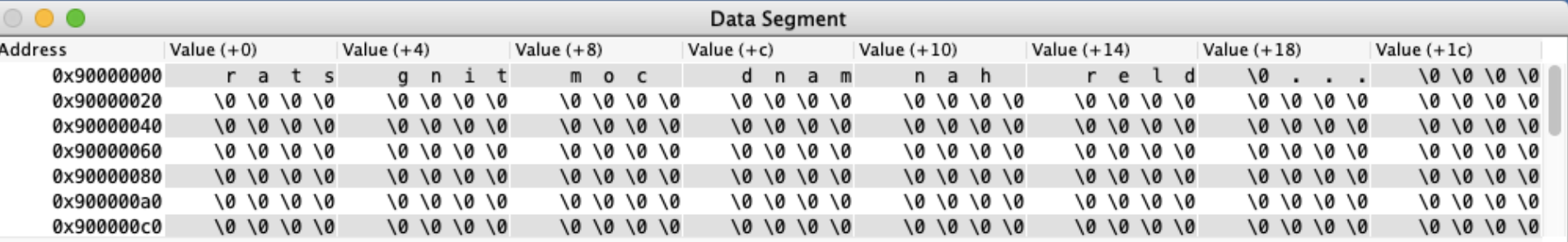

0x90000000 (.kdata)

⇨

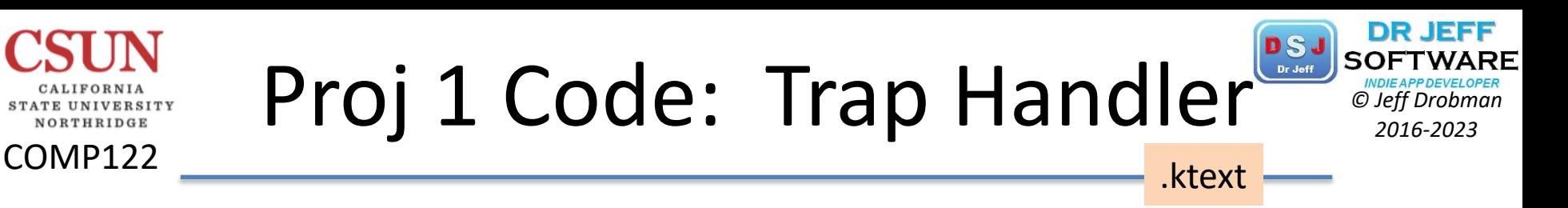

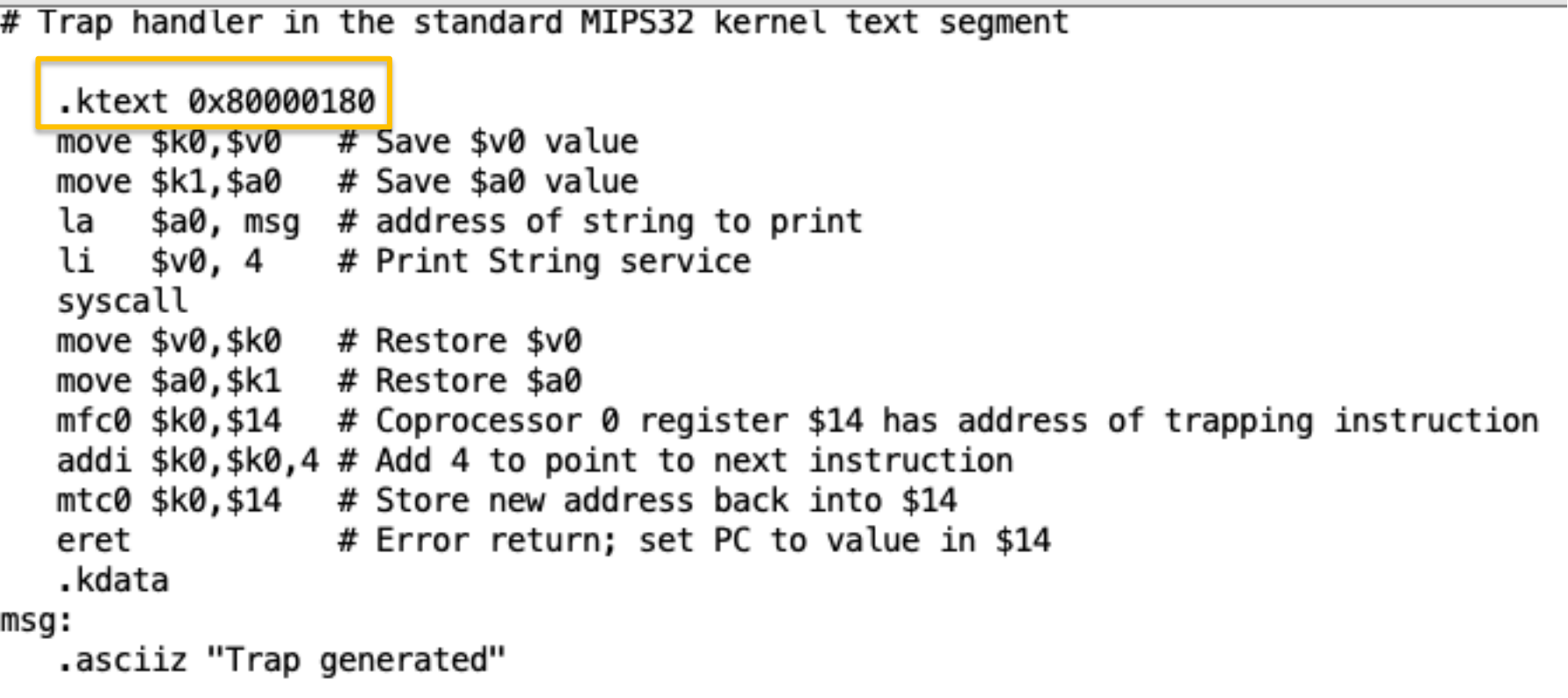

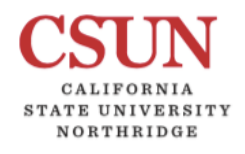

COMP122

### Project 1: Digital Lab

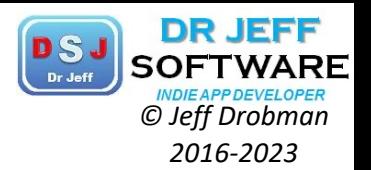

Simulating the Hexa Keyboard and Seven segment display

This tool is composed of 3 parts : two seven-segment displays, an hexadecimal keyboard and counter Seven segment display

Byte value at address 0xFFFF0010 : command right seven segment display

Byte value at address 0xFFFF0011 : command left seven segment display

Each bit of these two bytes are connected to segments (bit 0 for a segment, 1 for b segment and 7 for point

#### Hexadecimal keyboard

Byte value at address 0xFFFF0012 : command row number of hexadecimal keyboard (bit 0 to 3) and enable keyboard interrupt (bit 7)

Byte value at address 0xFFFF0014 : receive row and column of the key pressed, 0 if not key pressed The mips program have to scan, one by one, each row (send 1,2,4,8...) and then observe if a key is pressed (that mean byte value at adresse 0xFFFF0014 is different from zero). This byte value is composed of row number (4 left bits) and column number (4 right bits) Here you'll find the code for each key : 0x11.0x21.0x41.0x81.0x12.0x22.0x42.0x82.0x14.0x24.0x44.0x84.0x18.0x28.0x48.0x88. For exemple key number 2 return 0x41, that mean the key is on column 3 and row 1. If keyboard interruption is enable, an exception is started, with cause register bit number 11 set.

#### **Counter**

Byte value at address 0xFFFF0013 : If one bit of this byte is set, the counter interruption is enable. If counter interruption is enable, every 30 instructions, an exception is started with cause register bit number

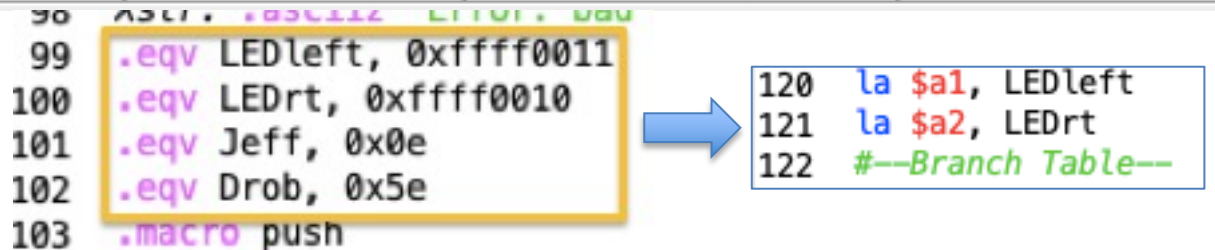

## **Proj 1: Memory Segments Project Drophand**

COMP122

E UNIVERSITY NORTHRIDGE

VI V

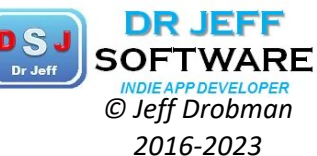

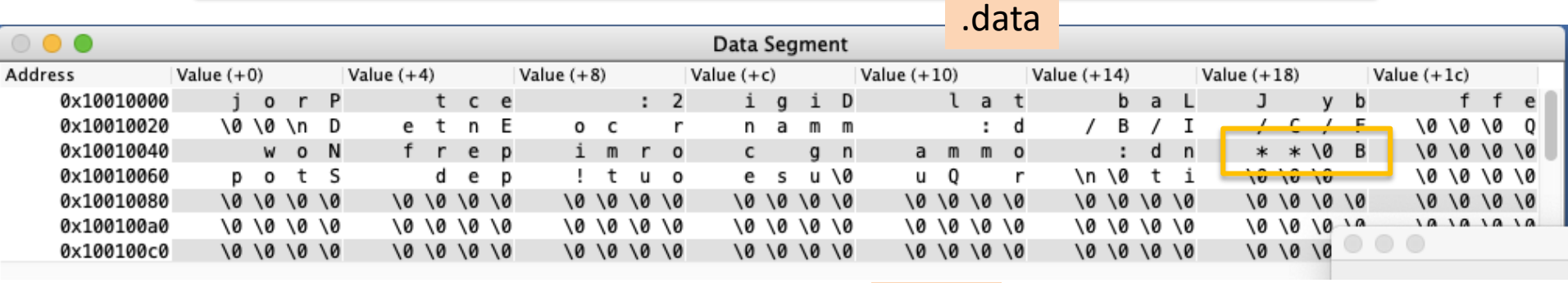

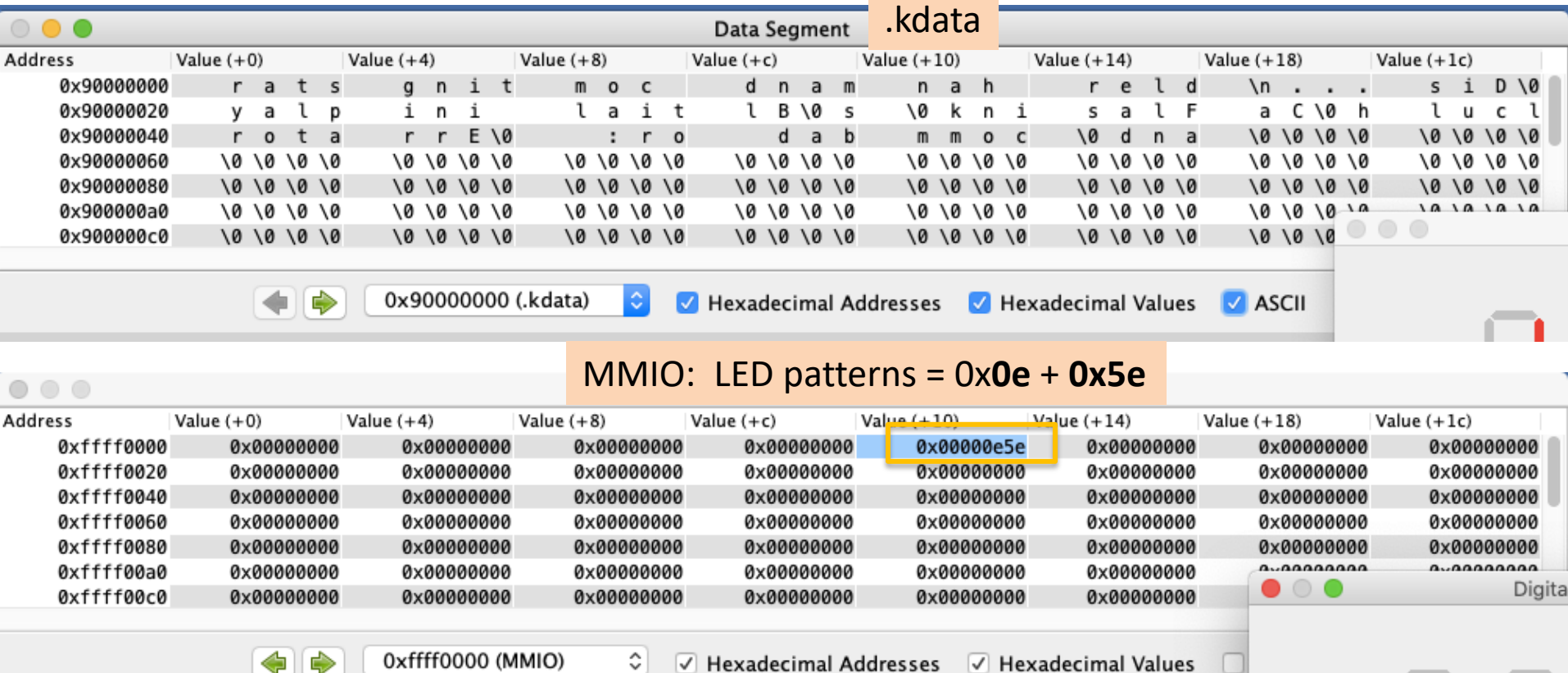

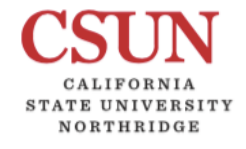

COMP122

## *© Jeff Drobman* Project 1 *2016-2023*

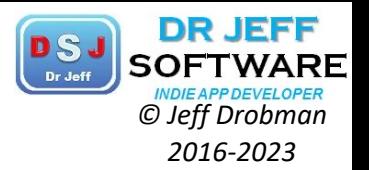

### New *Branch Table* key *Subs*

#--Branch Table--144 Beg \$s0, Ix, I 145 146 Beq \$s0, Bx, B 147 Beq \$s0, Fx, F Beq  $$s0, Zx, Z$ 148 Beq \$s0, Cx, C 149 #bad command 150 151 \_msgbox Xstr 152 pop\_ret #return #end Br table 153

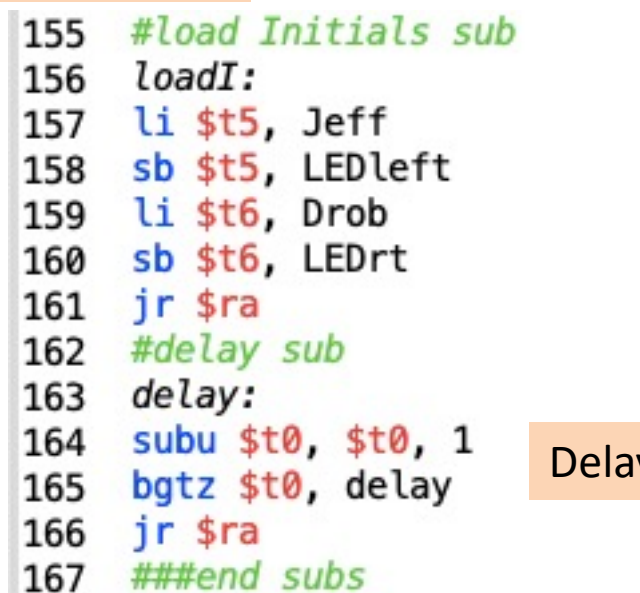

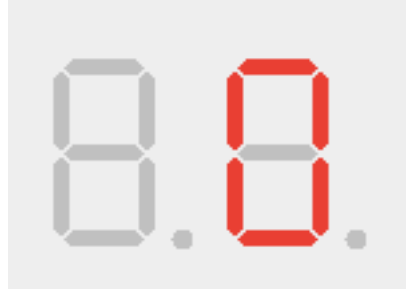

y loop

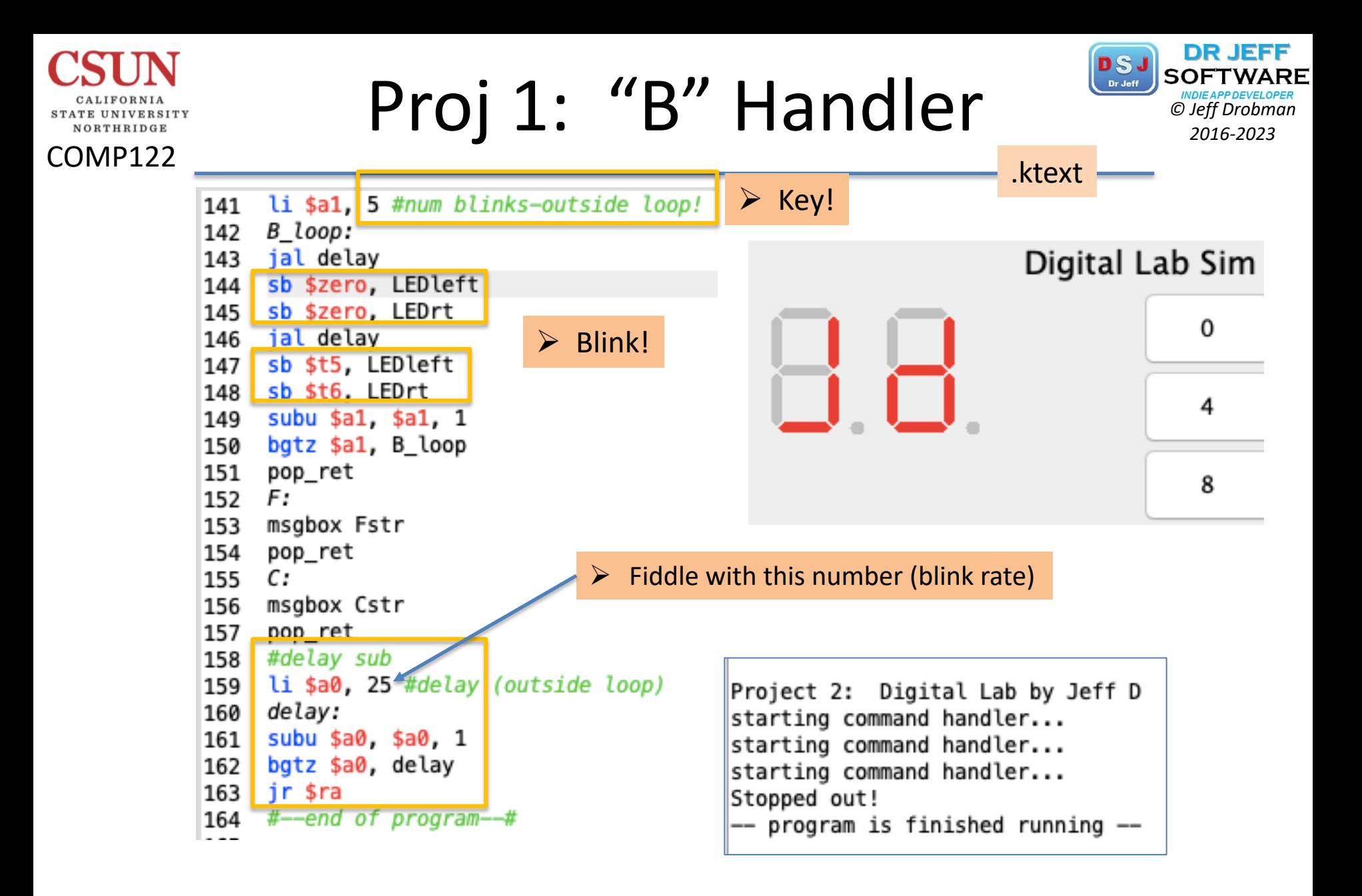

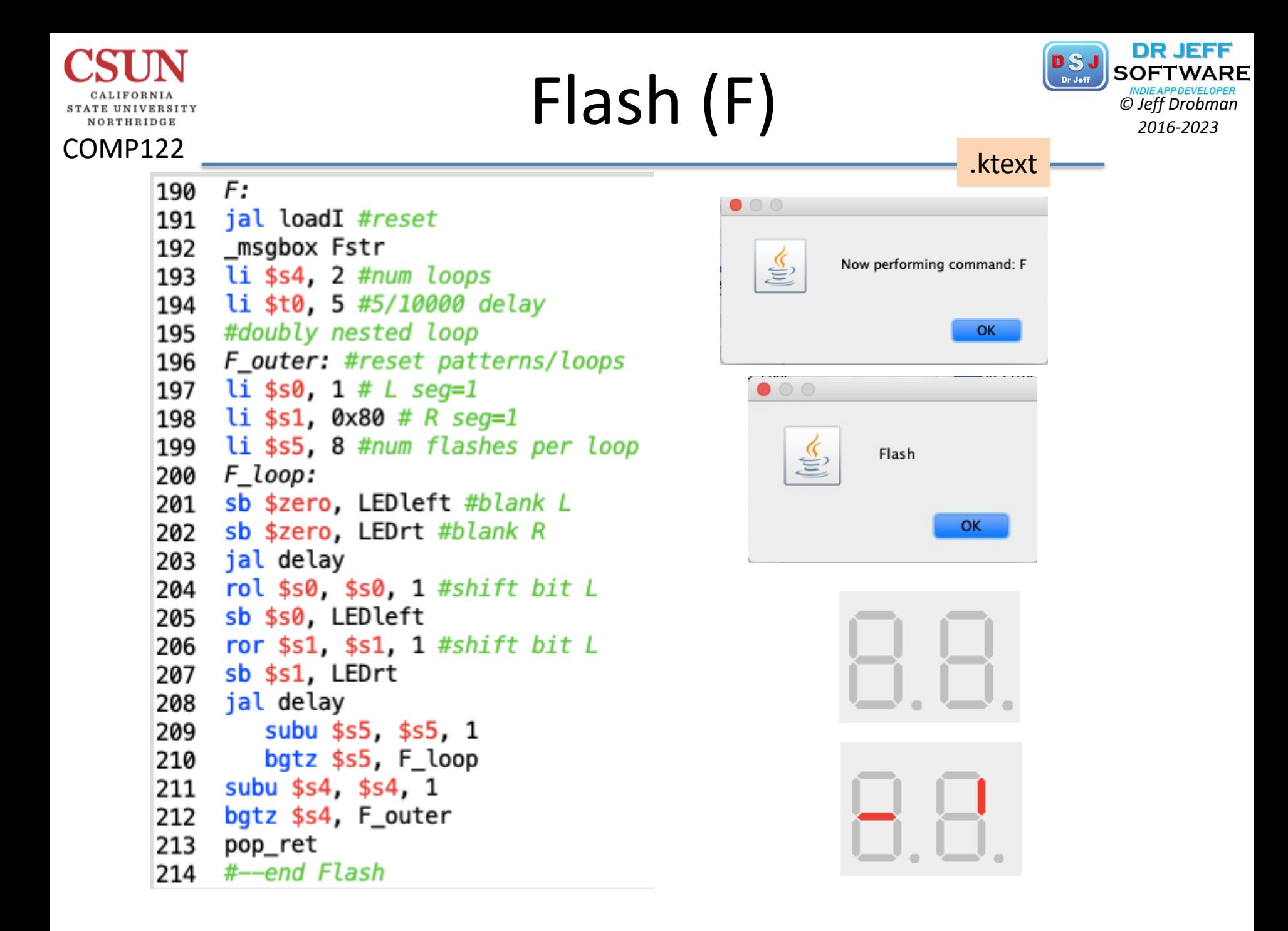

## Zero Flash (Z) <sup>DSJ</sup> SOFTWARE

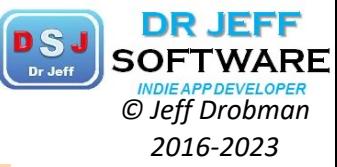

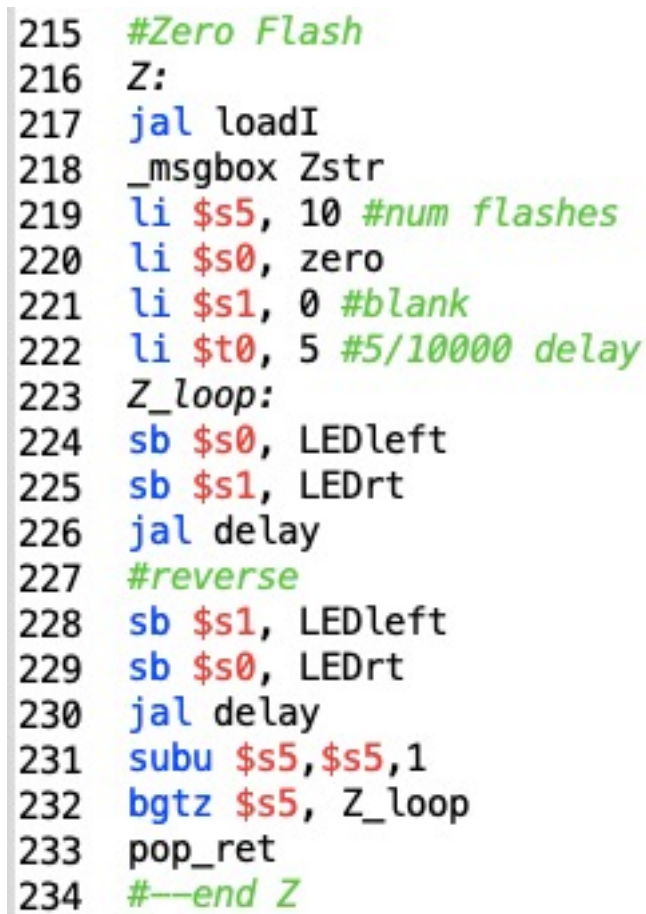

COMP122

CALIFORNIA STATE UNIVERSITY NORTHRIDGE

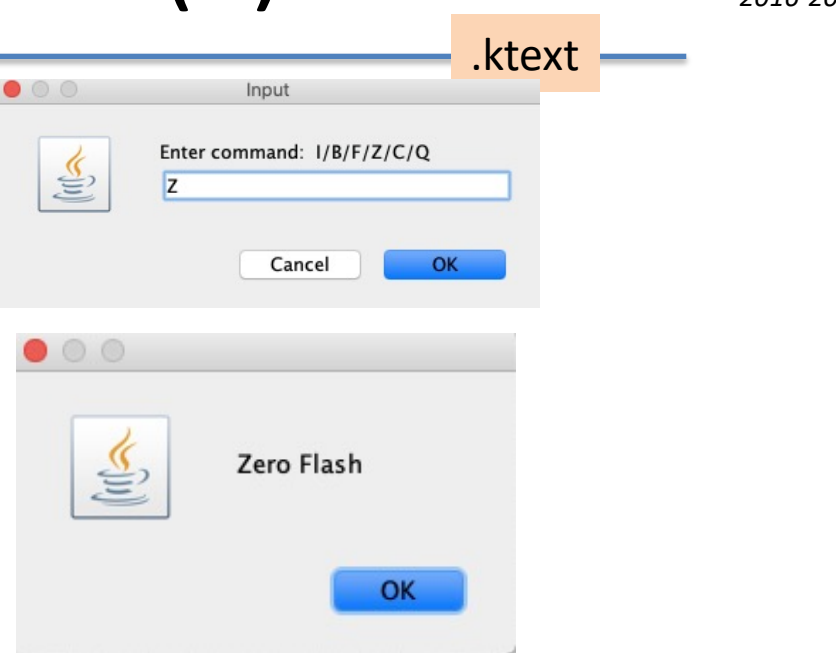

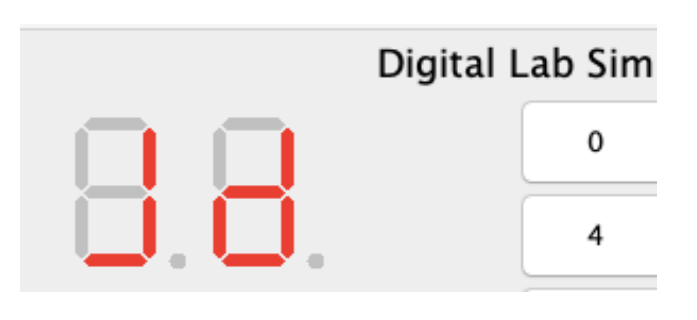

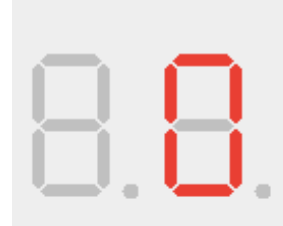

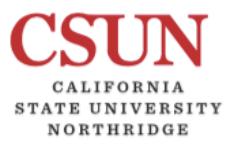

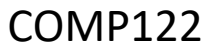

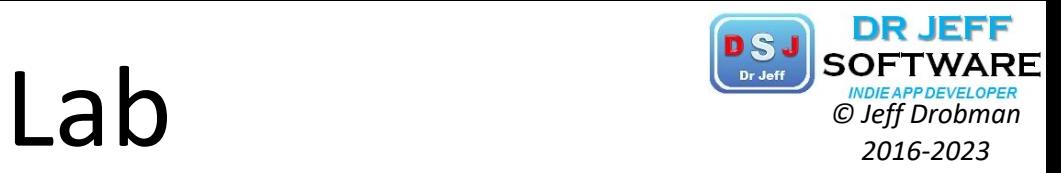

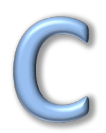

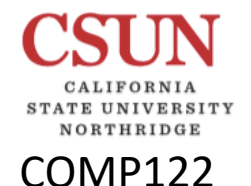

### Data Types in C<br>
<sup>*© Jeff Drobman* 2016-2023</sup>

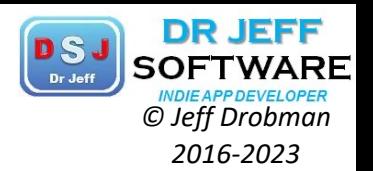

### **V**•Integers (16-bit)

- § unsigned int (0 to 65,535)
- § signed int (-32,768 to +32,767)

### ❖ Char string/byte (8-bit)

- § unsigned char (0 to 255)
- signed char  $(-128 \text{ to } +127)$

### ❖ Floating Point ("Real") (32/64-bit)

- § Float (32-bit single precision: +-N x 10^64)
- § Double (64-bit double precision: +-N x 10^256)

1.123456789 E+64

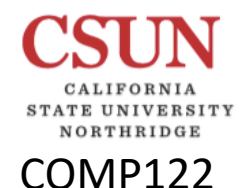

### *© Jeff Drobman* Interrupts C Example *2016-2023*

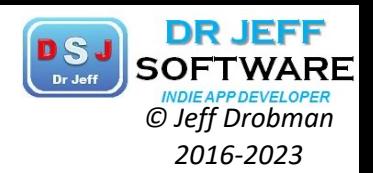

```
#include <p18f4321.h>
void ISR (void); //declares ISR as sub after main
#pragma code Int=0x08
void Intasm( )
{
_asm //use assembly code
GOTO ISR 
_endasm
}
#pragma code //org main
Void main( )
  {
// do stuff here
While(1) { }
}
#pragma interrupt ISR
Void ISR (void) //interrupt svc routine
{ //do int stuff
  }
```
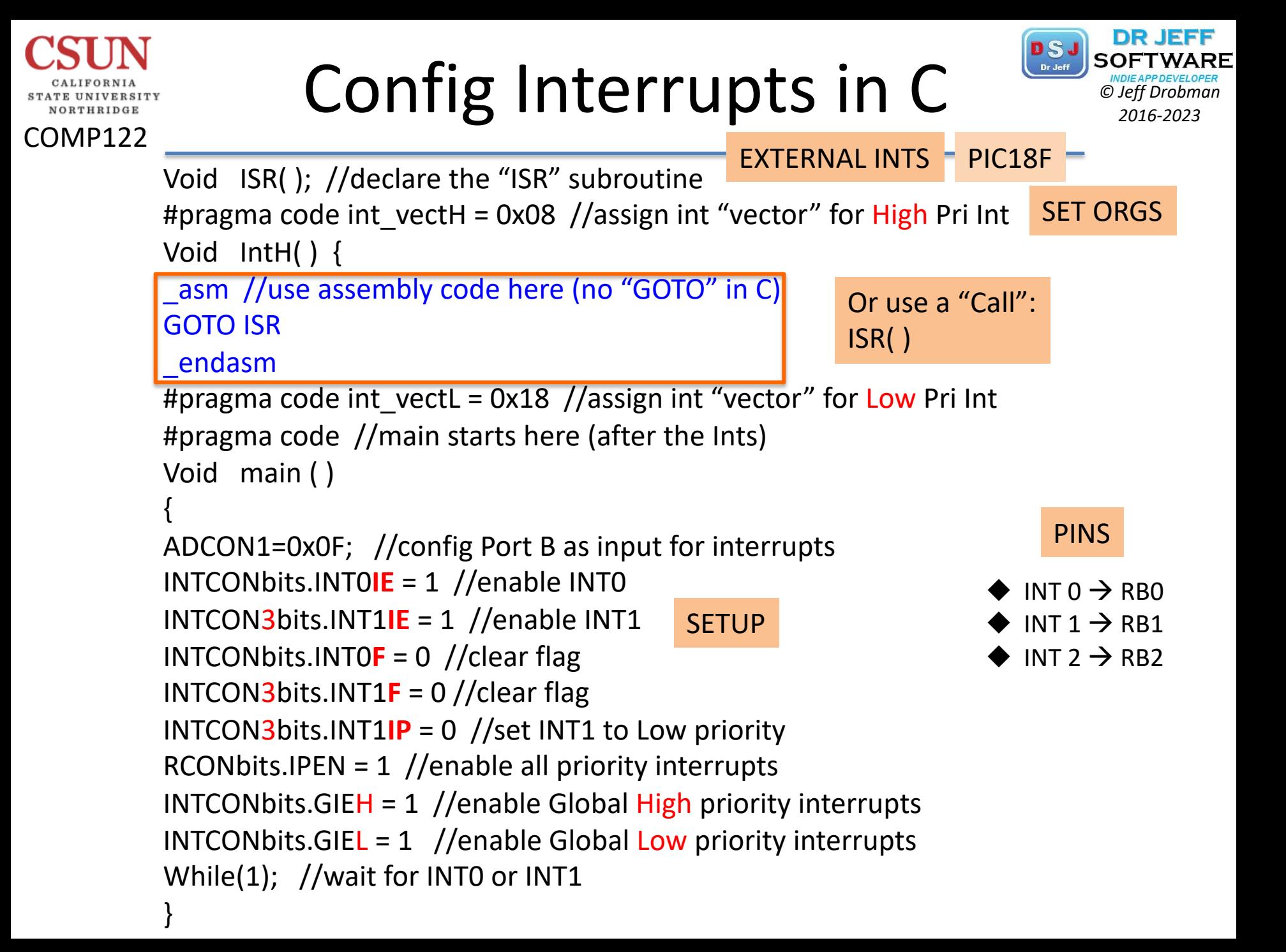

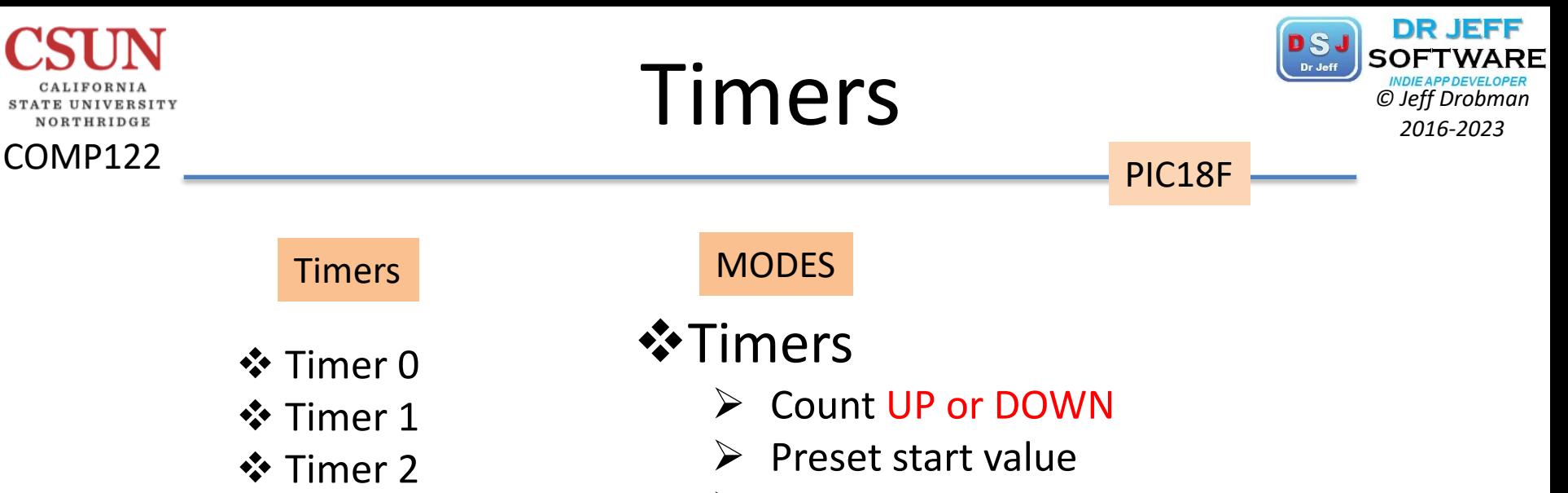

- Ø INT on OVERFLOW
	- $\triangleright$  Use INTERNAL clock

### **V**Counters

 $\triangleright$  Use EXTERNAL clock (pin TnCKI)

❖ Clock pulse counter

PRESCALER

(a power of 2)

 $\div$  **Timer 3** 

❖ Watchdog

- § 2
- § 4
- § 8
- § 16
- § 32 § 64
- 
- § 128
- § 256

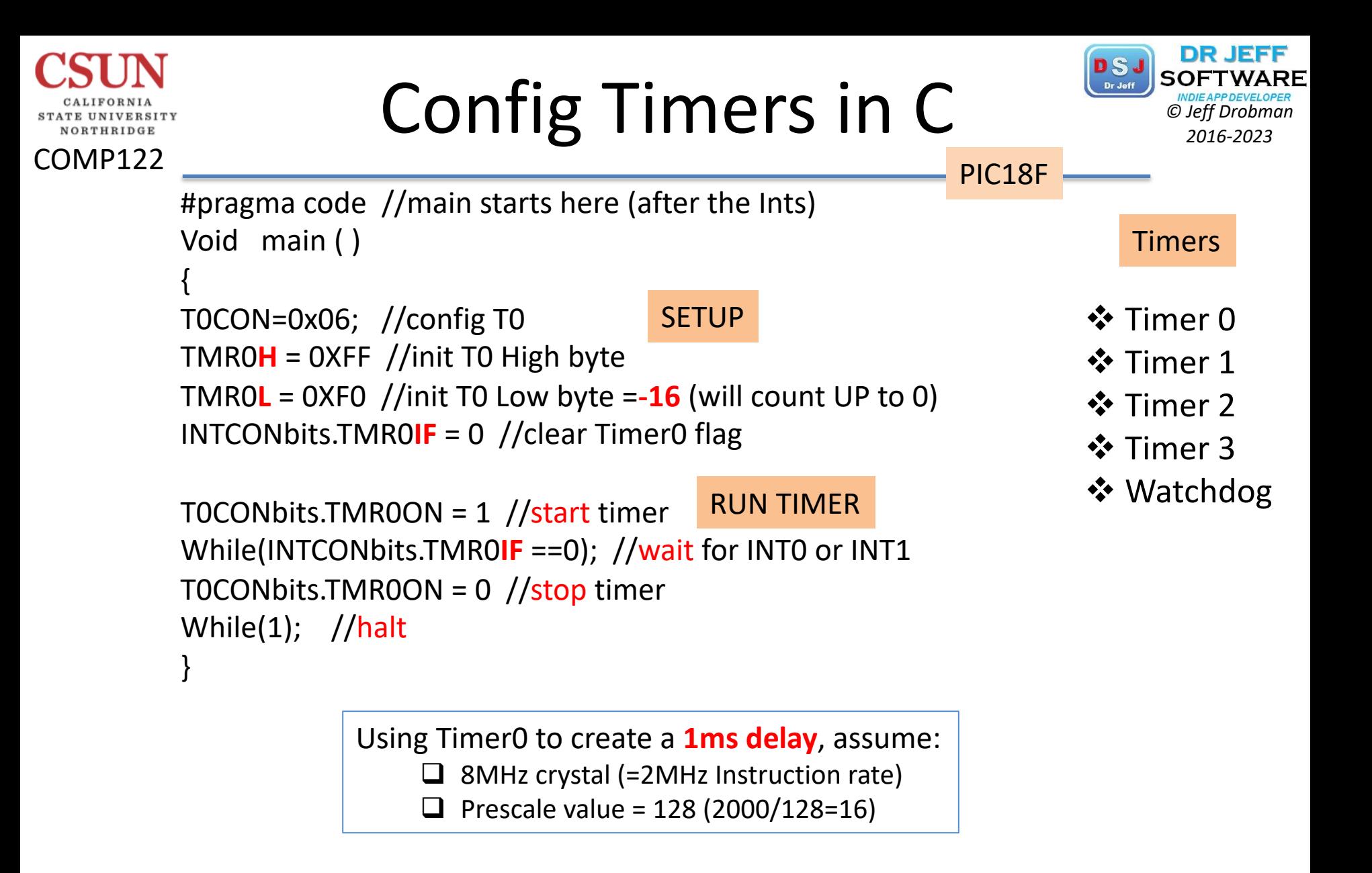
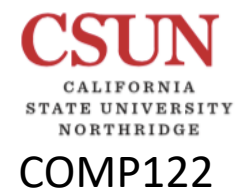

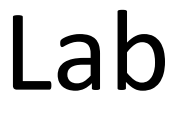

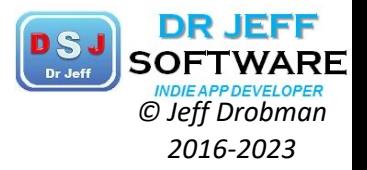

## Misc Labs

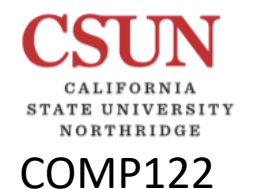

## Lab: Temp Conversion *Conversion Conversion Conversion 2016-2023*

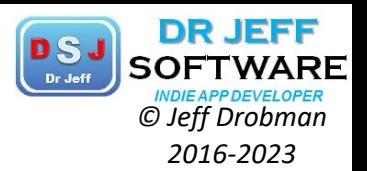

- $F = C * (9/5) + 32$  $C = (F-32) * (5/9)$
- $\Box$  (9/5) = 1.8
- $\Box$  (5/9) = 0.555...
- $\rightarrow$  how to represent a fixed point number?
- $\rightarrow$  Consider using BCD:
	- § MULT by 18 or 556
	- divide by 10 or 1000 by shifting BCD digits right